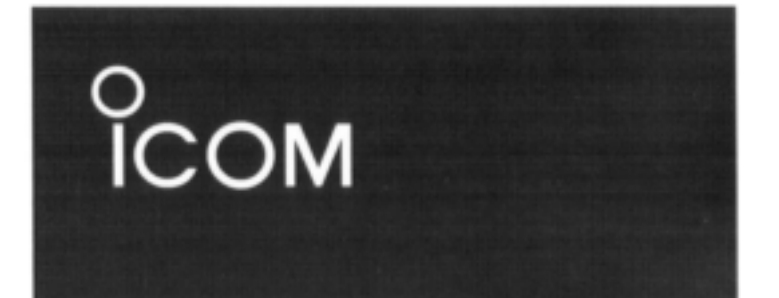

# **INSTRUKTIONSBOK**

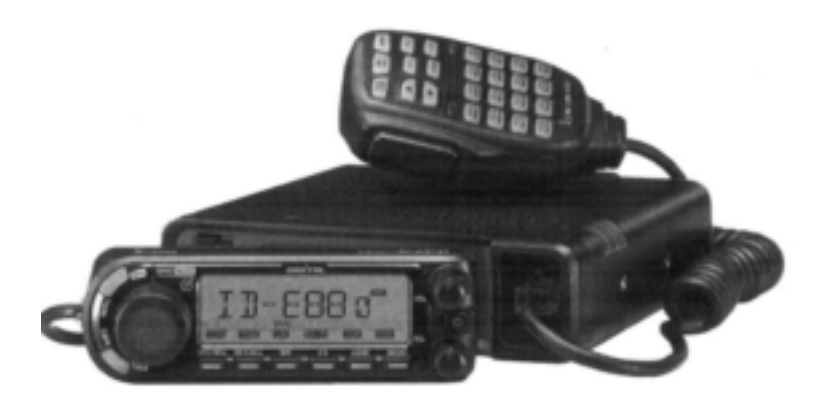

# VHF/UHF DIGITAL TRANSCEIVER **ID-E880**

Icom Inc.

**Version 1.1**

## **FÖRORD**

Tack för att Du köpt den här fina Icom produkten. ID-E880 VHF/UHF DIGITAL TRANSCEIVER är konstruerad med Icoms överlägsna teknologi och hantverksskicklighet och kombinerar traditionell analogteknik med den nya digitala tekniken, Digital Smart Technologies for Amateur Radio (D-STAR) till en balanserad helhet.

Tar Du hand om den på rätt sätt kommer den här produkten att ge Dig åratal av problemfri användning. Vi vill ta något av Din tid i anspråk för att tacka Dig att Du valt ID-E880 och hoppas att Du instämmer med Icoms filosofi "technology first". Många timmar av forskning och utveckling ligger bakom ID-E880 design.

## **UTTRYCK ATT NOTERA**

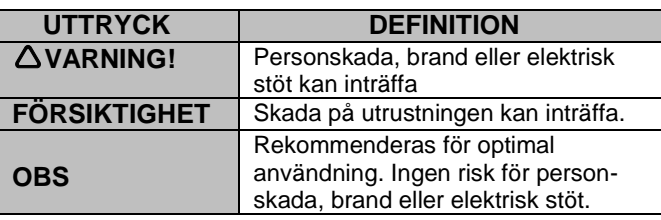

## **EGENSKAPER**

- *Klar för DV mod (digital voice + låghastighets datakommunikation)*
	- *- Utbyte av textmeddelande och anropssignal*
	- *- Sändning av positionsdata med en tredjeparts GPS mottagare.*
- *DR (D-STAR Repeater) mod och repeaterlista medger att Du använder en D-STAR repeater på ett enkelt sätt.*
- *Transceiver växlingsbar mellan VHF och UHF*
- *Hög uteffekt – 50 W*
- *Löstagbar kontrollenhet för flexibel installation*
- *Stor VFO kontroll och bandväxlingstangent*

### **VIKTIGT**

**LÄS ALLA INSTRUKTIONER** noggrant och i sin helhet innan Du använder transceivern.

**SPARA DEN HÄR INSTRUKTIONSBOKEN —**

Instruktionsboken innehåller viktiga användarinstruktioner för ID-E880.

## FÖRSIKTIGHETSÅTGÄRDER

**VARNING RF EXPONERING!** Den här utrustningen avger radiofrekvent (RF) energi. Extrem försiktighet måste iakttas när utrustningen används. Om Du har några frågor angående RF exponering och säkerhetsstandarder se FCC rapport om dessa frågor (OET Bulletin 65).

**VARNING** Anslut **ALDRIG** transceivern till ett AC vägguttag. Detta kan orsaka brand eller en elektrisk stöt.

**VARNING** Använd **ALDRIG** transceivern när Du framför ett fordon. Säker körning kräver Din fulla uppmärksamhet, allt annat kan orsaka en olycka.

**VARNING** Skär **ALDRIG** av DC kabeln mellan DC pluggen och säkringshållaren. Om en felaktig anslutning görs efter det Du skurit av kabeln kan transceivern skadas.

Anslut **ALDRIG** transceivern till en spänningskälla med mer än 16 V DC. Detta skadar transceivern.

Anslut **ALDRIG** transceivern till en spänningskälla med omkastad polaritet. Detta kommer att skada transceivern.

Exponera **ALDRIG** transceivern för regn, snö eller några vätskor. Transceivern kan komma att skadas.

Använd eller berör **ALDRIG** transceivern med våta händer. Detta kan förorsaka en elektrisk stöt eller skada transceivern.

Placera **ALDRIG t**ransceivern på en plats där normal användning av fordonet kan hindras eller där den kan orsaka kroppsskada.

Låt **ALDRIG** några föremål störa funktionen av kylfläkten på den bakre panelen.

Tryck **INTE** in PTT om Du inte avser att faktiskt sända.

Låt **INTE** barn leka med en radioutrustning som innehåller en sändare.

Vid mobil användning, använd **INTE** transceivern utan att ha motorn igång. När transceivern är TILL och motorn är FRÅN kommer bilbatteriet att laddas ur snabbt.

Använd eller placera **INTE** transceivern i direkt solljus eller på platser med temperaturer under -10 $^{\circ}$ C eller över  $+60^{\circ}$ C.

**VAR FÖRSIKTIG!** Transceivern blir varm när den används kontinuerligt under långa perioder.

Ställ **INTE** transceivern på en plats utan tillräcklig ventilation. Värmeavgivningen kan påverkas och transceivern kan komma att skadas.

Använd **INTE** kraftiga lösningsmedel som benzen eller alkohol för att rengöra radion eftersom de kan skada transceiverns yta.

**ANVÄND** endast Icom mikrofoner (medföljande eller extra tillbehör). Andra fabrikat har inte samma stiftkonfiguration och kan skada transceivern om de ansluts.

### **MEDFÖLJANDE TILLBEHÖR**

Följande tillbehör levereras med transceivern.

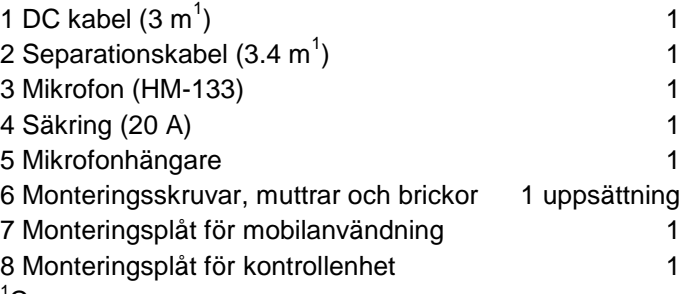

<sup>1</sup>Ca.

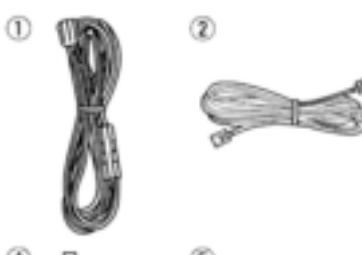

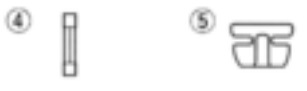

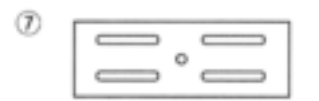

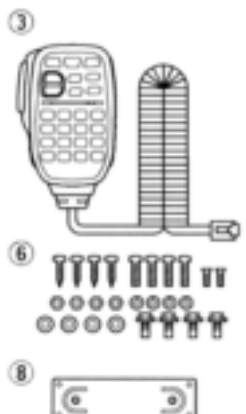

## **INNEHÅLLSFÖRTECKNING**

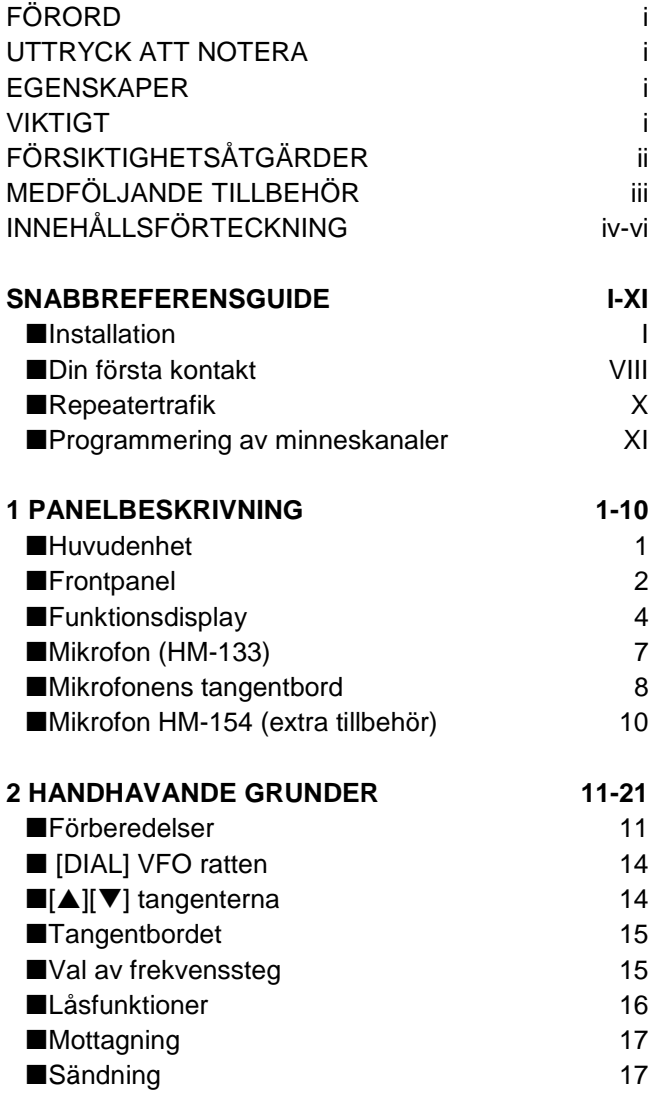

■Val av uteffekt 18 ■Val av trafikmod 18 Squelch dämpare 19 ■Monitorfunktionen 20 ■Audio mute funktionen 20 ■"Ett tryck" PTT funktionen 21 **3 REPEATERTRAFIK 22-27** ■Allmänt 22 ■Öppna en repeater 23 ■Subtoner (enkoderfunktion) 25 ■Frekvensoffset 27 **4 PROGRAMMERING I DV MOD 28-41** ■Om D-STAR systemet 28 **Programmering av anropssignal** 30 ■Repeaterlista 34 **Programmering av repeaterlista** 35 ■Ändring av repeaterlista and the 40 Radering av repeaterlista and the 41 **5 TRAFIK I DV MOD 42-72** ■Trafik i digitalmoden 42 Inställning av current call sign 42 ■Mottagning av en D-STAR repeater 43 ■Mottagen anropssignal 44 ■Kopiering av anropssignalen 16 ■Trafik i DR mod (D-STAR Repeater) 48 ■Ropa CQ 50 ■Anrop av en specifik station 52

# **INNEHÅLLSFÖRTECKNING**

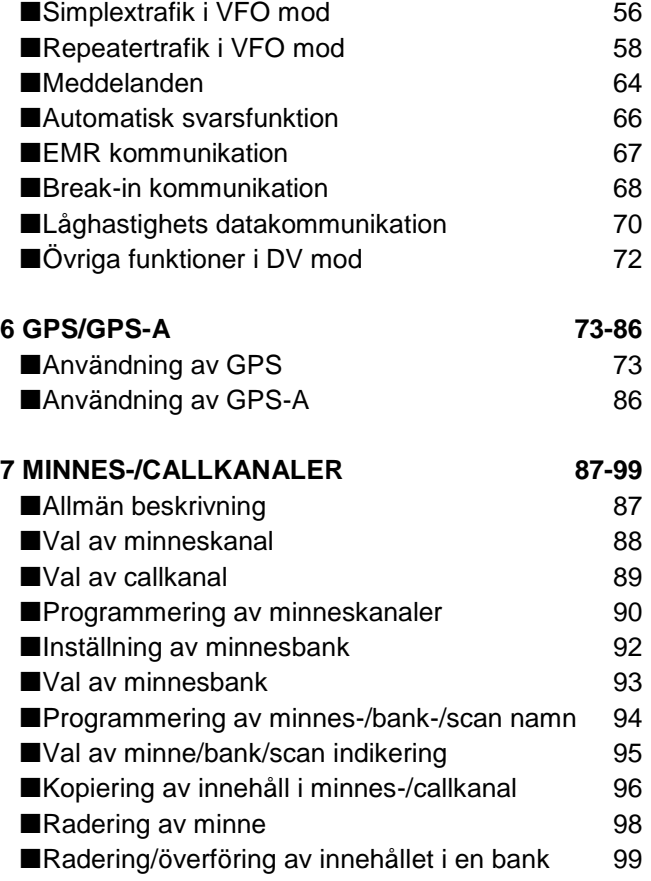

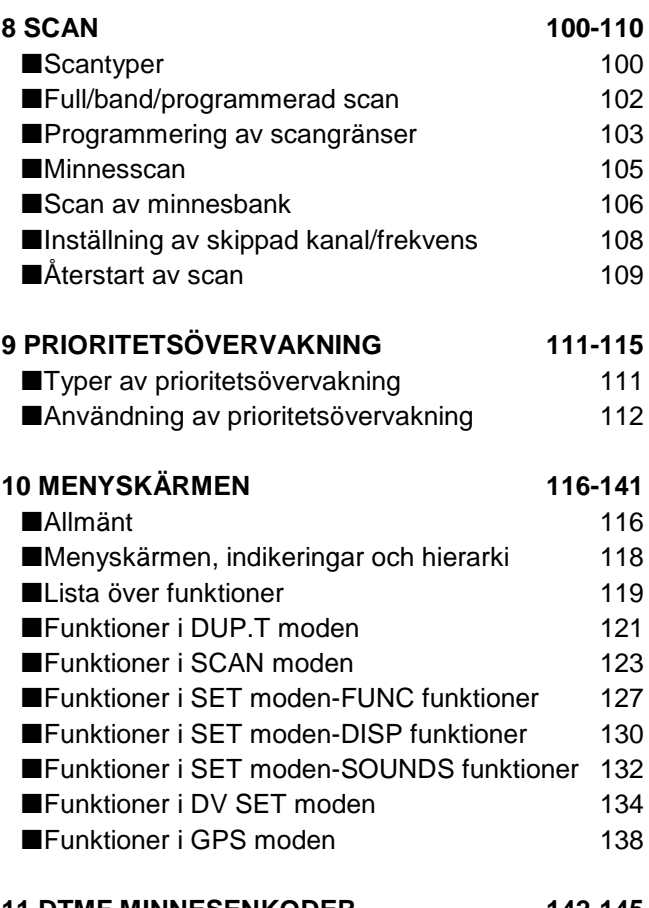

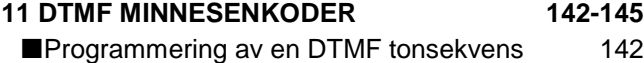

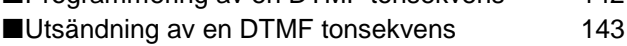

### **INNEHÅLLSFÖRTECKNING**

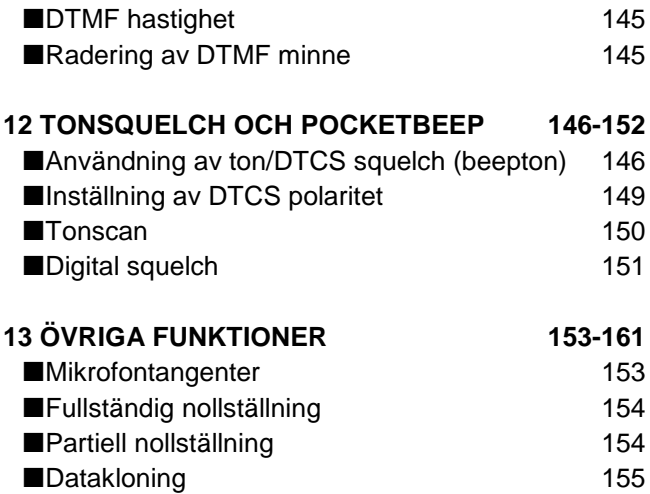

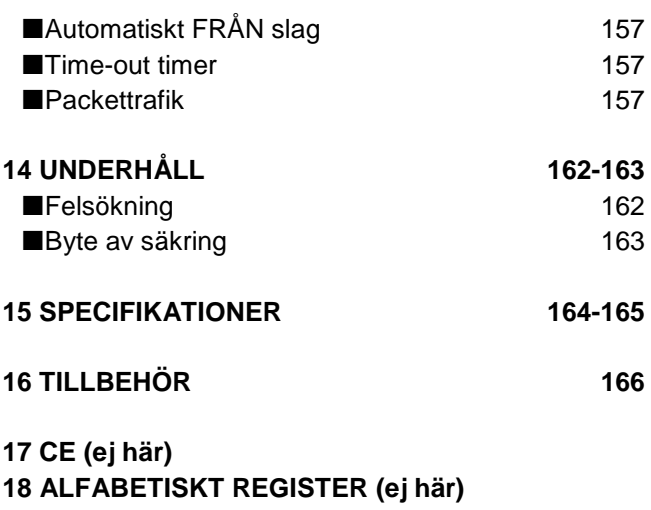

## **Installation**

### **Försiktighetsåtgärder – magneter**

### **FÖRSIKTIGHET**

Magneter används för att fästa kontrollenheten vid ett metallföremål.

Fäst **ALDRIG** kontrollenheten på huvudenhetens övre lock, särskilt inte vid gallret till den interna högtalaren. Det kan göra så att innehållet i CPU och minnen raderas.

Placera **ALDRIG** kontrollenheten nära en klocka, TV (CRT typ) magnetkompass eller några magnetiska/IC kort, kreditkort etc. Magneterna kan orsaka felfunktion eller radering av innehållet i magnetiska lagringsenheter.

Observera att kontrollenheten kan lossna från sitt fäste vid kraftig stöt eller vibrationer.

### **Installationsmetoder**

*Installation i en enhet*

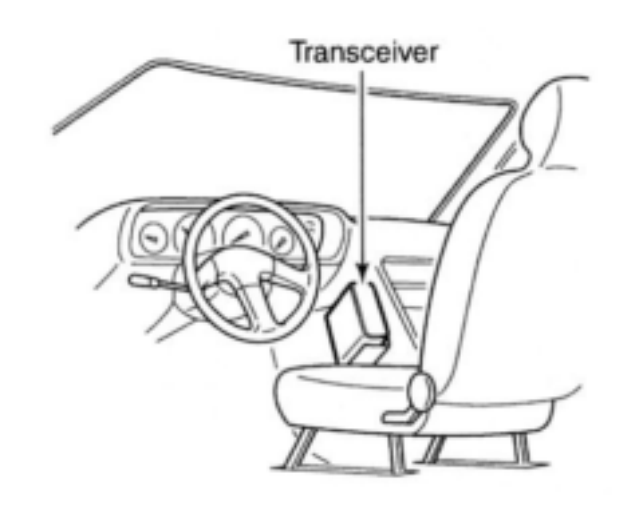

 Den medföljande monteringsplåten kan användas för installation av huvudenheten.

*Delad installation*

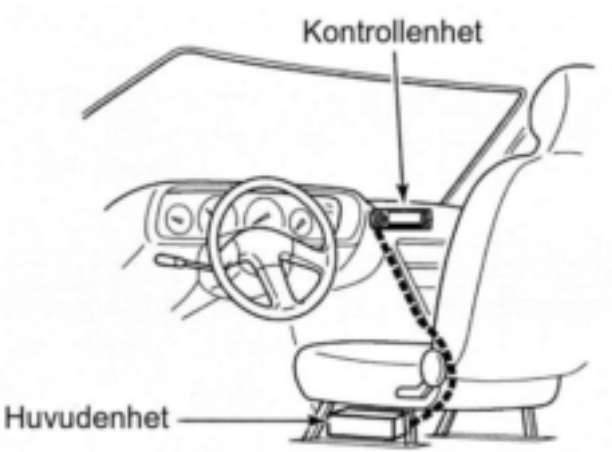

- Den medföljande monteringsplåten för kontrollenheten och separationskabeln kan användas vid installationen.
- OPC-440 MIKROFONKABEL (5.0 m) (extra tillbehör) och OPC-647 (2.5 m) kan användas för att förlänga mikrofonkabeln.
- OPC-441 HÖGTALARKABEL (5.0 m) (extra tillbehör) kan användas för förlängning av högtalarkabeln.

### **Placering**

Välj en plats som kan bära transceiverns tyngd och som inte stör bilkörningen. Vi rekommenderar placeringarna som visas på bilden nedan. Placera **ALDRIG** transceiver eller kontrollenhet där normal användning av fordonet hindras eller där den kan orsaka kroppsskada.

Placera **ALDRIG** transceivern eller kontrollenheten där utlösande av airbag kan störas.

Placera **INTE** transceivern eller kontrollenheten där varm eller kall luft blåser direkt på den.

Placera **INTE** transceivern eller kontrollenheten i direkt solljus.

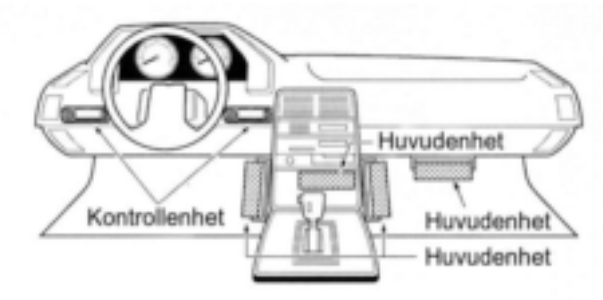

### **Använda monteringsplåten**

- **1** Borra 4 hål där monteringsplåten skall installeras.
- Ca.5.5-6 mm om du använder muttrar; ca.2-3 mm om Du använder plåtskruv.
- **2** Sätt i medföljande skruvar, muttrar och brickor genom monteringsplåten och dra fast dem.
- **3** Justera vinkeln till ett lämpligt värde.

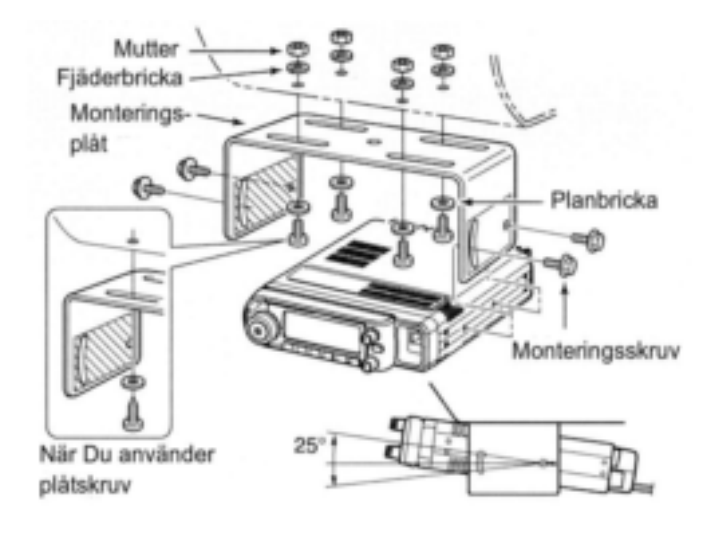

### **Mikrofonanslutning**

En mikrofonkontakt finns på huvudenhetens frontpanel. Anslut den medföljande mikrofonens kontakt som visas nedan.

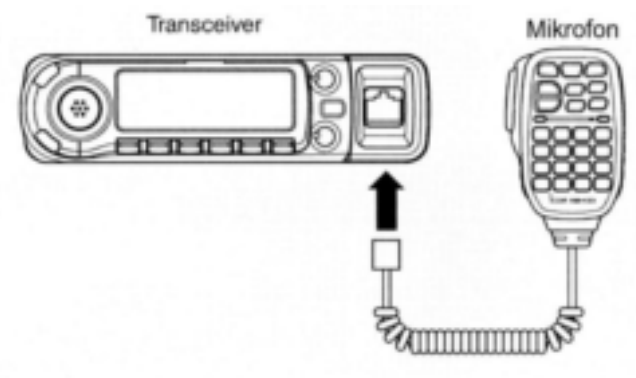

#### **VIKTIGT!**

Detaljerade beskrivningar för Icoms mobiltransceivrar för fordonsinstallation finns tillgängliga. Kontakta Din Icom återförsäljare.

### **Fastsättning/ avlägsnande av kontrollenheten**

Du kan sätta fast eller avlägsna kontrollenheten som visas nedan.

#### **Sätta fast kontrollenheten**

Skjut kontrollenheten i pilens riktning tills den låser på plats med ett klickljud.

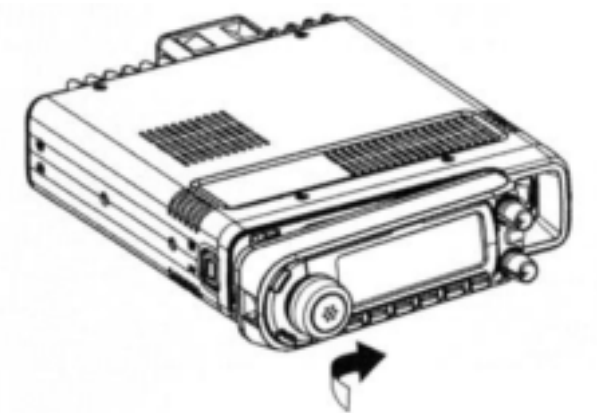

**Avlägsna kontrollenheten**

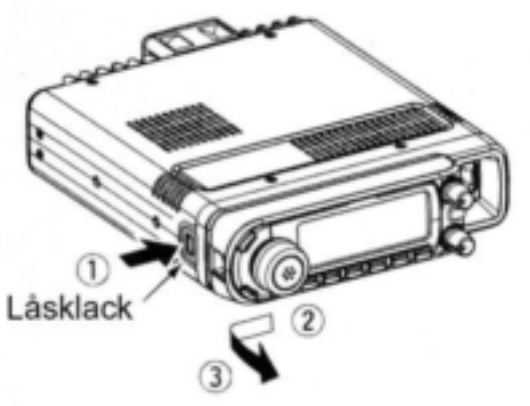

#### **Anslutning av separationskabeln**

Med den medföljande separationskabeln (3.4 m) kan kontrollenheten separeras från huvudenheten och fungera som en fjärrkontroll.

Anslut kontrollenheten till huvudenheten med den medföljande separationskabeln som visas nedan.

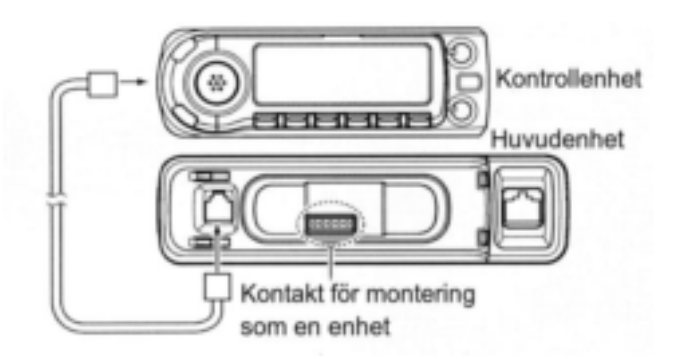

#### **FÖRSIKTIGHET!**

Kortslut ALDRIG stiften i kontakten för montage i en enhet på huvudenheten eller kontrollenhet vid delad montering. Detta gör att transceivern felfungerar eller skadas.

### **Delad installation**

Den medföljande monteringsplåten för kontrollenheten är avsedd för delad installation.

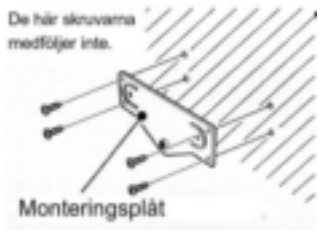

Fäst monteringsplåten på en flat yta med 4 plåtskruvar (2.6 mm(d)) eller dubbelsidig tape etc. som visas t.v. Fäst sedan kontrollenheten på monteringsplåten.

#### *Vid installation i fordon*

**1** Avlägsna de två skruvarna och magneterna från kontrollenheten

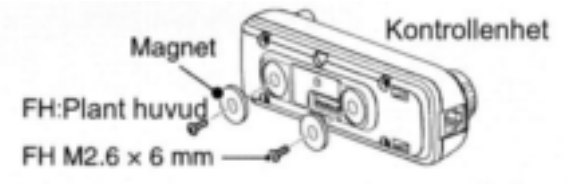

### **FÖRSIKTIGHET!**

Använd **ALDRIG** andra skruvar än de medföljande (FH M2.6 x 6 mm) när Du återfäster magneterna till kontrollenheten. Annars finns risk att transceiverns kretskort kan skadas.

**2** Fäst de avlägsnade magneterna på monteringsplåten för kontrollenheten.

Monteringsplåt för kontrollenheten

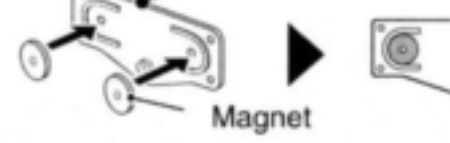

**3** Fäst den medföljande monteringsplåten för kontrollenheten enligt nedan.

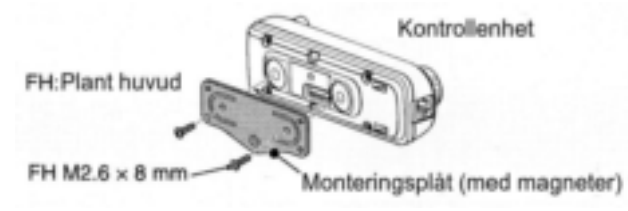

### **FÖRSIKTIGHET!**

Använd **ALDRIG** andra skruvar än de medföljande (FH M2.6 x 8 mm) för fastsättning av monteringsplåten för kontrollenheten. Annars finns risk för att transceiverns kretskort kan skadas.

**4** Fäst kontrollenheten på MB-120 (extra tillbehör) som visas nedan.

Monteringsplåt för kontroll enheten Justera betraktningsvinkeln för maximal läsbarhet av funktionsdisplayen.

> Extra tillbehör MB-120

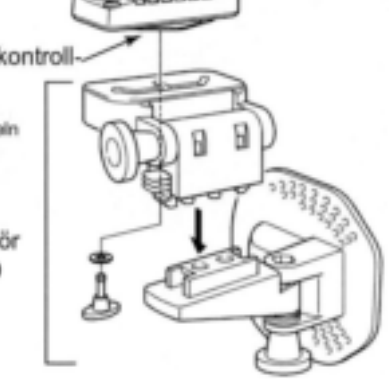

### **Batterianslutning**

- **VARNING!** Avlägsna **ALDRIG** säkringarna från DC kabeln.
- **→ Anslut ALDRIG** transceivern direkt till ett 24 V batteri.
- **→ Använd INTE** cigarettändaruttaget för att ansluta transceivern (Se sid 1 för detaljer).

Använd en gummigenomföring när Du för igenom DC kabeln genom en metallplåt för att förhindra kortslutning.

### **ANSLUTNING TILL EN DC SPÄNNINGSKÄLLA**

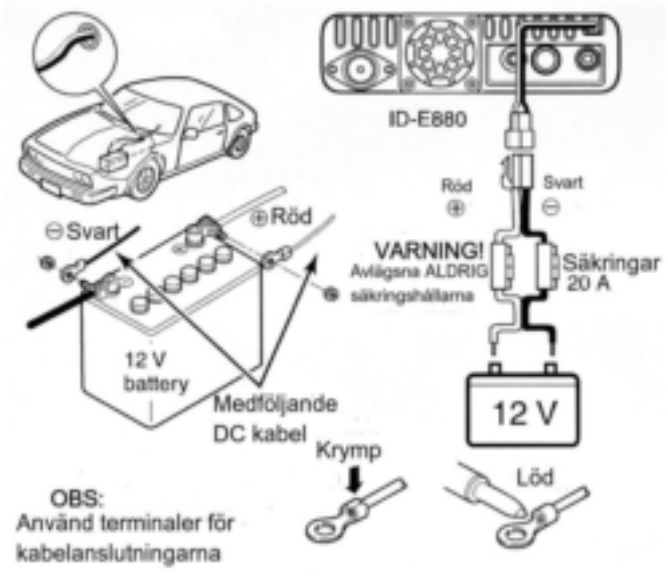

### **Anslutning till ett DC nätaggregat**

Använd ett 13.8 V DC nätaggregat med åtminstone 15 A kapacitet.

Säkerställ att DC nätaggregatets jordterminal är jordad.

#### **ANSLUTNING TILL ETT DC NÄTAGGREGAT**

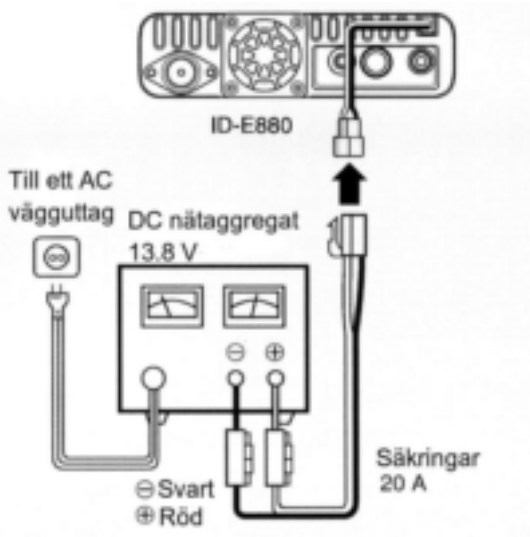

Se sid 163 för byte av säkringar.

### **Antenninstallation**

#### **Antennplacering**

För att få ut det mesta av transceivern välj en högkvalitativ antenn och placera den på en bra plats. Du behöver inte använda radialer tillsammans med en magnetfotsantenn.

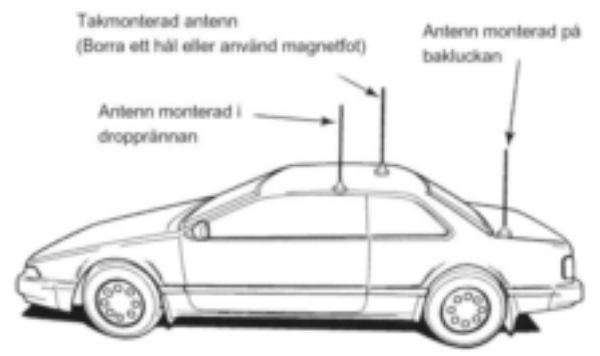

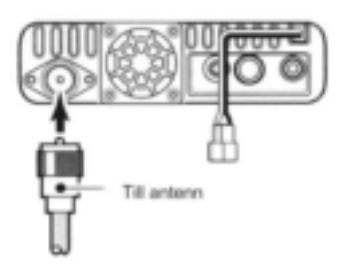

#### **Antennkontakt**

Antennen använder en PL-259 kontakt.

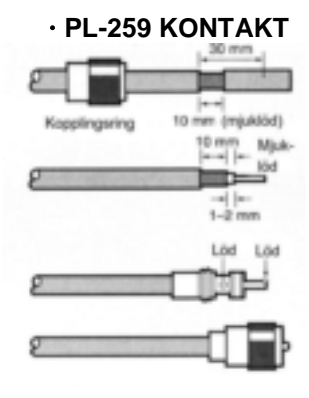

1 Skjut ner kopplingsringen. Skala av kabelhöljet och förtenna.

2 Skala av kabeln som visas t.v. Mjuklöd centrumledaren.

3 Skjut på kontaktkroppen och löd den.

4 Skruva på kopplingsringen på kontaktkroppen.

**OBS:** Det finns många publikationer som täcker antenner och deras installation. Hör med Din återförsäljare för mer information och rekommendationer.

## **Din första kontakt**

Nu när Du har ID-E880 installerad i Din bil eller i Ditt schack vill Du säkert "komma i luften". Vi vill lotsa Dig igenom några grundläggande steg för att göra Ditt första QSO till en trevlig upplevelse.

### **1 Slå TILL transceivern**

Innan Du slår TILL ID-E880 se till att kontrollerna för audiovolym och squelch är inställda på klockan 9-10.

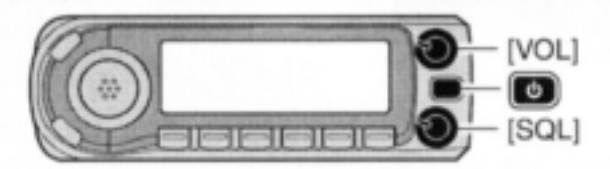

Även om Du köpt en fabriksny transceiver kan Du behöva ändra några fabriksinställningar på grund av kvalitetskontrollprocessen. Nollställning av CPU krävs för att återgå till fabriksinställning.

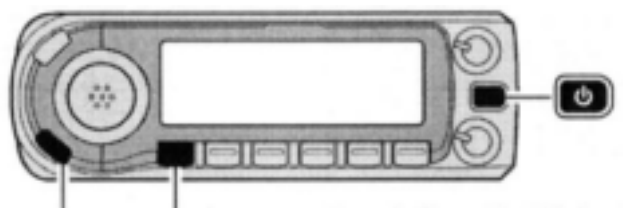

[S.MW] [VFO/MHz] Partiell nollställning

 Samtidigt som Du håller **[S.MW]** och **[VFO/MHz]** intryckta håll POWER ON intryckt i 1 sek för att nollställa CPU.

### **2 Val av trafikband**

ID-E880 kan använda 2 m eller 70 cm amatörbanden.

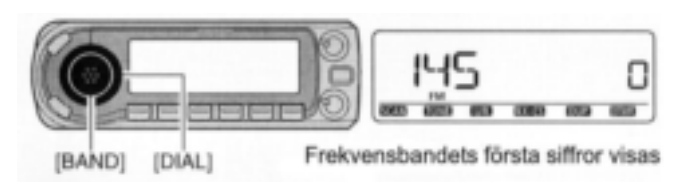

- Tryck **[BAND]** och vrid sedan **[DIAL]** och välj önskat frekvensband.
	- Tryck **[BAND]** igen för att återgå till frekvensvisning.

#### *Att använda HM-133*

Du kan välja önskat frekvensband med HM-133

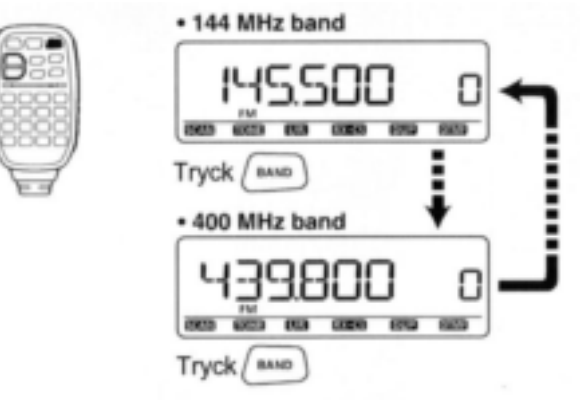

### **3 Frekvensinställning**

Du kan använda **[DIAL]** för att ställa in önskad frekvens. På sidan 15 hittar Du anvisningar för att ställa in frekvensstegen.

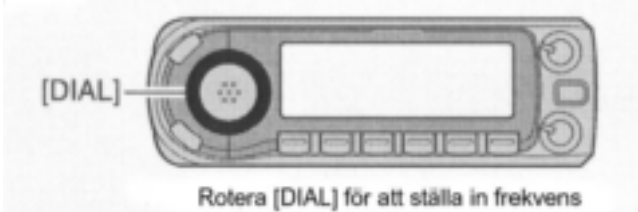

#### *Att använda HM-133*

Du kan skriva in frekvensen direkt med HM-133 tangentbord. Inställning av frekvensen 145.3625 MHz.

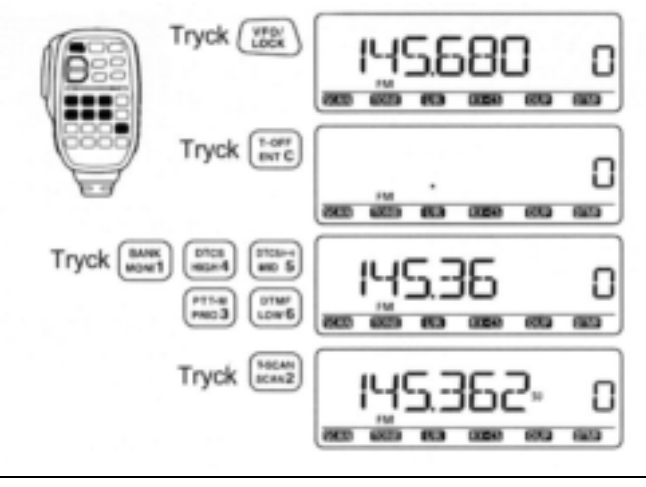

## **Repeatertrafik**

### **1 Inställning av duplex**

- Tryck **[BAND]** och rotera sedan **[DIAL]** och välj frekvensband.
- **→ Tryck [BAND]** igen och rotera sedan [DIAL] och välj repeaterfrekvens.
- **→ Håll [DUP](LOW) intryckt i 1 sek och rotera sedan [DIAL]** och välj minus duplex eller plus duplex. Tryck **[DUP]**(LOW) igen.

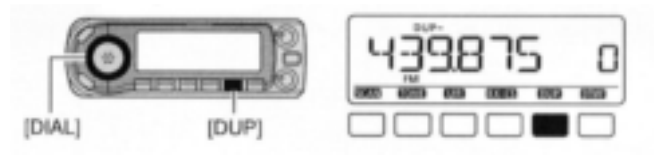

### **2 Repeaterton**

Håll **[TONE]**(M/CALL) intryckt i 1 sek och rotera sedan **[DIAL]** och välj "TONE" om repeatern kräver en subton för att kunna öppnas. Tryck **[TONE]**(M/CALL) igen

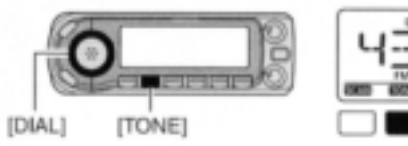

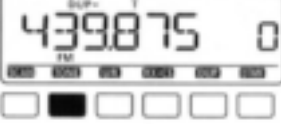

### *Använda HM-133*

Val av plus eller minus duplex och inställning av repeaterton kan göras lätt med HM-133. Tryck [DUP- 7(TONE)] för minus duplex;  $[DUP+ 8(TSQL (·)))]$  för val av plus duplex, tryck [FUNC] sedan [DUP- 7(TONE)] för att slå TILL repeatertonen.

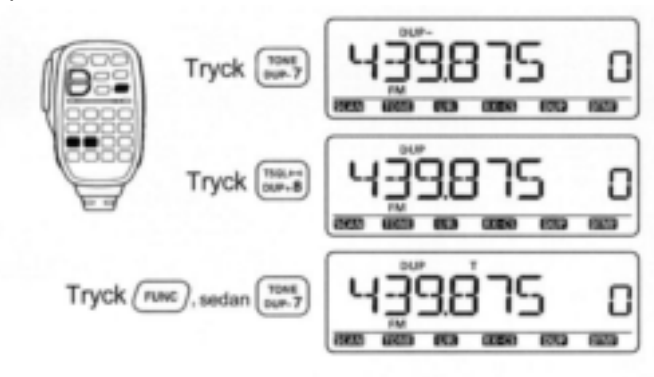

## **Programmering av minneskanaler**

ID-E880 har totalt 1052 minneskanaler (inkluderande 25 par scangränser och 2 callkanaler) för lagring av ofta använda trafikfrekvenser, repeaterinställningar etc.

### **1 Frekvensinställning**

I VFO mod ställ in önskad trafikfrekvens tillsammans med repeater, ton och frekvenssteg etc.

- **→ Tryck [VFO/MHz]** och välj VFO.
- **→ Rotera [DIAL]** och ställ in önskad frekvens.
- Ställ in andra data såsom repeaterton, duplexinformation, frekvensstegstorlek) om så behövs.

### **2 Val av minneskanal**

Tryck **[S.MW]** och rotera sedan **[DIAL]** och välj önskad minneskanal.

 $\cdot$  "MR" indikatorn och minneskanalnumret blinkar.

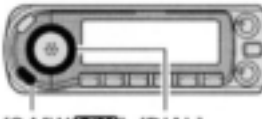

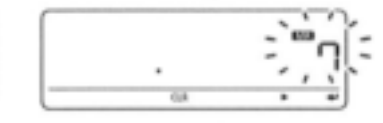

[S.MW **WWW]** [DIAL]

### **3 Att skriva till en minneskanal**

Håll **[MW]**(S.MW) intryckt i 1 sek för att programmera. 3 beeptoner hörs.

- Återgång till VFO mod sker automatiskt efter programmeringen.
- Minneskanalnumret ökar automatiskt om Du fortsätter att trycka **[MW]**(S.MW) efter programmeringen.

#### *Använda HM-133*

- **1** Tryck [MR/CALL] för att välja minnesmoden.
- **2** Tryck först [ENT C(T-OFF)] skriv sedan in önskad minneskanal med tangentbordet.
- **3** Tryck [VFO/LOCK] för att välja VFO mod och ställ sedan in önskad trafikfrekvens inkluderande offsetriktning, toninställningar etc.
	- ◆ Tryck [VFO/LOCK] och välj VFO.
	- ◆ Tryck först [ENT C(T-OFF)] skriv sedan in önskad trafikfrekvens med tangentbordet.
	- Ställ in andra data såsom repeaterton, duplexinformation, och frekvenssteg om så behövs.
- **4** Tryck [FUNC] och håll sedan [CLR A(MW)] intryckt i 1 sek för att programmera.

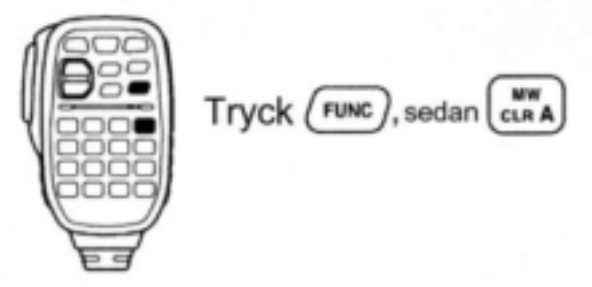

- 3 beeptoner hörs.
- Minneskanalnumret ökar automatiskt om Du fortsätter att trycka [CLR A(MW)] efter programmeringen.

### **HUVUDENHET**

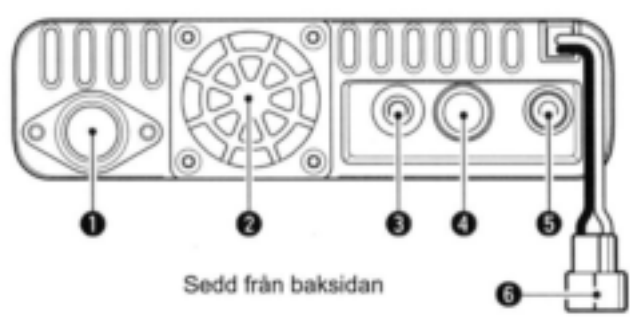

#### **1 ANTENNKONTAKT [ANT**] (sid VII)

Anslut en 50 Ω antenn med en PL-259 kontakt och en 50 Ω koaxialkabel för sändning och mottagning.

#### **2 KYLFLÄKT**

Roterar vid sändning.

Roterar också under mottagning beroende på inställningen i FUNC inställningsmoden (SET). (sid 128)

#### **3 DATAJACK [DATA]**

- Anslut en PC med datakommunikationskabeln OPC-1529R (extra tillbehör) för låghastighets datakommunikation i DV mod eller för datakloning med kloningmjukvaran CS-80/880 (fri nerladdning). (sid 70, 156)
- Anslut en GPS mottagare med datakommunikationskabeln OPC-1529R (extra tillbehör) för GPS användning. (sid 73)

**4 PACKETJACK [PACKET]** (sid 157, 158) Anslut en TNC (Terminal Node Controller), etc. för datakommunikation. Transceivern stödjer 1200/9600 bps packetkommunikation (AFSK/GMSK).

#### **5 JACK FÖR YTTRE HÖGTALARE [SP]**

- Anslut en 8 Ω högtalare. Audiouteffekt mer än 2.0 W.
- Anslut en OPC-478/478UC kloningkabel eller OPC-474 (extra tillbehör) för datakloning. (sid 155, 156)

#### **6 STRÖMKONTAKT [13.8 V DC]**

Tillåten spänning är 13.8 V DC ±15%. Använd medföljande DC kabel.

**OBS:** Använd **INTE** ett cigarettändaruttag som spänningskälla när Du använder transceivern i ett fordon. Pluggen kan orsaka spänningsfall och tändstörningar kan överlagras vid sändning eller mottagning.

#### **ANTENNINFORMATION**

För radiokommunikation är antennen av avgörande betydelse för att maximera Din uteffekt och mottagarkänslighet. Transceivern fordrar en 50 Ω antenn och ett stående vågförhållande på 1.5:1 eller mindre. Högt SVF kan inte bara skada transceivern utan också leda till TVI och BCI problem.

### **FRONTPANEL**

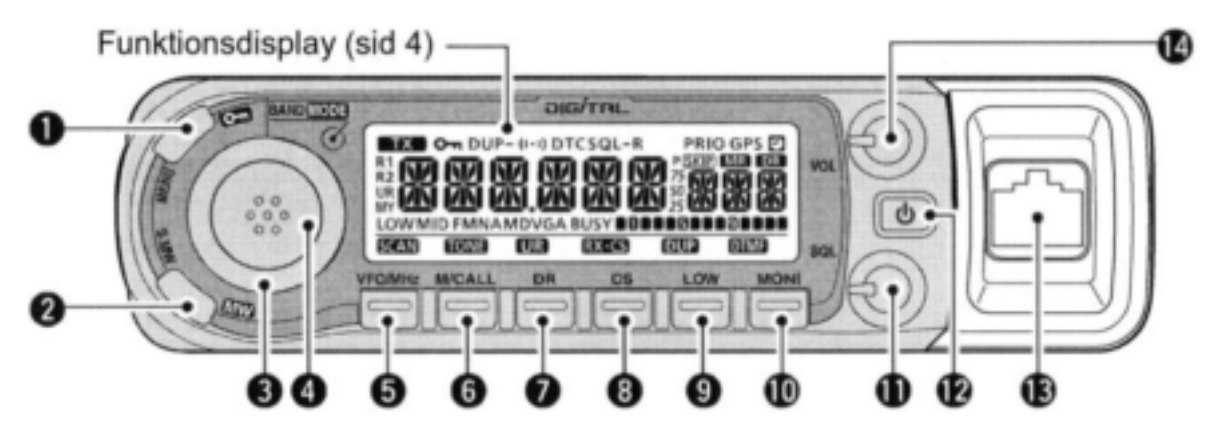

#### **1 MENULOCK TANGENT [MENU ]**

- **→ Tryck för att slå TILL eller FRÅN visning av** menyskärmen (sid 116)
- Håll intryckt i 1 sek för att växla låsfunktionen TILL och FRÅN. (sid 16)

### **2 SELECT MEMORY WRITEMEMORY TANGENT [S.MWMW]** (sid 90, 92, 94, 96-99, 103)

- Tryck för att gå over till moden för skrivning till valt minne för programmering av minneskanal.
	- Tryck **[MENU ]** för att avbryta och lämna moden för skrivning till valt minne.
- **→ Håll intryckt för att lagra frekvens, trafikmod etc. i** den valda minneskanalen.

#### **3 [DIAL]**

Väljer trafikfrekvens (sid 14), minneskanal (sid 12, 88) inställning av funktion i inställningsmod (sid 116) och scanriktning (sid 102, 105, 106)

#### **4 BAND-MODE TANGENT [BANDMODE]**

- ◆ Tryck för att gå över till val av band. (sid 11) Rotation av **[DIAL]** väljer band.
- **→** Håll intryckt i 1 sek för att gå över till val av trafikmod. (sid 18)
	- Rotation av **[DIAL]** väljer trafikmod.

#### **5 VFO/MHz TUNINGSCAN TANGENT [VFO/MHzSCAN]**

- ◆ Tryck för att välja VFO mod. (sid 12)
- När Du är i VFO mod, tryck för att välja 1 MHz och 10 MHz frekvenssteg (sid 14)
- ◆ Håll intryckt i 1 sek för att gå över till val av scantyp (sid 102, 105, 106, 150)
	- · Scan avbryts vid intryckning under scan.

#### **6 MEMORY/CALLTONE TANGENT [M/CALLTONE]**

 Tryck för att välja minnes- och callkanalmoderna (sid 12, 13, 88, 89)

- När Du är i FM/FM-N mod håll intryckt i 1 sek för att gå över till val av tonfunktion. (sid 23, 146) Rotation av **[DIAL]** väljer tonfunktion.
	- $\cdot$  T (repeaterton), TSQL (( $\cdot$ )), TSQL, DTCS ( $\cdot$ )), DTCS ton squelch reverse, DTCS squelch reverse eller tonfunktion FRÅN kan väljas.
- När Du är i DV mod håll intryckt i 1 sek för att välja digital anropssignalsquelch, digital kodsquelch och ingen digital squelch i den ordningen. (sid 151)
	- Rotation av **[DIAL]** väljer digital squelchfunktion.
	- $\cdot$  DSQL (( $\cdot$ )), DSQL, CSQL ( $(\cdot)$ ), CSQL eller digital anropssignalsquelch kan väljas.

#### **7 DR (D-STAR REPEATER)UR TANGENT [DRUR]**

- $\rightarrow$  Tryck för att välja DR mod. (sid 13, 50, 52) Rotation av **[DIAL]** väljer accessrepeater.
- DV moden väljs automatiskt när den andra moden väljs.
- När Du är i DV mod håll intryckt i 1 sek för att gå över till val av UR call sign. (sid 50, 52, 56-61)
	- Rotation av **[DIAL]** väljer UR anropssignal.
	- DV moden väljs automatiskt när den andra moden väljs.

#### **8 CALL SIGNRX CALL SIGN SET TANGENT [CSRXCS]**

När Du är I DV mod:

- $\rightarrow$  Tryck för att visa current call sign. (sid 43) Rotation av **[DIAL]** väljer UR, R1 (accessrepeater), R2 (länkad repeater) och MY (Din egen) anropssignal.
- **→ Håll intryckt i 1 sek för att ställa in mottagna** anropssignaler (anropande station och RXRPT1/2) som current call sign. (sid 45)
	- Endast den anropande stationens anropssignal visas i DR mod. (sid 55)

#### **9 OUTPUT POWER**<sup>**DUPLEX TANGENT [LOW**<sup>DUP]</sup></sup>

- Varje intryckning ändrar uteffekten. (sid 18)
- LOW, MID och HIGH (ingen synlig indikator) kan väljas.
- ◆ Håll intryckt i 1 sek för att gå över till val av duplex (sid 23)
- Rotation av **[DIAL]** väljer duplexriktning.
- DUP- (minus duplex), DUP (plus duplex) och simplex (ingen synlig indikator) kan väljas.

#### **10 MONITORDTMF TANGENT [MONIDTMF]**

- **→ Tryck för att slå TILL och FRÅN monitorfunktionen.** (sid 20)
- Håll intryckt i 1 sek för att gå över till DTMF inställningsskärm. (sid 142)

#### **11 SQUELCH KONTROLL [SQL]**

Varierar squelchnivån. (sid VIII)

 RF dämparen aktiveras och ökar dämpningen vid medurs rotation bortom centrumläget. (sid 19)

#### **12 POWER TANGENT [PWR]** (sid VIII, 11)

Håll intryckt I 1 sek för att slå strömförsörjningen TILL och FRÅN.

#### **13 MIKROFONKONTAKT** (sid III)

Anslut den medföljande mikrofonen eller en annan mikrofon (extra tillbehör)

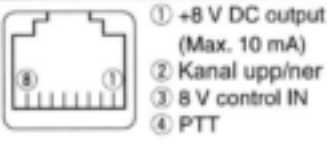

- (5) GND (mikrofonjord) (6) MIC
- (mikrofoningång)
- $(7)$  GND ® Data IN

#### **14 VOLYMKONTROLL [VOL]** (sid VIII) Justerar audiovolymen.

3

## **FUNKTIONSDISPLAY**

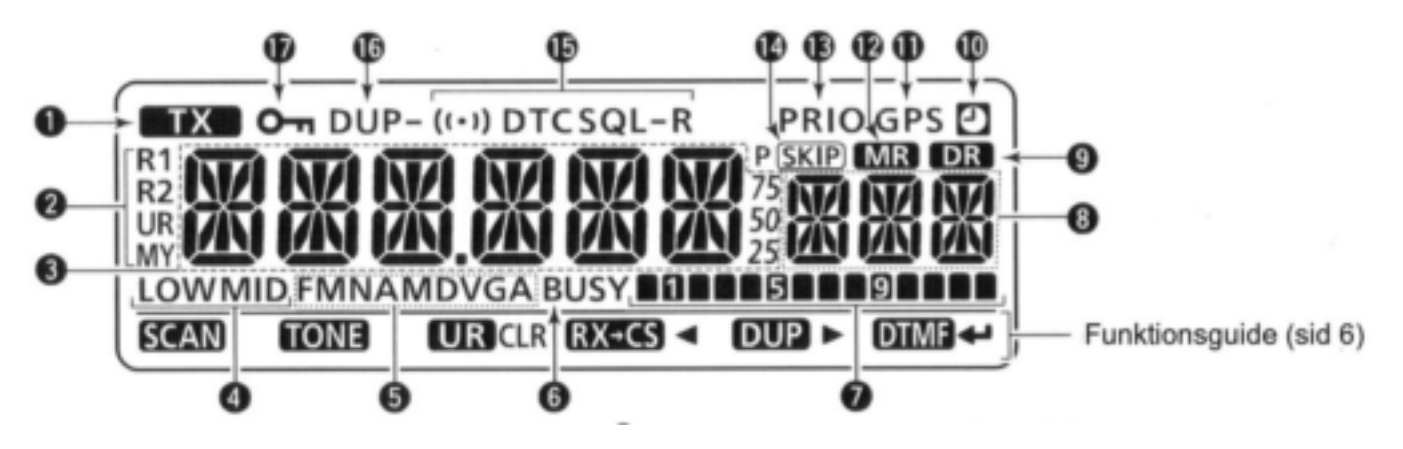

#### **1 SÄNDNINGSINDIKATOR**

Visas under sändning. (sid 17)

#### **2 INDIKATORER FÖR ANROPSSIGNALTYP**

"MY" visas när MY call sign väljs. "UR" visas när UR call sign väljs; "R1" visas när access repeaterns anropssignal (RPT1) väljs; "R2" visas när den länkade repeaterns (RPT2) anropssignal väljs.

#### **3 FREKVENSVISNING**

Visar trafikfrekvens, innehållet i inställningsmoden, etc. Frekvensens decimalpunkt blinkar under scan. (sid 102, 105, 106)

#### **4 UTEFFEKTINDIKATORER** (sid 18)

"LOW" visas vid låg uteffekt; "MID" visas vid medelhög uteffekt, ingen indikator visas vid hög uteffekt.

#### **5 TRAFIKMODSINDIKATOR** (sid 18)

- Visar vald trafikmod.
- FM, FMN (smalbands FM), AM, NAM (smalbands AM) och DV (digital voice) kan väljas.
- "DVG" eller "DV A" visas när GPS eller GPS-A sändning väljs i DV mod. (sid 138)

#### **6 BUSY INDIKATOR**

- Visas när en signal tas emot eller när squelchen är öppen. (sid 17)
- Blinkar när monitorfunktionen är aktiverad. (sid 20)

#### **7 S/RF INDIKATORER** (sid 17)

- Visar relativ signalstyrka då Du tar emot signaler.
- Visar uteffektnivå under sändning.(sid 18)

#### **8 INDIKATORER FÖR MINNESKANALNUMMER**

- Visar vald minneskanals nummer. (sid 12, 88)
- Visar begynnelsebokstaven för vald bank. (sid 93)
- ◆ "C0" eller "C1" visas när callkanalen har valts (sid 13, 89)
- **9 DR (D-STAR REPEATER) INDIKATOR** (sid 13, 50,

52)

Visas när DR moden har valts.

#### **10 AUTO POWER OFF INDIKATOR** (sid 129)

Visas när den automatiska FRÅN slagsfunktionen används.

#### **11 GPS INDIKATOR**

Visas när en GPS mottagare är ansluten och godkända data tas emot; blinkar när icke godkända data tas emot.

 GPS indikatorn kan slås FRÅN i GPS.SET moden. (sid 138)

#### **12 MINNESINDIKATOR** (sid 12, 88)

Visas när minnesmoden har valts.

#### **13 PRIORITETSINDIKATOR** (sid 112, 113, 115)

Visas när prioritetsövervakning är aktiverad, blinkar när funktionen är pausad.

#### **14 SKIPINDIKATOR** (sid 108)

- "SKIP" visas när den visade minneskanalen är specificerad som en skippad (utesluten) kanal.
- "PSKIP" visas när den visade frekvensen är specificerad som en skippad frekvens vid programscan.

#### **15 TONINDIKATOR**

#### *Då Du är i FM/FM-N mod:*

- "T" visas när en repeaterton används. (sid 23)
- "T SQL" visas när tonsquelch används.(sid 146)
- **→** "T SQL-R" visas när reverse (omkastad) tonsquelch används.(sid 147)
- **→ "DTCS" visas när DTCS squelch används(sid 146)**
- "DTCS-R" visas när reverse DTCS squelch används(sid 147)
- (()) visas tillsammans med "T SQL" eller "DTCS" när pocket beepfunktionen används. (sid 146)

#### *När Du är i DV mod:*

- "D SQL" visas när den digitala anropssignalsquelchen används.(sid 151)
- **→ "C SQL" visas när den digitala kodsquelchen** används.(sid 151)
- ◆ ((·)) visas tillsammans med "D SQL" eller "C SQL" när pocket beepfunktionen används. (sid 151)

#### **16 DUPLEXINDIKATORER** (sid 23)

"DUP" visas när plus duplex används, "DUP-" visas när minus duplex (repeater) har valts.

#### **17 TANGENTLÅSINDIKATOR** (sid 16)

Visas när tangentlåsfunktionen är aktiverad.

#### **Funktionsguideindikator**

Funktionsguiderna gör det lätt att öppna menyer med många funktioner. Två funktionsguider kan väljas.

#### **Guide för sekundära funktioner**

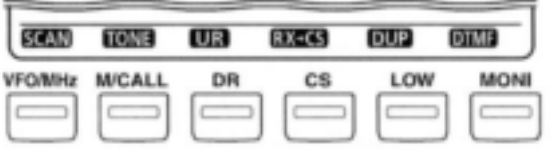

De här funktionsguiderna visar sekundärfunktionerna för tangenterna under dem. Håll tangenten intryckt i 1 sek för att aktivera de visade funktionerna. Se sid 2 till 3 (steg 5 till 10).

#### **Guide för ändring av inställningar**

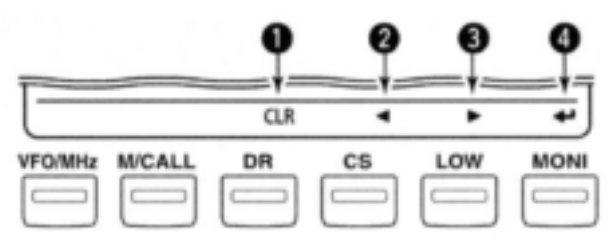

De här funktionsguiderna visas när transceivern går över till menyskärm, skrivning till valt minne etc.

#### **1 CLEAR TANGENT [CLR](DR)**

- Vid programmering av anropssignaler, repeaterlista, minnesnamn etc. tryck för att radera det valda tecknet. (sid 30, 32, 33, 39, 40, 94)
- Vid programmering av anropssignaler, repeaterlista, minnesnamn etc. håll intryckt i 1 sek för att radera alla tecken efter markören. (sid 30, 32, 33, 37-40, 94)

#### **2 VÄNSTERTANGENT [](CS)**

- ◆ Vid programmering av anropssignaler, repeaterlista, minnesnamn etc. tryck för att flytta markören till vänster. (sid 30, 32, 33, 35-40, 94)
- När Du använder menyskärmen tryck för att välja det övre lagret. (sid 116)

#### **3 HÖGERTANGENT [](LOW)**

- Vid programmering av anropssignaler, repeaterlista, minnesnamn etc. tryck för att flytta markören till höger. (sid 30, 32, 33, 35-40, 94)
- När Du använder menyskärmen tryck för att välja det undre lagret. (sid 116)

#### **4 ENTERTANGENT [ ](MONI)**

- Vid programmering av anropssignaler, repeaterlista, etc. tryck för att ställa in eller lagra valt värde. (sid 30-33, 35-40, 94)
- När Du använder menyskärmen tryck för att gå till eller lämna den valda funktionen etc. (sid 116)

**OBS:** När Du använder guiden för ändring av inställningar kan Du också använda **[BAND]** tangenten i stället för [<sup>←</sup>](MONI).

## **Mikrofon** (HM-133)

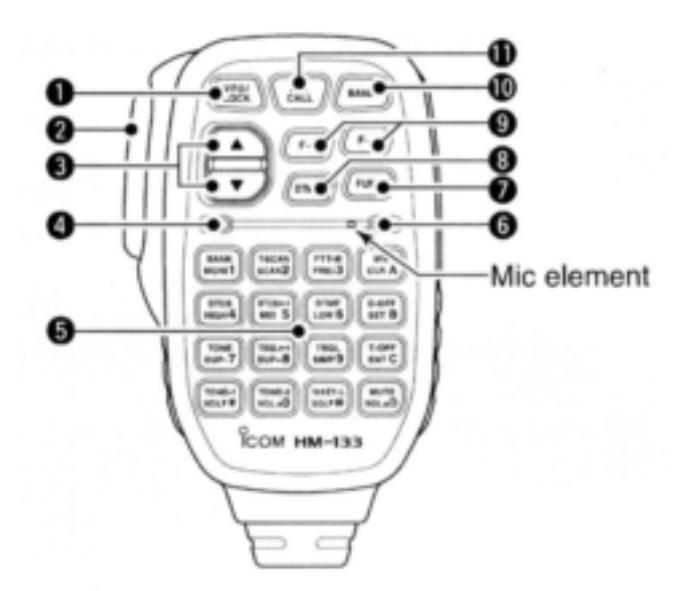

### **1 VFO/LOCK TANGENT [VFO/LOCK]**

- ◆ Tryck för att välja VFO mod.(sid 12)
- Håll intryckt i 1 sek för att slå låsfunktionen FRÅN och TILL.(sid 16)

#### **2 PTT SWITCH**

- Håll intryckt för att sända; släpp vid mottagning.
- Växlar mellan sändning och mottagning när "ett tryck" PTT funktionen används. (sid 21)

#### **3 UPP/NER TANGENTER [▲]/[▼]**

- Tryck någon av tangenterna för att ändra trafikfrekvens, minneskanal, inställning i inställningsmoden etc. (sid 12, 14, 88, 117)
- **→** Håll någon av tangenterna intryckt i 1 sek för att påbörja scan. (sid 107)

#### **4 AKTIVITETSINDIKATOR**

- Lyser rött när en tangent utom [FUNC] och [DTMF-S] trycks in eller under sändning.
- Lyser grönt när "ett trycks" PTT funktionen används. (sid 21)

**5 TANGENTBORD** (sid 8, 9)

#### **6 FUNKTIONSINDIKATOR**

- Lyser orange när [FUNC] är aktiverad visar att sekundärfunktionen hos tangenter kan användas.
- Lyser grönt när [DTMF-S] är aktiverad DTMF signaler kan sändas med tangentbordet.

#### **7 2nd FUNKTIONSTANGENT [FUNC]**

#### **8 DTMF SELECT TANGENT [DTMF-S]** (sid 144)

#### **9 FUNKTIONSTANGENTER [F-1]/[F-2]** (sid 153)

Programmera och återkalla Din önskade transceiverkonfiguration.

#### **10 BANDTANGENT [BAND]** (sid 11)

Tryck för att välja trafikband.

#### **11 MINNES-/CALL TANGENT [MR/CALL]**

- Tryck för att välja minnesmod.(sid 88)
- **→** Håll intryckt i 1 sek för att välja callkanal.(sid 89)

# **Mikrofonens tangentbord**

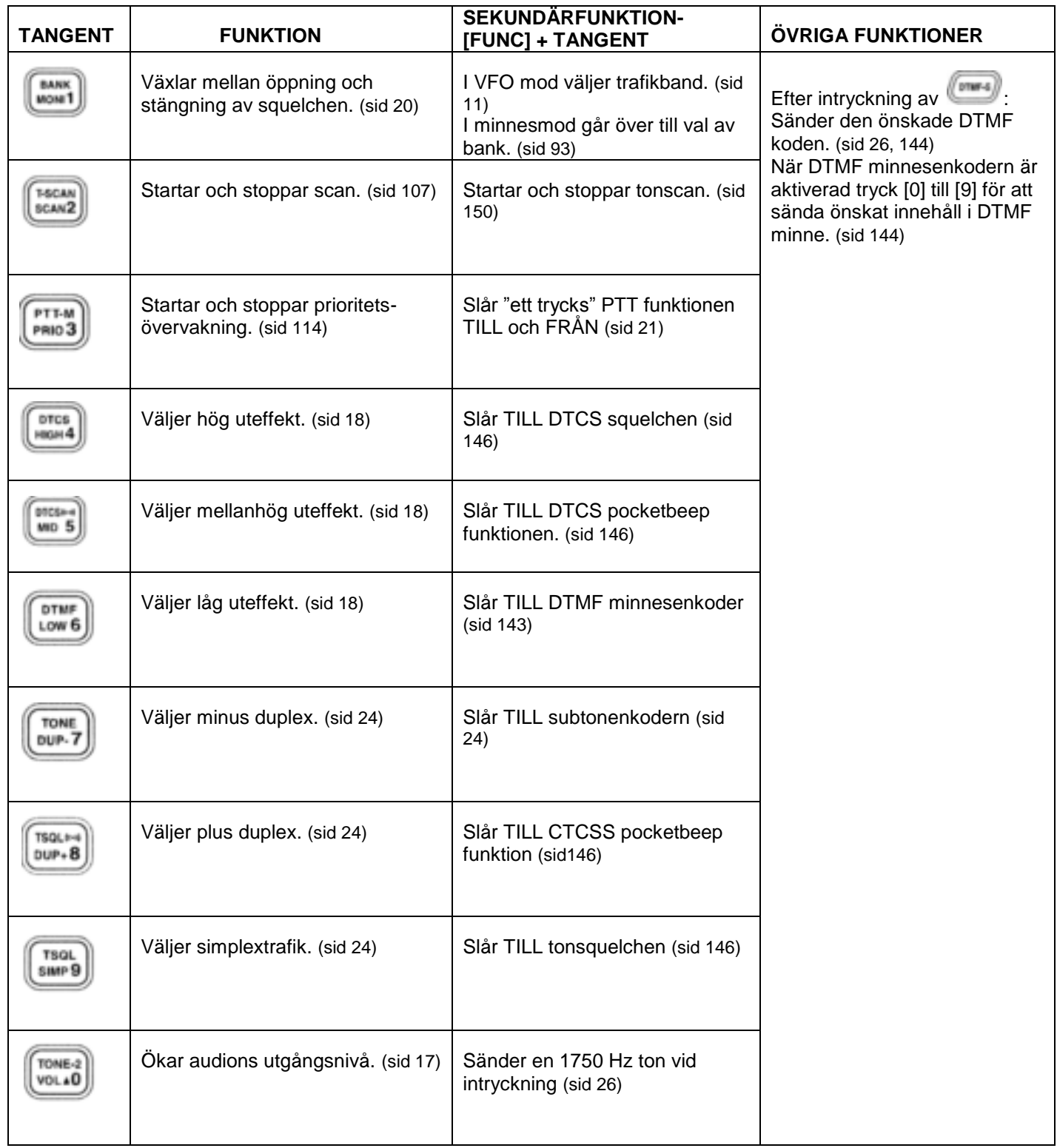

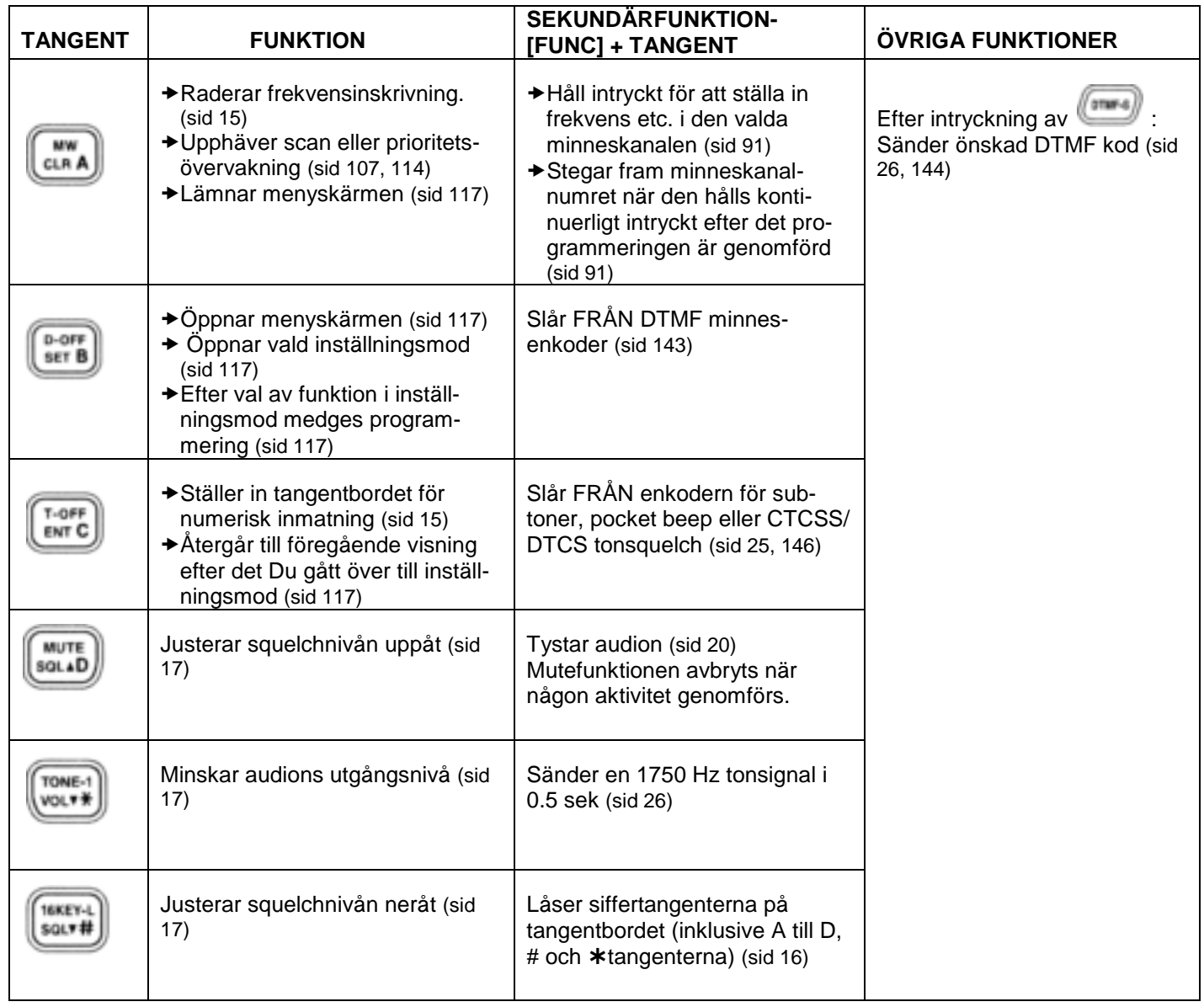

**Mikrofon** (HM-154) (extra tillbehör)

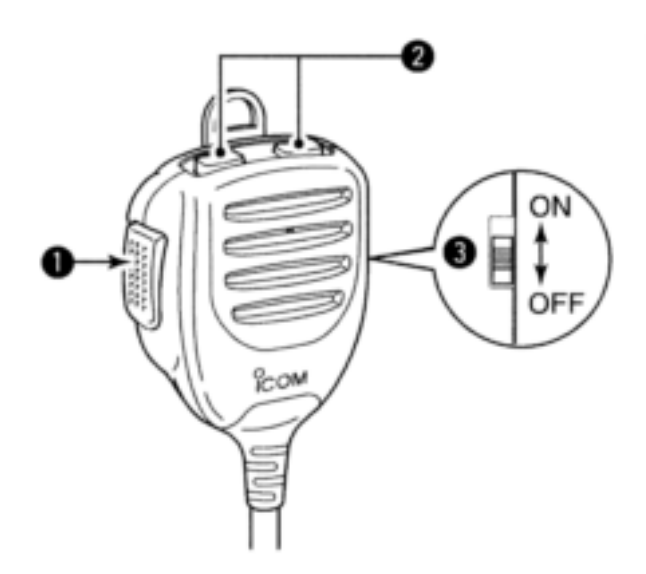

#### **1 PTT SWITCH**

Håll intryckt för att sända; släpp för att ta emot.

#### **2 UPP/NER TANGENTER [UP]/[DN]**

- Tryck någon av tangenterna för att ändra trafikfrekvens, minneskanal, inställning i inställningsmoden etc. (sid 12, 14, 88, 117)
- Håll någon av tangenterna intryckt i 1 sek för att starta scan. (sid 107)

#### **3 UP/DN LÅSSWITCH**

Skjut uppåt eller neråt för att Slå TILL eller FRÅN [UP]/[DN] tangenternas låsfunktion.

Mikrofonen HM-103 (extra tillbehör) kan också användas.

### **Förberedelser**

**Slå strömförsörjningen TILL och FRÅN**

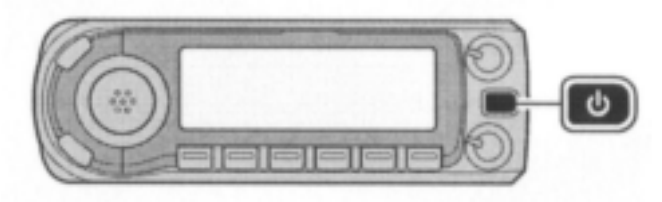

 Håll **[POWER ON]** intryckt i 1 sek för att slå transceivern TILL och FRÅN.

### **Val av trafikband**

ID-E880 har 2 m och 70 cm banden för sändning och mottagning. Dessutom är 127, 220, 350, 500 och 900 MHz banden tillgängliga och ger mottagaren bredbandskapacitet (beroende på version, se sid 164 för detaljer).

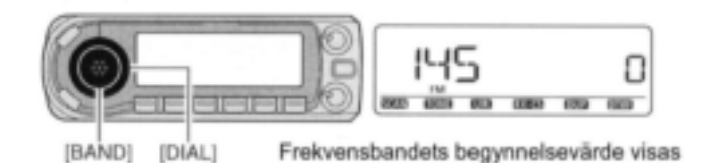

**1** Tryck **[BAND]** och rotera **[DIAL]** för att välja frekvensband.

· Intryckning av [▲]/[▼] på mikrofonen väljer också band.

**2** Tryck **[BAND]** för att återgå till frekvensvisning på det valda frekvensbandet.

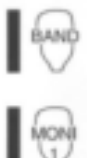

- ◆Tryck [BAND] till dess Du kommer till önskat frekvensband.
- 1 Tryck [FUNC] och sedan [MONI 1(BANK)] för att gå över till val av frekvensband. Frekvensbandet visas.
- 2 Tryck [▲]/[▼] och välj önskat frekvensband. 3 Tryck [CLR A(MW)] för att lämna och återgå till frekvensvisning

Observera att avsnitt som börjar med en bild av en mikrofon (som ovan) hänvisar till användning av HM-133 mikrofonen.

### **VFO mod**

VFO mod används för att ställa in önskad frekvens.

- **→ Tryck [VFO/MHz]** för att välja VFO moden.
- När Du redan valt VFO mod kommer siffrorna till höger om 10 MHz värdet att försvinna. Om så är fallet tryck **[VFO/MHz]** två gånger.

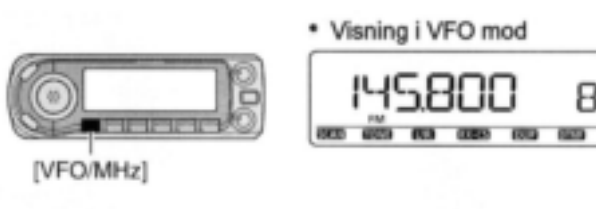

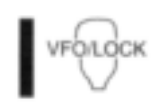

**★Tryck [VFO/LOCK] för att välja** VFO mod.

R

#### *Vad är VFO?*

VFO är en förkortning av Variable Frequency Oscillator. Frekvenser för både sändning och mottagning kontrolleras av VFO.

### **Minnesmod**

Minnesmoden används för att hantera minneskanaler som innehåller programmerade frekvenser.

- **1** Tryck **[M/CALL]** för att välja minnesmod.
	- Tryck **[M/CALL]** upprepade gånger för att välja minnes- /Callkanaler i följd.
	- "**MR**" indikatorn visas när minnesmod har valts.
	- \* Visning i minnesmod Visas

[M/CALL]

**2** Rotera **[DIAL]** och välj önskad minneskanal.

- Endast programmerade minneskanaler kan väljas.
- Se sid 90 för detaljer om minnesprogrammering.

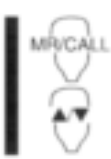

1 Tryck [MR/CALL] för att välja minnesmod.

2 Tryck [▲] eller [▼] för att välja minneskanal.

### **Callkanaler**

Callkanaler används för att snabbt återkalla Dina mest använda frekvenser.

**1** Tryck **[M/CALL]** flera gånger för att välja callkanaler.

- Minnes-/callkanaler kan väljas i följd.
- "C0" eller "C1" visas när Du väljer callkanal.

**2** Rotera **[DIAL]** och välj önskad kanal.

· Visning av callkanal

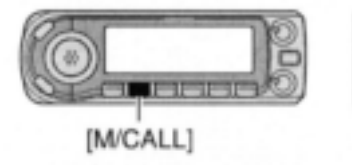

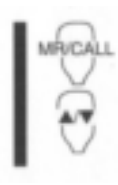

1 Håll [MR/CALL] intryckt i 1 sek för att välja callkanalerna.

2 Tryck [▲] eller [▼] för att välja önskad callkanal.

### **DR (D-STAR Repeater) mod**

DR (D-STAR Repeater) moden används för att trafikera via D-STAR repeatrar. I den här moden kan Du lätt välja förprogrammerade repeatrar och UR call sign.

- **1** Tryck **[DR]** för att välja DR moden.
- **DR**" visas när Du valt DR moden.

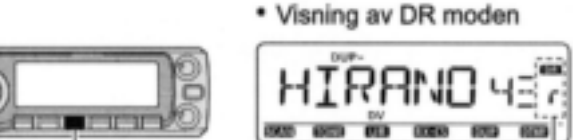

 $[DR]$ 

Visas

- **2** Rotera **[DIAL]** och välj accessrepeater.
- När Du roterar **[DIAL]** visar S/RF mätaren gruppnummer.
- Endast programmerade accessrepeatrar i RPT-L menyn kan väljas. Se sid 34 för programmeringsdetaljer för RPT-L (repeaterlistor).

 $MENU \Rightarrow RPT-L \Leftrightarrow ADD-L$  (sid 34)

**OBS:** Om fullständig nollställning genomförts visas "NO RPT". Om så är fallet måste Du programmera repeaterlistan innan Du använder DR moden.

## **Användning av [DIAL]**

- **1** Rotera **[DIAL]** för att ställa in frekvens.
- Om VFO mod inte har valts, tryck **[VFO/MHz]** för att välja VFO mod.
- Frekvensen ändras i enlighet med valt frekvenssteg (sid 15).
- **2** För att ändra frekvens i steg om 10 MHz (eller 1 MHz) tryck **[VFO/MHz]** en eller två gånger, rotera sedan **[DIAL].**
	- Tryck **[VFO/MHz]** igen.
- Håller Du **[VFO/MHz]** intryckt i 1 sek startas scan. Om scan startar tryck **[VFO/MHz]** igen för att stoppa den.

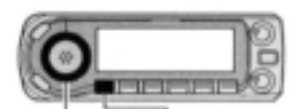

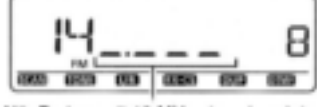

[DIAL] [VFO/MHz]

När Du har valt 10 MHz steg visas inte värden under 1 MHz

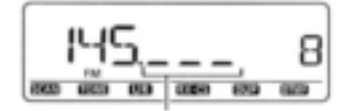

När Du valt 1 MHz steg visas inte värden under 100 kHz

# ■Användning av [▲]/[▼] tangenter-

**na**

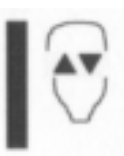

- → Tryck [▲] eller [▼] för att välja frekvens.
	- $\cdot$  Intryckning av [ $\triangle$ ] eller [ $\blacktriangledown$ ] i 1 sek aktiverar scan. Om scan startar tryck  $[\triangle]/[\nabla]$  eller [CLR A(MW)] för att avbryta den.

## **Tangentbordet**

Frekvensen kan skrivas in direkt med de numeriska tangenterna på mikrofonen.

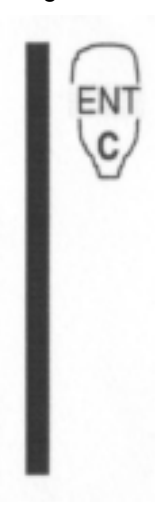

- 1 Tryck [VFO/LOCK] för att välja VFO mod om så behövs.
- 2 Tryck [ENT C(T-OFF)] för att aktivera
- tangentbordet för inskrivning av siffror. 3 Tryck 6 tangenter för att skriva in en
- frekvens.
	- När en siffra skrivs in av misstag, tryck [ENT C(T-OFF)] för att radera den och upprepa sedan inskrivningen från första siffran.
	- Om Du trycker [CLR A(MW)] raderas de inskrivna siffrorna och återgång sker till frekvensvisning.

#### [EXEMPEL]: Inställning av 145.3625 MHz

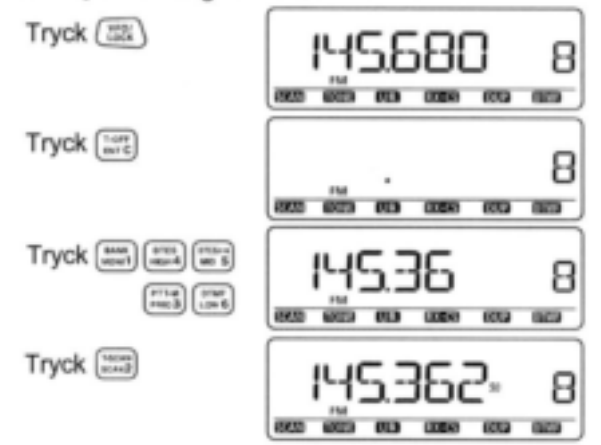

### **Val av frekvenssteg**

Frekvenssteg är det minsta värdet frekvensändringar antar när Du roterar **[DIAL]** eller trycker [▲)/[▼] på mikrofonen. Oberoende värde på frekvenssteg kan ställas in på varje frekvensband. Följande frekvenssteg kan väljas.

- $\cdot$  5 kHz<sup>1</sup>  $\cdot$  6.25 kHz<sup>1</sup>  $\cdot$  8.33 kHz<sup>2</sup>  $\cdot$  10 kHz  $\cdot$  12.5 kHz
- $\cdot$  15 kHz $^1$   $\cdot$  20 kHz  $\cdot$  25 kHz  $\cdot$  30 kHz  $\cdot$  50 kHz
- $\cdot$  100 kHz  $\cdot$  125 kHz  $\cdot$  200 kHz
- $1$ Inte valbart på 900 MHz bandet.  $2$  Visas endast på VHF flygradiobandet.

**OBS:** Det är praktiskt att välja ett frekvenssteg som motsvarar frekvensintervallet på näraliggande repeatrar.

1 Öppna "TS" på menyskärmen.

 $MENU \Rightarrow TS$ (Tryck **[MENU]**), (rotera **[DIAL],** tryck sedan **[ ](MONI].)**

Tryck **[VFO/MHz]** för att välja VFO mod om så behövs.

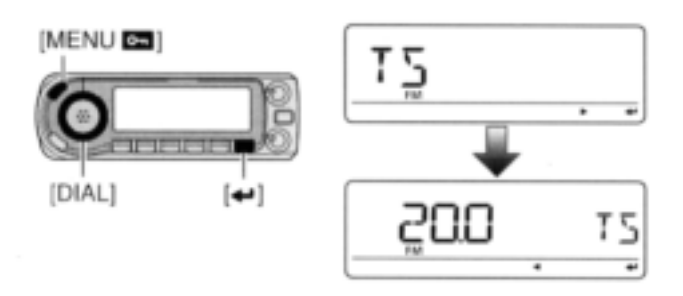

**2** Rotera **[DIAL]** och välj önskat frekvenssteg.

**3** Tryck **[MENU]** för att lämna inställningsmoden.

### **Låsfunktioner**

För att förhindra oavsiktliga frekvensändringar och onödiga öppningar av funktioner, använd låsfunktionen. Transceivern har 2 olika låsfunktioner.

### **Frekvenslås**

Den här funktionen låser elektroniskt **[DIAL]** och tangenter och kan användas tillsammans med mikrofonens låsfunktion.

**IMENU** 

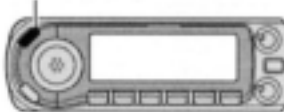

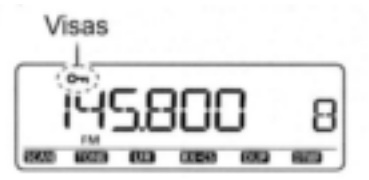

- Håll **[MENU]** intryckt i 1 sek för att slå TILL och FRÅN låsfunktionen.
	- **[PTT], [MONI]** (endast monitorfunktion), **[VOL]** och **[SQL]** kan användas när låsfunktionen är TILL. Också TONE-1, TONE-2, DTMF toner och innehållet i DTMF minnen kan sändas från mikrofonen.

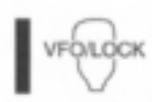

Håll [VFO/LOCK] intryckt i 1 sek för att slå TILL och FRÅN låsfunktionen.

### **Låsning av mikrofonens tangentbord**

Den här funktionen låser mikrofonens tangentbord.

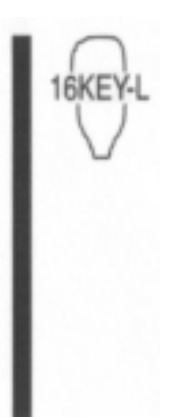

- ◆Tryck [FUNC] och sedan [SQL▼ D(16KEY-L)] för att slå TILL och FRÅN tangentbordets låsfunktion
	- [PTT], [VFO/LOCK], [MR/CALL], [BAND], [▲]/[▼], [F-1], [F-2], [DTMF-S] och [FUNC] på mikrofonen kan användas.
	- Alla tangenter på transceivern kan användas.

 Tangentbordets låsfunktion upphävs när strömmen slås FRÅN och sedan TILL igen.

## **Mottagning**

**1** Ställ in ljudvolymen.

- **→ Tryck <b>[MONI]** för att öppna squelchen.
- **→ Rotera [VOL] och justera ljudvolymen.**
- Tryck **[MONI]** för att stänga squelchen.

#### **2** Ställ in squelchnivån.

- Rotera **[SQL]** fullt moturs i förväg och rotera sedan **[SQL]** medurs till dess ljudet precis försvinner.
	- När störningar av starka signaler tas emot, rotera **[SQL]** medurs förbi läget kl 13 för att aktivera dämparen (sid 19).
- **3** Ställ in trafikfrekvensen.(sid 14, 15)
- **4** När Du tar emot en signal på den inställda frekvensen öppnar squelchen och transceivern alstrar ljud.

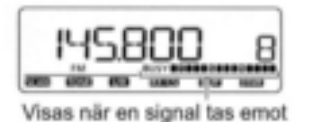

 "BUSY" visas och S/RF mätaren visar den mottagna signalens relativa signalstyrka.

*PRAKTISKT!*

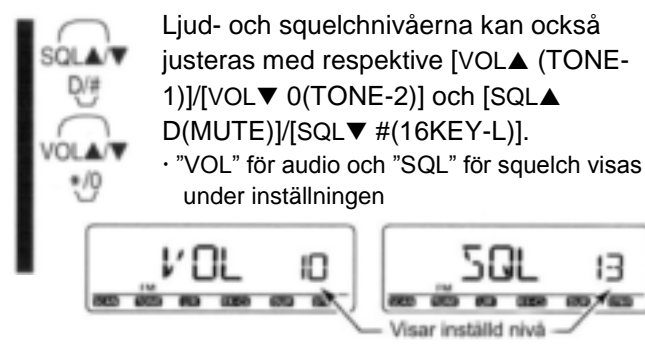

## **Sändning**

**FÖRSIKTIGHET:** Sändning utan ansluten antenn kan skada transceivern.

**OBS:** För att förhindra störningar lyssna på kanalen innan Du sänder genom att trycka **[MONI]** eller [MONI 1(BANK)] på mikrofonen.

- **1** Ställ in trafikfrekvens. (sid 14, 15)
	- Välj uteffekt om så önskas. Se avsnittet på nästa sida för detaljer.
- **2** Håll **[PTT]** intryckt för att sända.
- "**TX**" visas.
- S/RF indikatorn visar vald uteffekt.
- En "ett tryck" PTT funktion är också tillgänglig. Se sid 21 för detaljer.
- **3** Tala i mikrofonen med Ditt normala röstläge. **HÅLL INTE** mikrofonen för nära munnen eller tala för högt. Detta kan distordera signalen.

**4** Släpp **[PTT]** för att återgå till mottagning.

#### *VIKTIGT! (för sändning med 50 W):*

ID-E880 är utrustad med skyddskretsar som skyddar slutsteget mot för hög temperatur. När transceiverns temperatur blir för hög reduceras uteffekten automatiskt till 5 W (ca.)

## **Val av uteffekt**

**HGI** 

Transceivern har 3 uteffektnivåer för att passa Dina trafikala behov. Låg uteffekt vid kommunikation över korta avstånd kan minska risken för att störa andra stationer och minskar strömförbrukningen.

- **→ Tryck <b>[LOW]** upprepade gånger och välj uteffekt.
	- "LOW" visas vid låg uteffekt; "MID" visas vid medelhög uteffekt, ingen indikering visas vid hög uteffekt.
	- Uteffekten kan ändras under sändning.

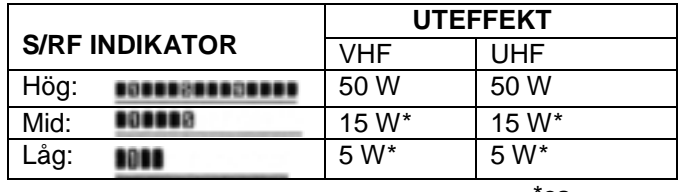

\*ca.

Mikrofonen kan också användas för att välja uteffekt.

Tryck [HIGH 4(DTCS)] för hög uteffekt; [MID 5(DTCS((·)))] för medelhög uteffekt och [LOW 6(DTMF)] för låg uteffekt.

 Uteffekten kan endast ändras vid mottagning när Du använder mikrofonen.

## **Val av trafikmod**

Trafikmoderna bestäms av radiosignalernas modulation. Transceivern har totalt 5 trafikmoder (FM, FM-N, AM, AM-N och DV mod). Modvalet lagras oberoende av varandra på respektive band och minneskanal. AM används typiskt för flygradiobandet (118–136.995 MHz) och endast mottagning är möjlig.

- **1** Välj frekvensband i VFO moden eller önskad minneskanal.
- **2** Håll **[MODE]**(BAND) intryckt i 1 sek, rotera sedan **[DIAL]** och välj trafikmod mellan FM, FMN, AM, NAM och DV.
	- Tryck **[MODE]**(BAND) igen för att återgå till frekvensvisning.

[MODE]

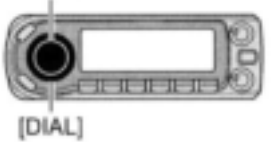

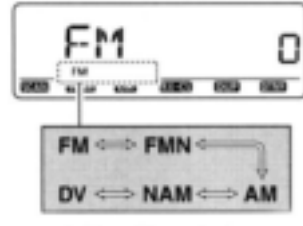

Vald trafikmod visas
# 2 HANDHAVANDE GRUNDER

## **Squelchdämpare**

Transceivern har en RF dämpare som är relaterad till inställningen av squelchnivån. Ca.10 dB dämpning är möjlig vid maximalinställning.

Squelchdämparen medger att Du ställer in den minsta signalnivå som behövs för att öppna squelchen. Dämpfunktionen kan avaktiveras i FUMC inställningsmoden (SET).

- Rotera **[SQL]** medurs förbi läget kl 13 för att aktivera squelchdämparen.
	- Dämpnivån kan justeras upp till 10 dB (ca) mellan kl 13 och fullt medurs.

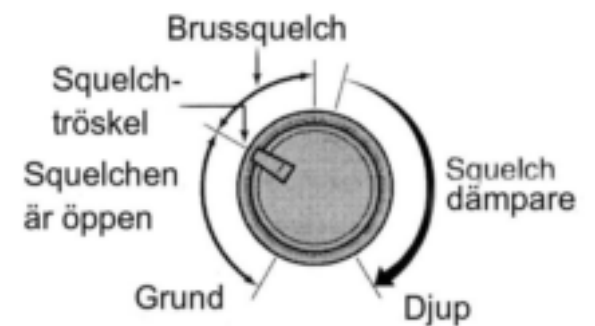

**OBS:** Squelchdämparen fungerar även när monitorfunktionen används. Vi rekommenderar att Du ställer in **[SQL]** kontrollen mellan kl 10 och 13 när Du använder monitorfunktionen.

### **Inställning av squelchdämparen**

**1** Öppna "AT-ATT" i FUNC inställningsmoden (SET).

MENU  $\Leftrightarrow$  SET  $\Leftrightarrow$  FUNC  $\Leftrightarrow$  **AT-ATT** (sid 127). (Tryck **[MENU]**), (Rotera **[DIAL]** och tryck sedan **[ ](MONI).)**

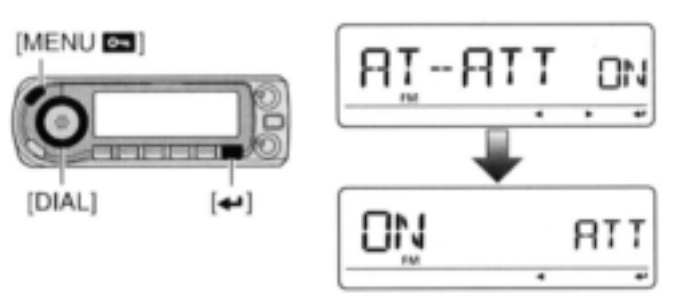

**2** Rotera **[DIAL]** för att slå TILL och FRÅN squelchdämparfunktionen.

Välj "OFF" för att avaktivera squelchdämparen.

**3** Tryck **[MENU]** för att lämna inställningsmoden.

## 2 HANDHAVANDE GRUNDER

### **Monitorfunktionen**

Den här funktionen används när Du vill lyssna på svaga signaler utan att ändra inställning av squelchen.

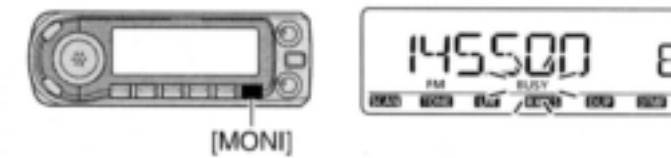

- **→ Tryck [MONI]** för att öppna squelchen.
	- "BUSY" blinkar.
	- Tryck **[MONI]** igen för att avbryta funktionen.

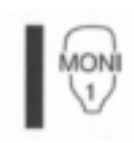

◆Tryck [MONI] 1(BANK)] för att öppna squelchen. Tryck [MONI] 1(BANK)] igen för att avbryta funktionen.

8

**OBS:** När Du ställer in **[SQL]** för mycket medurs (läge kl 13-17) aktiveras squelchdämparen. För att lyssna på svaga signaler på trafikfrekvensen avaktivera squelchdämparen. Se sid 19 för detaljer.

## **Audio mute funktionen**

Den här funktionen tystar tillfälligt audion utan att volyminställningen ändras. (endast mikrofonen)

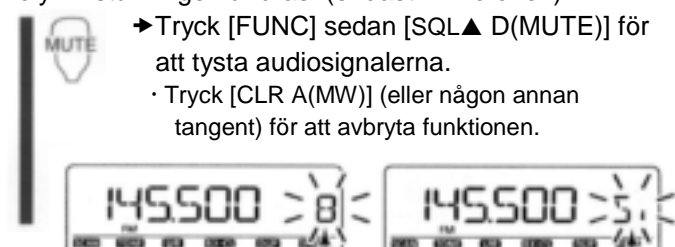

Ovanstående indikeringar visas alternativt

## 2 HANDHAVANDE GRUNDER

## **"Ett tryck" PTT funktion**

PTT switchen kan användas som en "ett tryck" PTT switch (varje intryckning växlar mellan sändning/ mottagning). Om Du använder den här funktionen kan Du sända utan att hålla PTT switchen intryckt.

För att förhindra oavsiktlig kontinuerlig sändning med den här funktionen har transceivern en time-out timer. Se sid 128 för detaljer.

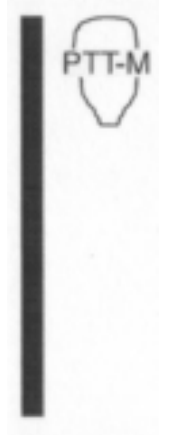

**1** Tryck [FUNC] och sedan [PRIO 3(PTT-M)] för att slå TILL "ett tryck" PTT funktionen.

Aktivitetsindikatorn lyser grönt

**2** Tryck [PTT] för att sända och tryck igen för att ta emot.

 En beepton hörs när sändningen startar och en lång beepton hörs när Du återgår till mottagning.

**3** Tryck [FUNC] och sedan [PRIO 3(PTT-M)] för att slå FRÅN funktionen.

Aktivitetsindikatorn släcks.

### **Allmänt**

Repeatrar utökar Din radios täckningsområde eftersom en repeater har mycket högre uteffekt än en typisk transceiver.

Vanligtvis har en repeater skilda frekvenser för mottagning och sändning. Repeatern kan också kräva en subton för att kunna öppnas.

Se referensmaterial om amatörradio och lokala repeaterförteckningar angående ingångs-/ utgångsfrekvenser för repeatrar och deras lokalisering.

#### **Repeaterexempel:**

Tar emot en 434.540 MHz signal och de detekterade audiosignalerna återutsänds samtidigt på 439.540 MHz.

Station A: Tx: 434,540 MHz Rx: 439.540 MHz

**Station B** 

Tx: 434.540 MHz Rx: 439.540 MHz

#### **Flödesschema för repeatertrafik**

#### *Steg 1:*

Ställ in rätt band för repeatertrafiken.

几

#### *Steg 2:*

Ställ in rätt mottagningsfrekvens (repeaterns utgångsfrekvens).

⇩

#### *Steg 3:*

Ställ in duplex (skift) riktning (-duplex eller +duplex). Ställ in offsetfrekvens (värdet på skiftet) om så behövs.

⇩

#### *Steg 4:*

Ställ in enkoderfunktionen för subtonen (repeatertonen) på TILL.

Ställ in subtonens frekvens om så behövs.

Repeaterinställningarna kan sparas i en minneskanal.

# **Öppna en repeater**

- **1** Ställ in mottagningsfrekvens (repeaterns utfrekvens). (sid 14, 15)
- **2** Håll **[DUP]**(LOW) intryckt i 1 sek för att gå över till duplexinställning.
- **3** Rotera **[DIAL]** och välj minus duplex eller plus duplex.
- "DUP-" eller "DUP" visas och indikerar minus skift eller plus skift för sändningsfrekvensen.
- Tryck **[DUP]**(LOW) igen för att återgå till frekvensvisning.

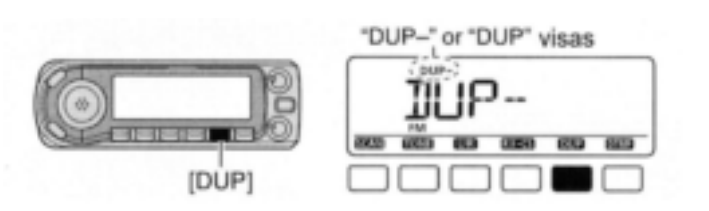

- **4** Håll **[TONE]**(M/CALL) intryckt i 1 sek för att gå över till inställning av ton.
- **5** Rotera **[DIAL]** för att slå TILL tonenkodern för subtonerna i enlighet med repeaterns behov, tryck sedan **[TONE]**(M/CALL).
	- "**T**" visas.
	- 88.5 Hz är inställd som standard; se sid 25 för inställning av tonfrekvenser.
	- När repeatern kräver ett annat tonsystem se sid 26.

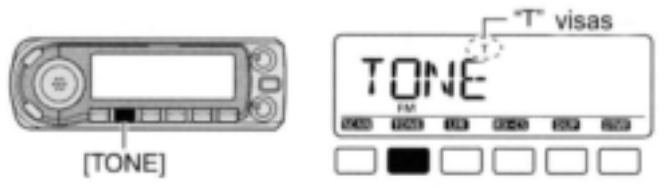

- **6** Håll **[PTT]** intryckt för att sända.
	- Visad frekvens ändras automatiskt till sändningsfrekvensen (repeaterns infrekvens).
	- Om "OFF" visas bekräfta att frekvensoffseten (sid 27) är riktigt inställd.
- **7** Släpp **[PTT]** för att ta emot.

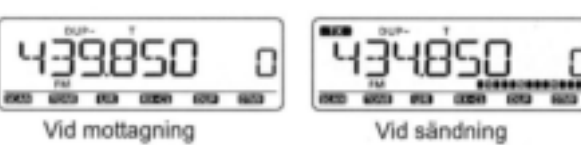

- **8** Tryck **[MONI]** för att kontrollera om motstationen kan höras direkt.
- **9** För att återgå till simplextrafik håll **[DUP](**LOW) intryckt och rotera sedan **[DIAL]** för att radera "DUP-" eller "DUP" indikeringen.
	- Tryck **[DUP]**(LOW) igen för att återgå till frekvensvisning.
- **10** För att slå FRÅN enkodern för subtonerna, håll **[TONE]**(M/CALL) intryckt och rotera sedan **[DIAL]** till dess ingen tonindikator visas (OFF).
	- Tryck **[TONE]**(M/CALL) igen för att återgå till frekvensvisning.

#### **Öppna en repeater (forts)**

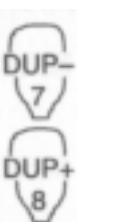

1 Ställ in mottagningsfrekvens (repeaterns utfrekvens). (sid 14, 15) 2 Tryck [DUP- 7(TONE)] för att välja

- minusduplex; tryck [DUP+ 8(TSQL
- $((\cdot))]$  för att välja plusduplex. "DUP-" eller "DUP" visas.

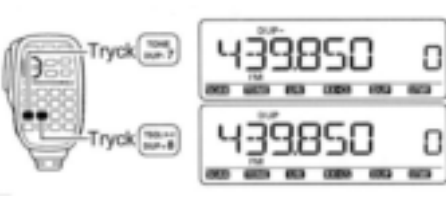

3 Tryck [FUNC] sedan [DUP-7(TONE)] för att slå TILL enkodern för subtonerna i enlighet med repeaterns behov.

- Se sid 25 för inställning av tonfrekvens.
- När repeatern kräver ett annat tonsystem se sid 26.

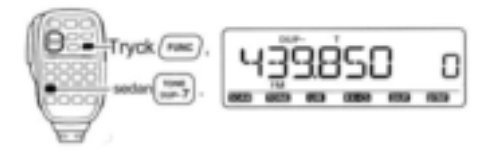

4 Håll [PTT] intryckt för att sända. 5 Släpp [PTT] för att ta emot. 6 Tryck [MONI 1(BANK)] och kontrollera om Du kan höra motstationen direkt.

7 Tryck [SIMP 9(TSQL) för att återgå till simp simplextrafik. 9, "DUP+" eller "DUP-" indikatorn försvinner. FN 0 C Tryck and **RES 8** För att slå FRÅN enkodern för subtonerna tryck [FUNC] sedan [ENT C(T-OFF)]. Tryck/nee Ο **ROS** 

### **Subtoner** (enkoderfunktion)

#### **Subtoner**

- **1** Välj mod/kanal för vilken Du vill ställa in subtonerna, såsom VFO mod eller en minnes-/callkanal.
	- (Subtoner kan användas endast i FM/FM-N.) Subtonfrekvenserna programmeras oberoende av varandra i varje mod, band eller kanal.

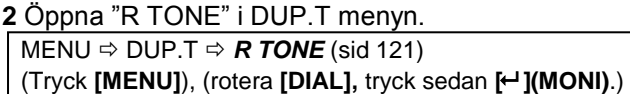

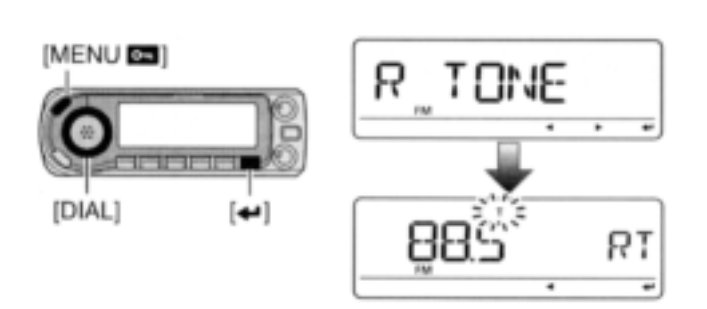

- **3** Rotera **[DIAL]** och välj subtonsfrekvens tryck sedan **[ ](MONI).**
- **4** Tryck **[MENU]** igen för att lämna DUP.T menyn.

**OBS:** Subtonens enkoderfrekvens kan tillfälligt ställas in i en minnes-/callkanal. Den inställda frekvensen raderas emellertid när en annan minneskanal eller VFO mod väljs. För att permanent lagra tonfrekvensen skriv över kanalinformationen.

1 Ställ in mod/kanal för vilken Du vill ställa in subtonerna, såsom VFO mod eller en minnes-/callkanal. (Subtoner kan användas endast i FM/FM-N.) Tonfrekvenserna programmeras oberoende av varandra i varje mod, band eller kanal. 2 Öppna "R TONE" i DUP.T menyn.  $MENU \Rightarrow DUP.T \Rightarrow R$  TONE (sid 121) (Tryck [SET B(D-OFF)] för att öppna menyskärmen), (Tryck [▲] eller [▼] och tryck sedan [SET B(D-OFF)].)

> 3 Tryck [▲] eller [▼] och välj tonfrekvens, tryck sedan [SET B(D-OFF)].

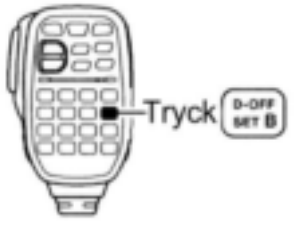

**4** Tryck [CLR A(MW)] för att återgå till VFO mod.

#### **Frekvenslista för subtoner**

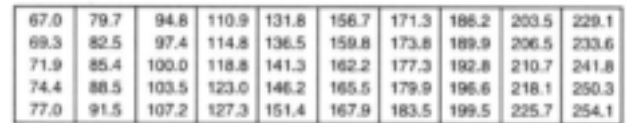

(enhet: Hz)

### **DTMF toner**

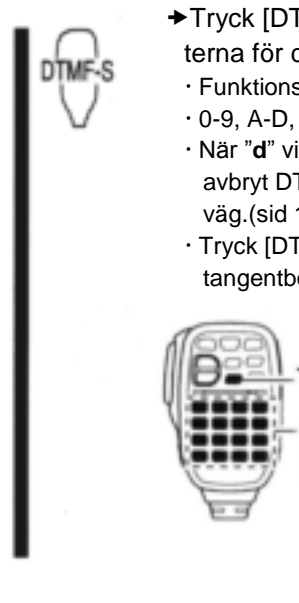

◆Tryck [DTMF-S] och sedan tangenterna för de önskade DTMF siffrorna.

- Funktionsindikatorn lyser grönt.  $\cdot$  0-9, A-D,  $\ast$ (E) och  $\#$ (F) kan användas.
- När "**d**" visas i stället för 100 MHz siffran, avbryt DTMF minnesenkodern i förväg.(sid 143)
- Tryck [DTMF-S] igen för att återgå till tangentbordets normalfunktion.

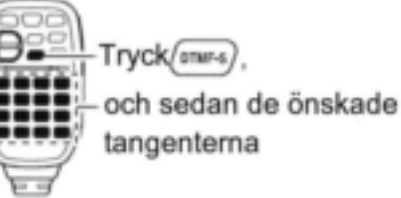

### **1750 Hz ton**

TONE-1

TONE-2

Mikrofonen har 1750 Hz tonkapacitet som används som en rington vid uppkallning etc.

1 Tryck [FUNC]

 Funktionsindikatorn lyser orange. 2 Tryck [\*(TONE-1)] för att sända ut en 1750 Hz ton under 0.5 sek; håll [0(TONE-2)] intryckt för att sända ut en 1750 Hz ton under en godtyckligt lång period.

Funktionsindikatorn släcks automatiskt.

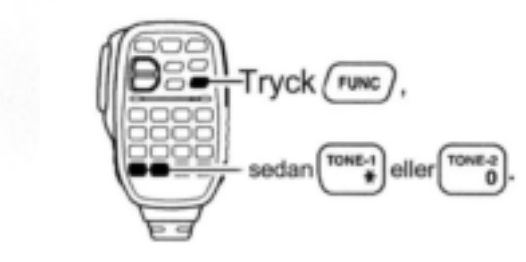

#### *PRAKTISKT!*

Transceivern har 16 DTMF minneskanaler för autopatchtrafik. Se sid 144 för detaljer.

### **Frekvensoffset**

När Du trafikerar via en repeater är sändningsfrekvensen skiftad från mottagningsfrekvensen med ett värde som bestäms av frekvensoffseten. Av varandra oberoende offsetfrekvenser kan ställas in för varje trafikband.

- **1** Välj mod/kanal för vilken Du vill ställa in offset
	- frekvens, såsom VFO mod eller en minnes-/callkanal. Frekvensoffset programmeras i varje mod, band eller kanal oberoende av varandra.

**2** Öppna "OFFSET" i DUP.T menyn.

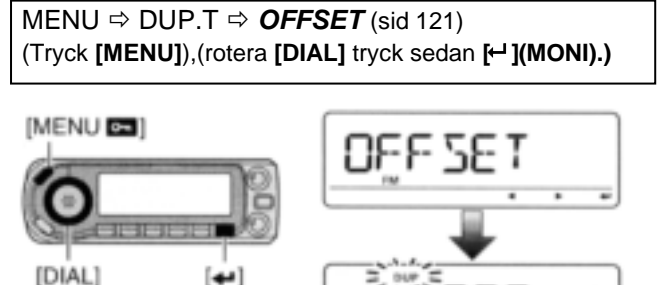

- **3** Rotera **[DIAL]** och ställ in önskad frekvensoffset och tryck sedan [**← ](MONI).** 
	- Tryck **[VFO](**MHz) för att slå TILL och FRÅN 10 MHz eller 1 MHz frekvensstegningen.
- **4** Tryck **[MENU]** igen för att lämna DUP.T menyn.

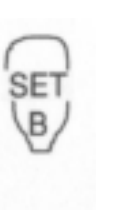

- 1 Tryck [BAND] och välj band.
- Skriv in frekvens med tangentbordet om så behövs.
- 2 Välj mod/kanal för vilken Du vill ställa in offsetfrekvens, såsom VFO mod eller en minnes-/callkanal.
	- Frekvensoffset programmeras i varje mod, band eller kanal oberoende av varandra.
- 3 Öppna "OFFSET" i DUP.T menyn.  $MENU$   $\Rightarrow$  DUP.T  $\Rightarrow$  **OFFSET** (sid 121) (Tryck [SET B(D-OFF)] för att öppna menyskärmen). (Tryck [▲] eller [▼] och sedan [SET B(D-OFF)].)
- 4 Tryck [▲] eller [▼] för att ställa in önskad offset.
	- Direktinskrivning av frekvens från tangentbordet är inte möjlig.
- 5 Tryck [CLR A(MW)] för att lämna inställningsmoden.

**OBS:** Frekvensoffseten kan tillfälligt ställas in i en minnes-/callkanal. Den inställda frekvensen raderas emellertid så fort en annan minneskanal eller VFO moden väljs. För att permanent lagra frekvensoffseten skriv över kanalinformationen.

### **Om D-STAR systemet**

I D-STAR (Digital Smart Technologies för Amateur Radio) systemet ger ett länkat stomnät på 10 GHz och/ eller en gateway för internet Dig ett mycket större täckningsområde vid digital röstmodtrafik.

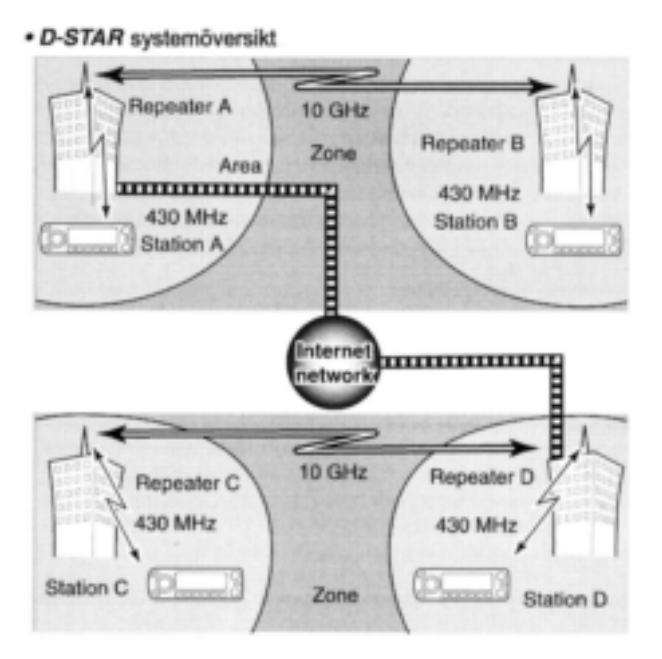

Vid traditionell repeatertrafik måste stationer som kommunicerar med varandra vara inom repeaterns täckningsområde. D-STAR repeatrar kan emellertid länkas samman med ett stomnät på 10 GHz som visas på bilden till vänster. Med användning av D-STAR kan stationerna A och B kommunicera även om de befinner sig i repeatrars täckningsområden belägna långt från varandra.

D-STAR kan vidare länkas via en gateway för internet som kan utöka kommunikationsområdet dramatiskt. Till exempel när station B använder anslutningen till en gateway kan han kommunicera med station C även om de är tusentals kilometer från varandra. Genom att använda gatewayanslutningen är långdistanskommunikation möjlig med användning av 144 MHz eller 430 MHz digital röstmod.

I D-STAR systemet kallas en oberoende repeaters täckningsområde för en area och en grupp repeatrar som är länkade samman via ett 10 GHz stomnät benämns en zon.

### *Om time-out timerns funktion*

ID-E880 har en time-out timerfunktion för digital repeatertrafik. Timern begränsar en kontinuerlig sändnings längd till ca.10 min. Varningsbeeptoner hörs ca.30 sek innan time-out och sedan igen omedelbart innan time-out.

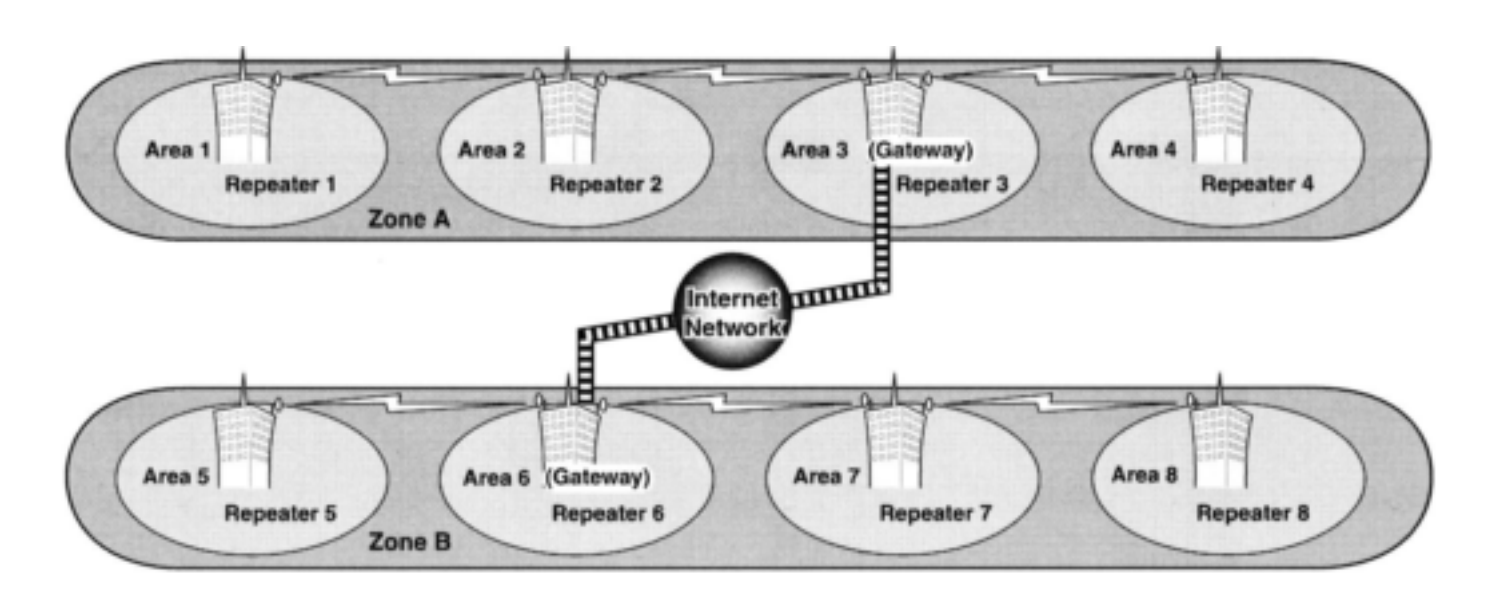

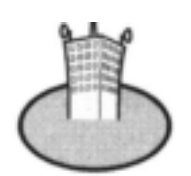

#### **Area:**

Arean är det område som en enda repeater täcker. Repeatern kallas en arearepeater i D-STAR systemet.

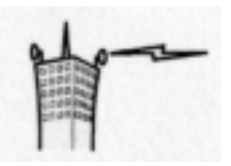

#### **Länkrepeater:**

Mikrovågslänkrepeatern (10 GHz) länkar till en annan repeateruppställningsplats (area) för bildande av en zon.

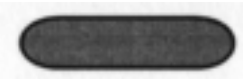

#### **Zon:**

Zonen är uppbyggd av flera areor som är sammanlänkade med en 10 GHz mikrovågslänk. Areorna 1 till 4 och 5 till 8 utgör zoner i ovanstående exempel.

#### **Gatewayrepeater:**

Gatewayrepeatrar medger kommunikation mellan olika zoner via internet. Repeatrarna 3 och 6 är gateway-

repeatrar i exemplet ovan.

### **Programmering av anropssignaler**

I instruktionsboken har inte begreppet "current call sign" översatts till svenska eftersom ett bra sammanfattande begrepp saknas. Betydelsen av current call sign torde vara den anrops-/stationssignal som är inställd för omedelbar trafik eller som hjälp vid denna trafik (t ex. repeaterstationssignal) och som skrivits in direkt eller hämtats från olika register. Olika typer av current call sign t ex. "MY" och "UR" förekommer. (övers anm.)

Fyra typer av current call sign minnen kan väljas; "MY" (my call sign = egen anropssignal); "UR" (your call sign = annan stations anropssignal); "RPT1" (accessrepeaterns anropssignal) och "RPT2" (länkad repeaters anropssignal). Varje anropssignal kan programmeras med upp till 8 tecken.

Dessutom kan "MY" lagra upp till 6 anropssignaler och "UR" kan lagra upp till 60 anropssignaler i anropssignalminnet. Upp till 300 anropssignaler för repeatrar kan lagras i repeaterlistan.

### **Programmering av egen anropssignal**

Din egen anropssignal måste vara programmerad för både digital röstmod och låghastighets datakommunikation (inklusive GPS sändning).

**1** Öppna "MY" på anropssignalskärmen.

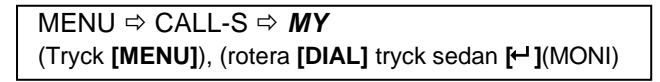

Skärmen för MY call sign visas.

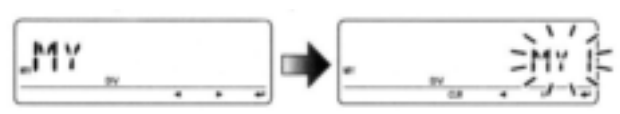

**2** Rotera **[DIAL]** och välj önskat anropssignalminne, "MY1" till "MY6".

**3** Tryck **[]**(LOW) för att gå över till moden för programmering av anropssignal.

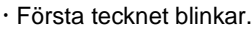

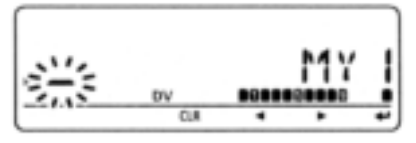

**4** Rotera **[DIAL]** och välj önskat tecken eller kod. Tryck **[]** (LOW) för att flytta markören till höger; tryck **[]**(CS) för att flytta markören till vänster.

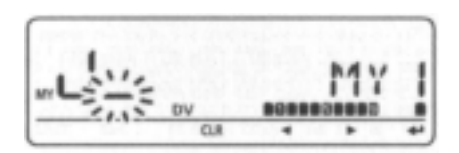

- **5** Upprepa steg 4 för att skriva in egen anropssignal.
	- Anropssignaler kan vara upp till 8 tecken långa.
	- Om ett oönskat tecken skrivs in; tryck **[]**(LOW) eller **[]**(CS) för att välja tecknet, tryck sedan **[CLR]**(DR) för att radera det valda tecknet eller håll **[CLR]**(DR) intryckt i 1 sek för att radera alla tecken efter markören.
- För att programmera en notis (upp till 4 tecken för radiotyp, area etc.) gå till steg 6, annars gå till steg 8.
- **6** Tryck **[]**(LOW) upprepade gånger för att ställa in markören bredvid "/" indikeringen.

**7** Upprepa steg 4 (på förra sidan) för att programmera notisen om 4 tecken.

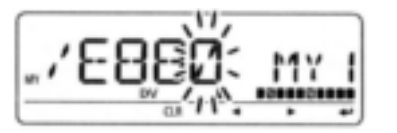

**8** Tryck **[ ]**(MONI) för att spara den programmerade anropssignalen med notis och för att återgå till anropssignalskärmen.

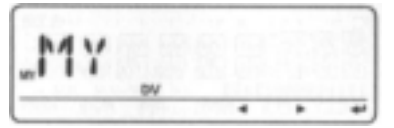

**9** Tryck **[MENU]** för att återgå till frekvensvisning.

#### **Programmering av stationsanropssignal**

Stationsanropssignaler måste programmeras för att Du dels skall kunna anropa en specifik station och också för repeatertrafik med både digital röstmod och låghastighets datakommunikation. **1** Öppna "UR" på anropssignalskärmen.

 $MENU \Rightarrow CALL-S \Rightarrow UR$ 

(Tryck **[MENU]**), (rotera **[DIAL]** tryck sedan **[ ]**(MONI)

Skärmen för UR callsign visas.

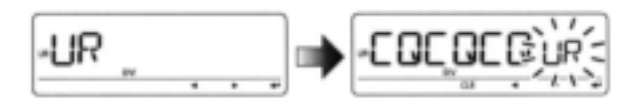

- **2** Rotera **[DIAL]** och välj önskat anropssignalminne mellan "U01" till "U60".
- **3** Tryck **[]**(LOW) för att gå över till programmeringsmoden för anropssignaler.
	- Första tecknet blinkar.

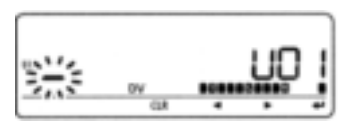

**4** Rotera **[DIAL]** och välj önskat tecken eller kod. Tryck **[]**(LOW) eller **[]**(CS) för att flytta markören till höger respektive till vänster.

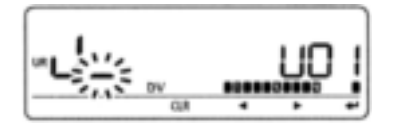

- **5** Upprepa steg 4 för att skriva in anropssignalen.
	- Anropssignaler kan vara upp till 8 tecken långa.
	- Om ett oönskat tecken skrivs in; tryck **[]**(LOW) eller **[]**(CS) för att välja tecknet, tryck sedan **[CLR]**(DR) för att radera det valda tecknet eller håll **[CLR]**(DR) intryckt i 1 sek för att radera alla tecken efter markören.
- **6** Tryck  $\boldsymbol{\vdash}$  **]**(MONI) för att spara den programmerade anropssignalen och för att återgå till skärmen för UR callsign.

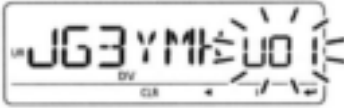

**7** Tryck **[MENU]** för att återgå till frekvensvisning.

#### *För Din information*

ID-E880 har en editeringsfunktion för sparade anropssignaler.

När Du editerar en anropssignal som sparats i anropssignalminnet (eller en vanlig minnes-/callkanal) är standard att den editerade anropssignalen automatiskt sparas i en tom kanal. (När alla anropssignalminnen redan är programmerade kommer den editerade anropssignalen att skriva över den valda kanalens anropssignal.)

Den programmerade anropssignalen kan skrivas över när inställningen i "EDIT R" (Edit record) är OFF eller SEL. (sid 135)

Du måste emellertid själv manuellt skriva över en omprogrammerad anropssignal i vanliga minnes- /callkanaler (tillfällig användning utan överskrivning är möjlig).

### **Programmering av current repeaters call sign**

"RPT1" eller "RPT2" kan endast lagra current call sign och anropssignaler för repeatrar måste sparas i repeaterlistan (sid 34).

**1** Öppna "RPT1" eller "RPT2" på anropssignalskärmen

MENU CALL-S *RPT1 eller RPT2* (Tryck **[MENU]**), (rotera **[DIAL]** tryck sedan **[ ]**(MONI)

Anropssignalskärmen för RPT1/RPT2 visas.

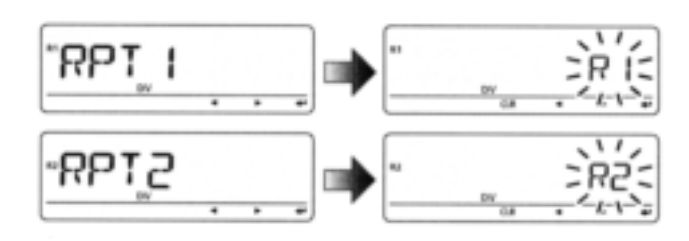

- **2** Tryck **[]**(LOW) för att gå över till programmeringsmoden för anropssignaler.
	- Första tecknet blinkar.
- **3** Rotera **[DIAL]** och välj önskat tecken eller kod.
	- Tryck **[]**(LOW) eller **[]**(CS) för att flytta markören till höger eller till vänster.
- **4** Upprepa steg 3för att skriva in önskad anropssignal för repeatern.
	- Anropssignaler kan vara upp till 8 tecken långa.
	- Om ett oönskat tecken skrivs in; tryck **[]**(LOW) eller **[]**(CS) för att välja tecknet, tryck sedan **[CLR]**(DR) för att radera det valda tecknet eller håll **[CLR]**(DR) intryckt i 1 sek för att radera alla tecken efter markören.
- **5** Tryck **[ ]**(MONI) för att spara den programmerade anropssignalen och för att återgå till anropssignalskärmen .
- **6** Tryck **[MENU]** för att återgå till frekvensvisning.

## **Repeaterlista**

ID-E880 kan lagra 300 anropssignaler för repeatrar. Repeaterlistan lagrar också repeaterns namn och inställning av accessrepeater etc.

Följande ger en översikt över repeaterlistan:

- 1 Val av omprogrammering av repeater eller ändring av lista.
- 2 Val av en programmerade repeaterlistor.
- 3 Repeaterprogrammering (repeaternamn, anropssignal, anropssignal för gatewayrepeater, repeatergrupp etc.).
- 4 Programmering av accessrepeater (frekvens för nerlänk, duplexriktning, frekvensoffset).

### **Innehåll i en repeaterlista**

Följande information kan programmeras till repeaterlistor:

- R-NAME (repeaternamn) (sid 35, 39)
- CALL-S (repeaterns anropssignal) (sid 35, 39)
- GW CAL (gatewayrepeaterns anropssignal) (sid 36, 40)
- GROUP (repeatergrupp) (sid 36)
- R1 USE (användning av RPT1) (sid 37)
- När YES väljs i "R1 USE" visas följande innehåll.
- FREQ (repeaterns utfrekvens) (sid 37)
- O DUP (duplexriktning) (sid 38)
- O OFF SET (frekvensoffset) (sid 38)

**OBS:** Repeaterlistor kan raderas av statisk elektricitet, elektriska transienter etc. Dessutom kan de raderas på grund av felfunktion och vid tillsyner. Vi rekommenderar därför att minnesdata skrivs ner eller sparas i en PC med CS-80/880 CLONING SOFTWARE) (gratis nerladdning).

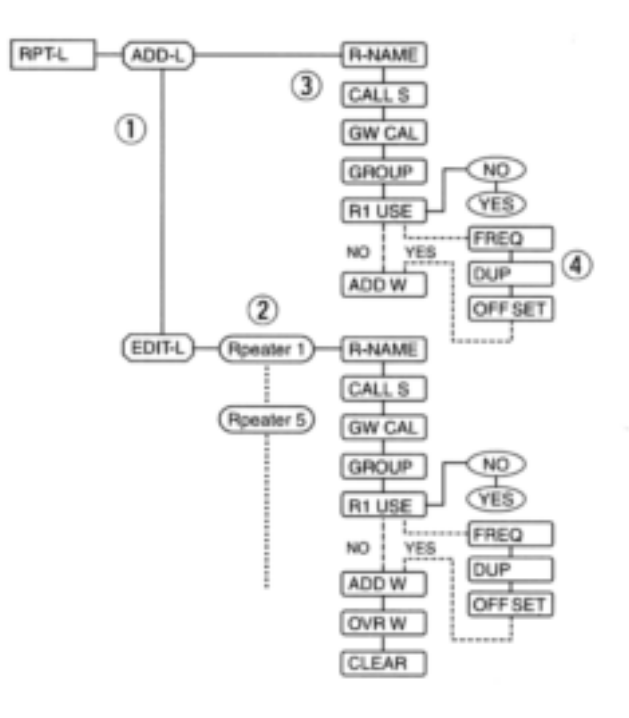

## **Programmering av repeaterlista**

### **Programmering av ny repeaterlista**

**1** Öppna "ADD-L" i RPT-L menyn.

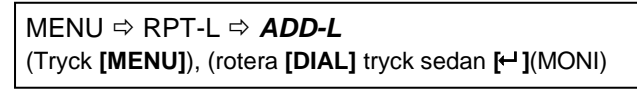

"R-NAME" visas.

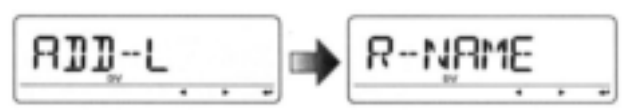

#### *Programmering av repeaternamn (R-NAME)*

- **2** Tryck [← ](MONI) för att gå över till programmering av repeaternamn. Se sid 39 för detaljer.
- Skärmen för programmering av repeaternamn visas.

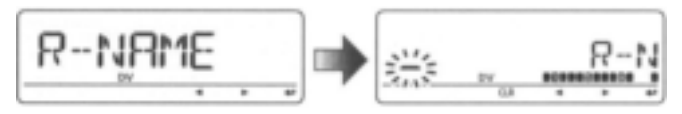

### **3** Programmera repeaternamnet, tryck sedan

- **[ ]**(MONI) för att lämna.
- Rotera **[DIAL]** och välj önskat tecken, nummer, symbol eller mellanslag.
- Tryck **[]**(LOW) eller **[]**(CS) för att flytta markören till höger eller till vänster.
- 4 Rotera **[DIAL]** och välj nästa innehåll (programmering av repeaterns anropssignal).

#### *Programmering av repeaterns anropssignal (CALL S)*

- **5** Tryck  $\leftarrow$  ](MONI) för att gå över till programmering av repeaterns anropssignal. Se sid 39 för detaljer.
	- Skärmen för programmering av repeaterns anropssignal visas.

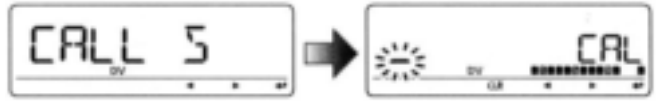

- **6** Programmera anropssignalen och tryck sedan **[ ]**(MONI) för att lämna.
	- Rotera **[DIAL]** och välj önskat tecken, nummer, symbol (endast "/") eller mellanslag.
	- Tryck **[]**(LOW) eller **[]**(CS) för att flytta markören till höger eller till vänster.
- 7 Rotera **[DIAL]** och välj nästa innehåll (programmering av gatewayrepeaters anropssignal).

#### *Praktiskt!*

Efter det Du programmerat repeaterns anropssignal kan Du hoppa över resten av programmeringen och lagra listan.

**→ Tryck [S:MW]** för att gå över till skrivning till minne, tryck sedan **[← ]**(MONI) för att spara listan.

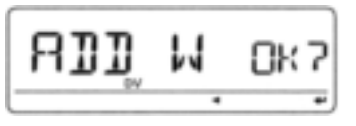

#### *Programmering av gatewayrepeaters anropssignal (GW CAL)*

- **8** Tryck  $\leftarrow$  ](MONI) för att gå över till programmering av gatewayrepeaters anropssignal. Se sid 40 för programmeringsdetaljer.
	- Skärmen för programmering av gatewayrepeaterns anropssignal visas.
	- Programmerad anropssignal för repeatern visas och det 8:e tecknet läggs till automatiskt eller ersätts med "G".

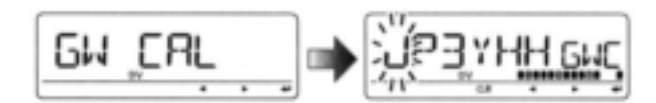

- **9** När den programmerade repeatern är en gatewayrepeater tryck **[ ]**(MONI) för att lämna inställningen av gatewayrepeater och hoppa fram till steg 12. När den programmerade repeatern använder en annan repeater för gatewaykommunikation gå till steg 10 nedan.
	- När repeatern inte använder en gatewayrepeater gå också till steg 10.
- **10** Programmera den andra gatewayrepeaterns anropssignal tryck sedan [←](MONI)för att lämna.
	- Rotera **[DIAL]** och välj önskat tecken, nummer, symbol (endast "/") eller mellanslag.
	- Tryck **[]**(LOW) eller **[]**(CS) för att flytta markören till höger eller till vänster.
	- Anropssignaler kan vara upp till 8 tecken långa men det 8:e tecknet måste vara "G".
	- När repeatern inte har en gatewayrepeater men har flera länkade repeatrar i samma zon tilldela alla repeatrar ett gemensamt namn. (upp till 7 tecken). I detta fall måste Du ställa in det 8:e tecknet på " " (tomt).
	- **11** Rotera **[DIAL]** och välj nästa innehåll (programmering av repeatergrupp).

#### *Programmering av repeatergrupp (GROUP)*

ID-E880 har totalt 10 grupper (0-9). Du kan tilldela och organisera upp till 300 repeaterlistor i de 10 grupperna. Val av grupp är praktiskt för snabb återkallning av önskad repeater.

- **12** Tryck **[←]**(MONI) för att gå över till programmering av repeatergrupp.
	- Skärmen för programmering av repeatergrupp visas.
	- Valt gruppnummer visas och gruppindikatorn blinkar.

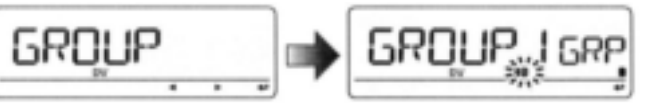

- **13** Rotera **[DIAL]** och välj önskad repeatergrupp.
- Det valda gruppnumret visas och gruppindikatorn blinkar.

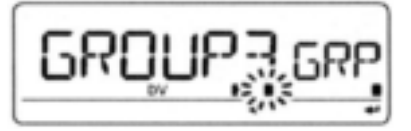

- 14 Tryck <sup>[←</sup>](MONI) för att ställa in repeatergruppen och lämna.
- **15** Rotera **[DIAL]** och välj nästa innehåll (inställning av accessrepeater).

#### *Inställning av accessrepeater (R1 USE)*

De programmerade repeaterlistorna innehåller anvisningar om användning av accessrepeater (RPT1) eller inte i DR moden. För att använda RPT1 måste Du programmera repeaterfrekvens, duplexriktning och frekvensoffset.

- **16** Tryck [← ](MONI) för att gå över till programmering av accessrepeater.
	- Skärmen för programmering av accessrepeater visas.

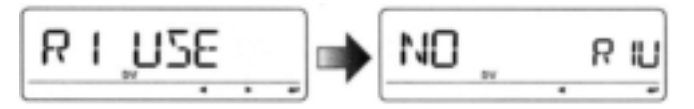

- **17** Rotera **[DIAL]** och välj "YES" eller "NO"
	- När "NO" väljs kan inte repeatern väljas som accessrepeater (RPT1) i DR moden.
	- När "YES" väljs kan repeatern väljas som accessrepeater (RPT1) i DR moden.
- **18** Tryck **[ ]**(MONI) för att lämna.
- ◆ När "NO" väljs i steg 17 hoppa fram till steg 31.

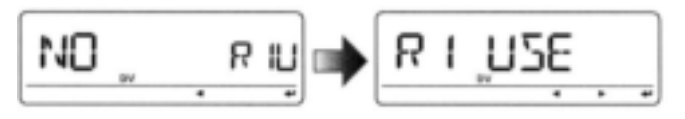

 När "YES" väljs i steg 17, rotera **[DIAL]** för att välja programmering av accessrepeater (RPT1). Gå till steg 19 för att programmera repeatern.

#### *Frekvensprogrammering (FREQ)*

Följande innehåll visas när YES är valt i R1 USE.

- **19 Tryck [←](MONI) för att gå över till frekvenspro**grammering.
	- Skärmen för frekvensprogrammering visas.

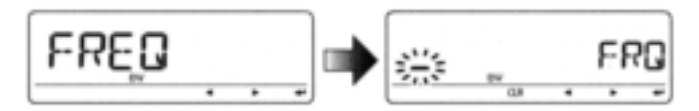

**20** Rotera **[DIAL]** och välj frekvensband.

- Det första tecknet i det valda numret blinkar.
- Tryck **[]**(LOW) för att flytta markören till höger tryck **[]**(CS) för att flytta markören till vänster.
- Håll **[CLR]**(DR) intryckt i 1 sek för att radera den visade frekvensen.

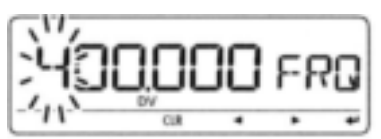

**21** Upprepa steg 20 till dess repeaterfrekvensen är inställd.

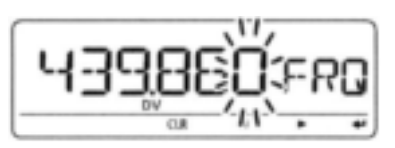

- **22** Tryck [← ](MONI) för att spara frekvensen och lämna.
- **23** Rotera **[DIAL]** och välj nästa innehåll (programmering av duplexriktning).

#### *Inställning av duplexriktning (DUP)*

Följande innehåll visas när YES valts i R1 USE.

- **24 Tryck Ⅰ <b>I**(MONI) för att gå över till inställning av duplexriktning.
	- Skärmen för inställning av duplexriktning visas.

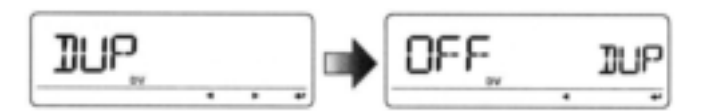

**25** Rotera **[DIAL]** och välj duplexriktning.

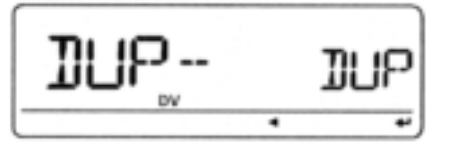

- **26** Tryck **[← ]**(MONI) för att ställa in duplexriktning och lämna.
- **27** Rotera **[DIAL]** och välj nästa innehåll (programmering av frekvensoffset).

#### *Programmering av frekvensoffset (OFF SET)*

Följande innehåll visas när YES valts i R1 USE.

- **28** Tryck [← ](MONI) för att gå över till programmering av frekvensoffset.
	- Skärmen för programmering av frekvensoffset visas.

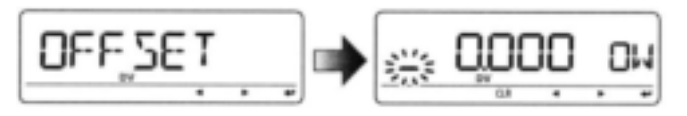

- **29** Rotera **[DIAL]** och välj frekvensoffset.
	- Det valda värdet blinkar.
	- Tryck **[]**(LOW) för att flytta markören till höger tryck **[]**(CS) för att flytta markören till vänster.
	- Håll **[CLR]**(DR) intryckt i 1 sek för att radera den visade frekvensen.

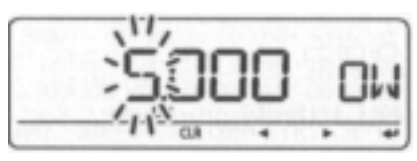

**30** Tryck **[ ]**(MONI) för att ställa in frekvensoffseten och lämna.

#### *Lagring av repeaterlistan (ADD W)*

- **31** Rotera **[DIAL]** och välj lagringsfunktionen.
- **32** Tryck [← ](MONI) för att gå över till lagring av repeaterlistan.

"ADD W OK?" visas.

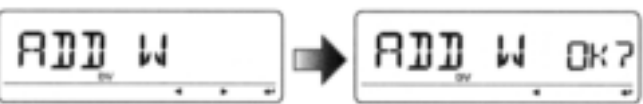

**33** Tryck [← ](MONI) igen för att spara listan.

### **Programmering av repeaternamn (R-NAME)**

- **1** Tryck **[ ]**(MONI) för att gå över till programmering av repeaternamn.
	- Skärmen för programmering av repeaternamn visas.
	- Första tecknet blinkar.

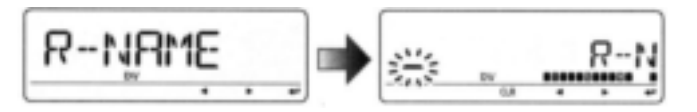

**2** Rotera **[DIAL]** och välj önskat tecken, nummer symbol eller mellanslag.

- Det valda tecknet blinkar.
- Tryck **[]**(LOW) för att flytta markören till höger tryck **[]**(CS) för att flytta markören till vänster.
- Tryck **[CLR]**(DR) för att radera det valda tecknet eller håll **[CLR]**(DR) intryckt i 1 sek för att radera alla tecken efter markören.

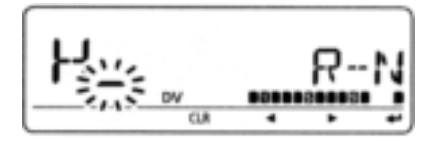

- **3** Upprepa steg 2 till dess repeaternamnet är programmerat.
	- Upp till 8 tecken kan användas.
- **4** Tryck **[ ]**(MONI) för att programmera repeaternamnet och lämna.

### **Programmering av repeaters anropssignal** *(CALL S)*

- **1** Tryck  $\uparrow$  ](MONI) för att gå över till programmering av repeaterns anropssignal.
	- Skärmen för programmering av repeaterns anropssignal visas.
	- Första tecknet blinkar.

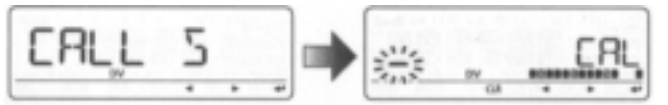

- **2** Rotera **[DIAL]** och välj önskat tecken, nummer eller symbol (endast "/").
- Det valda tecknet blinkar.
- Tryck **[]**(LOW) för att flytta markören till höger tryck **[]**(CS) för att flytta markören till vänster.
- Tryck **[CLR]**(DR) för att radera det valda tecknet eller håll **[CLR]**(DR) intryckt i 1 sek för att radera alla tecken efter markören.

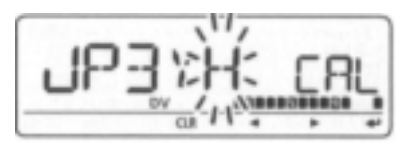

**3** Upprepa steg 2 till dess repeaterns anropssignal är programmerad.

Upp till 8 tecken kan användas.

**4 Tryck [← ](MONI) för att programmera repeaterns** anropssignal och lämna.

### **Programmering av en gatewayrepeaters anropssignal (GW CAL)**

- **1** Tryck  $\uparrow\leftarrow$  ](MONI) för att gå över till programmering av gatewayrepeaterns anropssignal.
	- Skärmen för programmering av gatewayrepeaterns anropssignal visas.
	- Programmerad anropssignal för repeatern visas sedan blinkar det första tecknet.
	- Det 8:e tecknet adderas automatiskt eller så ersätts det med "G".

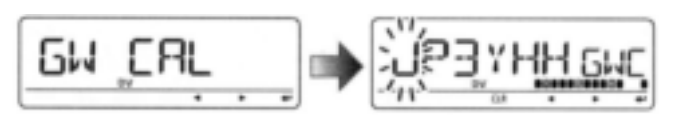

- **2** Rotera **[DIAL]** och välj önskat tecken, nummer eller symbol (endast "/") eller mellanslag.
	- Det valda tecknet blinkar.
	- Tryck **[]**(LOW) för att flytta markören till höger tryck **[]**(CS) för att flytta markören till vänster.
	- Tryck **[CLR]**(DR) för att radera det valda tecknet eller håll **[CLR]**(DR) intryckt i 1 sek för att radera alla tecken efter markören.
- **3** Upprepa steg 2 till dess repeaternamnet är programmerat.
	- Upp till 8 tecken kan användas men 8:e tecknet måste vara "G".

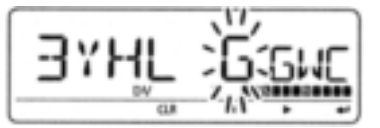

**4** Tryck **[ ]**(MONI) för att programmera gatewayrepeaterns namn och lämna.

# **Ändring av repeaterlista**

Den här funktionen omprogrammerar innehållet i en repeaterlista. Detta är användbart när redan programmerat innehåll är felaktigt eller om något innehåll har adderats till listan.

1 Öppna "EDIT-L" i RPT-L menyn.

MENU RPT-L *EDIT-L* (Tryck **[MENU]**), (rotera **[DIAL]** tryck sedan **[ ]**(MONI)

Programmerat repeaternamn visas.

SKIP indikator

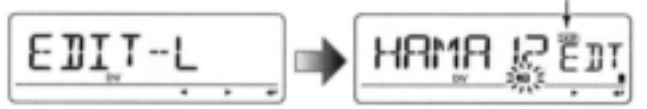

SKIP indikatorn visar att den valda repeatern inte kan användas som accessrepeater (RPT1) i DR moden pga. följande skäl.

- "NO" är inställt i "R1 USE".
- Antingen har inte "FREQ" (frekvens) eller "DUP" (duplexriktning) programmerats.

**2** Håll **[BAND]** intryckt i 1 sek för att gå över till val av grupp, rotera **[DIAL]** och välj önskad grupp (0-9) tryck sedan **[BAND].**

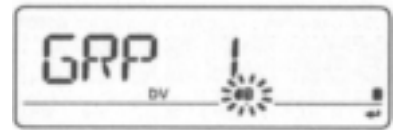

- **3** Rotera **[DIAL]** och välj den repeaterlista som skall ändras.
- 4 Tryck [← ](MONI) för att öppna listan.

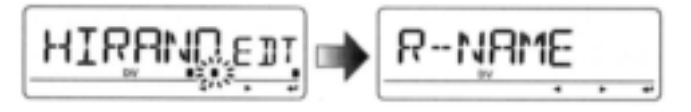

- **5** Rotera **[DIAL]** och välj det innehåll som skall ändras, tryck sedan **[ ]**(MONI) för att öppna innehållet och omprogrammera det (se sid 35-38 för detaljer om programmering av ny repeaterlista).
- **6** Efter det att programmeringen är avslutad rotera **[DIAL]** och välj "ADD W" eller "OVR W" tryck sedan **[ ]**(MONI) för att spara en ny lista eller överskrivning av den valda listan.

#### *När "ADD W" har valts;*

"ADD W OK?" visas.

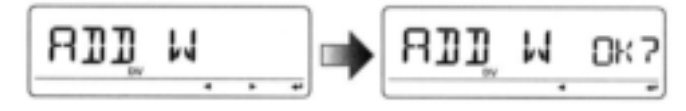

#### **När "OVR W" har valts;**

"OVR W OK?" visas.

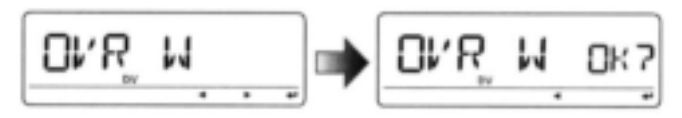

**7** Tryck  $\boldsymbol{\mathrm{[}} \boldsymbol{\mathrm{[}} \boldsymbol{\mathrm{[}} \boldsymbol{\mathrm{[}}} \boldsymbol{\mathrm{[}} \boldsymbol{\mathrm{[}} \bold$ 

### **Radering av repeaterlista**

Innehållet i en programmerad lista kan raderas.

**1** Öppna "EDIT-L" i RPT-L menyn.

#### MENU RPT-L *EDIT-L* (Tryck **[MENU]**), (rotera **[DIAL]** tryck sedan **[ ]**(MONI)

- Programmerat repeaternamn visas.
- **2** Rotera **[DIAL]** och välj den repeaterlista som skall raderas.
	- Håll **[BAND]** intryckt i 1 sek för att gå över till val av grupp, rotera **[DIAL]** och välj önskad grupp (0-9) tryck sedan **[BAND].**
- **3** Tryck  $\boldsymbol{\mathsf{F}}$  1(MONI) för att öppna listan.

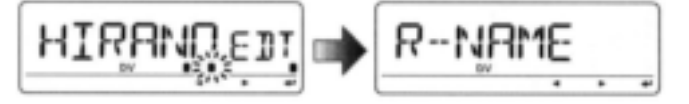

- **4** Rotera **[DIAL]** och välj "CLEAR" och tryck sedan **[ ]**(MONI).
- "CLEAR OK?" visas.

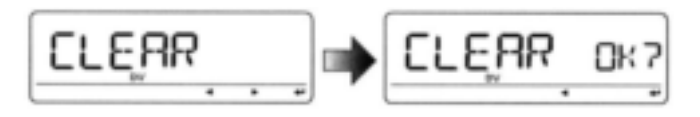

**5** Tryck **[ ]**(MONI) igen för att radera listan.

# **Trafik i digitalmoden**

ID-E880 kan användas i digital röstmod och låghastighets datakommunikation för både sändning och mottagning. Den kan också anslutas till en GPS mottagare (kompatibel med en RS-232 utgång/NMEA format/4800 bps/9600 bps) för att sända/ta emot positionsdata.

### **Inställning av current call sign**

Ställ in current call sign för DV trafik enl. följande. **1** Öppna "CALL-S" på menyskärmen.

#### MENU *CALL-S*

(Tryck **[MENU]**), (rotera **[DIAL]** tryck sedan **[ ]**(MONI)

Skärmen med anropssignaler visas.

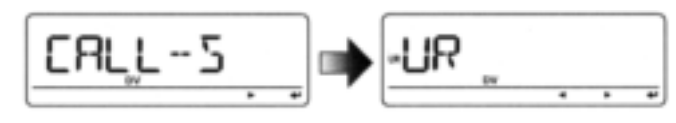

**2** Rotera **[DIAL]** och välj anropssignalgrupp, "UR", "RPT1", "RPT2" eller "MY", tryck sedan [← ](MONI).

Current call sign visas.

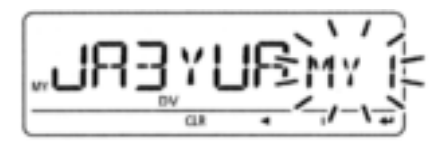

#### **Snabbinmatning**

Tryck **[CS]** för att gå över till moden för current call sign. Se nästa sida för detaljer.

#### **Anropssignalgrupp**

- **UR :** Stationsanropssignaler (U01-U60), "CQCQCQ" (U- -) eller repeater CQ\* (R-L) kan väljas.
	- **\*** "/" plus repeaterns anropssignal (R-L), "/" står för "CQCQCQ".
- **RPT1 :** "NOTUSE"\* (R- -) eller anropssignaler för repeatrar (R-L) kan väljas.
- **\*** Direktkommunikation (NOT USE repeater) **RPT2 :** "NOTUSE"\* (R- -) eller anropssignaler för repeatrar (R-L) kan väljas.
	- \* Endast direktkommunikation eller användning av arearepeater (NOT USE länkad repeater).
- **MY :** MY call signs (MY1-MY6) kan väljas.
- **3** Rotera **[DIAL]** och välj önskad anropssignal eller tryck [ $\blacktriangleright$ ] (LOW) för att gå över till programmering av current call sign (sid 30-33).
	- När "UR", "RPT1" eller "RPT2" har valts i steg 2 tryck **[BAND]** upprepade gånger för att välja anropssignalgrupper för repeater.
	- När anropssignal för repeater har valts i steg 2, tryck **[M/CALL]** för att växla visning av anropssignal och repeaternamn.
- **4** Tryck **[← ]**(MONI) för att ställa in den valda anropssignalen som current call sign och lämna.
- **5** Upprepa steg 2 till 4 för att ställa in andra current call signs.
- **6** Tryck **[MENU]** för att återgå till frekvensvisning.

### **Bekräfta current call sign**

- **1** Tryck **[CS]** för att gå över till moden för current call sign.
	- Aktuell UR call sign visas.

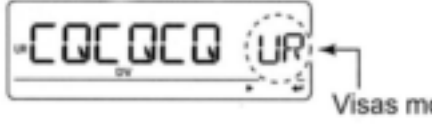

Visas momentant

- **2** Rotera **[DIAL]** för att **v**älja och bekräfta övriga current call signs.
	- ("UR"), "R1", "R2" och "MY" visas i den ordningen.
	- När repeateranropssignal väljs, tryck **[M/CALL]** för att växla mellan visning av anropssignal och repeaternamn.

#### *När Du ändrar anropssignalen*

1 Tryck [← ](MONI) för att gå över till moden för val av anropssignal.

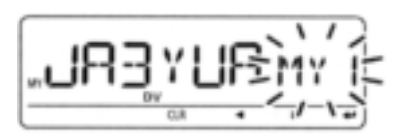

- 2 Rotera **[DIAL]** och välj önskad anropssignal tryck sedan [<sup> $\leftarrow$ </sup>](MONI).
- När "UR", "R1", "R2" har valts tryck **[BAND]** upprepade gånger för att välja repeaters anropssignalgrupper.
- **3** Tryck **[CS]** igen för att återgå till frekvensvisning.

# **Mottagning av en D-STAR repeater**

När ID-E880 tar emot en signal från en D-STAR repeater tar den emot fyra anropssignaler, den anropande stationens anropssignal; anropad stations anropssignal; repeater1 anropssignal (den anropande stationens accessrepeater) och repeater 2 anropssignal (den länkade repeatern). Du kan kopiera de mottagna anropssignalerna till current call signs och Du kan också besvara ett anrop.

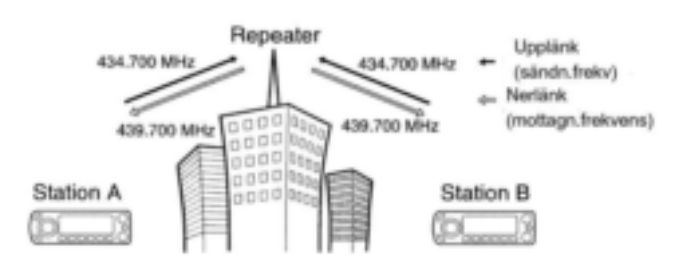

- *Förinställningar*
- **1** Ställ in repeaterfrekvens. (sid 14, 15)
- **2** Ställ in skiftriktning för sändningsfrekvensen. (DUPeller DUP; se sid 23 för detaljer).
- **3** Välj DV mod (sid 18).
- **4** När en signal tas emot visas den mottagna anropssignalen på displayen.

Se nästa sida för information om mottagna anropssignaler.

## **Mottagen anropssignal**

När ett anrop tas emot i DV moden kan den anropande stationen och de använda repeatrarnas anropssignaler sparas i loggen för mottagna anrop. De sparade anropssignalerna kan visas på följande sätt. Upp till 20 anrop kan sparas.

### **Visning av anropsloggen**

**1** Gå över till inställningsmoden för RX callsign.

### **MENU**  $⇒$  **RX CAL**

(Tryck **[MENU]**), (rotera **[DIAL]** tryck sedan **[ ]**(MONI)

- Skärmen med RX callsign visas.
- **2** Rotera **[DIAL]** och välj önskad logkanal.
- **3** För att kontrollera det mottagna anropet tryck **[ ]**(MONI) upprepade gånger och välj önskad anropssignal mellan CALLER, / (CALLERS notis), CALLED, RXRPT1 och RXRPT2.
- **CALLER**: Anropssignalen för den station som anropade.
- **/** : 4 teckens notis som den anropande bifogat.
- **CALLED**: Den anropade stationens stationssignal.
- **RXRPT1**: Stationssignalen för den repeater som den anropande stationen använt i samma zon eller stationssignalen för den gatewayrepeater som använts som nerlänk när den anropande stationen befinner sig i en annan zon.

**RXRPT2**: Anropssignalen för nerlänksrepeatern.

**4** Tryck **[MENU]** för att återgå till frekvensvisning.

#### **För Din information**

När Du tar emot ett anrop visas stationens anropssignal automatiskt och scrollas i följd på displayen. Detta kan slås FRÅN i DV SET moden (sid 136).

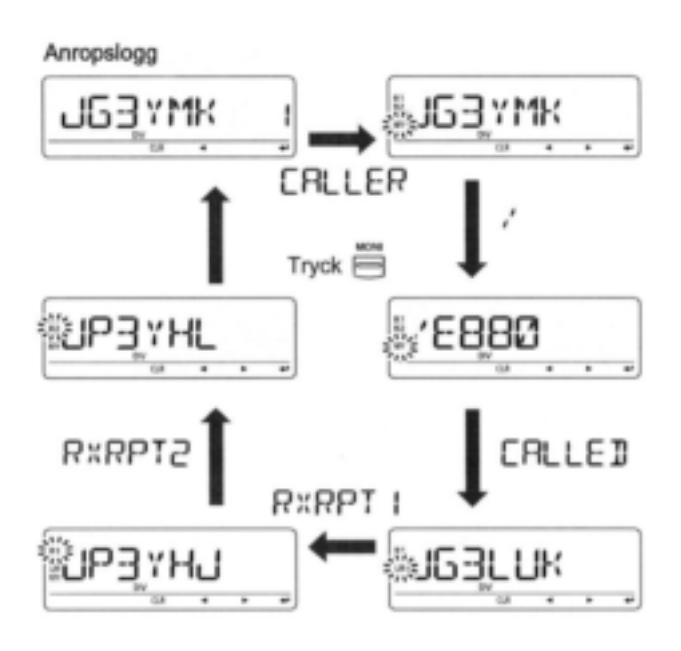

### **"Ett tryck"svar med hjälp av anropsloggen**

De sparade anropssignalerna i anropsloggen kan användas för att anropa den andra stationen.

**1** Efter det Du fått ett anrop håll **[RXCS,](**CS) intryckt i 1 sek.

Den mottagna anropssignalen visas när

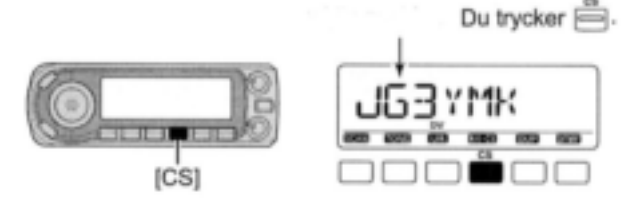

- Ställ i förväg in MY (egen anropssignal). (sid 30, 42, 43)
- Anropssignalen i "CALLER" sparas som "UR", "RXRPT1" sparas som "R2" och "RXRPT2" sparas som "R1".
- Felbeeptoner hörs när en anropssignal tas emot felaktigt och ingen anropssignal ställs in i detta fall.
- **2** Tryck **[PTT]** för att sända; släpp för att ta emot.

#### **Val av anropslogg via RX CAL skärmen**

- **1** Välj önskad anropslogg i steg1 och 2 på föregående sida.
- **2** Håll **[MW]**(S.MW) intryckt i 1 sek för att kopiera anropsloggen till current call sign.
- **3** Tryck **[PTT]** för att sända; släpp för att ta emot.

### *Viktigt!*

Inställning av anropssignaler med "ett tryck" som beskrivs till vänster är endast för tillfälligt bruk. De inställda stationssignalerna kommer därför att skrivas över när en annan anropslogg används för att ställa in stationssignaler.

Innehållet sparas inte i ett anropssignalminne.

Om Du vill spara de inställda anropssignalerna se "Kopiering av innehållet i anropsloggen till anropssignalminnet" (sid 47) för detaljer.

#### *För Din information*

När ett anrop till Din stationssignal tas emot kan den anropande stationens signal och repeatern som han använder automatiskt användas.

- När "CALL W (autoskrivning av RX callsign) (sid 135) är inställd på "AUTO" ställs stationssignalen i "CALLER" automatiskt in i "UR".
- När "RPT W" (autoskrivning av repeaterns callsign) (sid 135) är inställd på "AUTO" sparas repeaterns stationssignal i "RXRPT1" automatiskt som "R2" och "RXRPT2" sparas som "R1".

**OBS:** "Ett tryck" svarsfunktionen kan användas inom samma nätverk men den kan inte användas över skilda nätverk.

# **Kopiering av anropssignal**

### **Kopiering av innehållet i anropssignalminne**

Den här funktionen är praktisk när Du ändrar en del av current call sign.

**1** Gå över till menyn för anropssignaler.

#### MENU *CALL-S* (Tryck **[MENU]**), (rotera **[DIAL]** tryck sedan **[ ]**(MONI)

**2** Rotera **[DIAL]** och välj "UR" tryck sedan **[ ]**(MONI).

- **3** Rotera **[DIAL]** och välj önskad anropssignalkanal som skall kopieras.
	- U01-U60 kan användas.

### *När "AUTO" är inställd i "EDIT-R"*

- 4 Tryck **[]** (LOW) och välj programmeringsmoden för anropssignal.
	- Första tecknet på den valda anropssignalen blinkar.

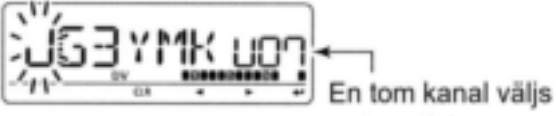

automatiskt

- 5 Modifiera den valda anropssignalen som beskrivs i "Programmering av anropssignal" (sid 32).
- 6 Tryck **[ ]**(MONI) för att spara den modifierade anropssignalen i den valda tomma kanalen.

#### **OBS:**

Säkerställ att "EDIT-R" (EDIT RECORD) är inställd i förväg på "AUTO" eller "SEL" i inställningsmoden för DV. (sid 135)

**OBS:** Om ingen tom kanal är tillgänglig i anropssignalminnet välj önskat nummer på anropssignalkanalen som beskrivs i steg 7 nedan.

#### *När "SEL" är inställd i "EDIT-R"*

4 Tryck **[] (**LOW) och välj programmeringsmoden för anropssignal.

Första tecknet på den valda anropssignalen blinkar.

5 Modifiera den valda anropssignalen som beskrivs i "Programmering av anropssignal" (sid 32).

#### 6 Tryck **[ ]**(MONI).

Numret på anropssignalkanalen blinkar.

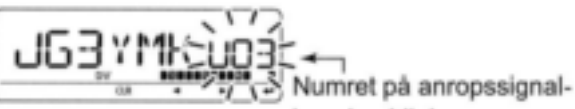

kanalen blinkar

- 7 Rotera **[DIAL]** och välj anropssignalkanal som Du skall spara i.
- 8 Tryck <sup>[←]</sup> (MONI) för att spara den modifierade anropssignalen i den valda kanalen.

### **Kopiering av innehållet i anropsloggen till anropssignalminnet**

Detta är ett sätt att kopiera innehållet i anropsloggen ("CALLER", "RXRPT1" och "RXRPT2") till anropssignalminnet "UR" och repeaterlistan "R-L" samtidigt eller individuellt.

**1** Gå över till RX CAL (RX call sign) moden

#### **MENU**  $⇒$  **RX CAL** (Tryck **[MENU]**), (rotera **[DIAL]** tryck sedan **[ ]**(MONI)

- Skärmen för RX call sign visas.
- **2** Rotera **[DIAL]** och välj sparad loggkanal.
- **3** Tryck **[ ]**(MONI) upprepade gånger och välj anropssignal från CALLER, / (CALLERS notis), CALLED, RXRPT1 och RXRPT2.
- **CALLER**: Anropssignalen för den station som anropade.
- **/** : 4 teckens notis som den anropande bifogat.

**CALLED**: Den anropade stationens stationssignal.

- **RXRPT1**: Stationssignalen för den repeater som den anropande stationen använt i samma zon eller stationssignalen för den gatewayrepeater som använts som nerlänk när den anropande stationen befinner sig i en annan zon.
- **RXRPT2**: Anropssignalen för nerlänksrepeatern.
- 4 Tryck **[](**LOW) för att gå över till kopieringsmoden.
	- Skärmen för val av kopiering visas

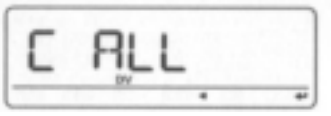

- **5** Rotera **[DIAL]** och välj önskad anropssignal som skall kopieras från "C ALL", "C UR01"-"C UR60", "C R-L" och "CLEAR".
- Val av "C ALL" visas inte när ingen tom kanal finns i antingen anropssignalminnet eller repeaterlistan.
- **6** Tryck **[ ]**(MONI) för att kopiera den valda loggens innehåll till rätt anropssignalminne eller repeaterlista.
- **C ALL**: Kopierar den anropande stationens anropssignal i "CALLER" till "UR" (stationsanropssignalminnet) och repeateranropssignalen i "RXRPT1"/ "RXRPT2" till repeaterlistorna. Detta val kan inte göras om ingen tom kanal finns i antingen anropssignalminnet eller repeaterlistan.
- **C UR01-**
- **C UR60**: Kopierar den anropande stationens anropssignal i "CALLER" till "UR" (stationsanropssignalminnet). Detta val visas enbart när Du går över till kopieringsmoden (steg 4) från "CALLER".
- **C R-L**: Kopierar repeaterns anropssignal i "RXRPT1"/ "RXRPT2" till repeaterlistorna. Detta val visas enbart när Du går över till kopieringsmoden (steg 4) från "RXRPT1" eller "RXRPT2".
- **CLEAR**: Raderar innehållet i den valda anropsloggen.

**7** Tryck **[MENU]** för att återgå till frekvensvisning.

# **Trafik i DR mod (D-STAR Repeater)**

DR (D-STAR Repeater) mod används för trafik via D-STAR repeatrar. I den här moden kan Du välja förprogrammerade repeatrar och UR call sign med hjälp av **[DIAL].**

#### **Flödesschema för DR moden**

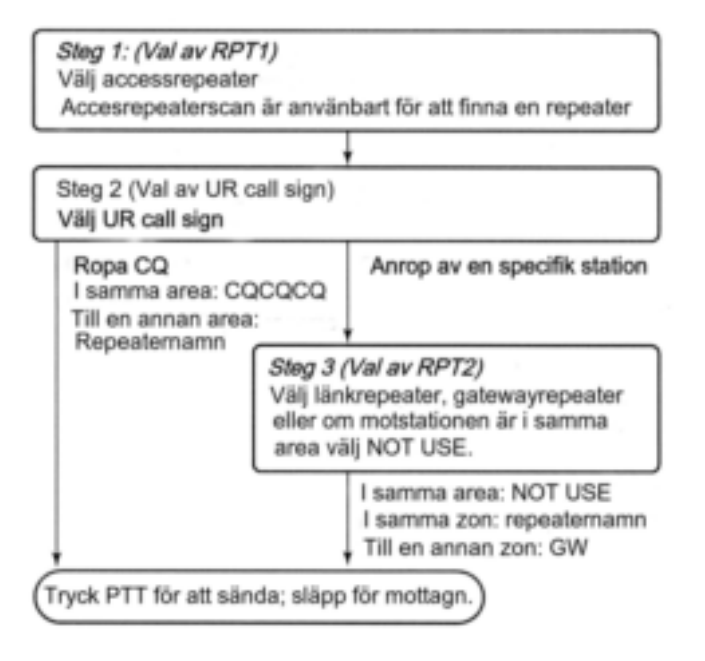

Repeaterinställningar kan sparas i en minneskanal.

### **Scan efter accessrepeater**

- **1** Tryck **[DR]** och välj DR mod.
	- DV moden väljs automatiskt.
- **2** Håll **[SCAN]**(VFO/MHz) intryckt i 1 sek för att starta scan.
- Scan gör ett uppehåll när en signal tas emot.
- Rotera **[DIAL]** för att ändra scanriktning eller för manuell återstart.
- Tryck **[SCAN]**(VFO/MHz) för att avbryta scanningen.

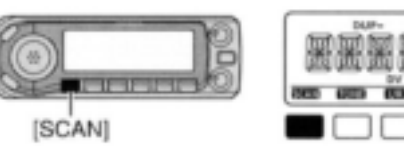

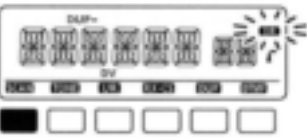

Vid scan efter accessrepeater

#### **Skipinställning**

Oönskade accessrepeatrar kan uteslutas för snabbare val och snabbare scanning.

**1** Öppna "EDIT-L" i RPT-L menyn.

**MENU**  $\Rightarrow$  **RPT-L**  $\Rightarrow$  **EDIT-L** (Tryck **[MENU]**), (rotera **[DIAL]** tryck sedan **[ ]**(MONI)

Programmerat repeaternamn visas.

- **2** Rotera **[DIAL]** och välj den accessrepeater som skall skippas.
	- Håll **[BAND]** intryckt i 1 sek för att gå över till gruppval, rotera **[DIAL]** och välj önskad grupp (0-9) tryck sedan **[BAND].**
- **3** Tryck **[DR]** för att växla skipinställningen mellan ON och OFF.
	- "SKIP" visas när kanalen är inställd som en skippad kanal.

SKIP indikator

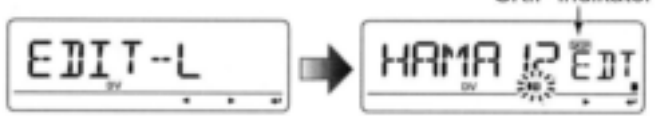

SKIP indikatorn visar att den valda repeatern inte kan användas som accessrepeater (RPT1) i DR mod på grund av följande skäl:

- "R1 USE" är inställd på NO.
- Antingen har inte "FREQ" (frekvens) eller "DUP" (duplexriktning) programmerats.

# ■ Ropa CQ

#### *Steg 1 (Val av RPT1)*

**1** Tryck **[DR]** för att gå över till DR moden.

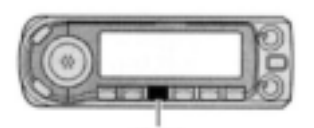

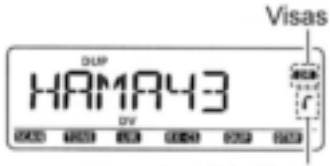

Repeatervalsindikator

[DR] **2** Välj repeatergrupp

#### *Val av repeatergrupp*

- 1 Håll **[BAND]** intryckt i 1 sek rotera sedan **[DIAL]** och välj önskad repeatergrupp.
	- Endast tilldelade grupper från 1-9 och 0 kan väljas.

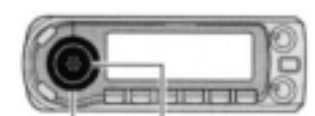

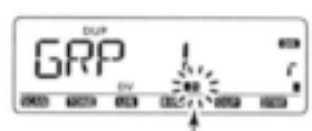

[DIAL] [BAND]

Gruppindikatorn blinkar

2 Tryck **[BAND]** igen för att lämna gruppvalet.

- **3** Rotera **[DIAL]** och välj accessrepeater.
	- Endast repeatrar som är programmerade som accessrepeater kan väljas.
	- Gruppindikatorn visas kortvarigt när Du roterar **[DIAL].**
	- Scan efter accessrepeater kan användas vid val (sid 48).

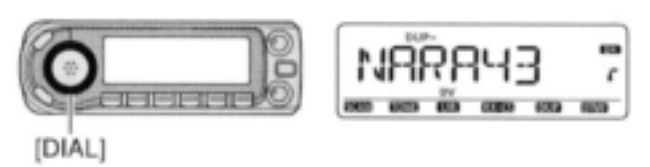

### *Steg 2 (Val av UR call sign)*

**4** Håll **[UR]**(DR) intryckt i 1 sek för att gå över till val av UR call sign.

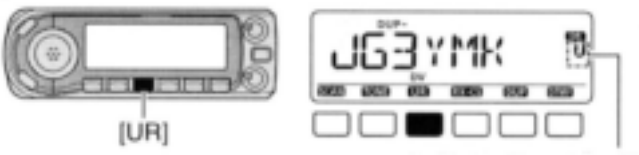

Indikator för val av UR

#### **5** Välj grupp som i steg **2.**

- Endast tilldelade grupper GRP 1-GRP9, GRP0, GRP UR och GRP CQ kan väljas.
- UR call sign kan väljas i GRP UR.
- "CQCQCQ" kan väljas i GRP CQ.
- Tryck **[BAND]** upprepade gånger för att välja "GRP UR", "GRP CQ" och GRP RP":

### **Ropa CQ i samma area(area CQ)**

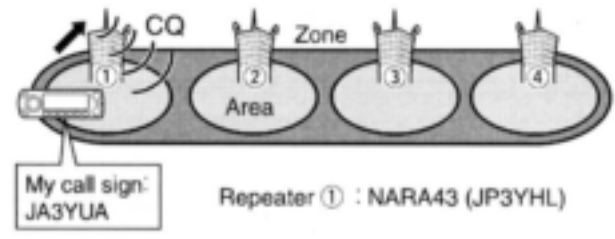

Fortsättning från sid 50 steg 5.

- **6** Tryck **[BAND]** upprepade gånger och välj "GRP CQ", då blir "CQCQCQ" automatiskt valt som UR call sign.
	- Inställningen av RPT2 (länkad repeater) ställs automatiskt in på "NOT USE".
- **7** Tryck **[PTT]** för att sända; släpp för att ta emot.

### **Ropa CQ i en annan area(area CQ) (zon CQ/ CQ i en annan zon)**

#### **Ropa CQ i samma zon(zon CQ)**

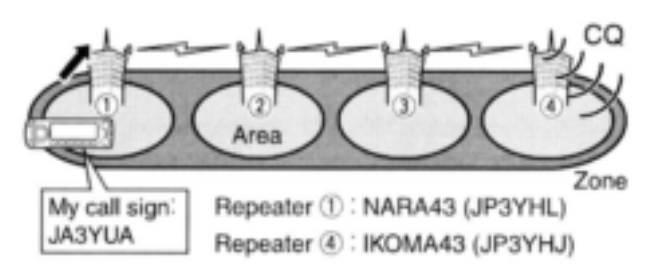

**Ropa CQ i en annan zon(CQ i en annan zon)**

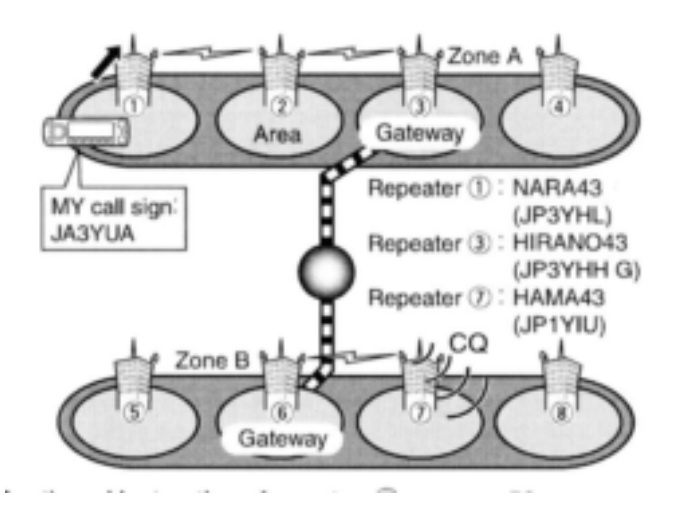

Fortsatta instruktioner från steg 5 på sid 50.

**6** Rotera **[DIAL]** och välj önskat repeaternamn. Tryck **[BAND]** upprepade gånger i förväg för att välja "GRP RP".

*Ropa CQ i samma zon (zon CQ)* Den länkade repeatern (RPT2) ställs automatiskt in som vald repeater. *Ropa CQ i en annan zon (CQ i en annan zon)* Den länkade repeatern (RPT2) ställs automatiskt in som förinställd gatewayrepeater

**7** Tryck **[PTT]** för att sända; släpp för att ta emot.

# **Anrop av en specifik station**

#### *Steg 1 (Val av RPT1)*

**1** Tryck **[DR]** för att gå över till DR moden.

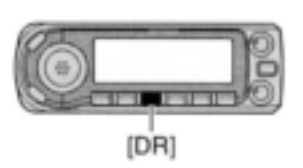

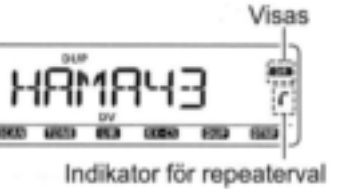

**2** Välj repeatergrupp.

### *Val av repeatergrupp*

- 1 Håll **[BAND]** intryckt i 1 sek, rotera sedan **[DIAL]** och välj önskad repeatergrupp.
	- Endast tilldelade grupper från GRP 1-GRP9 och GRP0 kan väljas.

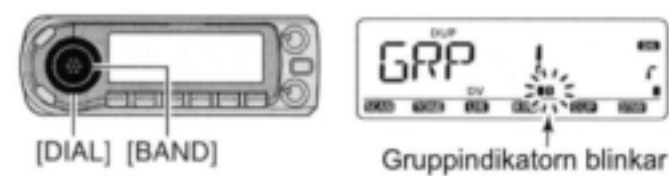

2 Tryck **[BAND]** igen för att lämna gruppvalet.

- **3** Rotera **[DIAL]** och välj accessrepeater.
	- Endast repeatrar som är programmerade som accessrepeatrar kan väljas.
	- Gruppindikatorn visas kortvarigt när Du roterar **[DIAL].**
	- Scan efter accessrepeater kan användas vid val (sid 48).

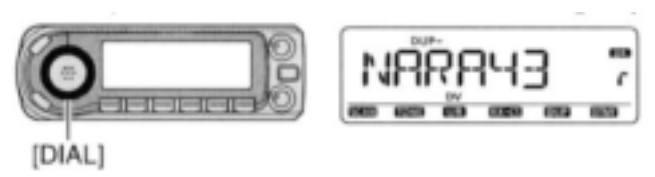

### *Steg 2 (Val av UR call sign)*

**4** Håll **[UR]**(DR) intryckt i 1 sek för att gå över till val av UR call sign.

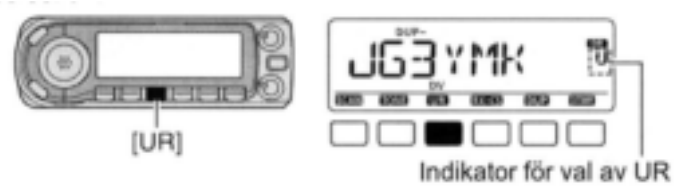

- **5** Rotera **[DIAL]** och välj en specifik stations anropssignal.
	- Tryck **[BAND]** upprepade gånger i förväg för att välja "GRP UR".

 **Anrop av en specifik station i samma area (area anrop)**

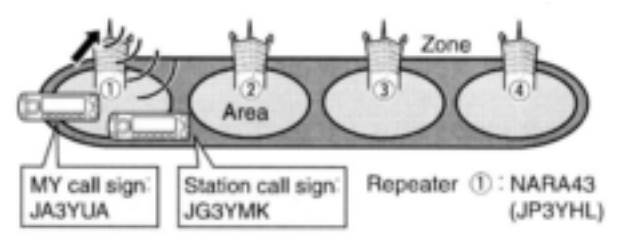

Fortsättning från steg 5 på sidan 52.

### *Steg 3 (Val av RPT2)*

**6** Håll **[UR]**(DR) intryckt i 1 sek för att gå över till val av länkad repeater (RPT2).

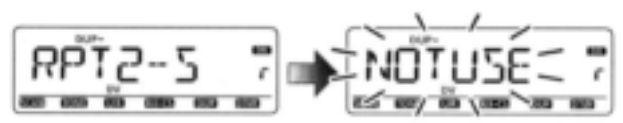

**7** Rotera **[DIAL]** och välj "NOT USE".

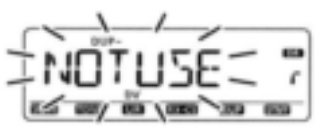

- **8** Tryck **[UR]**(DR) för att lämna valet av länkad repeater.
- **9** Tryck **[PTT]** för att sända; släpp för att ta emot.

 **Anrop av en specifik station i samma zon (zon anrop)**

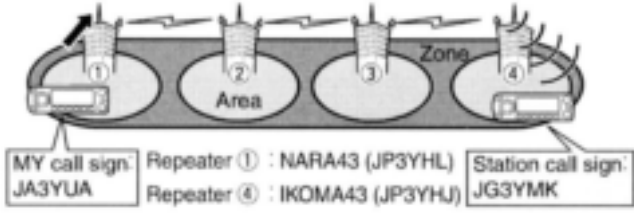

Fortsättning från steg 5 på sidan 52.

### *Steg 3 (Val av RPT2)*

**6** Håll **[UR]**(DR) intryckt i 1 sek för att gå över till val av länkad repeater (RPT2).

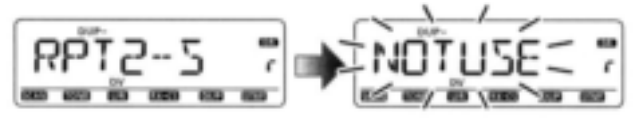

- **7** Rotera **[DIAL]** och välj den länkade repeatern i samma zon.
- Endast repeatrar programmerade med samma gatewayrepeater visas.

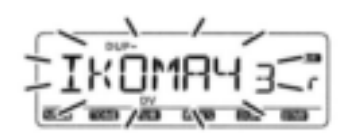

- **8** Tryck **[UR]**(DR) för att lämna valet av länkad repeater.
- **9** Tryck **[PTT]** för att sända; släpp för att ta emot.

### **Anrop av en specifik station i en annan zon (anrop i en annan zon)**

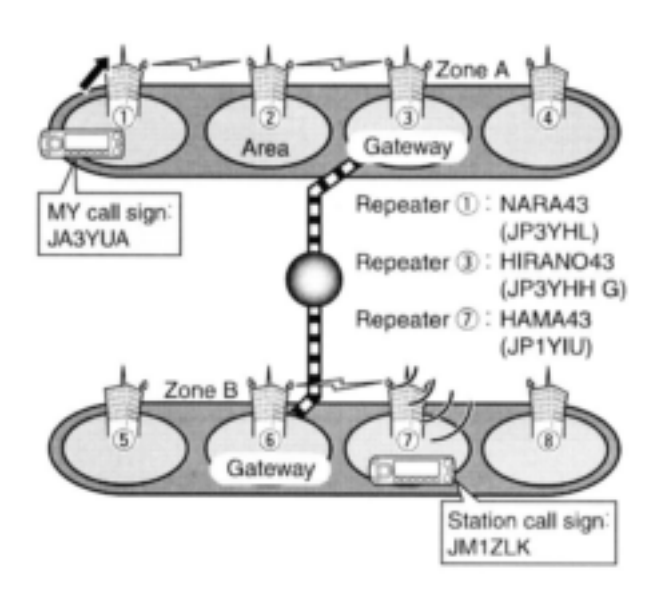

**OBS:** Om motstationen har öppnat repeatern åtminstone en gång kommer D-STAR systemet att ansluta till repeatern automatiskt även om Du inte vet var stationen är (möjligen i samma area som Du eller i samma zon eller i en annan zon.) I detta fall väljer Du "GW" som val av RPT2. Autoinställning av gateway repeater "GW SET" är till hjälp (sid 136).

Fortsättning från steg 5 på sidan 52.

### *Steg 3 (Val av RPT2)*

**6** Håll **[UR]**(DR) intryckt i 1 sek för att gå över till val av länkad repeater (RPT2).

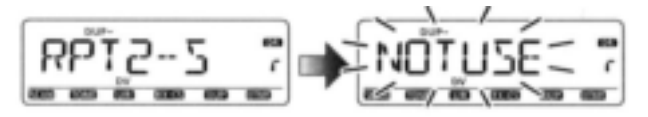

- **7** Rotera **[DIAL]** och välj den förinställda gatewayrepeatern "GW".
	- Endast repeatrar programmerade med samma gatewayrepeater visas.

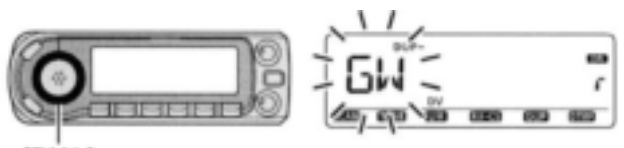

[DIAL]

- **8** Tryck **[UR]**(DR) för att lämna valet av länkad repeater.
- **9** Tryck **[PTT]** för att sända; släpp för att ta emot.
### **Kontroll av inställningen**

**1** Tryck **[CS]** för att gå över till skärmen för kontroll av inställningen.

Antingen anropssignaler i "UR", "R1" eller "R2" visas

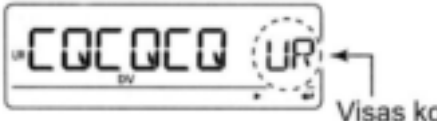

isas kortvarigt

- **2** Rotera **[DIAL]** och välj och bekräfta övriga current call signs.
	- "UR", "R1", "R2", "MY" och "FRQ" visas i den ordningen.
- **3** Tryck **[M/CALL]** för att växla mellan visning av namn och anropssignal.
	- Visning av namn är tillgänglig endast för repeateranropssignaler som har programmerade repeaternamn.

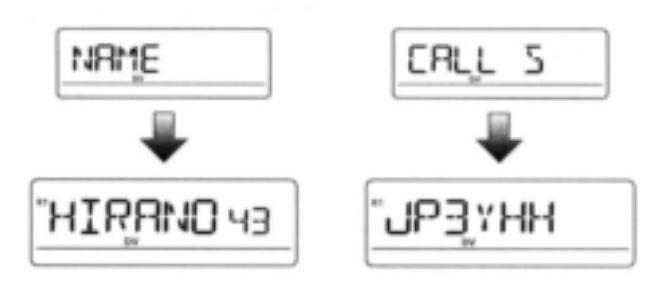

4 Tryck **[CS]** igen för att lämna skärmen för kontroll av inställningen.

### **"Ett tryck" svar med användning av anropsloggen i DR mod**

De sparade anropssignalerna i anropsloggen kan användas för anrop. Se sid 45 "Ett tryck" svar med anropsloggen" (utom i DR mod) för detaljer.

**1** Efter det Du tagit emot ett anrop håll **[RX**→CS](CS) intryckt i 1 sek för att välja önskad anropslogg.

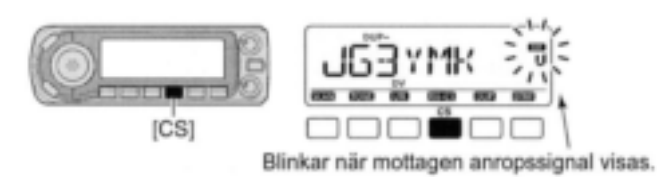

- Anropssignalen i "CALLER" sparas som "UR".
- Felbeeptoner hörs när en anropssignal tas emot felaktigt och ingen anropssignal ställs in i detta fall.
- **2** Tryck **[PTT]** för att sända; släpp för att ta emot.
- 3 Tryck **[DR]** för att återgå till föregående inställning. Om Du håller **[RXCS]**(CS) intryckt i 1 sek återgår Du också till föregående inställning.

**OBS:** Om Du vill spara den här tillfälliga inställningen håll **[MW]**(S.MW) intryckt i 1 sek, rotera sedan **[DIAL]** och välj önskad minneskanal, callkanal eller VFO. Håll sedan **[MW]**(S.MW) intryckt igen för att spara inställningen. (Om Du håller **[MW]**(S.MW) intryckt i 2 sek vid första tillfället sparas inställningen automatiskt i VFO).

# **Simplextrafik i VFO mod**

### **Ropa CQ**

- **1** Välj önskad frekvens (sid 14, 15) Välj uteffekt om så behövs (sid 18)
- **2** Ställ in current MY call sign på Din egen anropssignal. (sid 42)
- **3** Ställ in current UR call sign. (sid 42)

#### **Val av UR call sign**

- 1 Håll **[UR]**(DR) intryckt i 1 sek för att gå över till moden för val av UR call sign.
	- Tryck **[BAND]** upprepade gånger och välj "GRP CQ" (CQCQCQ), "GRP UR" (UR call sign minnen) eller "CS" (current call sign).
	- DV moden väljs automatiskt.

#### 2 Rotera **[DIAL]** och välj "CQCQCQ".

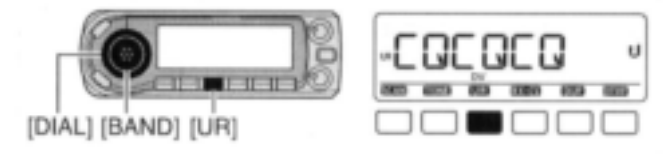

- 3 Tryck **[UR]**(DR) för att återgå till frekvensvisning.
- **4** Håll **[PTT]** intryckt för att sända och tala i mikrofonen med normal röstnivå.
	- " **TX** " visas och RF mätaren visar uteffekten.
	- "CQCQCQ" visas och scrollas på frekvensdisplayen beroende på inställningen av "TX CS" (sid 136).
- **5** Släpp **[PTT]** för att återgå till mottagning.
	- Motstationens anropssignal kommer att tas emot.
	- Mottagna anropssignaler kan sparas automatiskt i loggen för mottagna anropssignaler. Se sid 44 för detaljer.
- **Exempel på inställning av anropssignal (simplex CQ)**

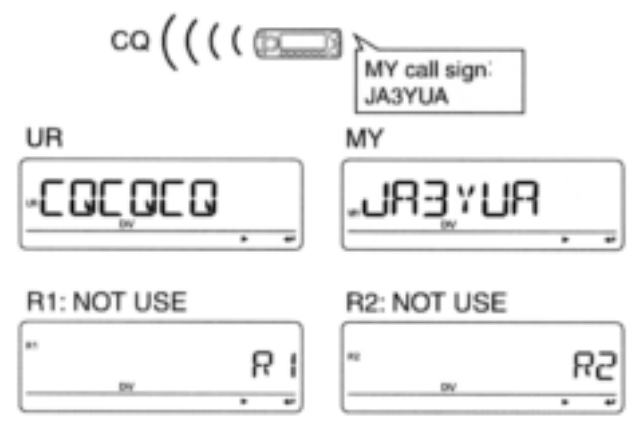

#### **Kontroll**

- **1** Tryck **[CS]** för att gå över till moden för current call sign.
	- Current UR call sign visas.
- **2** Rotera **[DIAL]** för att välja och bekräfta övriga current call signs.
- ("UR"), "R1", "R2" och "MY" visas i den ordningen.

### **Anrop av en specifik station**

- **1** Välj önskad frekvens (sid 14, 15) Välj uteffekt om så behövs (sid 18)
- **2** Ställ in current MY call sign på Din egen anropssignal. (sid 42)
- **3** Ställ in current UR call sign. (sid 42)

#### **Val av UR call sign**

- 1 Håll **[UR]**(DR) intryckt i 1 sek för att gå över till moden för val av UR call sign.
	- Tryck **[BAND]** upprepade gånger och välj "GRP CQ" (CQCQCQ), "GRP UR" (UR call sign minnen) eller "CS" (current call sign).
	- DV moden väljs automatiskt.
- 2 Rotera **[DIAL]** och välj den specifika stationens anropssignal.

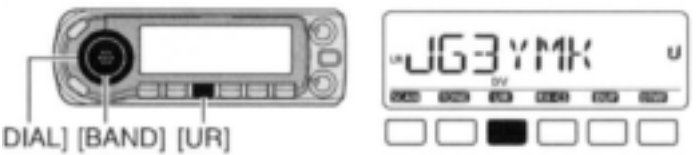

- 3 Tryck **[UR]**(DR) för att återgå till frekvensvisning.
- **4** Håll **[PTT]** intryckt för att sända och tala i mikrofonen med normal röstnivå.
	- " **TX** " visas och RF mätaren visar uteffekten.
	- UR call sign visas och scrollas på frekvensdisplayen beroende på inställningen av "TX CS" (sid 136).
- **5** Släpp **[PTT]** för att återgå till mottagning.
- Motstationens anropssignal kommer att tas emot.
- Mottagna anropssignaler kan sparas automatiskt i loggen för mottagna anropssignaler. Se sid 44 för detaljer.
- **Exempel på inställning av current call sign (simplexanrop)**

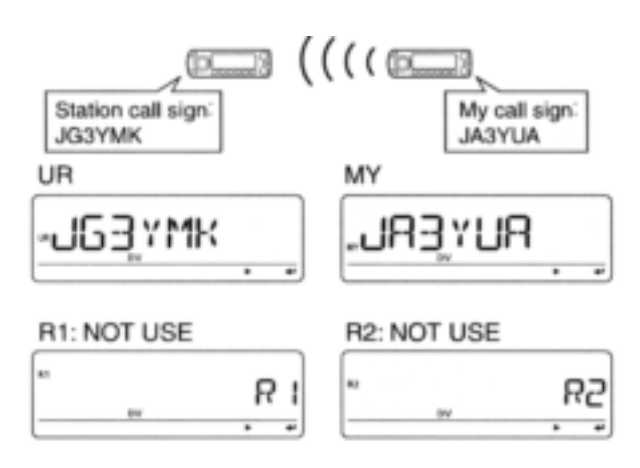

**OBS:** Trafik i digital mod skiljer sig väldigt mycket från FM moden. En av skillnaderna är att i digital mod fungerar inte squelchen på samma sätt som i FM mod. Ändring av squelchinställningen kommer inte att öppna den så att Du hör vitt brus. Den aktiveras endast av de digitala squelchfunktionerna såsom CSQL (digital kodsquelch) eller D SQL (digital anropssignalsquelch).

# **Repeatertrafik i VFO mod**

#### **Ropa CQ i samma area (area CQ)**

**1** Ställ in önskad repeaters frekvens, offset och skiftriktning (sid 14, 15, 23, 27) och välj sedan DV mod (sid 18).

Din egen anropssignal (steg 2) och stationsanropssignal kan ställas in på samma sätt som anropssignaler för repeatrar i moden för current call sign (steg 4).

- **2** Ställ in MY call sign på egen anropssignal. Se sid 42 för detaljer om inställning av current call sign.
- **3** Ställ in current station call sign på följande sätt:
- **→ Håll [UR](DR) intryckt i 1 sek för att gå över till** moden för val av UR call sign.
- Tryck **[BAND]** upprepade gånger för att välja "GRP CQ", då väljs "CQCQCQ" automatiskt. Tryck **[UR]**(DR) igen.
- *4 Ställ in current repeaters call sign på följande sätt:*
- 1 Tryck **[CS]** för att gå över till moden för current call sign.
- UR call sign visas.
- Tryck **[M/CALL]** för att växla visning mellan anropssignal och repeaternamn.
- 2 Rotera **[DIAL]** och välj "R1" accessrepeaterns anropssignal, tryck sedan **[ ]**(MONI) för att gå över till moden för val av current call sign.
- 3 Rotera **[DIAL]** och välj önskad accessrepeaters anropssignal, tryck sedan **[ ]**(MONI) för att ställa in anropssignalen för "RPT1"
	- Återgång sker till current call sign moden.

Om Du håller **[BAND]** intryckt i 1 sek väljs repeatergruppen när Du är i valmod.

- 4 Rotera **[DIAL]** och välj "R2" den länkade repeaterns anropssignal, tryck sedan **[ ]**(MONI) för att ställa in moden för val av current call sign. "RPT2" anropssignalskärm visas.
- 5 Rotera **[DIAL]** och välj "NOT USE" tryck sedan **[ ]**(MONI).
	- Återgång sker till current call sign moden.
- 6 Tryck **[MENU]** för att återgå till frekvensvisning.
- **5** Tryck **[PTT]** för att sända; släpp för att ta emot.
- "CQCQCQ" visas och scrollas på frekvensdisplayen beroende på inställningen av "TX CS" (sid 136).

#### **Exempel på inställning av current call sign**

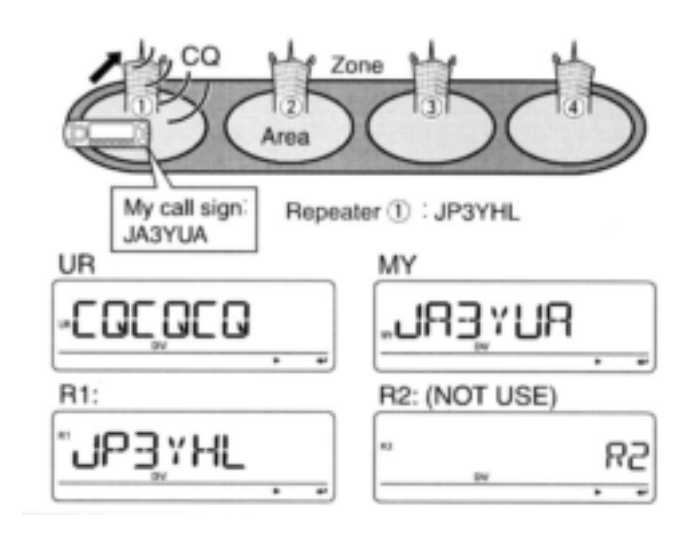

#### **Anrop av en specifik station i samma area (areaanrop)**

**1** Ställ in önskad repeaters frekvens, offset och skiftriktning (sid 14, 15, 23, 27) och välj sedan DV mod (sid 18).

Din egen anropssignal (steg 2) och stationsanropssignal kan ställas in på samma sätt som anropssignaler för repeatrar i current call sign mod (steg 4).

**2** Ställ in current MY call sign på egen anropssignal. Se sid 42 för detaljer om inställning av "current call sign".

#### *3 Ställ in "current call sign" på följande sätt:*

- 1 Håll **[UR]**(DR) intryckt i 1 sek för att gå över till moden för val av UR call sign.
- 2 Rotera **[DIAL]** och välj önskad stationsanropssignal. Tryck [BAND] upprepade gånger i förväg och välj "GRP UR".
- 3 Tryck **[UR]**(DR) igen för att återgå till frekvensvisning.

#### *4 Ställ in current repeaters call sign på följande sätt:*

- 1 Tryck **[CS]** för att gå över till current call sign moden.  $\cdot$  UR call sign visas.
	- Tryck **[M/CALL]** för att växla visning mellan anropssignal och repeaternamn.
- 2 Rotera **[DIAL]** och välj "R1" accessrepeaterns anropssignal, tryck sedan **[ ]**(MONI) för att gå över till moden för val av current call sign.
- 3 Rotera **[DIAL]** och välj önskad accessrepeaters anropssignal, tryck sedan **[ ]**(MONI) för att ställa in anropssignalen för "RPT1"
- Återgång sker till current call sign moden.
- 4 Rotera **[DIAL]** och välj "R2" den länkade repeaterns anropssignal, tryck sedan **[ ]**(MONI) för att gå över till moden för val av current call sign. "RPT2" anropssignalskärm visas.
- 5 Rotera **[DIAL]** och välj "NOT USE" tryck sedan **[ ]**(MONI).
- Återgång sker till current call sign moden.
- 6 Tryck **[MENU]** för att återgå till frekvensvisning.

**5** Tryck **[PTT]** för att sända; släpp för att ta emot.

 UR call sign visas och scrollas på frekvensdisplayen beroende på inställningen av "TX CS" (sid 136).

### **Exempel på inställning av current call sign** Area Repeater 1: JP3YHL My call sign: Station call sign? **JA3YUA JG3YMK** UR MY -1 Y MK R1 R2: (NOT USE) JP∃YHL

### **Ropa CQ i samma zon (zon CQ)**

**1** Ställ in önskad repeaters frekvens, offset och skiftriktning (sid 14, 15, 23, 27) och välj sedan DV mod (sid 18).

Din egen anropssignal (steg 2) och stationsanropssignal (steg 3) kan ställas in på samma sätt som anropssignaler för repeatrar i moden för current call sign (steg 4).

- **2** Ställ in current MY call sign på egen anropssignal. Se sid 42, 43 för detaljer om inställning av current call sign.
- **3** Ställ in current station call sign på följande sätt:
- **→ Håll <b>[UR]**(DR) intryckt i 1 sek för att gå över till moden för val av UR call sign.
	- Tryck **[BAND]** upprepade gånger för att välja "GRP CQ", då väljs "CQCQCQ" automatiskt. Tryck **[UR]**(DR) igen.

#### *4 Ställ in current repeaters call sign på följande sätt:*

- 1 Tryck **[CS]** för att gå över till current call sign moden. UR call sign visas.
	- Tryck **[M/CALL]** för att växla visning mellan anropssignal och repeaternamn.
- 2 Rotera **[DIAL]** och välj "R1" accessrepeaterns anropssignal, tryck sedan **[ ]**(MONI) för att gå över till moden för val av current call sign.
- 3 Rotera **[DIAL]** och välj önskad accessrepeaters anropssignal, tryck sedan **[ ]**(MONI) för att ställa in anropssignalen för "RPT1"
	- Återgång sker till current call sign moden.

Om Du håller **[BAND]** intryckt i 1 sek väljs repeatergruppen när Du är i valmod.

- 4 Rotera **[DIAL]** och välj "R2" den länkade repeaterns anropssignal, tryck sedan **[ ]**(MONI) för att gå över till moden för val av current call sign. "RPT2" anropssignalskärm visas.
- 5 Rotera **[DIAL]** och välj önskad repeaters, inom samma zon, anropssignal tryck sedan [ $\leftarrow$ ](MONI). Återgång sker till current call sign moden.
- 6 Tryck **[MENU]** för att återgå till frekvensvisning.
- **5** Tryck **[PTT]** för att sända; släpp för att ta emot. "CQCQCQ" visas och scrollas på frekvensdisplayen beroende på inställningen av "TX CS" (sid 136).

#### **Exempel på inställning av current call sign**

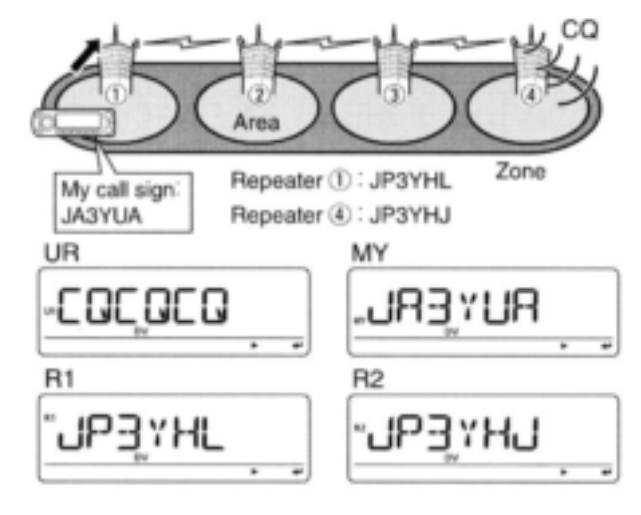

#### **Anrop av en specifik station i samma zon (zonanrop)**

**1** Ställ in önskad repeaters frekvens, offset och skiftriktning (sid 14, 15, 23, 27) och välj sedan DV mod (sid 18).

Din egen anropssignal (steg 2) och stationsanropssignal kan ställas in på samma sätt som anropssignaler för repeatrar i moden för current call sign (steg 4).

**2** Ställ in MY call sign på egen anropssignal. Se sid 42, 43 för detaljer om inställning av current call sign.

#### *3 Ställ in current station call sign på följande sätt:*

- 1 Håll **[UR]**(DR) intryckt i 1 sek för att gå över till moden för val av UR call sign.
- 2 Rotera **[DIAL]** och välj önskad stationsanropssignal. Tryck **[BAND]** upprepade gånger i förväg och välj "GRP UR".
- 3 Tryck **[UR]**(DR) igen för att återgå till frekvensvisning.

#### *4 Ställ in current repeaters call sign på följande sätt:*

- 1 Tryck **[CS]** för att gå över till current call sign moden. UR call sign visas.
	- Tryck **[M/CALL]** för att växla visning mellan anropssignal och repeaternamn.
- 2 Rotera **[DIAL]** och välj "R1" accessrepeaterns anropssignal, tryck sedan **[ ]**(MONI) för att gå över till moden för val av current call sign.
- 3 Rotera **[DIAL]** och välj önskad accessrepeaters anropssignal, tryck sedan **[ ]**(MONI) för att ställa in anropssignalen för "RPT1"
	- Återgång sker till current call sign moden.
- Om Du håller **[BAND]** intryckt i 1 sek väljs repeatergruppen när Du är i valmod.
- 4 Rotera **[DIAL]** och välj "R2" den länkade repeaterns anropssignal, tryck sedan **[ ]**(MONI) för att gå över till moden för val av current call sign. "RPT2" anropssignalskärm visas.
- 5 Rotera **[DIAL]** och välj önskad repeaters, inom samma zon, anropssignal, tryck sedan  $\leftarrow$  1(MONI). Återgång sker till current call sign moden.
- 6 Tryck **[MENU]** för att återgå till frekvensvisning.
- **5** Tryck **[PTT]** för att sända; släpp för att ta emot. UR call sign visas och scrollas på frekvensdisplayen beroende på inställningen av "TX CS" (sid 136).
- **Exempel på inställning av current call sign**

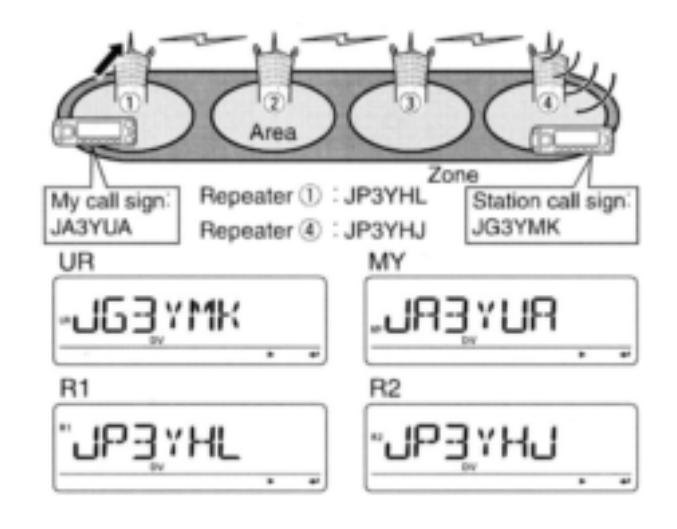

### **Ropa CQ i en annan zon (CQ i en annan zon)**

**1** Ställ in önskad repeaters frekvens, offset och skiftriktning (sid 14, 15, 23, 27) och välj sedan DV mod (sid 18).

- **2** Ställ in current MY call sign på egen anropssignal.
- Se sid 42, 43 för detaljer om inställning av current call sian.

#### *3 Ställ in current call sign och repeater call sign på följande sätt:*

- 1 Tryck **[CS]** för att gå över till current call sign moden. UR call sign visas.
- Tryck **[M/CALL]** för att växla visning mellan anropssignal och repeaternamn.
- 2 Tryck  $\uparrow\uparrow$  ](MONI) för att gå över till moden för val av current call sign.
- 3 Rotera **[DIAL]** och välj önskad repeaters anropssignal, tryck sedan **[ ]**(MONI) för att ställa in anropssignalen för "UR". Återgång sker till current call sign moden.
- 4 Rotera **[DIAL]** och välj "R1" accessrepeaterns anropssignal, tryck sedan **[ ]**(MONI) för att gå över till moden för val av current call sign.
- 5 Rotera **[DIAL]** och välj önskad accessrepeaters anropssignal, tryck sedan **[ ]**(MONI) för att ställa in anropssignalen för "RPT1"

Återgång sker till current call sign moden.

- 6 Rotera **[DIAL]** och välj "R2" den länkade repeaterns anropssignal, tryck sedan **[ ]**(MONI) för att gå över till moden för val av current call sign.
	- "RPT2" anropssignalskärm visas.

Om Du håller **[BAND]** intryckt i 1 sek väljs repeatergruppen när Du är i valmod.

- 7 Rotera **[DIAL]** och välj den specificerade gatewayrepeaterns, inom samma zon, anropssignal, tryck sedan [<sup>←</sup>](MONI).
- Återgång sker till "current call sign" moden.
- 8 Tryck **[MENU]** för att återgå till frekvensvisning.
- **4** Tryck **[PTT]** för att sända; släpp för att ta emot. "UR" call sign visas och scrollas på frekvensdisplayen beroende på inställningen av "TX CS" (sid 136).
- **Exempel på inställning av current call sign**

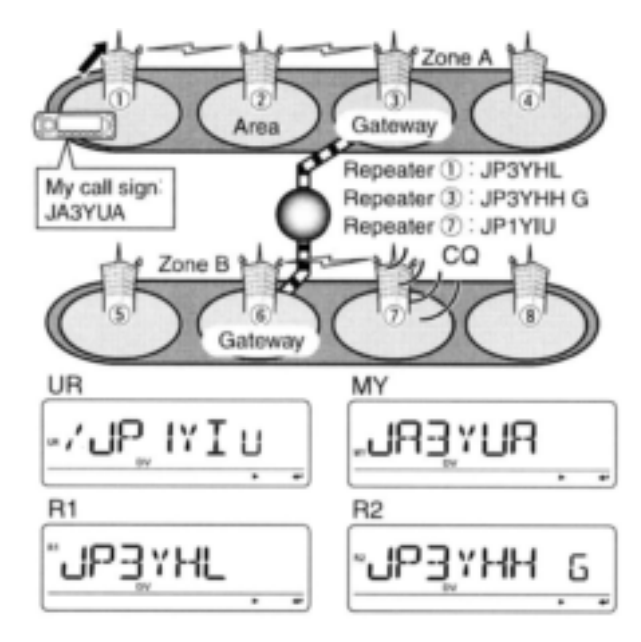

### **Anrop av en specifik station i en annan zon (zonanrop i en annan zon)**

- **1** Ställ in önskad repeaters frekvens, offset och skiftriktning (sid 14, 15, 23, 27) och välj sedan DV mod (sid 18).
- **2** Ställ in current MY call sign på egen anropssignal. Se sid 42, 43 för detaljer om inställning av aktuell anropssignal.

#### *3 Ställ in current station call sign och repeater call signs på följande sätt:*

- 1 Tryck **[CS]** för att gå över till current call sign moden.  $\cdot$  UR call sign visas.
	- Tryck **[M/CALL]** för att växla visning mellan anropssignal och repeaternamn.
- 2 Tryck [← ](MONI) för att gå över till moden för val av current call sign.
- 3 Rotera **[DIAL]** och välj önskad station call sign, tryck sedan  $\leftarrow$  ](MONI) för att ställa in anropssignalen för "UR"
	- Återgång sker till current call sign moden.
- 4 Rotera **[DIAL]** och välj "R1" accessrepeaterns anropssignal, tryck sedan [←](MONI) för att gå över till moden för val av current call sign.
- 5 Rotera **[DIAL]** och välj önskad accessrepeaters anropssignal, tryck sedan **[ ]**(MONI) för att ställa in anropssignalen för "RPT1"

Återgång sker till current call sign moden.

- 6 Rotera **[DIAL]** och välj "R2" den länkade repeaterns anropssignal, tryck sedan **[ ]**(MONI) för att gå över till moden för val av current call sign.
	- "RPT2" anropssignalskärm visas.

Om Du håller **[BAND]** intryckt i 1 sek väljs repeatergruppen när Du är i valmod.

- 7 Rotera **[DIAL]** och välj den specificerade gatewayrepeaterns, inom samma zon, anropssignal, tryck sedan [<sup> $\leftarrow$ </sup>](MONI).
- Återgång sker till current call sign moden.
- 8 Tryck **[MENU]** för att återgå till frekvensvisning.
- **4** Tryck **[PTT]** för att sända; släpp för att ta emot. UR call sign visas och scrollas på frekvensdisplayen beroende på inställningen av "TX CS" (sid 136).
- **Exempel på inställning av current call sign**

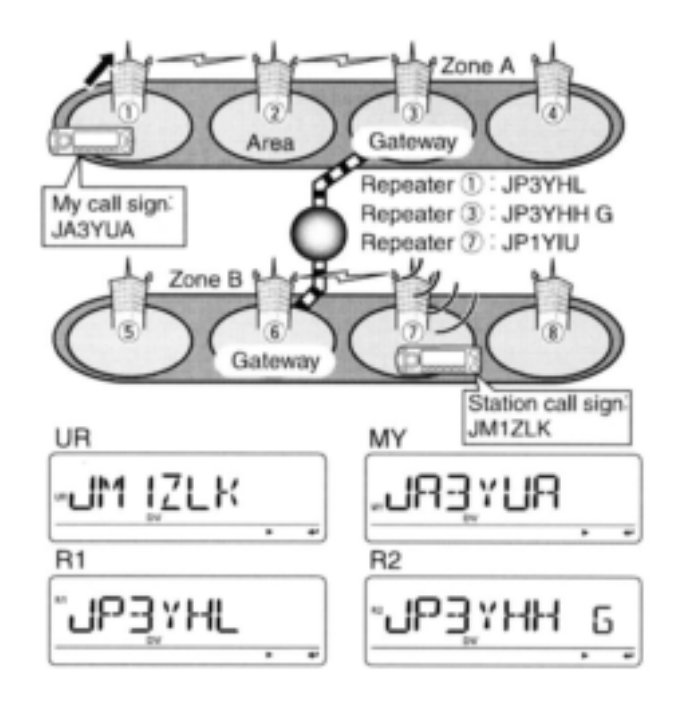

### **Meddelanden**

#### **Programmering av TX meddelanden**

TX meddelanden kan användas i upp till 5 kanaler och varje kanal kan programmeras med ett meddelande om upp till 20 tecken.

**1** Öppna "TX MSG" på MESSAG (meddelande) skärmen.

MENU MESSAG *TX MSG* (Tryck **[MENU]**), (rotera **[DIAL]** tryck sedan **[ ]**(MONI)

- TX MSG skärmen visas.
- **2** Rotera **[DIAL]** och välj önskad meddelandekanal för sändning.
	- TM1 till TM5 och OFF kan väljas.
	- Föregående meddelande visas om ett sådant är programmerat.

**3** Tryck **[]**(LOW) och välj editering av meddelande.

Första tecknet i meddelandet blinkar.

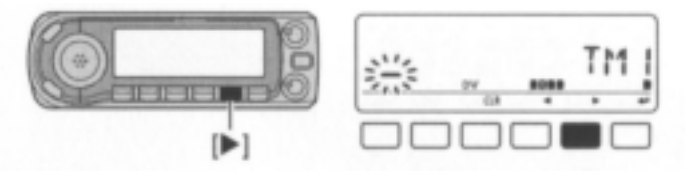

- 4 Rotera **[DIAL]** och välj önskat tecken eller symbol. Om ett felaktigt tecken skrivs in, tryck **[]**(LOW) eller
	- **[]**(CS) för att välja tecknet, tryck sedan **[CLR]**(DR) för att radera det, eller håll **[CLR]**(DR) intryckt i 1 sek för att radera alla tecken efter markören.
	- Tryck **[]**(LOW) för att flytta markören till höger; tryck **[]**(CS) för att flytta markören till vänster.

**5** Upprepa steg 4 för att skriva in meddelandet. Upp till 20 tecken kan skrivas in.

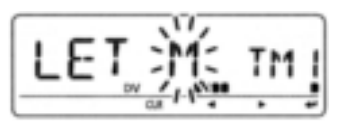

- **6** Tryck **[ ]**(MONI) för att spara meddelandet.
- **7** Tryck **[MENU]** för att återgå till frekvensvisning.

#### **Tillgängliga tecken**

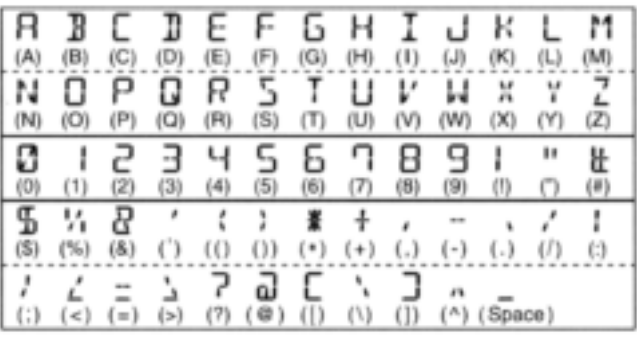

#### **Sändning av meddelanden**

Du kan slå TILL och FRÅN sändningsfunktionen av meddelanden (TM1-TM5). När en meddelandekanal väljs sänder transceivern ett förprogrammerat textmeddelande (standard: FRÅN).

- **1** Ställ in trafikfrekvens, anropssignaler och andra inställningar såsom repeaterfunktion om så behövs.
- **2** Öppna "TX MSG" på MESSAG (meddelande) skärmen.

MENU MESSAG *TX MSG* (Tryck **[MENU]**), (rotera **[DIAL]** tryck sedan **[ ]**(MONI)

- TX MSG skärmen visas.
- **3** Rotera **[DIAL]** och välj önskad meddelandekanal för sändning.
	- TM1 till TM5 kan väljas.
- **4** Tryck **[ ]**(MONI) för att för att ställa in meddelandet för sändning.
- **5** Tryck **[PTT]** för att sända.
	- Meddelandet sänds varje gång **[PTT]** trycks in.
	- Meddelandet sänds automatiskt var 30:e sekund vid kontinuerlig sändning.
- **6** Släpp **[PTT]** för att återgå till mottagning.

**7** När ett svar med ett meddelande tas emot scrollar anropssignalen och meddelandet på frekvensdisplayen.

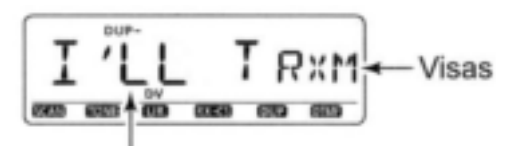

Det mottagna meddelandet scrollas

#### *För Din information*

Den automatiska indikeringen av mottagen anropssignal och/eller meddelande kan slås FRÅN i DV SET moden om så önskas.

- **★ RX CS (RX anropssignal) (sid 136).**
- ◆ RX MSG (RX meddelande) (sid 136).

**OBS:** Endast ett meddelande kan sparas i ID-E880. Det mottagna meddelandet raderas genom att slå FRÅN strömförsörjningen eller skrivs över av ett nytt meddelande när ett sådant tas emot.

### **Visning av RX meddelande**

Det mottagna meddelandet kan också läsas på MESSAG (meddelande) skärmen.

**1** Välj "RX MSG" på MESSAG (meddelande) skärmen.

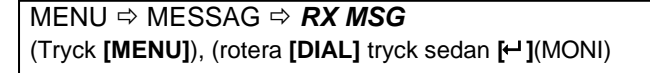

- Det mottagna meddelandet visas.
- Tryck **[]**(LOW) eller **[]**(CS) för att scrolla meddelandet.

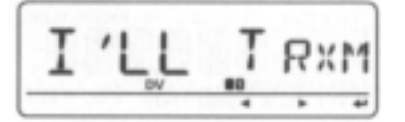

**2** Rotera **[DIAL]** för att visa stationens anropssignal (den anropande).

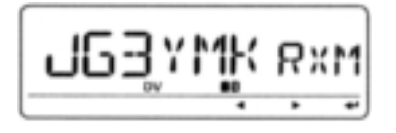

- **3** Tryck **[ ]**(MONI) upprepade gånger för att återgå till RX MSG skärmen.
	- Tryck **[]**(LOW) eller **[]**(CS) för att scrolla anropssignalen.
- **4** Tryck **[MENU]** för att återgå till frekvensvisning.

## **Automatisk svarsfunktion**

Den automatiska svarsfunktionen besvarar anrop från en station som specificerat Din anropssignal.

- **Inställning av automatisk svarsfunktion**
- **1** Öppna "REPLY" i DV SET moden.

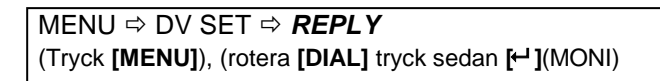

REPLY (autosvar) skärmen visas.

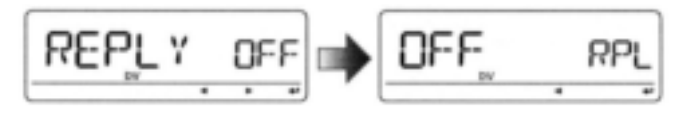

- **2** Rotera **[DIAL]** för att slå den automatiska svarsfunktionen TILL eller FRÅN.
	- **OFF:** Avaktivera den automatiska svarsfunktionen (standard)
	- **ON:** Svara på anropet med Din egen anropssignal.
- **3 Tryck [← ](MONI).** 
	- Återgång sker automatiskt till DV SET moden.
- **4** Tryck **[MENU]** för att återgå till frekvensvisning.

Den automatiska svarsfunktionen slås FRÅN automatiskt när en manuell sändning genomförs (intryckning av **[PTT]**).

## **EMR** kommunikation

EMR kommunikationsmoden (Enhanced Monitor Receive) är tillgänglig för trafik i digitalmod. I EMR moden är ingen inställning av anropssignal nödvändig. När en signal i EMR kommunikationsmoden tas emot kommer audion (talet) att höras vid en specificerad nivå även om volyminställningen är på miniminivå eller den digitala anropssignal-/digitala kodsquelchen används.

**1** Öppna "EMR" i DV SET moden.

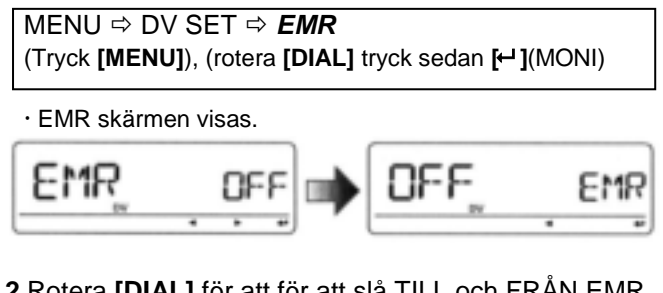

- **2** Rotera **[DIAL]** för att för att slå TILL och FRÅN EMR kommunikationsmoden.
	- **OFF** : EMR kommunikationsmoden är FRÅN (standard)
	- **ON** : EMR kommunikationsmoden är TILL
	- När Du valt "ON" visas "EMR" i stället för visning av minneskanal.
- **3** Tryck **[ ]**(MONI).
	- Återgång sker till DV SET moden.

**4** Tryck **[MENU]** för att återgå till frekvensvisning.

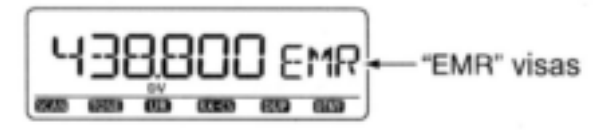

**5** Tryck **[PTT]** för att sända.

**6** Släpp **[PTT]** för att återgå till mottagning.

**OBS:** Funktionen EMR kommunikation slås automatiskt FRÅN när transceiverns strömförsörjning slås FRÅN.

### **Break-in kommunikation**

Break-in funktionen låter Dig att "bryta" in i ett samtal där de två ursprungliga stationerna kommunicerar med anropssignalsquelchen aktiverad.

- **1** När Du tar emot en annan stations trafik håll **[RXCS]**(CS) intryckt i 1 sek för att ställa in stationens anropssignal.
	- När en anropssignal inte tas emot korrekt hörs felbeeptoner och anropssignalen ställs inte in. Försök att ställa in anropssignalen igen eller ställ in den manuellt.
- **2** Öppna "BK" i DV SET moden.

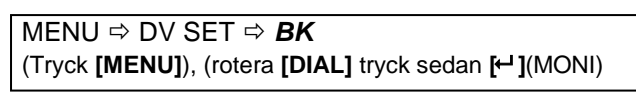

BK skärmen visas.

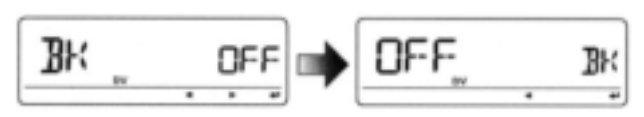

- **3** Rotera **[DIAL]** för att slå TILL och FRÅN Break-in funktionen.
	- När Du valt "ON" visas "BK" i stället för visning av minneskanal.
- **4** Tryck **[← ]**(MONI).
	- Återgång sker till DV SET moden.

**5** Tryck **[MENU]** för att återgå till frekvensvisning.

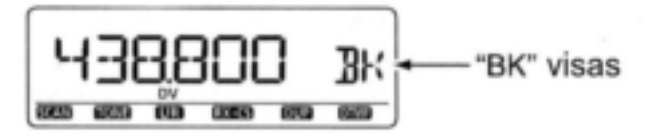

- **6** När båda stationerna är i stand-by tryck **[PTT]** för att sända ett break-in anrop.
	- Stationen med den programmerade anropssignalen tar emot break-in anropet samtidigt med Din anropssignal.
- **7** Vänta på svar från den anropade stationen som tar emot break-in anropet.
- **8** Efter Du mottagit svaret kommunicera normalt.
- **9** För att avbryta break-in funktionen slå FRÅN breakin funktionen i DV SET moden som visas i steg 2 till 5.

**OBS:** Break-in funktionen slås automatiskt FRÅN när transceiverns strömförsörjning slås FRÅN.

#### *Hur Du använder break-in*

När Du använder den digitala anropssignalsquelchen (sid 151) öppnar squelchen aldrig (ingen audio hörs) även om ett anrop tas emot om inte Din egen anropssignal ("MY") är specificerad.

När emellertid ett anrop som innehåller "BK ON" signalen tas emot (break-in anrop) kommer squelchen att öppna och audio hörs även om anropet är avsett för en annan station.

#### **Station C anropar station A med "BK OFF"**

Station A och B kommunicerar och använder den digitala anropssignalsquelchen.

Station B hör inte att station C anropar station A.

Station B Station A Station C

**Station C anropar station A med "BK ON"**

Station A och B kommunicerar och använder den digitala anropssignal-squelchen.

Station B hör också att station C anropar station A.

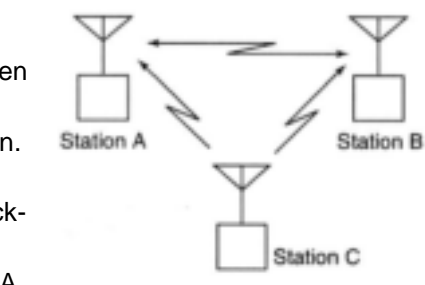

# **Låghastighets datakommunikation**

Förutom digital röstkommunikation kan Du använda låghastighets datakommunikation.

Använd OPC-1529R DATAKOMMUNIKATIONSKABEL (extra tillbehör) tillsammans med seriell datakommunikationsmjukvara från tredje part.

**OBS:** Slå FRÅN "GPS-TX" i förväg när Du använder låghastighets datakommunikation.

### **Anslutning**

Anslut transceivern till en PC med OPC-1529R som visas nedan.

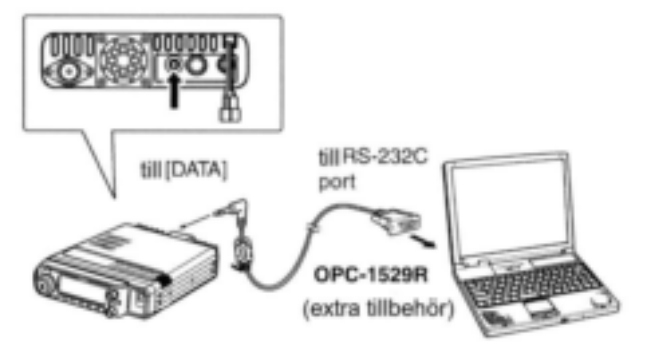

#### **Inställning vid låghastighets datakommunikation**

Konfigurera den seriella datakommunikationsmjukvaran enligt följande.

- Port : Den COM port till vilken Du anslöt OPC-1529R.
- Baudhastighet: 9600/4800 bps (sid 129)
- Data : 8 bitar
- · Paritet : Ingen
- Stop : 1 bit
- Flödeskontroll: Xon/Xoff

#### **Trafik med låghastighets datakommunikation**

**OBS:** Kontrollera att datorn styr **[PTT]** för sändning av data i AUTO. I AUTO skall Du inte behöva trycka **[PTT]** för att sända data.

- **1** Ställ in current call signs etc. som beskrivs i "Inställning av current call sign" (sid 42), "Simplextrafik i VFO mod" (sid 56) och "Repeatertrafik i VFO mod" (sid 58).
- **2** Följ instruktionerna i datakommunikationsmjukvaran.

#### **3** För att sända data

- På samma sätt som när Du sänder audio håll **[PTT]** intryckt för att sända data. Släpp **[PTT]** för att ta emot.
- När datorn styr se inställningar på nästa sida.

### **Inställning vid sändning**

**1** Öppna "DATATX" i DV SET moden.

**MENU**  $\Rightarrow$  **DV SET**  $\Rightarrow$  **DATATX** (Tryck **[MENU]**), (rotera **[DIAL]** tryck sedan **[ ]**(MONI)

**2** Rotera **[DIAL]** och välj "PTT" eller "AUTO".

- **PTT** : Inputdata från [DATA] sänds när Du håller [PTT] intryckt (standard).
- **AUTO** : Inputdata från [DATA] sänds automatiskt när data detekteras.
- **3** Tryck **[ ]**(MONI) för att återgå till DV SET moden

och tryck **[MENU]** för att återgå till frekvensvisning.

# **Övriga funktioner i DV mod**

#### **DV autodetektering**

"DV" modindikatorn och "FM" modindikatorn blinkar när en icke DV signal tas emot under trafik i DV moden.

När en signal som inte är i DV mod tas emot växlar ID-E880 autodetektor till att övervaka i FM mod.

**1** Öppna "DV DET" i DV SET moden.

MENU  $\Rightarrow$  DV SET  $\Rightarrow$  **DV DET** (Tryck **[MENU]**), (rotera **[DIAL]** tryck sedan **[ ]**(MONI)

- **2** Rotera **[DIAL]** för att slå den automatiska detekteringsfunktionen TILL eller FRÅN.
	- **OFF** : "DV" blinkar och sedan blinkar också "FM" men transceivern tar emot i DV mod även om icke DV signaler tas emot.
	- **ON** : "DV" blinkar och sedan blinkar också "FM" när transceivern övervakar den mottagna signalen i en icke DV mod, signalen är i FM mod.
- **3** Tryck **[ ]**(MONI) för att återgå till DV SET moden.
- **4** Tryck **[MENU]** för att återgå till frekvensvisning.
- **OBS**: Den mottagna FM audion kan vara distorderad

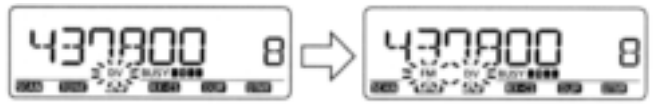

när Du tar emot en FM signal med DV automatiska detekteringsfunktion.

#### **Indikering av packetförlust**

När Du använder talkommunikation eller låghastighets datakommunikation via internet från en zon till en annan kan några packet förloras på grund av nätverksfel (dålig datagenomströmning). I detta fall visar ID-E880 "P-LOSS" i stället för frekvens på displayen och visar att förlust av packet har skett.

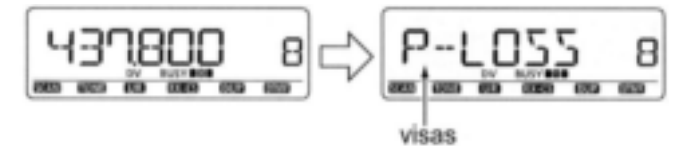

## **Användning av GPS**

Du kan visa GPS data när Du är i FM, FM-N, WFM, AM och DV\* moderna. Du kan också sända GPS data när Du är i DV mod. För att ta emot GPS data anslut en tredjepartsmottagare som har en RS-232C utgång och NMEA dataformat. Tredjepartsmottagare ansluts till ID-E880 [DATA] jack.

Dessutom är också GPS meddelandesändning tillgänglig när Du använder GPS.

\* Ställ in "GPS-TX" på "DVG" eller "DVA" i steg 2 på nästa sida om Du vill använda en tredjepartsmottagare i DV moden.

**Anslutning av en GPS mottagare**

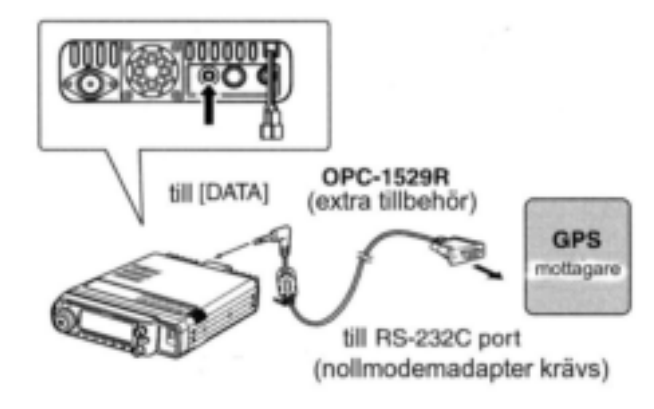

#### **Inställning av sentenceformatterare**

**1** Öppna "GPS-TX" i GPS moden.

MENU GPS *GPS-TX* (Tryck **[MENU]**), (rotera **[DIAL]** tryck sedan **[ ]**(MONI)

GPS-TX skärmen visas.

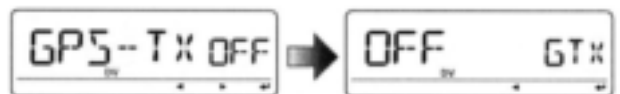

- **2** Rotera **[DIAL]** och välj "DVG".
- **3** Tryck **[ ]**(MONI) och välj GPS sentenceskärm.
- **4** Rotera **[DIAL]** och välj önskad GPS sentence tryck sedan **[**<sup>←</sup>**]**(MONI).
	- Totalt 6 sentencer, RMC, GGA, GLL, GSA, VTG och GSV kan användas.
- **5** Rotera **[DIAL]** för att slå TILL och FRÅN användningen av sentencer.
- **6** Tryck **[ ]**(MONI) för att återgå till GPS sentenceskärm.
- **7** Upprepa steg 4 till 6 för att ställa in användning av en annan sentence.
	- Upp till 4 GPS sentencer kan användas samtidigt.
- **8** Tryck **[MENU]** för att återgå till frekvensvisning.

**OBS:** Ställ in GSV sentencen på OFF när Du sänder ett GPS meddelande till konventionella digitala transceivrar (IC-E2820, IC-E91, IC-V82, IC-U82, IC-2200H).

GSV sentencen är inte kompatibel med dessa. De här transceivrarna visar inte GPS meddelanden riktigt om de tar emot en GSV sentence från ID-E880.

### **Programmering av GPS meddelande**

**1** Öppna "TX GPS" på MESSAG skärmen.

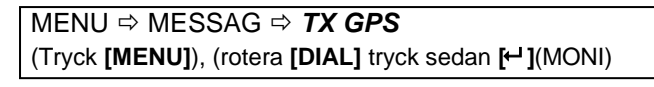

TX GPS skärmen visas.

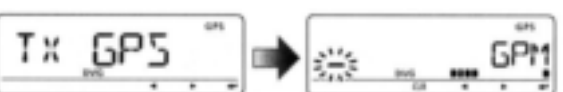

- **2** Tryck **[ ]**(MONI) och välj editering av meddelande. Meddelandets första tecken blinkar.
- **3** Rotera **[DIAL]** och välj tecken eller symbol.
- 4 Tryck **[]**(LOW) för att välja nästa tecken, rotera sedan **[DIAL]** och välj tecken eller symbol.
	- Tryck **[]**(LOW) för att flytta markören till höger; tryck **[]**(CS) för att flytta markören till vänster.
	- Andra tecknet blinkar (första tecknet slutar blinka).
- **5** Upprepa steg 4 för att skriva in önskat meddelande.
	- Meddelanden om upp till 20 tecken kan ställas in.

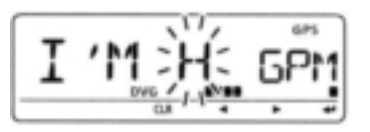

**6** Tryck **[ ]**(MONI) för att spara meddelandet.

**7** Tryck **[MENU]** för att återgå till frekvensvisning.

#### **Automatisk sändning av GPS meddelande**

**1** Öppna "GPS-ATX" i GPS moden.

 $MENU \Rightarrow GPS \Rightarrow GPS.ATX$  (sid 141) (Tryck **[MENU]**), (rotera **[DIAL]** tryck sedan **[ ]**(MONI)

GPS-AUTO TX skärmen visas.

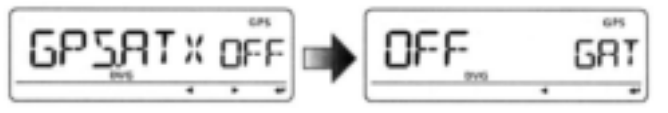

**2** Rotera **[DIAL]** och välj önskad sändningsintervall för positionsdata mellan 5 sek, 10 sek, 30 sek, 1 min, 3 min, 5 min, 10 min, 30 min eller FRÅN.

GPS meddelandet sänds också om det programmeras.

- **3** Tryck [← ](MONI) för att återgå till GPS moden.
- **4** Tryck **[MENU]** för att återgå till frekvensvisning.

#### **OBS:**

"5SEC" kan inte väljas när 4 GPS sentencer har valts.

- Använd endast simplex mod för automatisk sändning av GPS meddelande.
- Automatisk sändning av GPS meddelande via en repeater kan störa annan kommunikation.

#### **Visning av mottagna GPS meddelanden**

**1** Öppna "RX GPS" på MESSAG skärmen.

MENU MESSAG *RX GPS* (Tryck **[MENU]**), (rotera **[DIAL]** tryck sedan **[ ]**(MONI)

RX GPS skärmen visas.

**2** Tryck  $\leftarrow$  ](MONI) upprepade gånger för att scrolla meddelandet.

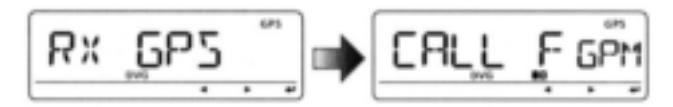

- **3** Tryck **[ ]**(MONI) för att återgå till MESSAG skärmen.
- **4** Tryck **[MENU]** för att återgå till frekvensvisning.

#### **Positionsvisning**

**1** Öppna "GPS.POS" i GPS moden.

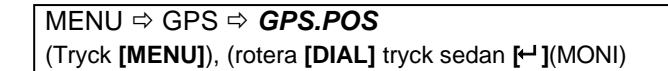

GPS POS skärmen visas.

GPSPO

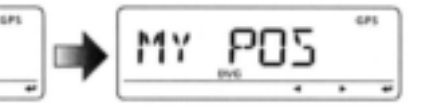

#### **2** Rotera **[DIAL]** och välj visning av positionsdata.

- **MY POS** :Visar egen latitud och longitud.
- **RX POS** :Visar motstationens (anroparens) latitud och longitud.
- **ELEVAT** :Visar Din elevation.
- **TIME** :Visar tiden.
- **DISTAN** :Visar avstånd från motstationen.
- **CALLER** :Visar motstationens anropssignal.
- **3** Tryck  $[$   $\leftarrow$  ](MONI) för att ställa in vald indikering.
- **4** Tryck **[ ]**(MONI) för att återgå till "GPS.POS" skärmen. Se "MY POS" och "RX POS" på nästa sida. "CALLER" indikeringen scrollar också.

**5** Tryck **[MENU]** för att återgå till frekvensvisning.

**OBS:** Beroende på mottagningsförhållandena av GPS signalerna kan Din position/ elevation variera även om Du är stationär.

#### **Valbara funktioner** *Positionsvisning*

Min position

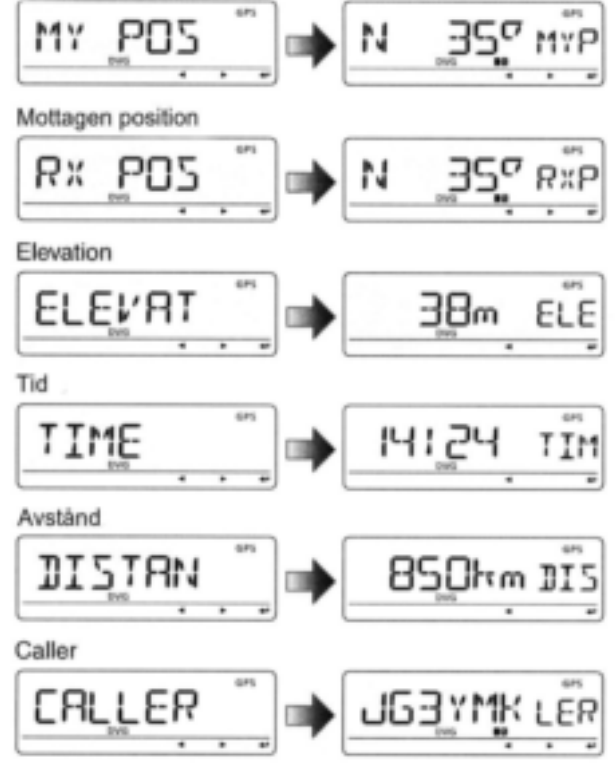

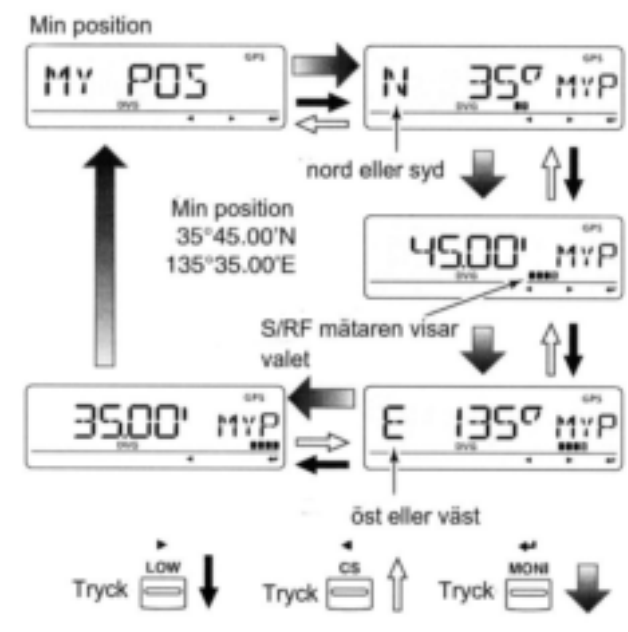

Beroende på ansluten GPS mottagare är "TIME" indikering inte tillgänglig.

Dessa exempel på indikeringar förutsätter att "P.FORM" är inställd på "mm.mm" och UNITS är inställd på "m". (sid 138)

#### **Spara egna/ mottagna positionsdata**

**1** Öppna "GPS.POS" i GPS moden.

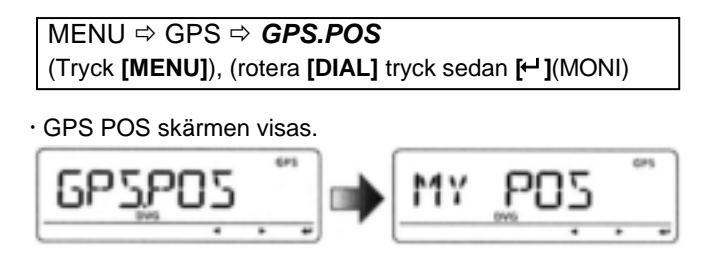

### **2** Rotera **[DIAL]** och välj visning av positionsdata.

- **MY POS** :Visar egen latitud och longitud.
- **RX POS** :Visar motstationens (anroparens) latitud och longitud.
- **3** Tryck **[ ]**(MONI) för att ställa in vald indikering.
- **4** Håll **[MW]**(S.MW) intryckt i 1 sek för att spara valda positionsdata till GPS minnet (G00).
	- Minneskanalnumret flyttas fram automatiskt om nästa minneskanal redan innehåller information.
	- 50 GPS minneskanaler är tillgängliga.
	- Tryck **[M/CALL]** för att visa sparade positionsdata.

### **Visning av D/F (direction/forward)**

Visar egen färdriktning, mottagen stations färdriktning och inställd position och färdriktning i GPS minnet. **1** Öppna "D/F" i GPS moden.

MENU GPS *DF* (Tryck **[MENU]**), (rotera **[DIAL]** tryck sedan **[ ]**(MONI)

D/F (Direction/ Forward) skärmen visas.

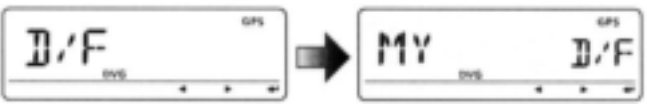

**2** Rotera **[DIAL]** och välj "RX", "MY" eller "GPS.M"

#### **[ Visningsalternativ].**

- **MY** :Visar egen färdriktning, elevation och tid.
- **RX** :Visar motstationens färdriktning och avstånd från egen position.
- **GPS.M** :Visar riktning och avstånd från egen position till alarminställningen för den sparade positionen i GPS minnet.

**3** Tryck **[ ]**(MONI) för att ställa in vald storhet.

- 16 kompasspunkter är tillgängliga.
- **4** Tryck **[ ]**(MONI) upprepade gånger för att välja annan information.
- **5** Tryck **[MENU]** för att återgå till frekvensvisning.

#### **Exempel på indikering av färdriktning**

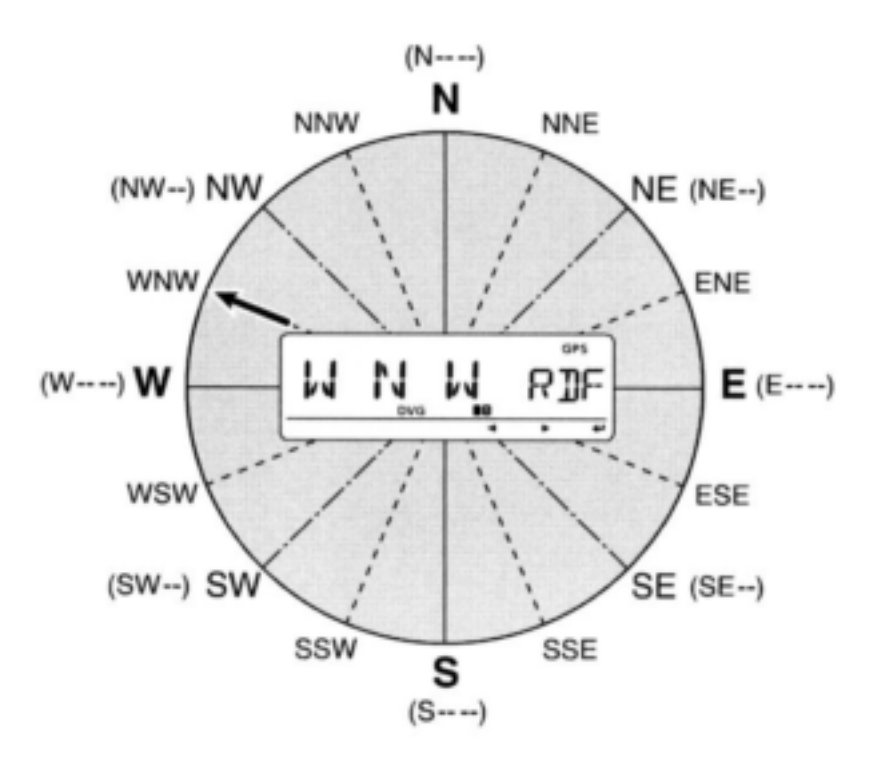

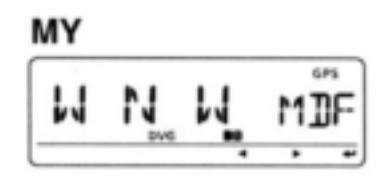

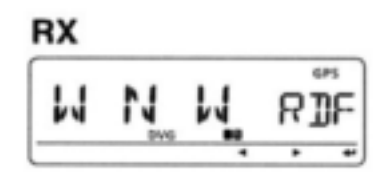

#### GPS.M

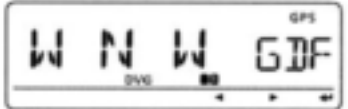

### **Tillägg av GPS data**

**1** Öppna "GPS.MEM" (GPS minne) i GPS moden.

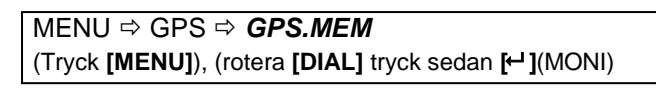

Skärmen för val av GPS minne visas.

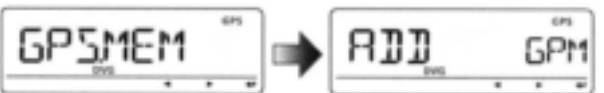

- **2** Tryck [← ](MONI) för att gå över till programmering av ny GPS minneskanal.
- **3** Rotera **[DIAL]** och välj mellan "NAME", "TIME", "LAT" (LATITUD) eller "LON" (LONGITUD), tryck sedan **[]**(LOW) för att editera vald kategori.

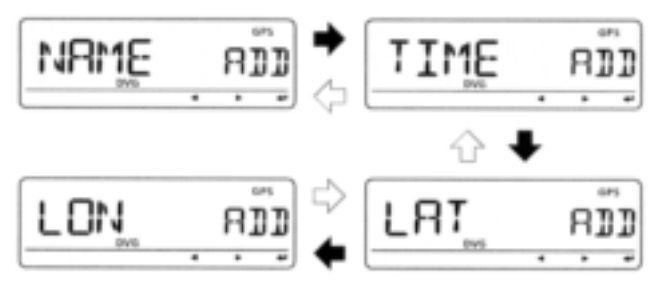

**4** Rotera **[DIAL]** och välj tecken eller nummer.

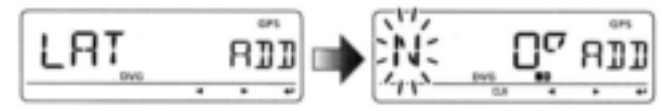

- Tryck **[]**(LOW) för att flytta markören till höger; tryck **[]**(CS) för att flytta markören åt vänster.
- **5** Upprepa steg 4 och skriv in önskade latituddata, tryck sedan [ <del>↓</del>](MONI) för att programmera värdet.
- **6** Upprepa steg 3 till 5 för att programmera de andra kategorierna.

Namnet kan innehålla upp till 6 tecken.

- **7** Tryck  $\boldsymbol{\mathsf{F}}$  1(MONI) för att spara GPS data.
- **8** Tryck **[MENU]** för att återgå till frekvensvisning.

#### **Inställning av GPS larm**

GPS larm hörs när Din egen position är nära den specificerade positionen. Den här funktionen kan ställas in för att använda information från den mottagna kanalen, en specificerad GPS minneskanal eller alla GPS minneskanaler.

**1** Öppna "ALM-CH" i GPS moden.

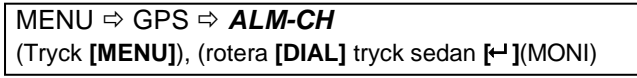

Skärmen för larminställningen visas.

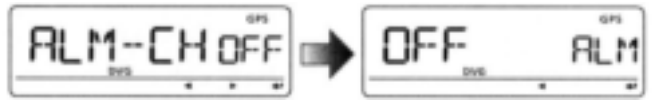

- **2** Rotera **[DIAL]** och välj mellan "RX", "CH", "ALL" eller "OFF".
	- "RX", "ALL" en av minneskanalerna kan väljas.
	- Hoppa över steg 3 när RX, ALL eller OFF har valts.

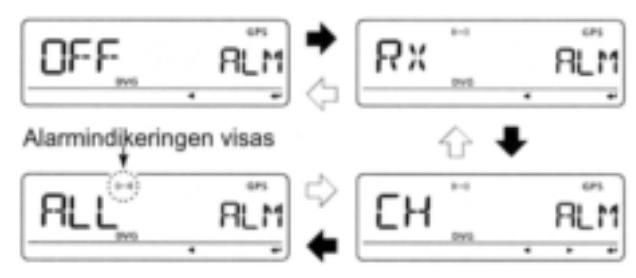

- **3** Tryck **[ ]**(MONI), rotera sedan **[DIAL]** och välj önskad minneskanal.
	- Minnesnamnet eller minneskanalnumret visas när kanalen har valts.

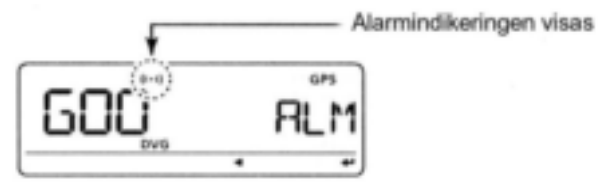

- **4** Tryck **[ ]**(MONI) för att ställa in larmfunktionen och återgå till ALM-CH (GPS minne) skärmen.
- **5** Tryck **[MENU]** för att återgå till frekvensvisning.

#### *För Din information*

- När "ALL" har valts i steg 2 beror larmfunktionen på inställningen av "ALM1" i GPS moden (sid 84).
- När "RX" eller "CH" har valts i steg 2 beror larmfunktionen på inställningen av "ALM2" i GPS moden (sid 85).

### **Inställning av GPS larm i en GPS minneskanal**

Inställning av GPS larm i en specificerad GPS minneskanal kan användas när en GPS minneskanal visas.

**1** Öppna "GPS.MEM" i GPS moden.

MENU <sup> $⇒$ </sup> GPS  $⇒$  GPS.MEM (Tryck **[MENU]**), (rotera **[DIAL]** tryck sedan **[ ]**(MONI)

Skärmen för val av GPS minne visas.

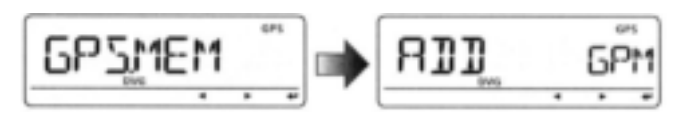

#### **2** Rotera **[DIAL]** och välj önskad minneskanal.

 Minnesnamn eller kanalnummer visas när kanalen har valts.

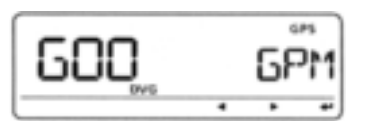

**3** Tryck **[M/CALL]** för att slå larmfunktionen TILL eller FRÅN.

Alarmindikeringen visas

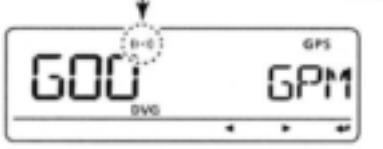

- **4** Tryck **[]**(CS) för att återgå till GPS.MEM skärmen (GPS minne).
- **5** Tryck **[MENU]** för att återgå till frekvensvisning.

#### *För Din information*

 När larm är inställt i en minneskanal beror larmfunktionen på "ALM2" inställningen i GPS moden (sid 84).

### **Radering av GPS minne**

- **Radering av alla minneskanaler**
- **1** Öppna "GPS.MEM" i GPS moden.

MENU **<sup>** $\ominus$ **</sup> GPS <sup>** $\ominus$ **</sup> GPS.MEM** (Tryck **[MENU]**), (rotera **[DIAL]** tryck sedan **[ ]**(MONI)

Skärmen för val av GPS minne visas.

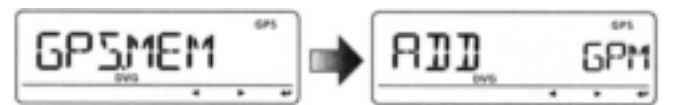

- **2** Rotera **[DIAL]** och välj "CLEAR ALL" och tryck sedan **[**<sup>←</sup>**]**(MONI).
	- "CLEAR OK?" visas.

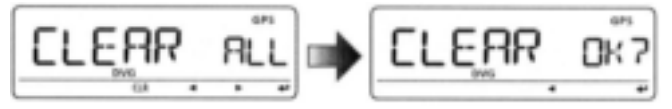

- **3** Tryck **[ ]**(MONI) igen för att radera alla minneskanaler.
	- 2 beeptoner hörs och sedan raderas alla minneskanaler.
	- Om Du håller **[CLR]** (DR) intryckt i 1sek raderas också alla minneskanaler när "CLEAR ALL" visas.
- **4** Tryck **[]**(CS) för att återgå till GPS.MEM (GPS minne) skärmen.
- **5** Tryck **[MENU]** för att återgå till frekvensvisning.
- **Radering av en viss minneskanal**
- **1** Öppna "GPS.MEM" i GPS moden som beskrivs till vänster.
- **2** Rotera **[DIAL]** och välj den GPS minneskanal som skall raderas.

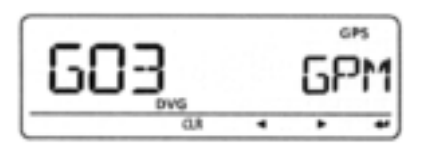

- **3** Håll **[CLR]**(DR) intryckt i 1 sek för att radera listan.
- 2 beeptoner hörs och sedan raderas den valda minneskanalen.
- Kvarvarande kanaler scrollar uppåt.

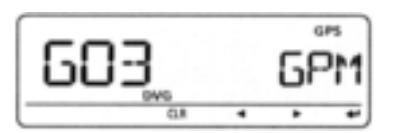

- **4** Tryck **[]**(CS) för att återgå till GPS.MEM (GPS minne) skärmen.
- **5** Tryck **[MENU]** för att återgå till frekvensvisning.

#### **Larmområde 1**

8LM 1

Ställer in det aktiva området för GPS larm från 00.08´ till 59.99´i steg om 00.01´. (standard: 00.25´)

**1** Öppna "ALM1" i GPS moden.

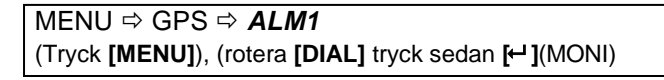

Inställningsskärmen för ALM1 visas.

**SER** 

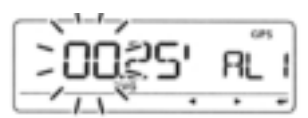

När inställningen i "P.FORM" (positionsformat) (sid 138) har valts till "mm.mm."

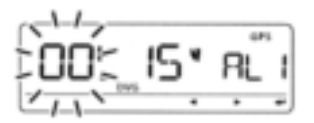

När inställningen i "P.FORM" (positionsformat) (sid 138) har valts till "mm.SS."

**2** Rotera **[DIAL]** och ställ in önskat larmområde.

- Tryck **[]**(LOW) för att flytta markören till höger; tryck **[]**(CS) för att flytta markören åt vänster.
- **3** Tryck **[ ]**(MONI) för att ställa in området.
- **4** Tryck **[MENU]** för att återgå till frekvensvisning.

Funktionen larmområde 1 kan användas när ALL är TILL i funktionen "GPS ALARM"

**Exempel:** Din position :  $35^{\circ}$ N/135 $^{\circ}$ E ALM AREA1 inställning : 00.25<sup>'</sup>(standard)

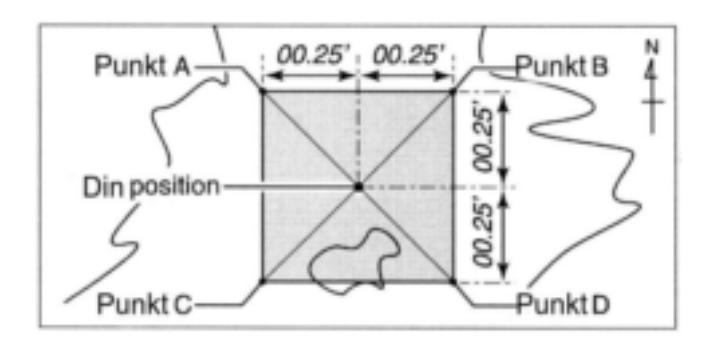

- $\cdot$  Punkt A position
- $\cdot$  Punkt B position
- $\cdot$  Punkt C position  $\cdot$  Punkt D position
- 00.25<sup>'</sup>N/134<sup>°</sup>59.75<sup>'</sup>E 00.25 N/135°00.25 E
- 59.75<sup>'</sup>N/134<sup>°</sup>59.75<sup>'</sup>E
	- 59.75<sup>'</sup>N/135<sup>°</sup>00.25<sup>'</sup>E

När målpositionen kommer inom ovanstående larmområde hörs GPS larmet.

Detta exempel förutsätter att "P.FORM" är inställt på "mm.mm." (sid 138)

### **Larmområde 2**

Ställer in det aktiva området för GPS larm från "BOTH", "EXTEND" och "LIMIT" när "CH" eller "RX" har valts vid inställningen av GPS larm.

**1** Öppna "ALM2" i GPS moden.

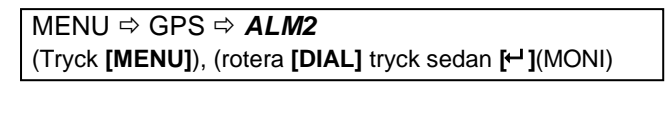

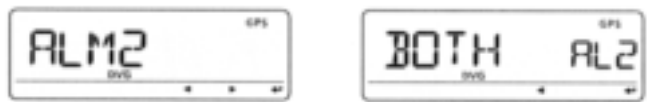

Inställningsskärmen för ALM2 visas.

- **2** Rotera **[DIAL]** och välj önskad larminställning, tryck sedan  $\leftarrow$  ](MONI) för att ställa in.
	- $\cdot$  BOTH  $\cdot$ :GPS larm<sup>1</sup> hörs när en målposition kommer inom både 500 m<sup>\*</sup> och 1 km<sup>\*</sup> (standard).
	- $\cdot$  EXTEND : GPS larm<sup>2</sup> hörs när en målposition kommer inom 1 km\* (standard).
	- $\cdot$  LIMIT  $\hskip1cm$  : GPS larm<sup>2</sup> hörs när en målposition kommer inom 500 m\*.

\* Ca.

 $1$  En beepton hörs vid 1 km och tre beeptoner hörs vid 500m <sup>2</sup> Tre beeptoner hörs.

**3** Tryck **[MENU]** för att återgå till frekvensvisning.

#### *Exempel*

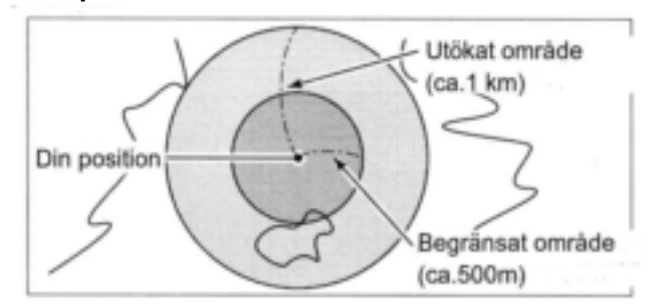

Målpositionsdefinitioner för larmområde 2.

#### **Visning av larm**

När en målposition kommer inom larmområdet visas nedanstående.

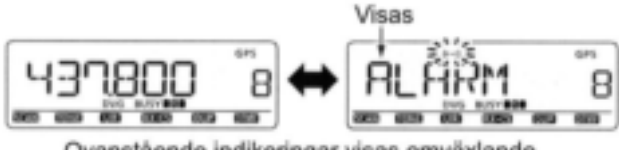

Ovanstående indikeringar visas omväxlande

 Tryck vilken tangent som helst för att återgå till frekvensvisning men ((·)) indikatorn fortsätter att blinka.

### **Användning av GPS-A**

### **GPS-A funktion**

Ställ in följande för att aktivera GPS-A funktionen. **1** Välj DV mod (sid 18).

- **2** Ställ in "GPS-TX" (GPS sändningsmod) på DVA (sid 138).
- **3** Ställ in "GPS.ATX" (GPS autosändningstimer). (sid 141)
- **4** Ställ in GPS-A funktioner (sid 139-141)

#### **GPS-A kodning**

När Du använder GPS-A sänds följande koder till en PC ansluten till ID-E880. GPS-A koden grundar sig på APRS koden (APRS: Automatic Position Reporting System).

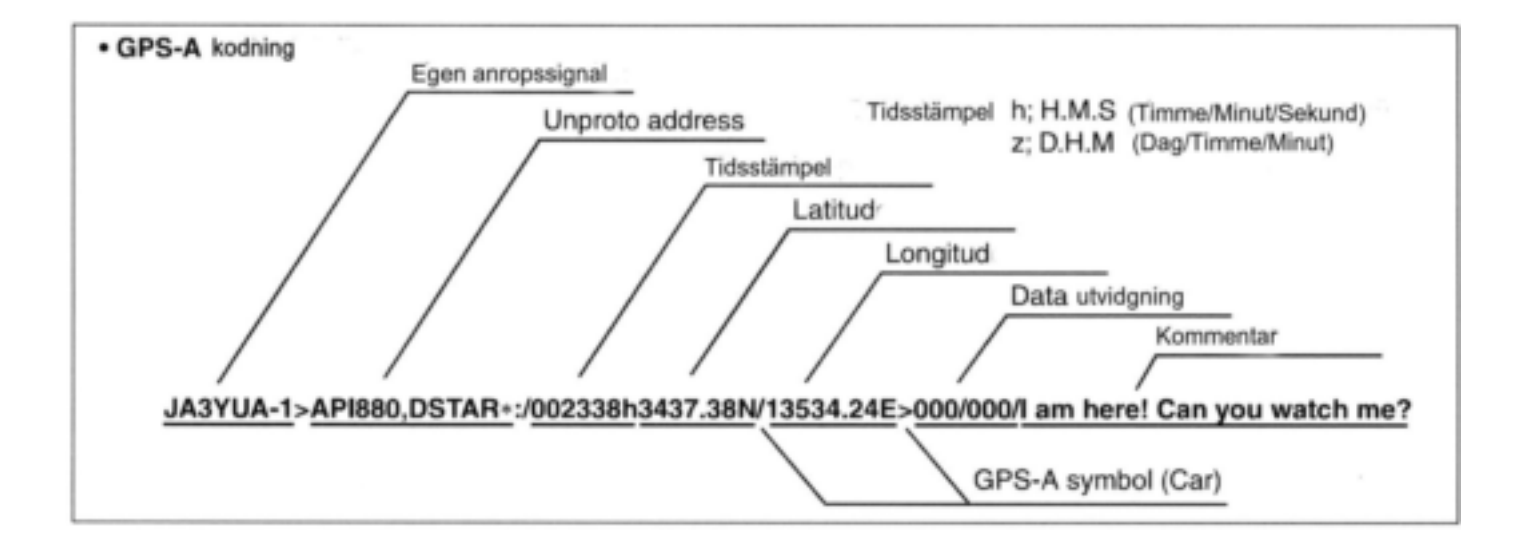

## **Allmän beskrivning**

Transceivern har 1050 minneskanaler och 2 callkanaler. Minneskanalerna inkluderar 50 scangränsminneskanaler (25 par) för lagring av ofta använda frekvenser.

Det finns också 26 minnesbanker, A till Z på varje band för lagring av frekvensgrupper etc. Upp till 100 kanaler kan tilldelas en bank.

### **Innehåll i en minneskanal**

Följande information kan programmeras i minneskanaler:

- Trafikfrekvens (sid 14, 15)
- Trafikmod (sid 18)
- Duplexriktning (+DUP eller –DUP) med en frekvensoffset (sid 23)
- Enkoder för subtoner (sid 23), tonsquelch eller DTCS squelch TILL/ FRÅN (sid 146)
- Subtonsfrekvens (sid 25), tonsquelchfrekvens eller DTCS kod med polaritet (sid 147-149)
- Scan skip information (sid 108)
- Minnesbank (sid 92)
- Minnesnamn (sid 94)
- Frekvenssteg (sid 15)
- Anropssignalsquelch eller digital kodsquelch (sid 151)
- Anropssignal (sid 32)
- RPT1/ RPT2 anropssignal (sid 33)

#### **OBS:**

Minnesdata kan raderas av statisk elektricitet, elektriska transienter etc.

Dessutom kan de raderas genom felfunktion och under tillsyn.

Därför rekommenderar att minnesdata skrivs ner eller sparas på en PC med CS-80/880 kloningmjukvara (fri nedladdning).

## **Val av minneskanal**

### **Med [DIAL]**

- **1** Tryck **[M/CALL]** upprepade gånger för att välja
	- minnesmoden.
	- $\cdot$  "MR" indikatorn visas.
- **2** Rotera **[DIAL]** och välj önskad minneskanal. Endast programmerade minneskanaler kan väljas.

Visas

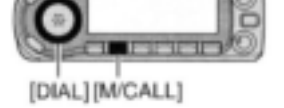

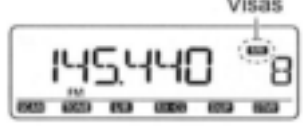

### **Med []/[] tangenterna**

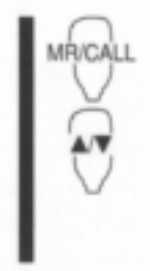

- 1 Tryck [MR/CALL] och välj minnesmoden.
- 2 Tryck [▲] eller [▼] och välj önskad minneskanal.
- $\cdot$  Intryckning av [ $\blacktriangle$ ]/[ $\nabla$ ] i 1 sek aktiverar scan.
- $\cdot$  Om scan är aktiverad, tryck [ $\triangle$ ]/[ $\nabla$ ] igen eller tryck [CLR A(MW)] för att avbryta den.

### **Med tangentbordet**

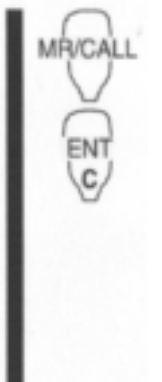

1 Tryck [MR/CALL] och välj minnesmoden.

- 2 Tryck [ENT C(T-OFF)] för att aktivera tangentbordet för numerisk input.
- 3 Tryck 3 korrekta siffertangenter för att skriva in ett kanalnummer.
- En tom kanal kan väljas.
- Tryck endast 1 eller 2 korrekta siffertangenter, [VOL▲ 0(TONE-2)] till [SIMP 9(16-KEY-L)], tryck sedan [VOL▼ \*(TONE-1)] eller [SQL▼ #(16KEY-L)] för att välja scangränskanaler. "\*" och "#" kan användas för respektive "A" och "B".

## **Val av callkanal**

Callkanalen är en förprogrammerad minneskanal som kan kommas åt genom att helt enkelt trycka callkanaltangenten.

- Tryck **[M/CALL]** upprepade gånger för att välja callkanalmoden, rotera sedan **[DIAL]** och välj önskad callkanal.
	- "C0" eller "C1" visas i stället för ett minneskanalnummer. [DIAL]

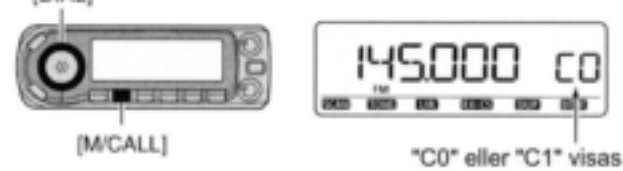

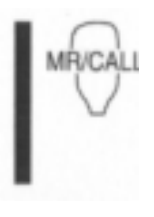

- Håll [MR/CALL] intryckt i 1 sek för att välja callkanalmoden tryck sedan
- [ $\triangle$ ]/[ $\nabla$ ] för att välja önskad callkanal. Tryck [MR/CALL] och välj minnesmoden eller tryck [VFO/LOCK] för att välja VFO moden.

### **Programmering av minneskanaler**

**1** Tryck **[VFO/MHz]** och välj VFO mod.

- **2** Välj frekvens
- Välj band med **[BAND]**
- Välj frekvens med **[DIAL]**
- **→ Ställ in övriga data (t ex. frekvensoffset, duplex**riktning, tonsquelch, current call signs etc.) om så önskas.
- **3** Tryck **[S.MW]** för att gå över till moden för skrivning till valt minne.
	- $\cdot$  "MR" indikatorn och minneskanalnumret blinkar.
- **4** Rotera **[DIAL]** och välj önskad kanal.
	- Callkanalerna (C0, C1), VFO och scangränskanalerna (0A/0B till 24A/24B) liksom vanliga minneskanaler kan programmeras på detta sätt.
- **5** Håll **[MW]**(S.MW) intryckt i 1 sek för att programmera.
	- 3 beeptoner hörs.
	- Minneskanalnumret ökas automatiskt när Du kontinuerligt håller **[MW]**(S.MW) intryckt efter programmeringen.

**OBS:** Tryck **[MENU]** för att avbryta programmeringen och lämna moden för skrivning till valt minne innan programmeringen slutförts.

#### *PRAKTISKT*

Minnesprogrammering kan utföras på olika sätt, minneskanal till en annan minneskanal, minneskanal till en callkanal etc.

**EXEMPEL:** Programmering 145.870 MHz i minneskanal 20 (tom kanal).

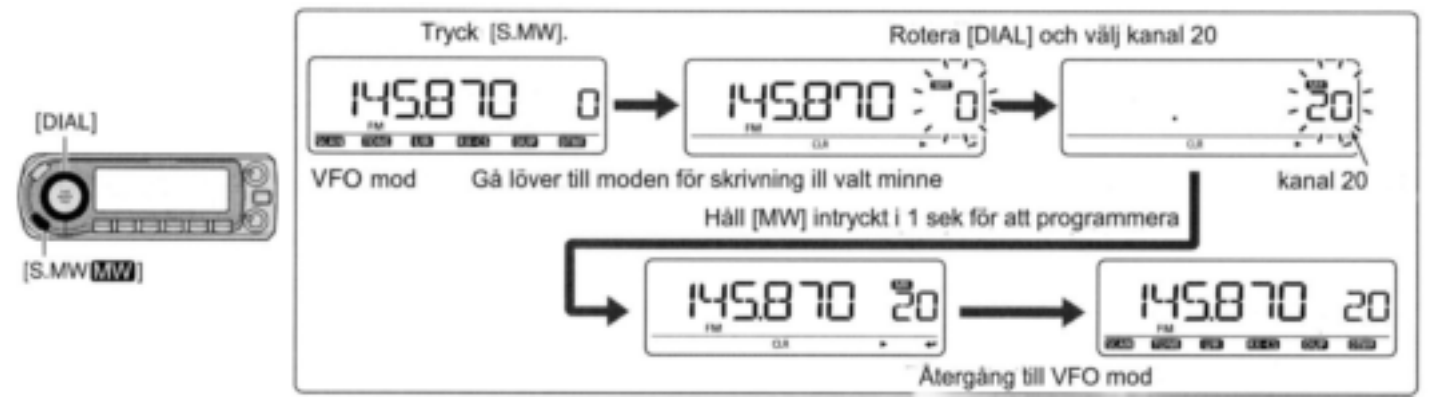
## **Programmering av en minneskanal med mikrofonen**

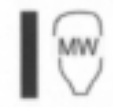

Mikrofonen kan också användas för att programmera minneskanaler.

- 1 Ställ in frekvens i VFO mod.
- ◆ Tryck [VFO/LOCK] och välj VFO mod.
- ◆ Tryck [ENT C(T-OFF)] och ställ sedan in frekvensen med tangentbordet.
- Ställ in övriga data (t ex. frekvensoffset, duplexriktning, tonsquelch, current call signs etc.) om så önskas.
- 2 Tryck [MR/CALL] för att gå över till minnesmod.
- 3 Tryck [ENT C(T-OFF)] och ställ sedan in önskad minneskanal med tangentbordet.
- 4 Tryck [VFO/LOCK] och välj VFO mod.
- 5 Tryck [FUNC] och håll sedan [CLR A(MW)] intryckt i 1 sek för att programmera.
- 3 beeptoner kan höras och innehållet i VFO (inkluderande subtonerna etc.) programmeras.
- Minneskanalnumret ökas automatiskt när Du fortsätter att hålla [CLR A(MW)] intryckt efter programmeringen.

**EXEMPEL:** Programmering 145.870 MHz i minneskanal 20 (tom kanal)

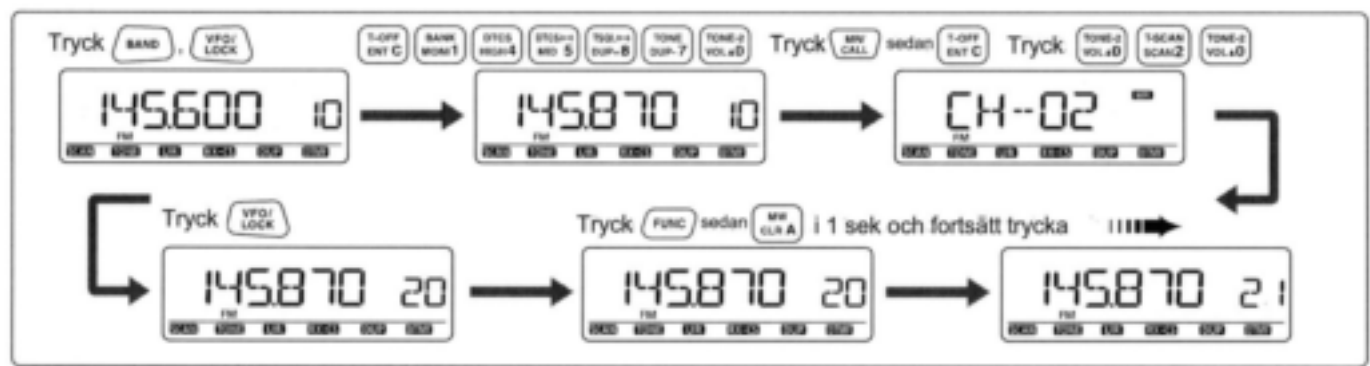

# **Inställning av minnesbank**

ID-E880 har totalt 26 banker (A till Z). Vanliga minneskanaler, 0 till 999 kan tilldelas vilken bank som helst för enkel minneshantering.

- **1** Tryck **[S.MW]** för att gå över till moden för skrivning till valt minne.
	- $\cdot$  "MR" indikatorn och minneskanalnumret blinkar.
- **2** Rotera **[DIAL]** och välj önskad minneskanal.
- **3** Tryck [← ](MONI) för att välja inställning av "BANK".
- **4** Tryck **[ ]**(MONI) igen.
	- Bankgrupp och kanalnummer visas om den valda minneskanalen redan har tilldelats en bank.

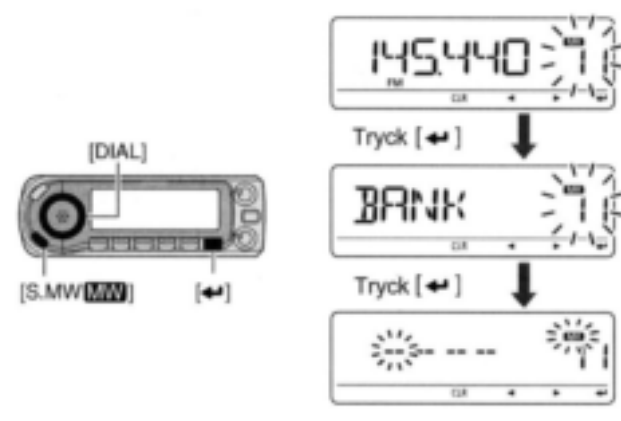

**5** Rotera **[DIAL]** och välj önskad bankgrupp mellan "A" till "Z".

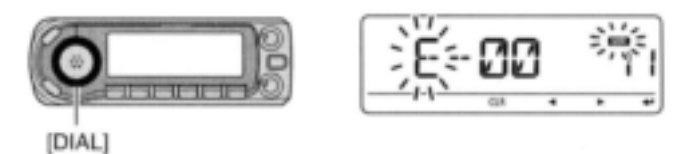

- **6** Tryck **[]**(LOW) för att välja bankkanalsiffra, rotera sedan **[DIAL]** och välj bankkanalnummer mellan "00" till "99".
	- Tryck **[]**(CS) för att återgå till val av bankgrupp om så önskas.

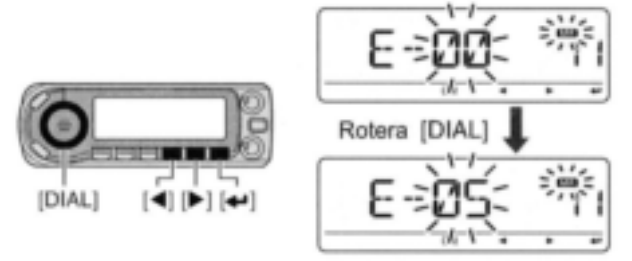

- **7** Tryck **[ ]**(MONI) för att ställa in bankens begynnelsebokstav och kanalnummer.
- **8** Håll **[MW]**(S.MW) intryckt i 1 sek för att tilldela kanalen till banken.
	- Återgång sker till föregående indikering innan övergång till moden för skrivning till valt minne genomfördes.

# **Val av minnesbank**

- **1** Tryck **[M/CALL]** upprepade gånger för att välja minnesmod.
- **2** Tryck **[BAND]** för att gå över till val av bank.
- **3** Rotera **[DIAL]** och välj önskad minnesbankgrupp tryck sedan **[BAND]** igen.
	- Endast programmerade banker visas.
	- Vanliga minneskanaler kan också väljas.

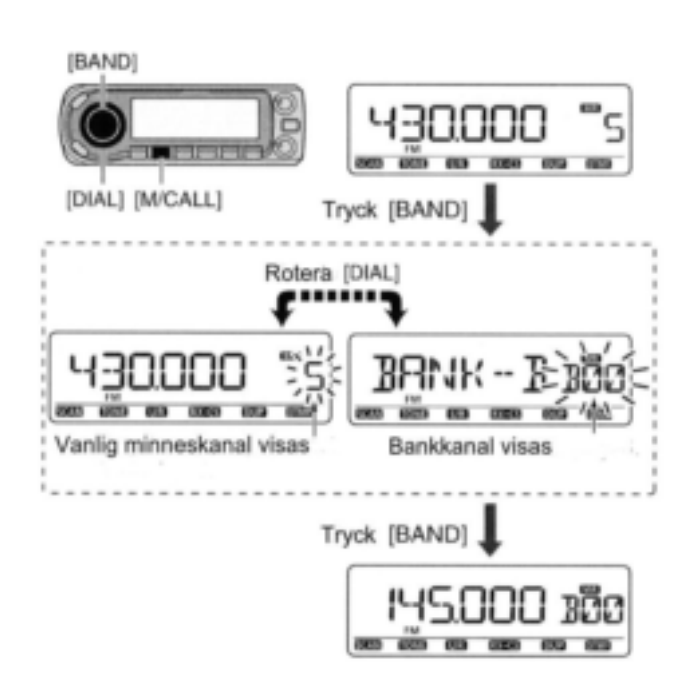

**4** Rotera **[DIAL]** och välj bankkanal. Endast programmerade banker visas.

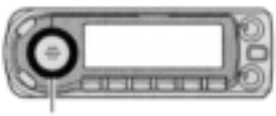

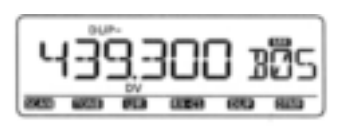

[DIAL]

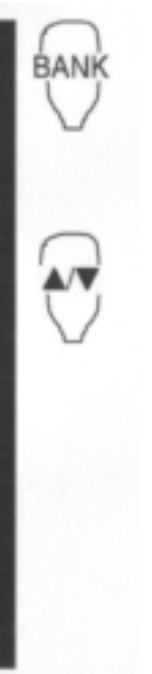

- 1 Tryck [MR/CALL] för att gå över till minnesmod om så önskas.
- 2 Tryck [FUNC] sedan [MONI 1(BANK)] för att gå över till val av minnesbank.
- Minneskanalen blinkar.
- 3 Tryck [▲]/[▼] och välj önskad bank, A till Z.
- Endast programmerade minnesbanker kan väljas.
- 4 Tryck [CLR A(MW)] för att ställa in banken.
- Bankens begynnelsebokstav och bankkanalen slutar blinka.
- 5 Tryck [▲]/[▼] för att välja önskat innehåll i banken.
- 6 För att återgå till normala minnesfunktioner tryck [FUNC], [MONI 1(BANK)], tryck sedan [▼] upprepade gånger för att välja visning av minneskanalnummer.

## **Programmering av minnes-/bank-/scan namn**

Varje minneskanal kan programmeras med ett alfanumeriskt kanalnamn för att enkelt kännas igen och kan visas oberoende av kanal. Minnes- och scannamn kan bestå av max 8 tecken och banknamn kan bestå av max 6 tecken.

**OBS:** Visning av scannamn kan slås TILL och FRÅN i DISP inställningsmoden (SET). (sid 131)

- **1** Tryck **[M/CALL]** och välj minnesmod.
	- För att programmera ett callkanalnamn, tryck **[M/CALL]** för att välja callkanalmoden.
- 2 Rotera **[DIAL]** och välj önskad minneskanal. Välj scangränskanalerna (0A/0B till 24A/24B) för att programmera ett scannamn.
- **3** Tryck **[S:MW]** för att gå över till moden för skrivning till valt minne.

"**MR**" indikatorn och minneskanalnumret blinkar.

- **4** Tryck **[ ]** (MONI).
- **5** Rotera **[DIAL]** och välj "B NAME", "M NAME" eller "S NAME" när Du programmerar respektive banknamn, minnesnamn eller scannamn.
- **6** Tryck **[ ]** (MONI).
	- En markör blinkar vid första tecknet.
- **7** Rotera **[DIAL]** och välj önskat tecken.
	- Det valda tecknet blinkar.
	- Tryck **[]**(LOW) för att flytta markören åt höger; tryck **[]**(CS) för att flytta markören åt vänster.
	- Tryck **[CLR]**(DR) för att radera det valda tecknet eller håll **[CLR]**(DR) intryckt i 1 sek för att radera alla tecken efter markören.
- **8** Upprepa steg 7 till dess önskat kanalnamn är programmerat.
- **9** Tryck **[ ]**(MONI).
- **10** Håll **[MW]**(S.MW) intryckt i 1 sek för att ställa in namnet och lämna programmeringen av kanalnamn. 3 beeptoner hörs.

**OBS:** Endast ett banknamn kan programmeras i varje bank. Därför kommer föregående programmerat banknamn att visas när banknamnindikering väljs. Det programmerade banknamnet kommer också automatiskt att tilldelas övriga kanaler i banken.

### **Tillgängliga tecken**

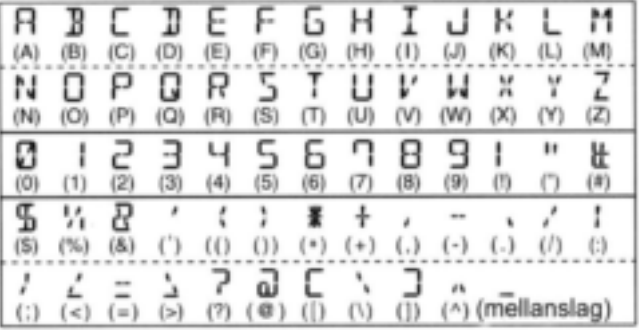

### **EXEMPEL:**

Programmering av minnesnamnet "AIR" i scangränskanal 3A.

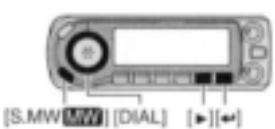

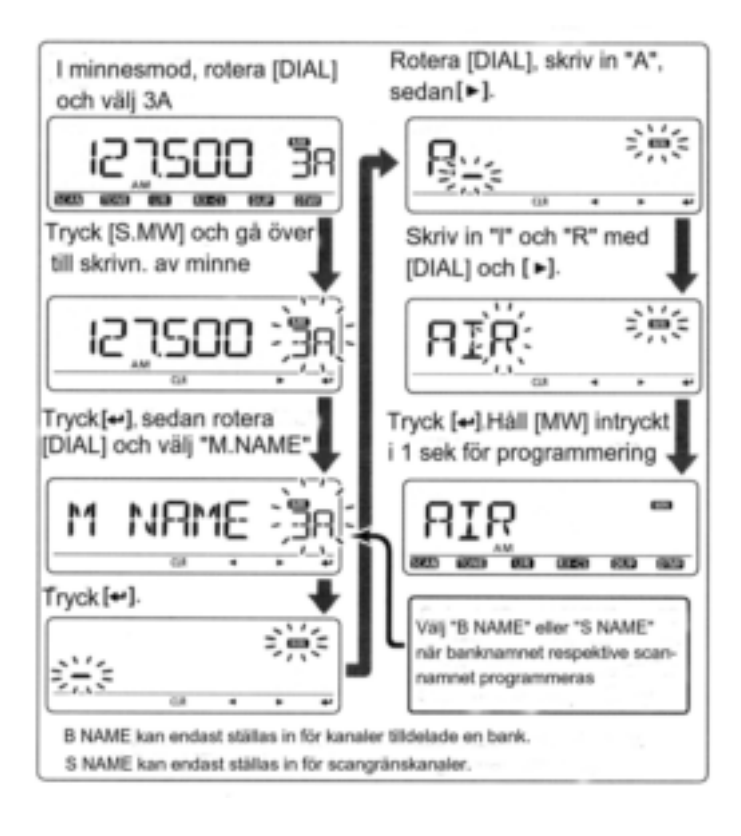

# **Val av minne/bank/scan indikering**

I minnesmod kan antingen det programmerade minnesnamnet eller banknamnet visas.

**1** Öppna "NAME" i DISP menyn.

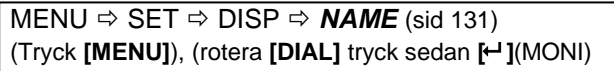

- **2** Rotera **[DIAL]** och välj typ av minnesvisning. OFF : Visar frekvensen.
- MEMORY : Visar minnesnamnet.
- BANK : Visar banknamnet.
- **3** Tryck [←] (MONI) för att återgå till DISP menyn.
- **4** Tryck **[MENU]** för att återgå till föregående visning innan övergång genomfördes till DISP menyn.

**OBS:** Det programmerade scannamnet visas när Du valt programmerad scan.

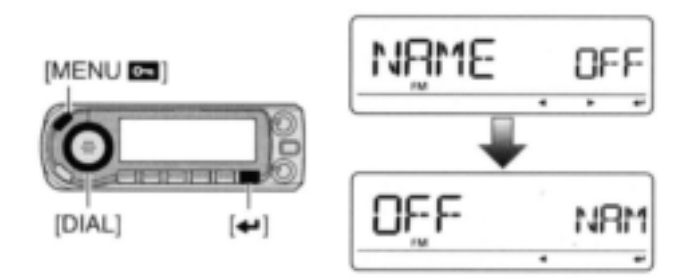

# **Kopiering av innehåll i minnes-/callkanal**

Den här funktionen kopierar innehållet i en minneskanal till VFO (eller en annan minnes-/callkanal). Detta är praktiskt när Du söker efter signaler runt en minneskanalfrekvens och för återkallande av frekvensoffset, sub-toners frekvens etc.

## **Minnes-/callkanal VFO**

- **1** Välj den minnes-/callkanal som skall kopieras.
- ◆Tryck [M/CALL] upprepade gånger och välj minneseller callkanalmoden., rotera sedan **[DIAL]** och välj önskad kanal.
- **2** Håll **[MW]**(S.MW) intryckt i 1 sek för att skriva kanalens innehåll till VFO.
	- Återgång sker automatiskt till VFO moden.

1 Välj minnes-/callkanal som skall kopieras.

- ◆Tryck [MR/CALL] och välj minnesmoden, välj sedan minneskanal med  $[\triangle]/[\nabla]$  eller tangentbordet.
- Håll [MR/CALL] intryckt i 1 sek, tryck sedan [ $\triangle$ ]/[ $\nabla$ ] för att välja callkanal.
- 2 Tryck [FUNC], håll sedan [CLR A(MW)] intryckt i 1 sek för att kopiera innehållet i minnes-/callkanalen till VFO.
	- VFO moden väljs automatiskt.

[EXEMPEL]: Kopiering av minneskanal 11 till VFO.

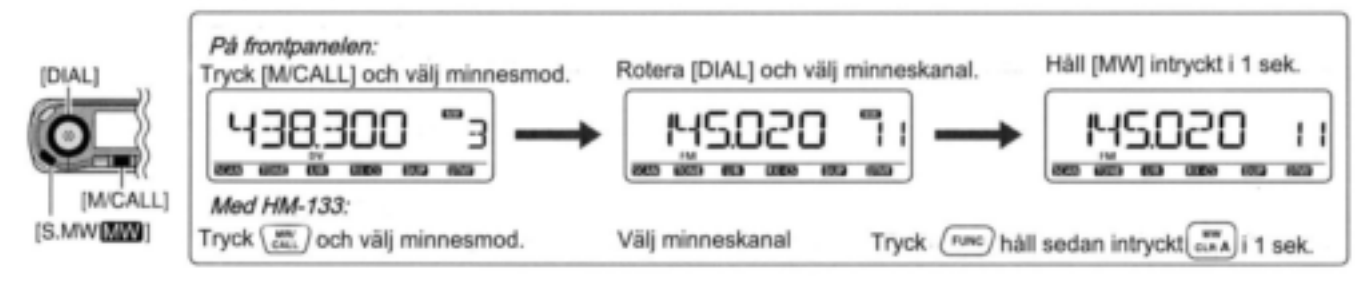

## **♦ Minnes-/callkanal**  $\Rightarrow$  **call-/minneskanal**

- **1** Välj den minnes-/callkanal som skall kopieras.
- **→ Tryck [M/CALL]** upprepade gånger och välj minneseller callkanalmoden., rotera sedan **[DIAL]** och välj önskad kanal.
- **2** Tryck **[S.MW]** och gå över till moden för skrivning till valt minne.
	- "**MR**" indikatorn och minneskanalnumret blinkar.
	- Håll inte **[S.MW]**(MW) intryckt i mer än 1 sek; annars kommer innehållet i minnet att kopieras till VFO.
- **3** Rotera **[DIAL]** och välj målminnes-(call) kanal. Scangränskanalerna 0A/0B till 24A/24B kan också väljas.
- **4** Håll **[MW]**(S.MW) intryckt i 1 sek för att skriva innehållet i den valda kanalen till målkanalen. Minnet i målkanalen och det kopierade innehållet visas.

[EXEMPEL]: Kopiering av innehållet i minneskanal 11 till kanal 15

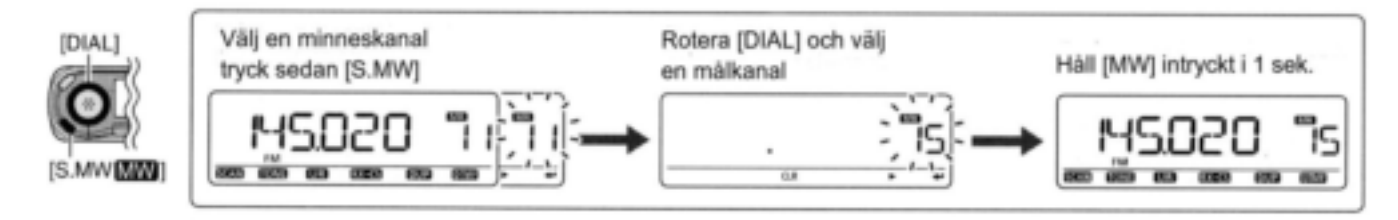

# **Radering av minne**

Innehållet i programmerade minnen kan raderas om så önskas.

- 1 Tryck **[S.MW]** och gå över till moden för skrivning till valt minne.
	- "**MR**" indikatorn och minneskanalnumret blinkar.
	- Håll inte **[S.MW]**(MW) intryckt i mer än 1 sek i VFO moden ; annars kommer den valda minneskanalen att skrivas över.
- **2** Rotera **[DIAL]** och välj den minneskanal som skall raderas.
- **3** Håll **[CLR]**(DR) intryckt i 1 sek för att radera inne-

hållet.

- 3 beeptoner hörs.
- $\cdot$  "MR" indikatorn och minneskanalnumret blinkar kontinuerligt.

**4** Tryck **[MENU]** för att återgå till föregående indikering innan Du gick över till moden för skrivning till valt minne.

**OBS:** Var försiktig! Innehållet i raderade minnen kan **INTE** återkallas.

[EXEMPEL]: Radering av minneskanal 14

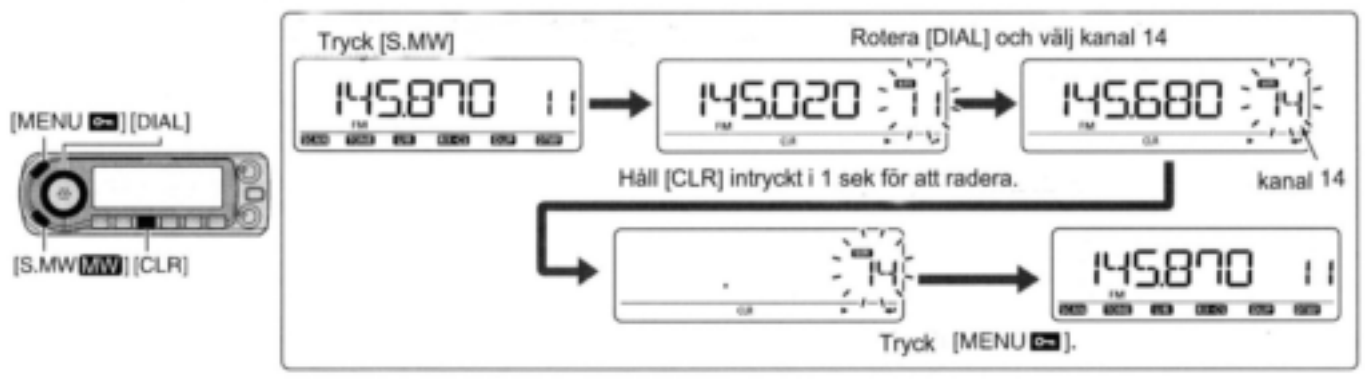

# **Radering/ överföring av innehåll i en bank**

Bankinnehållet av programmerade minneskanaler kan raderas eller tilldelade en annan minnesbank.

**INFORMATION:** Även om innehållet i minnesbanken raderas förblir innehållet i minneskanalen programmerat.

- **1** Välj innehållet i önskad bank som skall överföras eller raderas från banken. (sid 93).
- **→ Tryck [M/CALL]** upprepade gånger och välj minnesmoden.
- **→ Tryck [BAND]** och rotera sedan **[DIAL]** och välj önskad minnesbankgrupp, tryck sedan **[BAND]** igen.
- Rotera **[DIAL]** och välj bankkanal. Bankens begynnelsebokstav och bankkanalen slutar blinka.

[DIAL] [BAND]

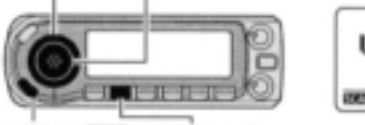

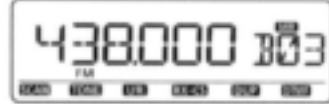

```
[S.MW[MW]] [M/CALL]
```
- **2** Tryck **[S.MW]** för att gå över till moden för skrivning till valt minne.
	- Det ursprungliga minneskanalnumret visas automatiskt och sedan blinkar "**MR**" indikatorn och minneskanalnumret.
	- Håll inte **[S.MW]**(MW) intryckt i mer än 1 sek; annars kommer innehållet i minnet att kopieras till VFO.

**3** Tryck **[ ]** (MONI) för att välja "BANK" inställningen, tryck sedan  $H$ <sup>1</sup> (MONI) igen.

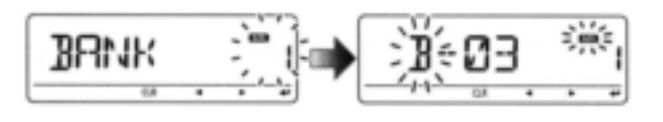

- **4** Tryck **[]**(LOW) för att välja val av bankkanal eller tryck **[]**(CS) för att välja val av bankgrupp som skall överföras.
- **5** Rotera **[DIAL]** och välj önskad bankgrupp eller kanal.
	- Tryck **[CLR]**(DR) eller välj "- - -" visningen när Du raderar innehållet i en bank.

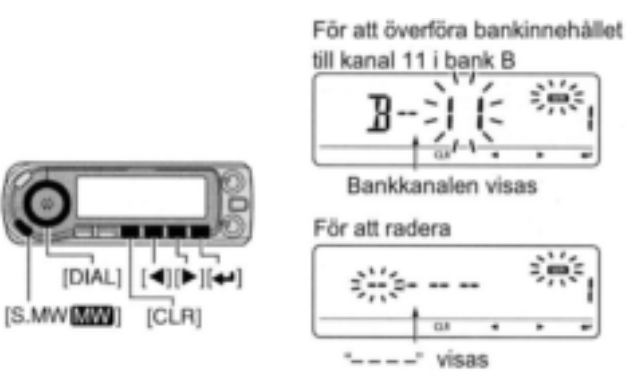

- **6** Efter det Du editerat, tryck **[ ]** (MONI) och välj "BANK" inställningen.
- **7** Håll **[MW]**(S.MW) intryckt i 1 sek för att radera/ överföra bankinnehållet.

## **EScantyper**

Scan söker automatiskt efter signaler och gör det lättare att finna nya stationer att kontakta eller avlyssna.

FULL SCAN (sid 102)

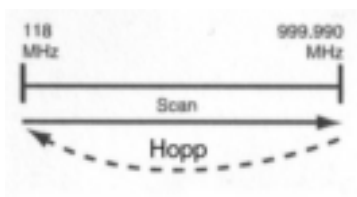

Scannar upprepade gånger alla frekvenser över hela bandet. Vissa frekvensområden scannas inte beroende på transceiverversionens frekvenstäckning.

### SCAN AV VALT BAND (sid 102)

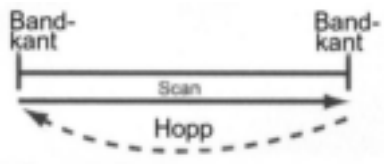

Scannar upprepade gånger alla frekvenser inom det valda bandet.

#### FREKVENS/MINNE SKIPFUNKTION (sid 108)

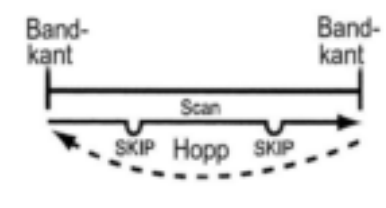

Hoppar över oönskade frekvenser eller kanaler som onödigtvis stoppar scanningen. Denna inställning kan slås TILL eller FRÅN för varje minneskanal.

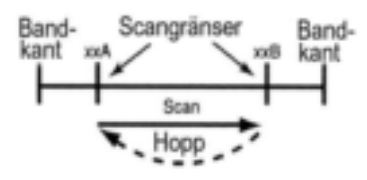

PROGRAMMERAD SCAN

(sid 102)

ger mellan två frekvenser programmerade av användaren. Används för att övervaka frekvenser inom ett specificerat område såsom repeatrars utfrekvenser etc.

Scannar upprepade gån-

PROGRAMMERAD LÄNKSCAN (sid 102, 124) Scannar upprepat användarprogrammerade frekvenser valda i P-LINK i SCAN menyskärmen.

MINNE (SKIP) SCAN (sid 105, 108)

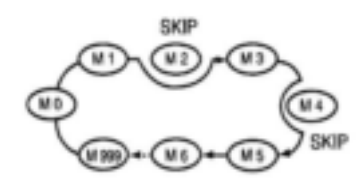

#### ALL/VALD BANKSCAN (sid 106)

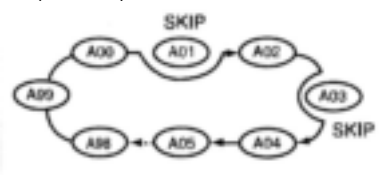

Scannar upprepade gånger minneskanaler utom de som är inställda som skippade kanaler. Den här inställningen kan slås TILL och FRÅN för varje minneskanal.

## BANDMINNE (SKIP) SCAN (sid 105)

Scannar upprepade gånger minneskanaler i samma band som det som visas på displayen

MOD MINNE (SKIP) SCAN (sid 105) Scannar upprepade gånger minneskanaler i samma mod som den som visas på displayen

BANK-LINK SCAN (sid 106, 124) Scannar upprepade gånger bankkanaler valda i BANK-LINK i SCAN menyskärmen.

Scannar upprepade gånger alla bankkanaler eller valda bankkanaler. Skip scan är också möjlig.

# **Full/band/programmerad scan**

- **1** Tryck **[VFO/MHz]** och välj VFO mod. Välj frekvensband med **[BAND]** och **[DIAL]** om så önskas.
- **2** Ställ in squelchnivån.
- **3** Håll **[SCAN]**(VFO/MHz) intryckt i 1 sek för att gå över till val av scantyp.

#### **4** Rotera **[DIAL]** och välj scantyp.

 "ALL" för full scan, "BAND" för bandscan, "P-LINK x (eller namnet på den programmerade scan länken om det är programmerat)" för programmerad länkscan (x=0 till 9), "PROGxx (eller scannamn om det är programmerat)" för programmerad scan (xx=0 till 24; endast programmerade scangränsnummer visas), "DUP" (visas endast när duplex är inställd) för duplex scan, "TONE" (visas endast när subton, tonsquelch eller DTCS squelch är inställd) för tonscan.

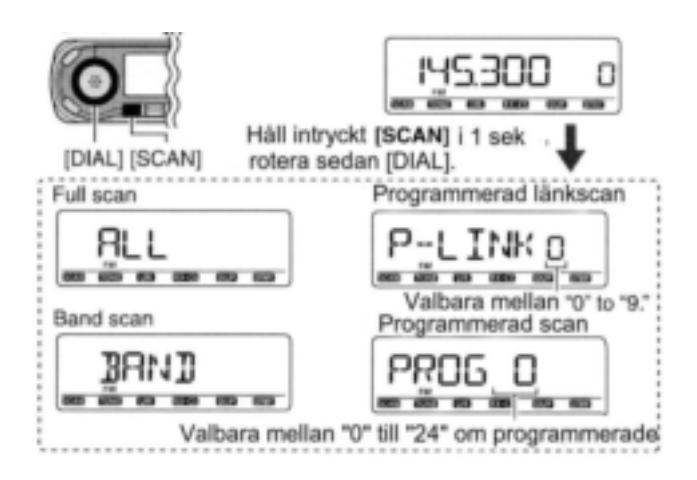

- **5** Tryck **[SCAN]**(VFO/MHz) för att starta scan.
- Scan gör uppehåll när en signal tas emot.
- Rotera **[DIAL]** för att ändra scanriktning. Detta gör också så att transceivern återupptar scan.
- Tryck **[SCAN]**(VFO/MHz) för att avbryta scan.

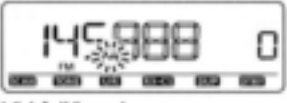

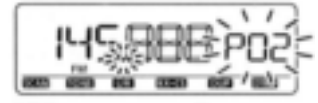

Vid full/band scan

Vid programmerad scan

**Om scansteg:** Det valda frekvenssteget på varje frekvensband (i VFO mod) används vid scan.

**Funktionen duplexscan:** Scannar upprepade gånger två frekvenser (sändning/mottagning) vid duplexscan.

Scannamn kan visas i stället för "P-LINK x" för programmerad länkscan (x= 0 till 9), "PROGxx" för programmerad scan (xx= 0 till 24) när ett scannamn är programmerat och inställt på ON i för DISP inställningsmoden.

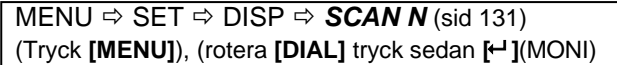

Scannamnet visas inte under scan.

# **Programmering av scangränser**

Scangränser kan programmeras på samma sätt som minneskanaler. Scangränser programmeras i scangränsminneskanalerna 0A/0B till 24A/24B.

**1** Tryck **[VFO/MHz]** och välj VFO mod.

- **2** Ställ in frekvens.
- Välj band med **[BAND].**
- Välj frekvens med **[DIAL].**
- → Programmera olika frekvenser i "\*\*A" respektive "\*\*B".
- Ställ in övriga data (t ex frekvensoffset, duplexriktning, tonsquelch etc.) om så behövs.
- **3** Tryck **[S.MW]**(MW) för att gå över till moden för skrivning till valt minne.
	- $\cdot$  "MR" indikeringen och minneskanalnumret blinkar.

**EXEMPEL:** Programmering av 145.300 MHz i scangräns 4A.

- **4** Rotera **[DIAL]** och välj programmerad scangränskanal mellan 0A och 24A.
- **5** Håll **[MW]**(S.MW) intryckt i 1 sek.
	- 3 beeptoner hörs.
	- Den andra scangränskanalen "B" 0B till 24B väljs automatiskt när Du fortsätter att hålla **[MW]**(S.MW) intryckt efter programmeringen.
- **6** För att programmera en frekvens för övriga par av scangränser 0B till 24B upprepa steg 2 och 5.
	- Om samma frekvens programmeras i ett par av scangränser kommer inte programmerad scan att fungera.

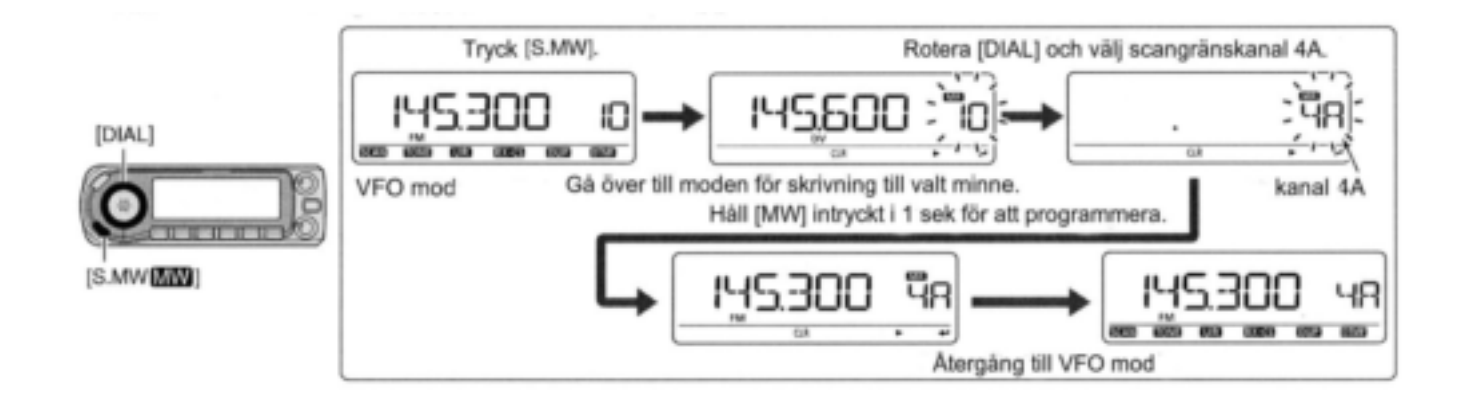

## **Programmering av scangränser med mikrofonen**

- 1 Tryck [MR/CALL] och välj minnesmod. 2 Välj scangränskanal, 0A till 24A med MW  $[\triangle]/[\nabla]$  eller tangentbordet. Tryck [ENT C(OFF)] tryck sedan endast 1 eller 2 korrekta tangenter, [VOL▲ 0(TONE-1)] till [SIMP 9(16-KEY-L)] tryck sedan [VOL▼ \*(TONE-1)] eller [SQL▼ #(16KEY-L)] för att välja scangränskanaler. "\*" och "#" kan användas för "A" respektive "B". 3 Ställ in önskad frekvens i VFO mod. **→ Tryck [VFO/LOCK] och välj VFO mod.** 
	- → Ställ in frekvens med [▲]/[▼] eller tangentbordet.
- 4 Tryck [FUNC] och håll sedan [CLR A(MW)] intryckt i 1 sek för att programmera.
	- 3 beeptoner hörs och VFO mod väljs automatiskt.
	- Minneskanalnumret flyttas fram till nästa scangränskanal, 0B till 24 B när Du fortsätter att trycka [CLR A(MW)] efter programmeringen.
- 5 För att programmera en frekvens för de andra scangränskanalerna upprepa steg 1 till 4.

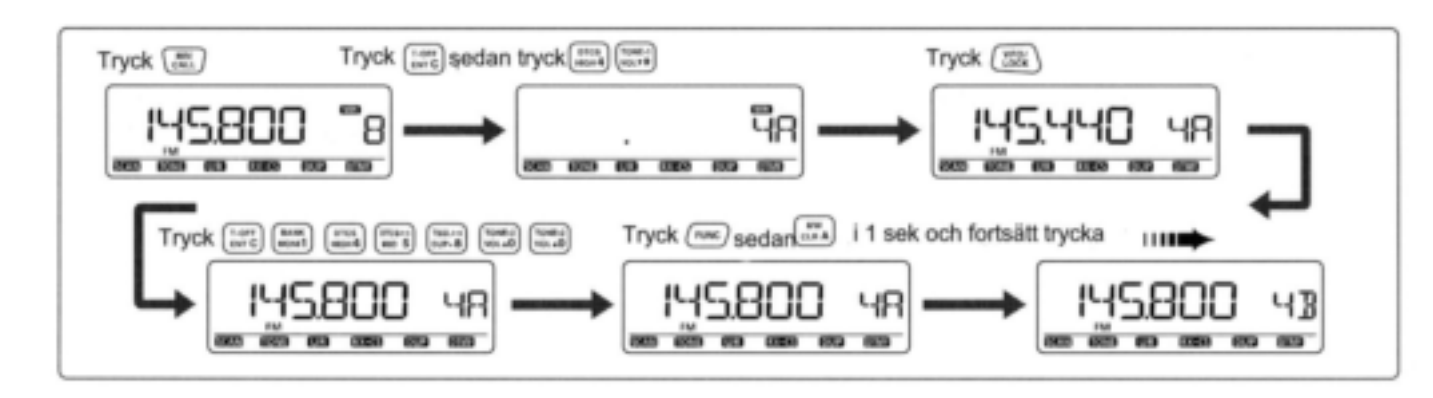

#### **EXEMPEL:** Programmering av 145.800 MHz i scangränskanal 4A.

## **Minnesscan**

**VIKTIGT:** För att utföra minnesscan MÅSTE två eller flera minneskanaler vara programmerade annars kommer inte minnesscan att starta.

- **1** Tryck **[M/CALL]** upprepade gånger för att välja minnesmoden
- **2** Ställ in squelchnivån.
- **3** Håll **[SCAN]**(VFO/MHz) intryckt i 1 sek för att gå över till val av scantyp.
- **4** Rotera **[DIAL]** och välj scantyp.
- "ALL" för scanning av alla minnen, "BAND" för bandminnescan, "MODE" för modscanning, "DUP" (visas endast när duplex är inställd) för duplex scan, "TONE" (visas endast när subton, tonsquelch eller DTCS squelch är inställd) för tonscan.

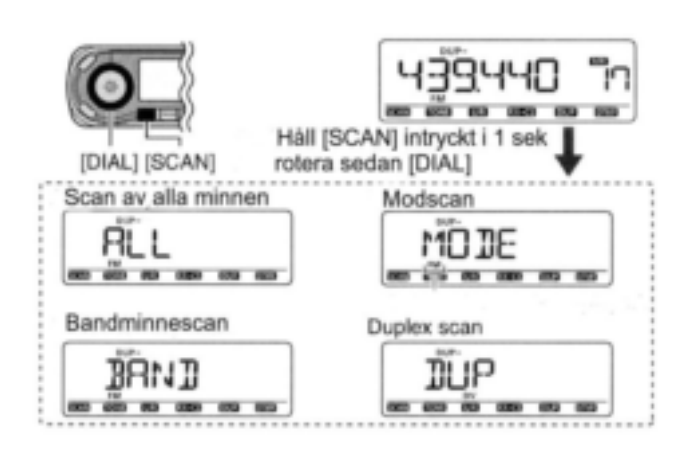

- **5** Tryck **[SCAN]**(VFO/MHz) för att starta scan.
- Scan gör uppehåll när en signal tas emot.
- Rotera **[DIAL]** för att ändra scanriktning. Detta gör också så att transceivern återupptar scan.
- Tryck **[SCAN]**(VFO/MHz) för att avbryta scan.

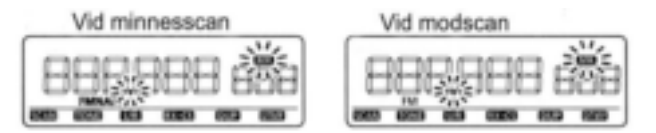

**Funktionen scan av bandminne:** Scannar upprepade gånger alla minneskanaler som är programmerade med en frekvens inom det band som är programmerat i den minneskanal som har valts för scanning.

**Funktionen mod scan:** Scannar upprepade gånger alla minneskanaler som är programmerade med den trafikmod som är programmerad i den minneskanal som har valts för scanning.

**Funktionen duplex scan:** Scannar upprepade gånger två frekvenser (sändning/mottagning) vid duplex scan.

# **Scan av minnesbank**

**VIKTIGT:** För att utföra scan av minnesbank MÅSTE två eller flera bankkanaler vara programmerade annars kommer inte scan att starta.

- **1** Välj minnesbankmod.
- Välj minnesmoden med **[M/CALL].**
- Gå över till val av bank med **[BAND].**
- **→ Ställ in bank (A till Z) med [DIAL] tryck sedan [BAND].**

**2** Ställ in squelchnivån.

**3** Håll **[SCAN]**(VFO/MHz) intryckt i 1 sek för att gå över till val av scantyp.

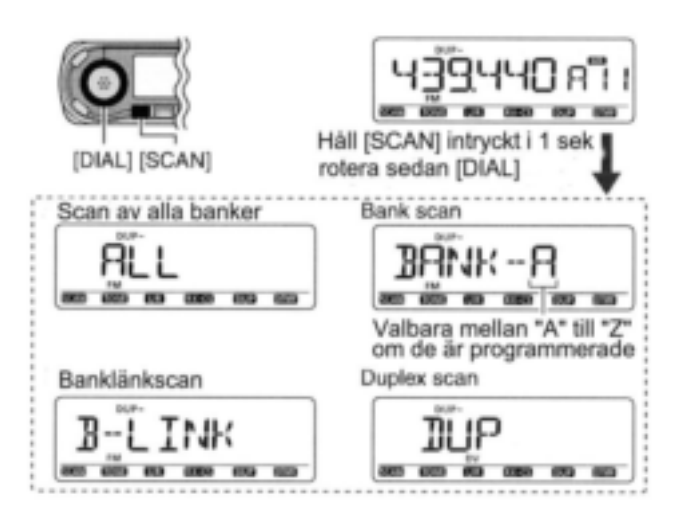

#### **4** Rotera **[DIAL]** och välj scantyp.

- "ALL" för scan av alla banker, "B-LINK" för banklänkscan, "BANK-x" för bankscan (x= A till Z; endast programmerade bankgrupper visas) , "DUP" (visas endast när duplex är inställd) för duplex scan, "TONE" (visas endast när subton, tonsquelch eller DTCS squelch är inställda) för tonscan.
- **5** Tryck **[SCAN]**(VFO/MHz) för att starta scan.
- Scan gör uppehåll när en signal tas emot.
- Rotera **[DIAL]** för att ändra scanriktning. Detta gör också så att transceivern återupptar scan.
- Tryck **[SCAN]**(VFO/MHz) för att avbryta scan.

Vid alla banker/banklänkscan Vid bankscan

Banklänkinställningen kan ändras i inställningsmoden för SCAN. Se sid 124 för detaljer.

**Funktionen duplex scan:** Scannar upprepade gånger två frekvenser (sändning/mottagning) vid duplex scan.

Minnesbankscan skippar alla minneskanaler i den valda banken som är inställda på "SKIP" eller "PSKIP". Minnesbankscan stoppar vid den första kanalen när alla kanaler i en bank är inställda på "SKIP" eller "PSKIP".

### **Scan start/ stopp med mikrofonen**

1 Tryck [VFO/LOCK] och välj VFO mod för full/band/ programmerad scan; tryck [MR/CALL] för att välja minnesmod för minnesscan.

Tryck [FUNC] + [MONI 1(BANK)] och sedan [ $\blacktriangle$ ]/[ $\nabla$ ] för att välja en bank för minnesbankscan. Tryck [CLR A(MW)]. 2 Tryck [SCAN 2(T-SCAN)]. 3 Tryck [▲]/[▼] och välj önska

#### scantyp.

#### **För full/band/programmerad scan**

 "ALL" för full scan, "BAND" för bandscan, "P-LINK x (eller namnet på den programmerade scan länken om det är programmerat)" för programmerad länkscan (x=0 till 9), "PROGxx (eller scan namn om det är programmerat)" för programmerad scan (xx=0 till 24; endast programmerade scangränsnummer visas), "DUP" (visas endast när duplex är inställd) för duplex scan, "TONE" (visas endast när subton, tonsquelch eller DTCS squelch är inställd) för tonscan.

#### **För minnesscan**

 "ALL" för scan av alla minnen, "BAND" för bandminnescan, "MODE" för modscan, "DUP" (visas endast när duplex är inställd) för duplex scan, "TONE" (visas endast när subton, tonsquelch eller DTCS squelch är inställd) för tonscan.

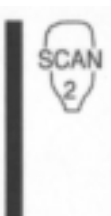

#### **För minnesbankscan**

- "ALL" för scan av alla banker, "B-LINK" för banklänkscan, "BANK-x" för bankscan(x= A till Z; endast programmerade bankgrupper visas) , "DUP" (visas endast när duplex är inställd) för duplex scan, "TONE" (visas endast när subtoner, tonsquelch eller DTCS squelch är inställda) för tonscan.
- 4 Tryck [SCAN 2(T-SCAN)] igen för att starta scan.
- 5 För att avbryta scan tryck [SCAN 2(T-SCAN)] eller [CLR A(MW)].
- 1 Tryck [VFO/LOCK] och välj VFO mod för full scan; tryck [MR/CALL] för att välja minnesmod för minnesscan.
- Tryck [FUNC] + [MONI 1(BANK)] och sedan [A]/[V] för att välja en bank för minnesbankscan. Tryck [CLR A(MW)].
- 2 Håll  $[\triangle]/[\nabla]$  intryckt för att starta scan.
- 3 Tryck [▲]/[▼] för att avbryta scan.

# **Inställning av skippad kanal/frekvens**

Minneskanaler kan ställas in för att skippas (uteslutas) i minnes skip scan. Dessutom kan minneskanaler ställas in att skippas under både minnes skip scan och frekvens skip scan. Detta är användbart för att snabba upp scanhastigheten.

- **1** Välj en minneskanal.
- **→ Tryck [M/CALL]** och välj minnesmoden.
- Rotera **[DIAL]** och välj den kanal som skall bli en skippad kanal/ frekvens.

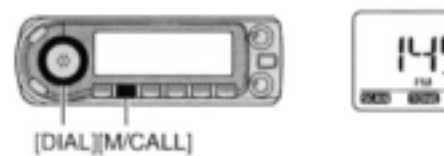

- **2** Tryck **[S:MW]**(MW) för att gå över till moden för skrivning till valt minne.
- "**MR**" indikatorn och minneskanalnumret blinkar.

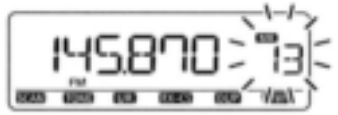

**3** Tryck **[ ]**(MONI).

**4** Rotera **[DIAL]** och välj "SKIP" tryck sedan **[ ]**(MONI).

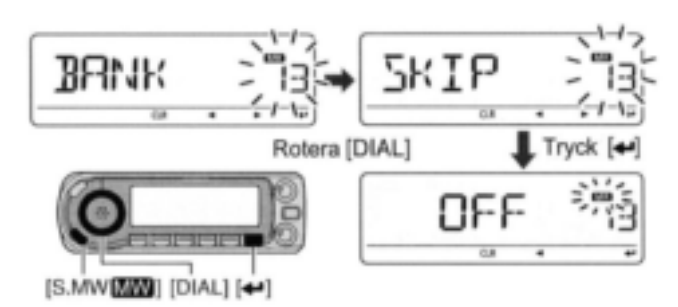

- **5** Rotera **[DIAL]** och välj mellan "SKIP", "PSKIP" eller "OFF" för den valda kanalen.
- PSKIP : Kanalen skippas vid minnes-/ bankscan och den programmerade frekvensen skippas vid VFO scan såsom programmerad scan.
- SKIP : Kanalen skippas vid minnes- eller bankscan.
- OFF : Kanalen scannas vid alla typer av scan.
- **6** Tryck **[ ]**(MONI), håll sedan **[MW]**(S.MW) intryckt i 1 sek för att spara valet av skip i minnet.
- "SKIP" eller "PSKIP" visas beroende på valet i steg 6.

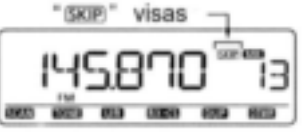

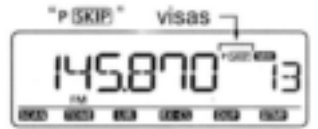

Inställning av skippad kanal

Inställning av program skip

# **Återstart av scan**

## **♦ Scan paustimer**

Scan gör uppehåll när signaler tas emot i enlighet med scan paustiden. Den kan ställas in från 2 sek till 20 sek eller obegränsad.

**1** Öppna "PAUSE" i inställningsmoden för SCAN.

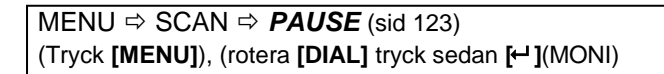

- **2** Rotera **[DIAL]** och välj scan paustid mellan 2-20 sek (i steg om 2 sek) eller "HOLD".
	- "2SEC" "20SEC": Scan gör uppehåll i 2-20 sek när en signal tas emot.
	- "HOLD": Scan gör uppehåll vid en signal till dess den försvinner.

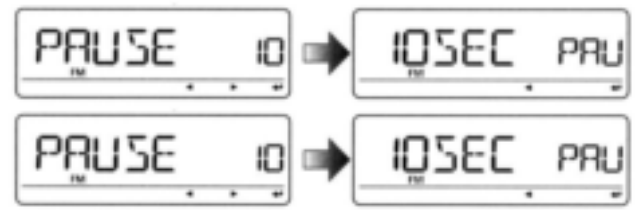

- **3** Tryck **[← ]**(MONI) för att återgå till inställningsmoden för SCAN.
- **4** Tryck **[MENU]** för att återgå till frekvensvisning.

## **Scan återstartstimer**

Scan återstartar efter signalbortfall i enlighet med återstartstiden. Den kan ställas in på 0-5 sek eller obegränsad.

**1** Öppna "RESUME" i inställningsmoden för SCAN.

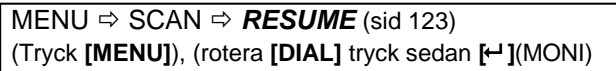

- **2** Rotera **[DIAL]** och välj återstartstid mellan 0-5 sek (i steg om 1 sek) eller "HOLD".
	- "0SEC" : Scanningen återstartar omedelbart efter signalbortfall.
	- "1SEC" "5SEC" : Scanningen återstartar 1-5 sek efter signalbortfall.
	- "HOLD" : Scanningen fortsätter att göra uppehåll vid en mottagen signal i enlighet med scan paustimer även vid signalbortfall. Rotera **[DIAL]** för manuell återstart.

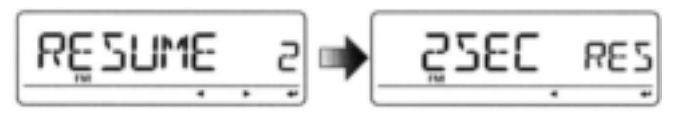

- **3** Tryck **[ ]**(MONI) för att återgå till inställningsmoden för SCAN.
- **4** Tryck **[MENU]** för att återgå till frekvensvisning.

Återstartstimern måste ställas in på ett kortare värde än scan paustimern, annars aktiveras inte timern.

### **Inställning av scan paustimer med mikrofonen**

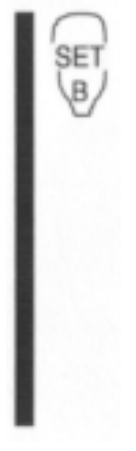

SET 9

- 1 Tryck [BAND] och välj band.
- 2 Öppna "PAUSE" i inställningsmoden för **SCAN**

MENU <sup> $\Leftrightarrow$ </sup> SCAN  $\Leftrightarrow$  **PAUSE** (sid 123) (Tryck [SET B(D-OFF)] för att öppna menyskärmen), (Tryck [A]eller [V] tryck sedan [SET

- B(D-OFF)]. 3 Tryck [ $\blacktriangle$ ]/[ $\nabla$ ] för att välja återstartsmetod, tryck sedan [SET B(D-OFF)].
- Se steg 2 på föregående sida ang. scan paustimern.
- 4 Tryck [**CLR** A(MW)] för att lämna inställningsmoden.

## **Inställning av återstartstimern med mikrofonen**

- 1 Tryck [BAND] och välj band.
- 2 Öppna "RESUME" i inställningsmoden för **SCAN**  $MENU \Rightarrow SCAN \Rightarrow RESUME$  (sid 123) (Tryck [SET B(D-OFF)] för att öppna meny-

skärmen), (Tryck [A]eller [V] tryck sedan [SET B(D-OFF)].

- 3 Tryck [▲]/[▼] för att välja återstartsmetod, tryck sedan [SET B(D-OFF)].
- Se steg 2 på föregående sida ang. scan återstartstimern.
- 4 Tryck [CLR A(MW)] för att lämna inställningsmoden.

# **Typer av prioritetsövervakning**

Prioritetsövervakningen kontrollerar om det finns signaler på frekvensen var 5:e sekund när Du använder en VFO frekvens eller vid scan (utom vid övervakning i DR mod). Transceivern har 4 typer av prioritetsövervakning.

Övervakningen återtas i enlighet med vald återstartsmetod för scan. Se sid 109 för detaljer.

**OBS:** Om pocketbeepfunktionen är aktiverad väljer transceivern automatiskt tonsquelchfunktionen när prioritetsövervakningen startar.

### **Om prioritetsbeepfunktionen**

När en signal tas emot på prioritetsfrekvensen kan Du uppmärksammas med beeptoner och ett blinkande ((·)). Denna funktion kan aktiveras när Du ställer in prioritetsövervakningen på ON.

### **MINNE/ CALLKANALÖVERVAKNING**

När Du använder en VFO frekvens kontrollerar prioritetsövervakningen var 5:e sekund den valda kanalen om det finns en signal.

 En minneskanal med skipinformation kan övervakas.

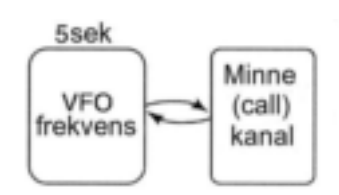

### **MINNE SCANÖVERVAKNING**

När Du använder en VFO frekvens kontrollerar prioritetsövervakningen varje minneskanal i turordning om det finns signaler.

 Skipfunktionen av minne och/ eller minnesbankscan är användbara för uppsnabbning av scanningen.

## **VFO SCAN ÖVERVAKNING**

När Du scannar i VFO mod kontrollerar prioritetsövervakningen den valda kanalen var 5:e sek om det finns en signal.

### **DR MOD ÖVERVAKNING**

När Du använder DR moden kontrollerar prioritetsövervakningen VFO frekvensen var 5:e sekund om det finns en signal.

 Scan av accessrepeater kan också användas under prioritetsövervakning.

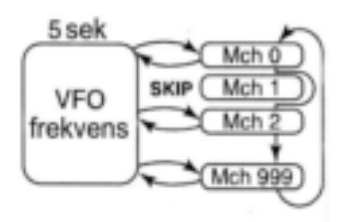

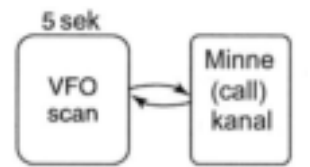

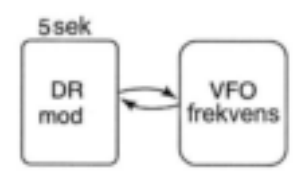

# **Användning av prioritetsövervakning**

## **Minne/ calllkanal och minnesscanövervakning**

- **1** Välj VFO mod, ställ sedan in en trafikfrekvens.
- **2** Välj kanal(er) som skall övervakas.

*För minneskanalövervakning:* Ställ in önskad minneskanal.

*För callkanalövervakning:*

Ställ in önskad callkanal.

### *För övervakning vid minnesscan:*

- Välj minnesmoden eller önskad bankgrupp.
- **→ Håll <b>[SCAN]**(VFO/MHz) intryckt i 1 sek för att gå över till val av scantyp.
- Rotera **[DIAL]** och välj önskad scantyp tryck sedan **[SCAN]**(VFO/MHz) igen för att starta minne/ bankscan.

**3** Öppna "PRIO" i inställningsmoden för SCAN.

 $MENU \Rightarrow SCAN \Rightarrow PRIO$  (sid 123) (Tryck **[MENU]**), (rotera **[DIAL]** tryck sedan **[ ]**(MONI)

**4** Rotera **[DIAL]** och välj "ON".

Välj "BELL" om Du önskar funktionen prioritetsbeepton.

- **5** Tryck **[MENU]** för att lämna inställningsmoden för SCAN och starta övervakningen.
	- "PRIO" indikatorn visas.
	- Transceivern kontrollerar minne/bankkanalerna eller callkanalen var 5:e sekund.
	- Övervakningen återstartar i enlighet med vald återstartsmetod för scanning (sid 109).

**6** Tryck **[MENU]** för att avbryta övervakningen.

· Vid prioritetsövervakning

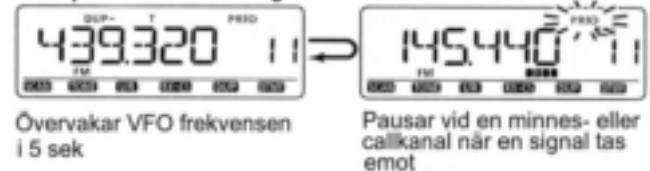

· Vid prioritetsövervakning med prioritetsbeepton

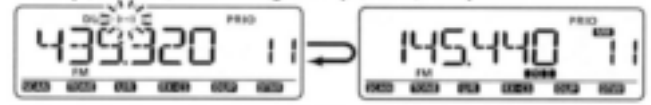

Alstrar beepton och blinkar\*((+))\* när en signal tas emot på en minnes- eller callkanal.

## **Övervakning vid VFO scan**

- 1 Välj kanal(er) som skall övervakas.
	- *För minneskanalövervakning:*

Ställ in önskad minneskanal.

*För callkanalövervakning:*

Ställ in önskad callkanal.

## *För övervakning vid minnesscan:*

- Välj minnesmoden eller önskad bankgrupp.
- **→ Håll [SCAN]**(VFO/MHz) intryckt i 1 sek för att gå över till val av scantyp.
- Rotera **[DIAL]** och välj önskad scantyp tryck sedan **[SCAN]**(VFO/MHz) igen för att starta minne/ bankscan.
- **2** Öppna "PRIO" i inställningsmoden för SCAN.

 $MENU \Rightarrow SCAN \Rightarrow PRIO$  (sid 123) (Tryck **[MENU]**), (rotera **[DIAL]** tryck sedan **[ ]**(MONI)

## **3** Rotera **[DIAL]** och välj "ON".

Välj "BELL" om Du önskar funktionen prioritetsbeepton.

- 4 Tryck **[MENU]** för att lämna inställningsmoden för SCAN och starta övervakningen.
	- "PRIO" indikatorn visas.
- **5** Håll **[SCAN]**(VFO/MHz) intryckt i 1 sek för att gå över till val av scantyp.
- **6** Rotera **[DIAL]** och välj önskad scantyp mellan "ALL", "BAND", "P-LINK x (x= 0-9)", "PROGxx (xx= 0-24)",och "DUP".
- 7 Tryck **[SCAN]**(VFO/MHz) för att starta VFO scan övervakningen.
	- Transceivern kontrollerar minne/ bankkanalerna eller callkanalen var 5:e sekund.
	- Övervakningen återstartar i enlighet med vald återstartsmetod för scanning (sid 109).
- 8 Tryck **[MENU]** för att avbryta övervakningen.

#### · Vid prioritetsövervakning

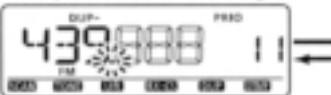

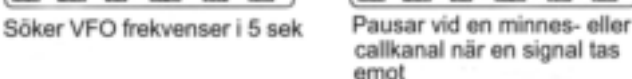

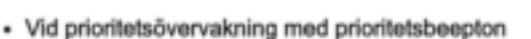

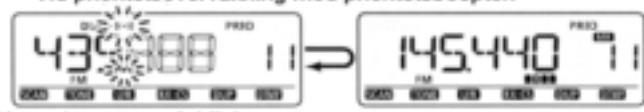

Alstrar beepton och blinkar((-))" när en signal tas emot på en minnes- eller callkanal.

## **Minne/callkanal och minnesscan övervakning med mikrofonen**

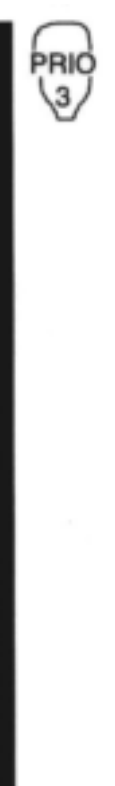

1 Välj VFO mod, ställ sedan in frekvens. 2 Ställ in kanal(er) som skall övervakas. *För övervakning av minneskanal:* Tryck [MR/CALL] sedan [▲] eller [▼] och

välj önskad minneskanal. *För övervakning vid minnesscan:*

- Välj minnesmoden eller önskad bankgrupp.
- ◆ Tryck [SCAN 2(T-SCAN)] för att gå över till val av scantyp.
- → Tryck [▲] eller [▼] och välj önskad scantyp tryck sedan [SCAN 2(T-SCAN)] för att starta minnesscan.

#### *För övervakning av callkanal:*

Håll [MR/CALL] intryckt i 1 sek tryck sedan

- [▲] eller [▼] för att välja callkanal. 3 Tryck [PRIO 3(PTT-M)] för att starta
- övervakningen.
- Transceivern kontrollerar minnes- eller callkanalen var 5:e sekund.
- Övervakningen återstartar i enlighet med vald återstartsmetod för scan (sid 109).
- För att återstarta övervakningen manuellt när den är pausad tryck [PRIO 3(PTT-M)].
- 4 För att avbryta övervakningen, tryck [CLR A(MW)].

### **VFO scan övervakning med mikrofonen**

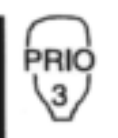

1 Välj VFO mod, ställ sedan in frekvens. 2 Ställ in kanal(er) som skall övervakas. *För övervakning av minneskanal:* Tryck [MR/CALL] sedan [▲] eller [▼] och välj önskad minneskanal.

#### *För övervakning vid minnesscan:*

- Välj minnesmoden eller önskad bankgrupp.
- **→ Tryck [SCAN 2(T-SCAN)] för att gå** över till val av scantyp.
- → Tryck [▲] eller [V] och välj önskad scantyp tryck sedan [SCAN 2(T-SCAN)] för att starta minnesscan.

*För övervakning av callkanal:* Håll [MR/CALL] intryckt i 1 sek tryck sedan [ $\triangle$ ] eller [ $\nabla$ ] för att välja callkanal.

- 3 Tryck [PRIO 3(PTT-M)] för att starta övervakningen.
- Transceivern kontrollerar minnes- eller callkanalen var 5:e sekund.

Övervakningen återstartar i enlighet med vald återstartsmetod för scanning (sid 109). För att återstarta övervakningen manuellt när den är pausad tryck [PRIO 3(PTT-M)].

- 4 Tryck [SCAN 2(T-SCAN)] för att gå över till val av scantyp.
- 5 Tryck [▲] eller [▼] och välj önskad scantyp mellan "ALL", "BAND", "P-LINK x (x= 0-9)", "PROGxx (xx= 0-24)", och "DUP".

Fortsätter på nästa sida.

VFO scan övervakning med mikrofonen (forts)

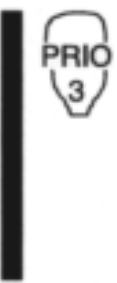

6 Tryck [SCAN 2(T-SCAN)] för att starta VFO scan övervakningen. Transceivern kontrollerar minnes/bank kanalen

var 5:e sekund. Övervakningen återstartar i enlighet med vald

återstartsmetod för scanning (sid 109).

7 För att avbryta övervakningen, tryck [CLR A(MW)].

## **DR mod/VFO övervakning**

**1** Välj VFO mod, ställ sedan in frekvens.

2 Tryck **[DR]** för att gå över till DR mod.

**3** Välj accessrepeater som skall övervakas. *För övervakning av en specificerad repeater:* Välj önskad accessrepeater.

## *För repeater scan övervakning:*

Håll **[SCAN]**(VFO/MHz) intryckt i 1 sek för att starta scan efter accessrepeater.

**4** Öppna "PRIO" i inställningsmoden för SCAN.

 $MENU \Rightarrow SCAN \Rightarrow PRIO$  (sid 123) (Tryck **[MENU]**), (rotera **[DIAL]** tryck sedan **[ ]**(MONI)

## **5** Rotera **[DIAL]** och välj "ON".

Välj "BELL" om Du önskar funktionen prioritetsbeepton.

**6** Tryck **[MENU]** för att lämna inställningsmoden för SCAN och starta övervakningen.

- "PRIO" indikatorn visas.
- Transceivern kontrollerar VFO moden var 5:e sekund.
- Övervakningen återstartar i enlighet med vald återstartsmetod för scan (sid 109).

## **7** Tryck **[VFO/MHz]** för att avbryta övervakningen.

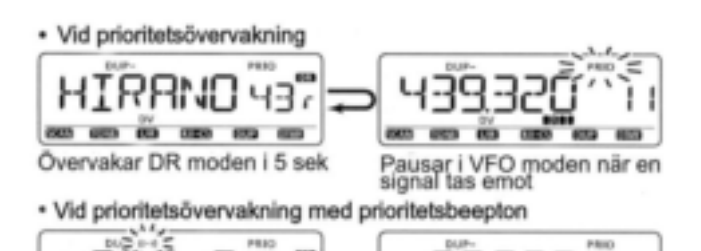

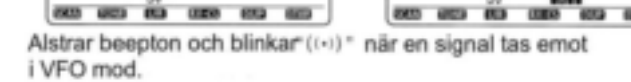

43,

# **Allmänt**

Menyskärmen används för att programmera sällan ändrade värden eller funktioner.

## **Öppna och använda menyskärmen**

**EXEMPEL:** Ställ in "KEY-B" (beepton vid tangentintryckning) på OFF.

- **1** Tryck **[MENU]** för att öppna menyskärmen.
- En av "**TS**", "**DUP.T**", "**SCAN**", "**SET**", "**DV.SET**", "**CALL-S**", "**RX CAL**", "**MESSAG**", "**RPT-L**" eller "**GPS**" visas.
- **2** Rotera **[DIAL]** och välj "**SET**", tryck sedan **[ ]**(MONI) \* Tryck **[]**(CS) för att välja föregående indikering.
- **3** Rotera **[DIAL]** och välj "**SOUNDS**", tryck sedan **[ ]**(MONI).\*
	- Tryck **[]**(CS) för att välja föregående indikering.
- **4** Rotera **[DIAL]** och välj "**KEY B**" tryck sedan **[ ]**(MONI).\* Tryck **[]**(CS) för att välja föregående indikering.
- **5** Rotera **[DIAL]** och välj "**OFF**" tryck sedan **[ ]**(MONI).\*
- **6** Tryck **[MENU]** för att återgå till indikeringen som visades innan Du öppnade menyskärmen.

\* **[ ]**(MONI) **[BAND]** eller **[]**(LOW)

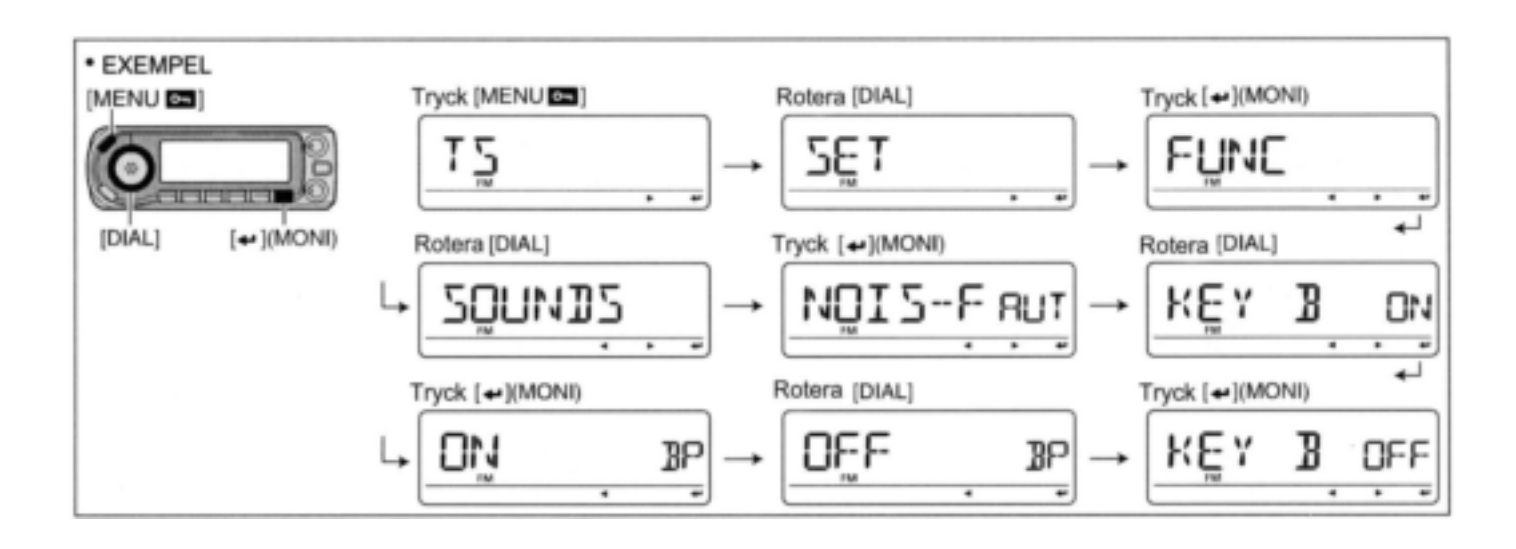

## **Öppna menyskärmen med mikrofonen**

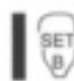

Mikrofonen kan också användas för att ställa in funktioner på menyskärmen.

- 1 Tryck [SET B(D-OFF)] för att öppna menyskärmen. En av "**TS**", "**DUP.T**", "**SCAN**", "**SET**", "**DV.SET**", "**CALL-S**", "**RX CAL**", "**MESSAG**", "**RPT-L**" eller "**GPS**" visas.
- 2 Tryck [▲] eller [▼] och välj "SET" tryck sedan [SET B(D-OFF)].
	- Tryck [ENT C(T-OFF)] för att välja föregående indikering.
- 3 Tryck [▲] eller [▼] och välj "SOUNDS" tryck sedan [SET B(D-OFF)].
- Tryck [ENT C(T-OFF)] för att välja föregående indikering. 4 Tryck [▲] eller [▼] och välj "KEY B" tryck sedan [ENT
- C(T-OFF)].
- Tryck [ENT C(T-OFF)] för att välja föregående indikering.
- 5 Tryck [▲] eller [▼] och välj "OFF" tryck sedan [ENT C(T-OFF)].
- 6 Tryck [CLR A(MW)] för att återgå till indikeringen som visades innan Du öppnade menyskärmen.

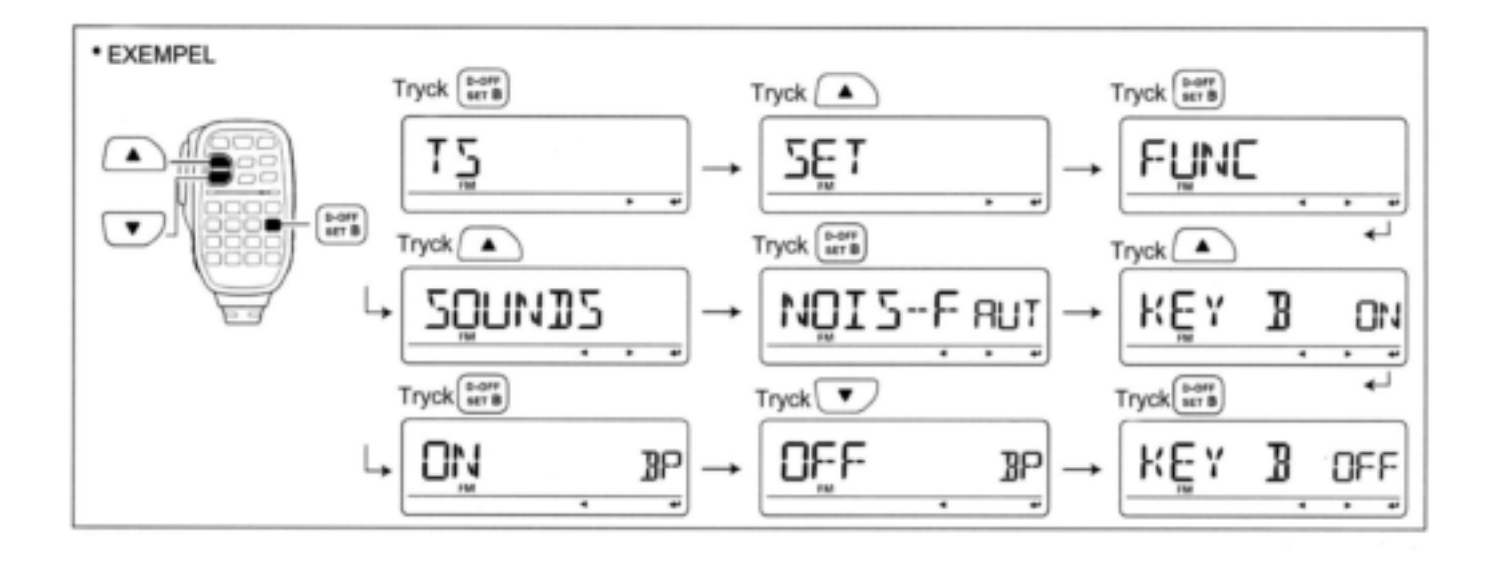

# **Menyskärmen, indikeringar och hierarki**

Menyskärmen visar en av följande indikeringar.

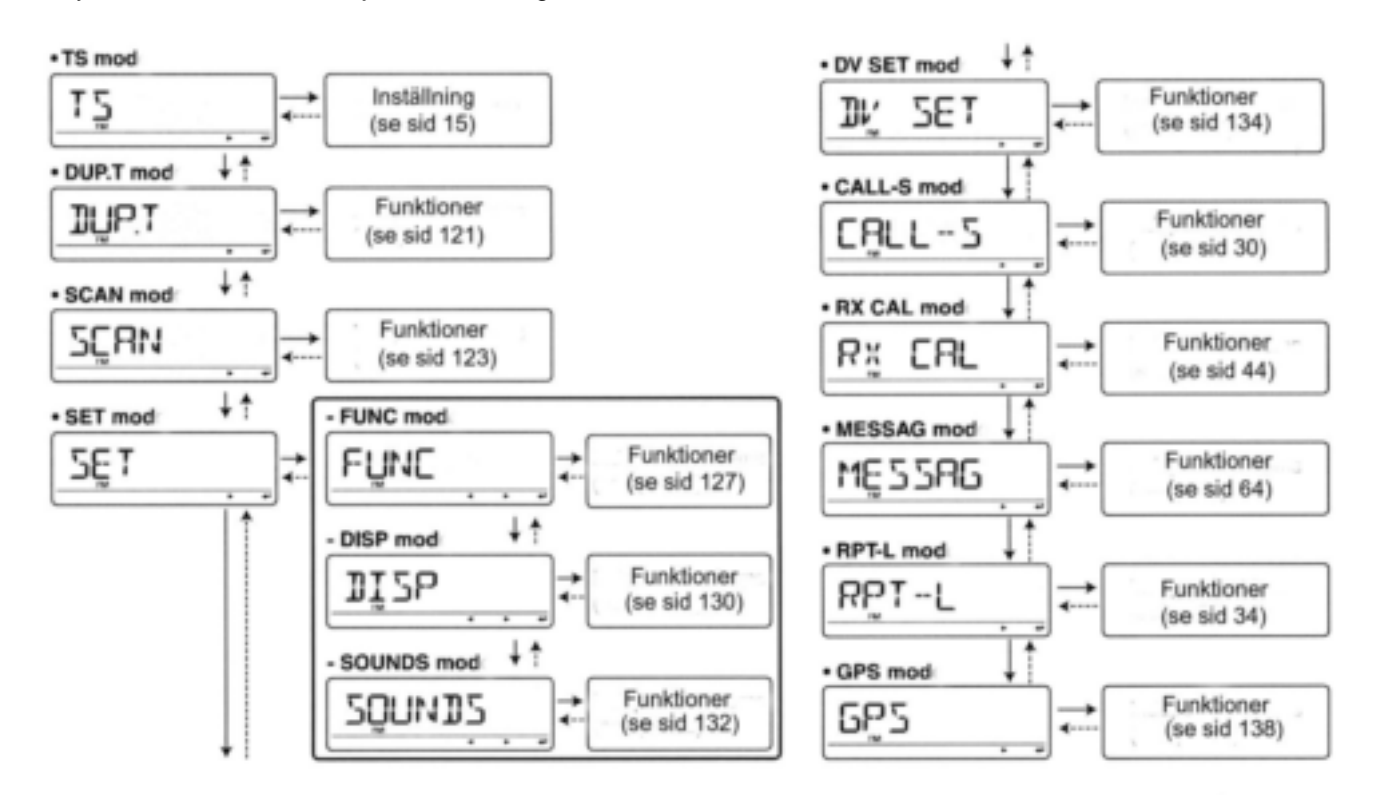

# **Lista över funktioner**

## $\diamond$  TS mod

Se sid 15 för detaljer.

## ◇ DUP.T mod

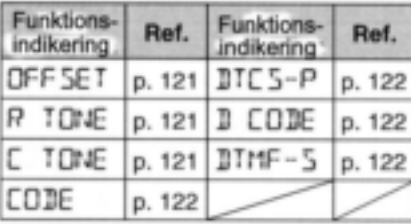

### $\diamond$  SET mod - FUNC mod

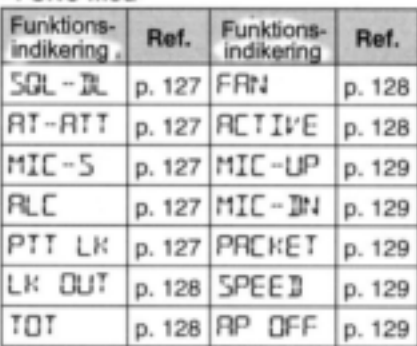

### - SOUNDS mod

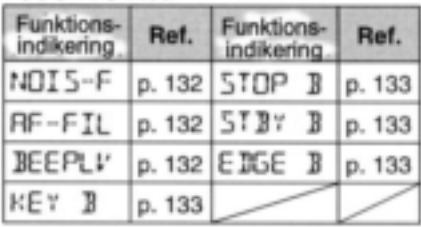

## ◇ DV SET mod

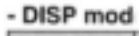

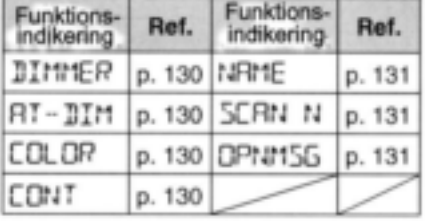

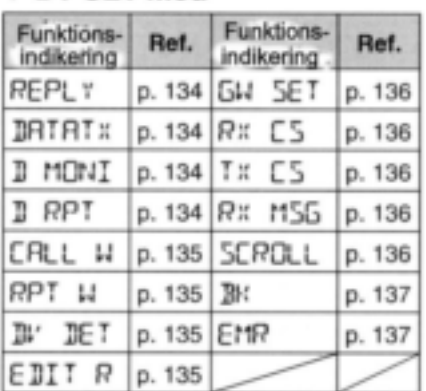

## ◇ SCAN mode

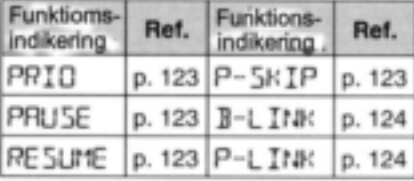

Anm: I texten ovan betyder t ex p.123 sid 123.

## ◇ CALL-S mod

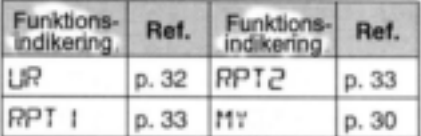

## ◇ RX CAL mode

Se sid 44 för detaljer.

## ◇ MESSAG mod

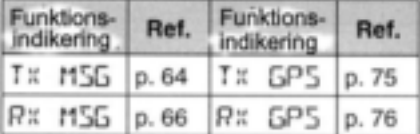

## ◇ RPT-L mod

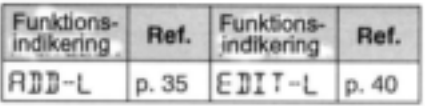

## $\diamond$  GPS mod

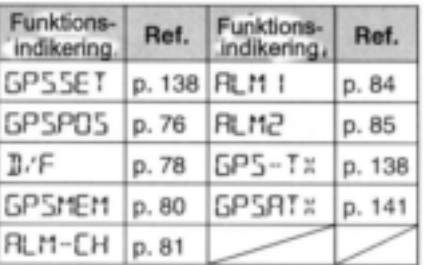

#### · GPS.SET mod

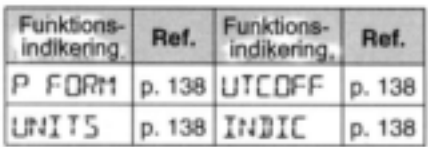

#### · Inställning av sentence formatterare

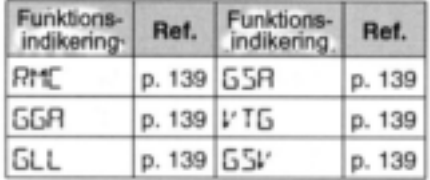

### · GPS-A mod

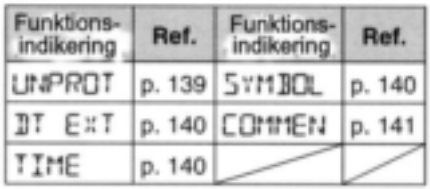

# **Funktioner i DUP.T moden**

## **Frekvensoffset**

OFF 5E T

Ställer in frekvensoffset vid duplex (repeater) trafik inom ett område från 0 till 159.995 MHz.

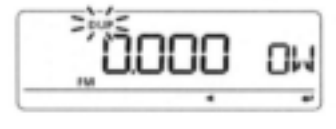

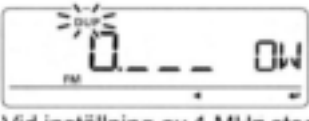

Vid inställning av 1 MHz steg

- Tryck **[VFO/MHz]** upprepade gånger för att välja 10 MHz/1 MHz steg och inställt frekvenssteg i VFO mod i tur och ordning.
	- Standardvärdet kan vara olika beroende på valt frekvensband (innan Du gått över till DUP.T mod) och transceiverversion.

Det valda värdet på frekvenssteget i VFO mod används när Du ställer in frekvensoffseten.

#### **Tonfrekvens för repeater** R INNE

Väljer frekvens för subton som krävs för att öppna en repeater etc. 50 tonfrekvenser (67.0 - 254.1 Hz) är tillgängliga.

(standard: 88.5)

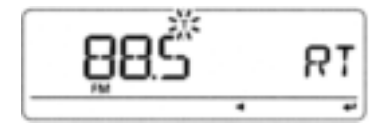

## **TSQL frekvens**

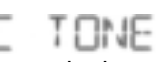

Väljer tonfrekvens för tonsquelchen eller pocketbeepfunktionen mellan en av 50 tillgängliga frekvenser (67.0 - 254.1 Hz).

(standard: 88.5)

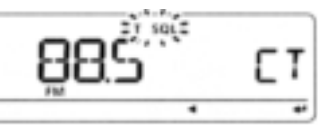

#### **Tillgängliga tonfrekvenser**

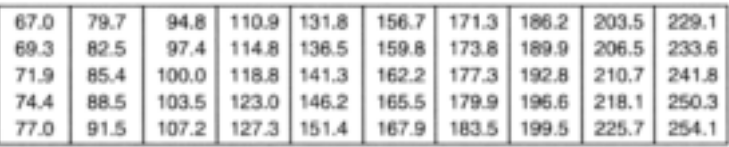

Transceivern har 50 tonfrekvenser och följaktligen är deras avstånd från varandra kort jämfört med utrustningar som har 38 toner. Därför kan vissa tonfrekvenser ta emot störningar från näraliggande tonfrekvenser.

### **DTCS kod**

CODE

Väljer DTCS kod (både enkoder/dekoder) för DTCS squelchen. Totalt är 104 koder (023 – 754) tillgängliga. (standard: 023)

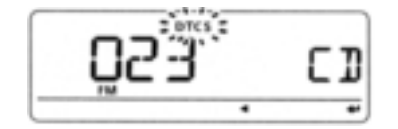

#### **Tillgängliga DTCS koder**

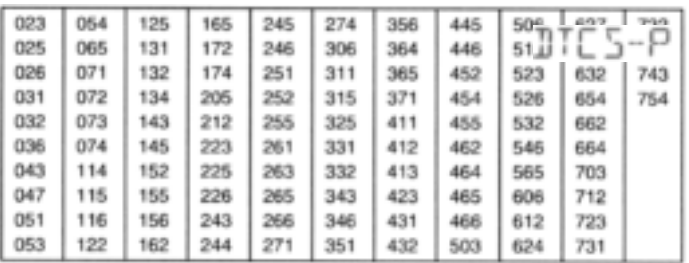

## **DTCS polaritet**

Ställer in DTCS polaritet mellan "BOTH N" (TX/RX: normal), "TN-RR" (TX: normal, RX: reverse), "TR-RN" (TX: reverse, RX: normal) och "BOTH R" (TX: reverse, RX: reverse). (standard: BOTH N)

Den här funktionen låter Dig ställa in DTCS koder för sändning och mottagning oberoende av varandra.

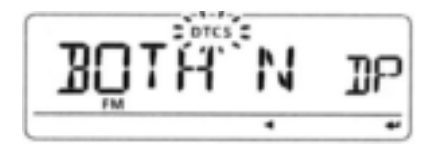

## **Digital kod**

D CODE

Ställer in önskad digital kod för den digitala kodsquelchen. Totalt 100 koder (00 – 99) är tillgängliga.

(standard: 00)

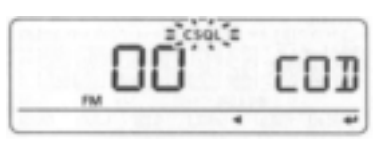

## **DTMF hastighet**

DIMF-5

Ställer in önskad sändningshastighet för DTMF mellan 100 ms, 200 ms, 300 ms och 500 ms.

- 100: 100 ms intervall; 5.0 tecken/ sek (standard)
- 200: 200 ms intervall; 2.5 tecken/ sek
- 300: 300 ms intervall; 1.6 tecken/ sek
- 500: 500 ms intervall; 1.0 tecken/ sek

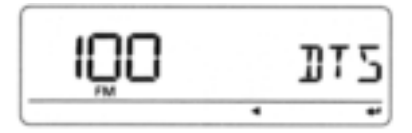

# **Funktioner i SCAN moden**

## **Prioritetsövervakning**

PRIN

Aktiverar prioritetsövervakning eller prioritetsövervakning med larm (bell).

- **OFF** : Prioritetsövervakningen är FRÅN (standard).
- **ON** : Transceivern kontrollerar minneskanalfrekvensen var 5:e sekund
- **BELL** : Transceivern kontrollerar minneskanalen var 5:e sek. Du kan bli larmad med beeptoner och blinkningar  $((\cdot))$ .

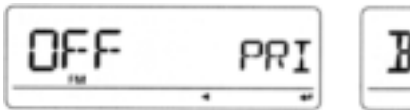

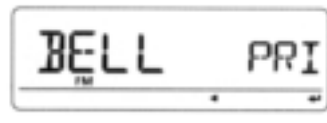

## **Scan återstartstimer**

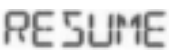

Väljer återstartstid för scan från ett uppehåll efter signalbortfall.

- 0 SEC : Scan återstartar omedelbart efter signalbortfall.
- 1-5SEC : Scan gör uppehåll 1 5 sek efter signalbortfall (standard: 2 sek).
- HOLD : Scan gör uppehåll vid den mottagna signalen i enlighet med scan paus timern även vid signalbortfall. Rotera **[DIAL]** för att återstarta manuellt.

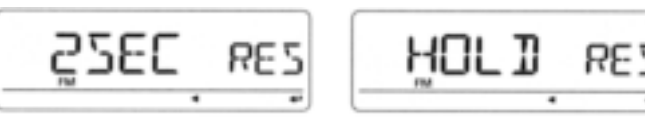

Återstartstimern för scan måste vara kortare än scan paus timern (föregående funktion) annars kommer inte denna timer att fungera.

## **Programmerad skip scan**

P-SKIP

Ställer in programmerad skip scan funktionen på ON (standard) och OFF för VFO scan (full scan, programmerad scan etc.)

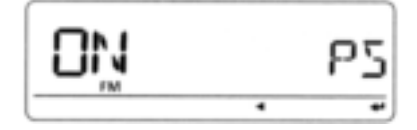

## **♦ Scan paus timer**

Väljer paustid för scan. När Du tar emot signaler gör scan uppehåll i enlighet med paustiden.

 2 – 20 SEC: Scan gör uppehåll i 2 - -20 sek i steg om 2 sek när en signal tas emot (standard: 10 sek).

 HOLD : Scan gör uppehåll vid en signal till dess signalbortfall inträffar.

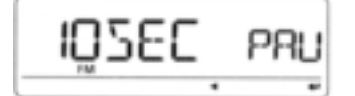

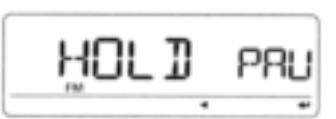

## **Minnesbanklänk**

 $B-1$  TNR

Ställer in minnesbanklänkfunktionen på ON eller OFF (standard). Länkfunktionen medger kontinuerlig bankscan, med scan av allt innehåll i de valda bankerna.

## **Inställning av banklänk**

**1** Rotera **[DIAL]** och välj den bank Du vill ändra.

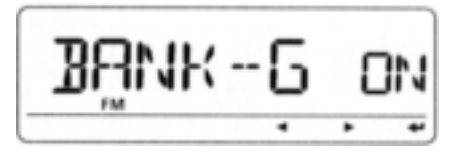

**2** Tryck  $\leftarrow$  ](MONI) för att gå över till bankinställning.

**3** Rotera **[DIAL]** och välj inställning

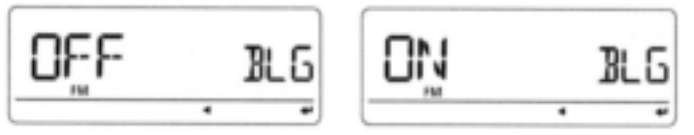

- **4** Tryck **[ ]**(MONI) för att ställa in och återgå till skärmen för val av bank.
- **5** Rotera **[DIAL]** och välj nästa bank och upprepa steg 2 till 4 eller tryck **[MENU]** för att lämna menyskärmen.

## **Programmerad scanlänk**

P-L TNK

Ställer in den programmerade scanlänkfunktionen. Länkfunktionen medger kontinuerlig programmerad scan i det valda programscannumret vid programmerad scan. Standardinställning för P-LINK P0 till P-LINK P9: PROG 0 till PROG 24 länkas.

- **Kontroll av programmerad scanlänk**
- **1** Rotera **[DIAL]** och välj det programmerade scanlänknumret Du vill kontrollera.

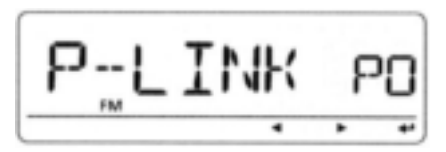

**2** Tryck  $\leftarrow$  ](MONI) för att gå över till inställning av programmerad scanlänk.

**3** Rotera **[DIAL]** och välj "LINK".

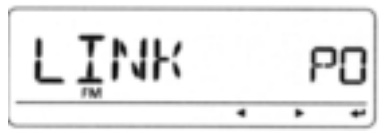

**4** Tryck **[ ]**(MONI) och rotera sedan **[DIAL]** för att bekräfta den länkade programscanningen.

**5** Tryck **[ ]**(MONI) för att lämna.

- **Programmering av länknamn för programmerad scan**
- **1** Rotera **[DIAL]** och välj det programmerade scanlänknumret för vilket Du vill programmera ett namn.

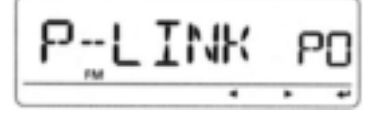

- **2** Tryck [← ](MONI) för att gå över till inställning av programmerad scanlänk.
- **3** Rotera **[DIAL]** och välj "NAME".
- **4** Tryck  $\uparrow\uparrow$  ](MONI) för att gå över till programmering av namn.

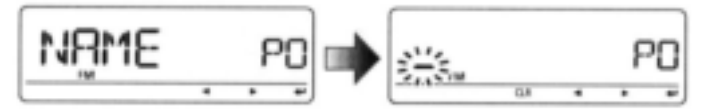

- **5** Rotera **[DIAL]** och välj tecken, siffra, symbol eller mellanslag; tryck **[]**(LOW) eller **[]**(CS) för att flytta markören åt höger respektive vänster.
- **6** Tryck **[ ]**(MONI) för att programmera repeaternamnet och lämna.
- **7** Tryck **[MENU]** för att lämna menyskärmen.
- **Inställning av programmerad scanlänk (ADD)**
- **1** Rotera **[DIAL]** och välj det programmerade scanlänknumret som Du vill lägga till.

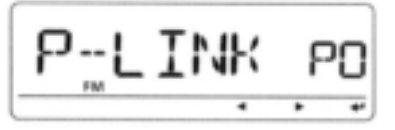

**2** Tryck [← ](MONI) för att gå över till inställning av programmerad scanlänk.

**3** Rotera **[DIAL]** och välj "ADD".

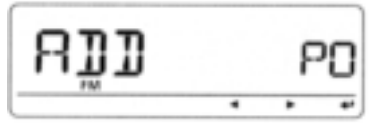

**4** Tryck **[ ]**(MONI) och rotera sedan **[DIAL]** för att välja det programmerade scannummer som skall länkas.

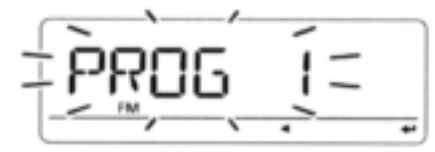

- Endast programmerade scannummer som inte är länkade till det valda programmerade länknumret visas.
- Tryck **[]**(CS) för att avbryta valet.
- **5** Tryck **[ ]**(MONI) för att lägga till den valda programmerade scanningen.
	- Återgång sker till föregående indikering i steg 3
- **6** Upprepa steg 3 till 5 för att fortsätta inställning av programmerad scanlänk eller tryck **[MENU]** för att lämna menyskärmen.

- **Inställning av programmerad scanlänk (CLEAR)**
- **1** Rotera **[DIAL]** och välj det programmerade scanlänknumret som Du vill radera.

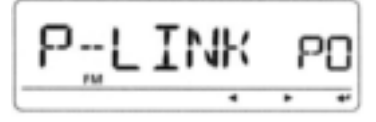

- **2** Tryck  $[$   $\leftarrow$  ](MONI) för att gå över till inställning av programmerad scanlänk.
- **3** Rotera **[DIAL]** och välj "CLEAR".

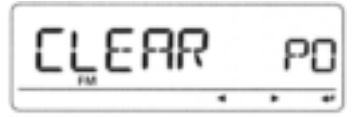

**4** Tryck **[ ]**(MONI) och rotera sedan **[DIAL]** för att välja det programmerade scannummer som skall raderas från länken.

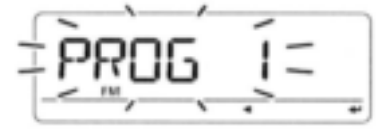

- Endast programmerade scannummer som är länkade till det valda programmerade länknumret visas.
- Tryck **[]**(CS) för att avbryta valet.
- **5** Tryck **[ ]**(MONI) för att radera inställningen. Återgång sker till föregående indikering i steg 3
- **6** Upprepa steg 3 till 5 för att fortsätta inställning av programmerad scanlänk eller tryck **[MENU]** för att lämna menyskärmen.
## **Funktioner i SET moden – FUNC funktioner**

### **Squelch fördröjningstimer**

ית - הה

Väljer squelchfördröjning mellan kort och lång för att förhindra upprepade öppningar och stängningar av

squelchen vid mottagning av samma signal.

- SHORT : Kort squelchfördröjning (standard).
- LONG : Lång squelchfördröjning.

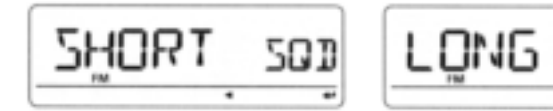

### **Dämpare**

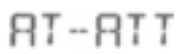

50 D

Slår TILL och FRÅN dämparen (squelchdämpare).

- ON : Dämparen (squelchdämparen) aktiveras när [SQL] kontrollen ställs in mellan kl 13 och fullt medurs (standard).
- OFF: Dämparen (squelchdämparen) fungerar inte.

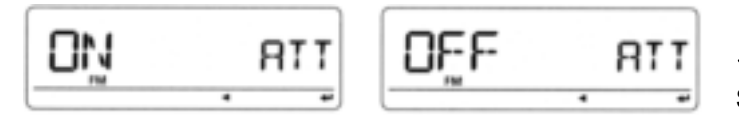

## **Mic känslighetsnivå**

## $MTE - 5$

Väljer mikrofonkänslighet mellan HIGH och LOW för att passa Dig.

(standard: HIGH)

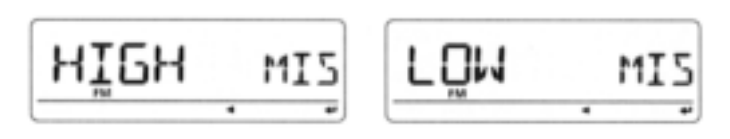

## **ALC**

**RLC** 

Ställer in ALC (Automatic Level Control) på TILL eller FRÅN (standard).

ALC funktionen minskar mikrofonförstärkningen automatiskt när den utsända audion är distorderad. Den här funktionen är endast tillgänglig i FM/FM-N moden.

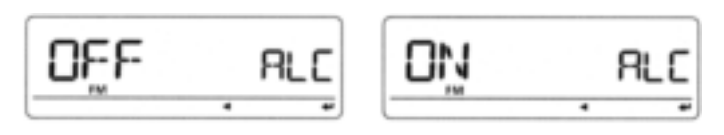

## **PTT lås**

РŢТ ΙК

Slår TILL och FRÅN låsningen av PTT. Sändning med **[PTT]** blockeras när ON väljs för att

förhindra oavsiktlig sändning etc. (standard: OFF)

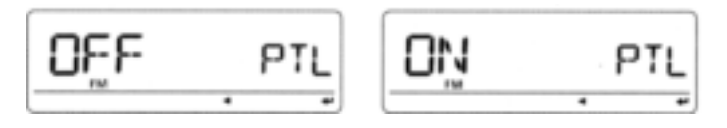

### **Busy lockout**

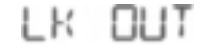

Slår TILL och FRÅN busy lockoutfunktionen.

Den här funktionen blockerar sändning när Du tar emot en signal eller när squelchen är öppen. (standard: OFF)

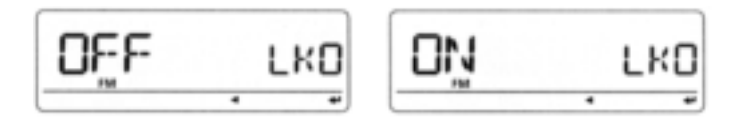

## **Time-out timer**

## TOT

För att förhindra oavsiktlig förlängd sändning etc. har transceivern en time-out timer. Den här funktionen slår FRÅN sändningen efter 1, 3, 5, 10, 15 eller 30 minuter av kontinuerlig sändning. Timern kan slås FRÅN.

- OFF : Time-out timern är FRÅN (standard)
- 1 till 30 min: Sändningen slås FRÅN efter det att den inställda tiden överskrids.

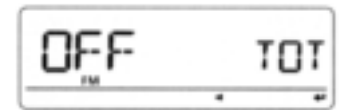

MIME זמז

## **Fläktkontroll**

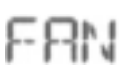

**RETIVE** 

Väljer kylfläktens funktion mellan AUTO, FAST, MID och SLOW.

- SLOW: Fläkten roterar kontinuerligt med låg hastighet.
- · MID : Fläkten roterar kontinuerligt med medelhög hastighet.
- FAST : Fläkten roterar kontinuerligt med hög hastighet.
- AUTO : Fläkten roterar vid sändning och 30 sek därefter eller när transceiverns interna temperatur överskrider det förinställda värdet. Fläkten roterar tills temperaturen sjunker. (standard)

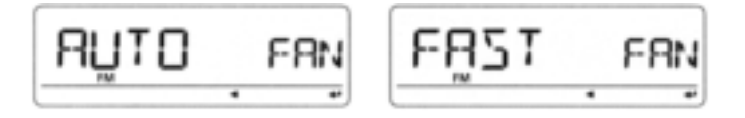

### **Aktivt band**

Tillåter kontinuerligt val av trafikfrekvens över alla band.

- SINGLE : En enda trafikfrekvens kan väljas inom aktuellt band. Tryck **[BAND]** för val av band i detta fall.
- ALL : Trafikfrekvensen kan väljas kontinuerligt (standard).

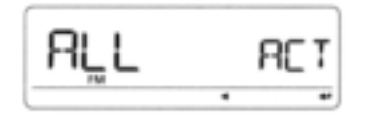

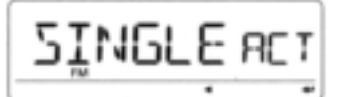

### **Mic UPP/NER**

MIE-UP/MIE-DN

Ställer in tilldelade funktioner för [UP]/[DN] tangenterna på HM-103/HM-154 (extra tillbehör)

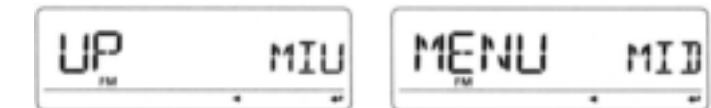

### **Tilldelbara funktioner:**

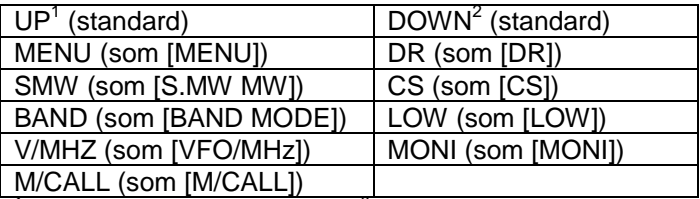

<sup>1</sup> Endast tillgänglig för "MIC-UP"; <sup>2</sup> Endast tillgänglig för "MIC-DN"

### **Packethastighet**

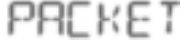

Väljer datasändningshastighet för packettrafik mellan 1200 bps (standard) och 9600 bps.

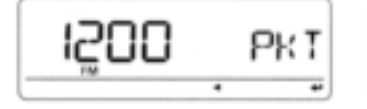

9588 PK I

## **Datahastighet**

SPEED

Väljer datahastighet från [DATA] jacket mellan 4800 bps och 9600 bps (standard) för låghastighets datakommunikation i DV moden eller vid mottagning av GPS.

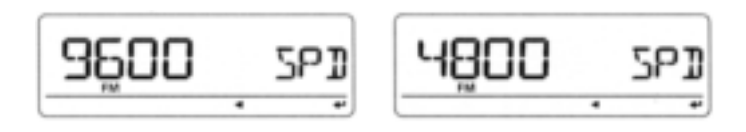

Inställningen ändrar inte kloninghastigheten.

### **Automatiskt FRÅN slag**

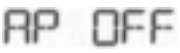

Transceivern kan stänga av sig själv automatiskt efter en specificerad tidsperiod. När Du aktiverar någon kontroll återstartas tidsperioden. Transceivern alstrar beeptoner innan den stängs av.

30 min, 60 min, 120 min och FRÅN (standard) kan specificeras. Den specificerade tidsperioden behålls även när transceivern slås FRÅN med den automatiska FRÅN slagsfunktionen. För att upphäva funktionen välj "OFF".

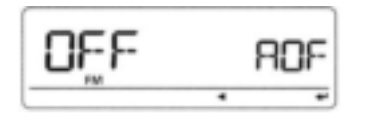

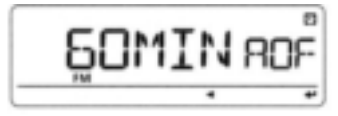

## **SET moden-DISP funktioner**

### **Displaydimmer**

**Autodimmer**

**DIMMER** 

Ställer in ljusstyrka på bakgrundsbelysningen. Nivåerna 1 (mörk) till 4 (ljus: standard) är tillgängliga.

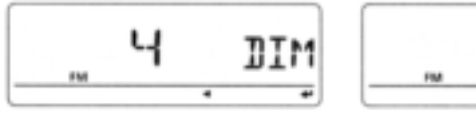

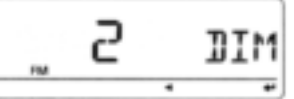

## **Displayfärg**

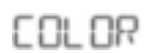

Färgen på displayen kan ställas in på bärnsten, gul eller grön (standard).

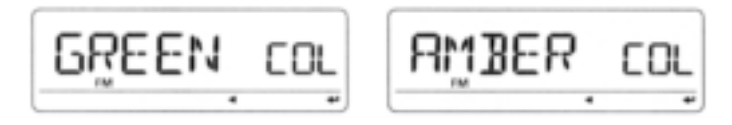

## $\mathsf{RT}\text{-}\mathsf{IITM}$

m

Ställer in ljusstyrka på bakgrundsbelysningen när ingen hantering av transceivern sker inom ca.5 sek.

- OFF : Bakgrundsbelysningen ändras inte (standard).
- AT-OFF : Bakgrundsbelysningen slås FRÅN när ingen hantering av transceivern sker inom ca.5 sek.
- AT-D1 till D3 : Ljusstyrka 1 till 3 väljs när ingen hantering av transceivern sker inom ca.5 sek.

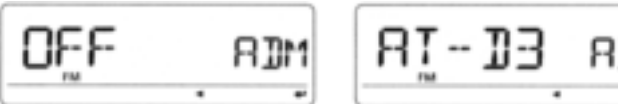

### **LCD kontrast**

LCD kontrast kan väljas mellan 9 nivåer.

1 (låg kontrast) till 9 (hög kontrast) (standard 4)

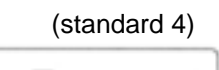

CONT

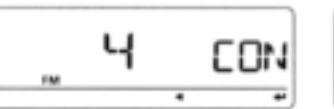

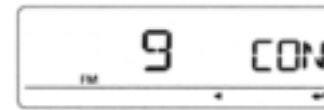

### **Typ av namnindikering**

NRME

Väljer typ av namnindikering mellan MEMORY, BANK och OFF när Du är i minnesmod.

- OFF : Den programmerade frekvensen visas.
- MEMORY : Det programmerade minnesnamnet visas. Den programmerade frekvensen visas emellertid om inget minnesnamn är programmerat. (standard)
- BANK : Banknamnet, som den valda minneskanalen är tilldelad visas. Om inget banknamn är programmerat visas den programmerade frekvensen.

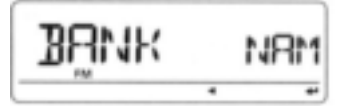

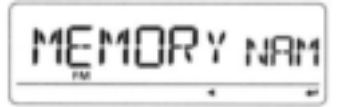

### **♦ Scannamn**

## 5. FRN N

8811156

Namnet på programmerad scan, programmerad länkscan eller bank visas vid val av scantyp.

- OFF : Det programmerade scannumret, programmerat länkscannummer eller bankens begynnelsebokstav visas vid val.
- ON : Namnet på programmerad scan, programmerad länkscan eller bank visas. Programmerat scannummer, programmerat länkscannummer eller begynnelsebokstaven på "standardbanken" visas emellertid om inget namn är programmerat (standard).

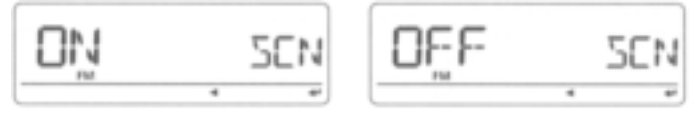

### **Öppningsmeddelande**

Öppningsmeddelandet som visas vid TILLslag kan väljas mellan "ICOM" logon, egen anropssignal eller uteslutas.

- OFF : Öppningsmeddelandet utesluts.
- LOGO : "ICOM" visas vid TILLslag (standard)
- CALL : Inställd egen anropssignal visas vid TILLslag.

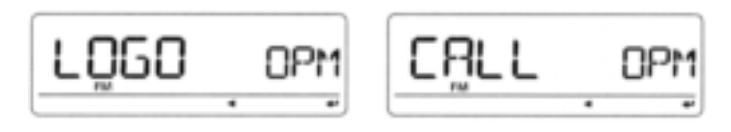

## ■ **SET moden-SOUNDS funktioner**

### **Brusfilter**

## NOT 5-F

**Visas endast när FM/N eller AM/N moderna har valts.** Brusfiltret väljer bredden på audiosignalfiltret för att minska brus med hög pitch i analog mod (FM/N, AM/N). Detta resulterar i tydlig mottagning a v audio Välj brusfilter mellan AUTO, F1-F3.

- AUTO : Väljer passande bredd på audiofiltret beroende på mottagen signalstyrka. När en svag signal tas emot väljs ett smalt audiofilter för att minska bruset (standard).
- F1 : Det bredaste audiofiltret.
- F2 : Medelbrett audiofilter.
- F3 : Det smalaste audiofiltret.

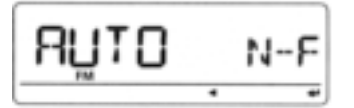

ł ļ., N-F

### **Audiofilter**

## 86-611

BEEPLV

### **Visas endast när AM/N moden har valts.**

AF filtret undertrycker toner med hög pitch.

- OFF : AF filtret är avaktiverat. (standard)
- ON : AF filtret är aktiverat.

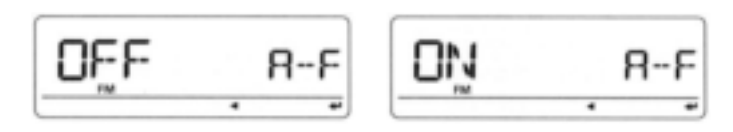

### **Beeptonernas utgångsnivå**

Justerar beeptonsnivån vid tangentintryckning till önskad nivå mellan 9 nivåer. (standard: 7)

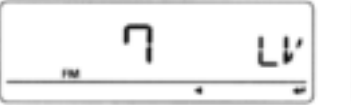

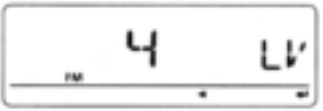

Funktionen beepton vid tangentintryckning (nästa funktion) måste vara ON för att beeptoner skall alstras.

### **Beepton vid tangentintryckning**

KEY R

Slår TILL och FRÅN beepton vid tangentintryckning. (standard: ON)

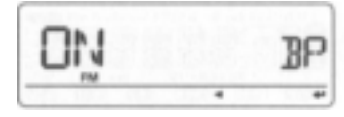

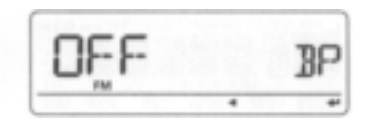

## **Beepton vid scanstopp**

STOP R

Slår TILL och FRÅN beepton vid scanstopp.

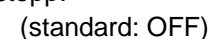

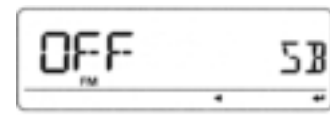

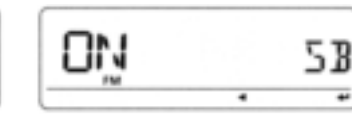

## **Beepton vid standby**

## Slår TILL och FRÅN beepton när den kommunicerande stationen slutar sända eller när den mottagna signalen

försvinner vid trafik i DV mod. (standard: ON)

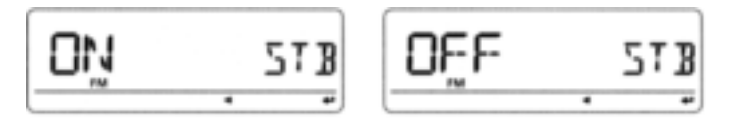

## **Beepton vid bandkant**

## E DGE 8

Slår TILL och FRÅN beepton när frekvensen överskrider bandkanten. (standard: OFF)

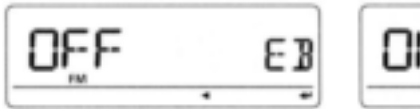

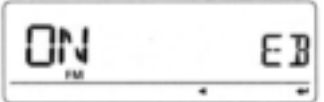

### **STBY** R

## **Funktioner i DV SET moden**

### **Autosvar**

**REPL Y** 

Använd den här funktionen för att svara en station som anropar Dig när Du inte är i närheten av transceivern. Efter en manuell sändning (intryckning av **[PTT]**), återgår autosvarsinställningen automatiskt till OFF.

- OFF : Inget svar lämnas även om anropet tas emot (standard).
- ON : Ställer in anroparens anropssignal och svarar på anropet med egen programmerad anropssignal.

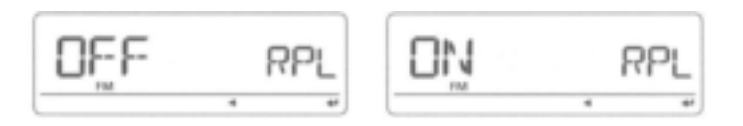

## **Digital monitor**

MONT

Väljer önskad monitormod vid trafik i DV mod mellan "Auto", "Digital" och "Analog".

 AUTO : Transceivern ställs in på att övervaka FM och DV beroende på vilken signal som tas emot. (standard)

DIGI : Övervakar i DV moden.

ANALOG : Övervakar i FM moden.

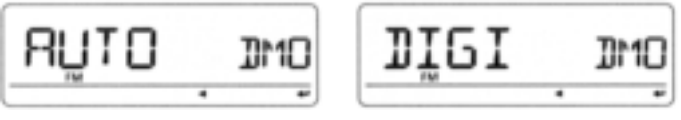

## **Inställning av digital repeater**

ПN

RPT

När Du öppnar en D-STAR repeater som har en anropssignal skild från transceiverns current call sign kan repeaterns anropssignal lagras automatiskt i "RPT1" genom avläsning av repeaterns signal i nerlänken. Den tidigare lagrade repeaterns anropssignal kan återkallas när Du väljer den repeaterns anropssignal.

RPT

86 F

(standard: ON)

RPI

## **DV data TX**

אזפת

Vid låghastighets datatrafik, är en automatisk datatransmissionsfunktion tillgänglig. Den här funktionen aktiveras för automatisk sändning när PC mjukvaran sänder data till ID-E880 via **[DATA]** jacket.

- PTT : Data från [DATA] sänds när [PTT] trycks in. (standard)
- AUTO : Data från [DATA] sänds automatiskt.

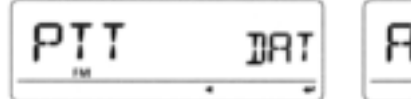

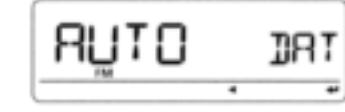

### **Autoskrivning av RX callsign**

När Din individuella anropssignal tas emot kan den anropande stationens anropssignal ställas in i "UR" som current call sign. (standard: OFF)

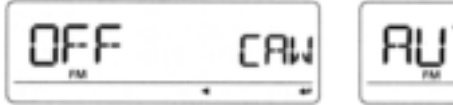

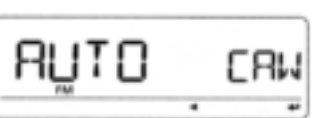

ERLL W

RPT W

RPL.

### **Autoskrivn av repeaters callsign**

När Din individuella anropssignal tas emot via en D-STAR repeater kan repeaterns anropssignal automatiskt ställas in i "RPT1" och/ eller "RPT2" genom avläsning av signalen i repeaterns nerlänk. (standard: OFF)

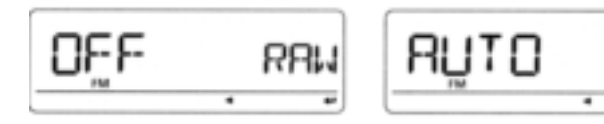

Transceivern ställer in den mottagna repeaterns anropssignal för trafik och skriver över tidigare inställd repeaters anropssignal.

## **DV autodetektering**

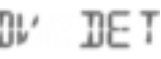

När en signal skild från DV moden tas emot vid trafik i DV mod kan transceivern automatiskt välja FM moden.

- OFF : Trafikmoden är fixerad till DV. (standard)
- ON : Transceivern väljer automatiskt FM moden för tillfällig trafik.

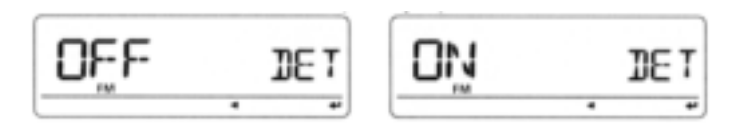

Den mottagna audion för FM demodulering kan vara distorderad med autodetekteringen TILL.

## **Editering av callsign loggen**

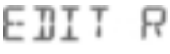

Väljer programmering av anropssignal när anropssignalen editeras.

- OFF : Den editerade eller korrigerade anropssignalen skriver över den förprogrammerade kanalen. En annan kanal kan inte väljas.
- SEL : Den editerade eller korrigerade anropssignalen programmeras i det valda anropssignalminnet.
- AUTO : Den editerade eller korrigerade anropssignalen programmeras automatiskt i en tom kanal. (standard)

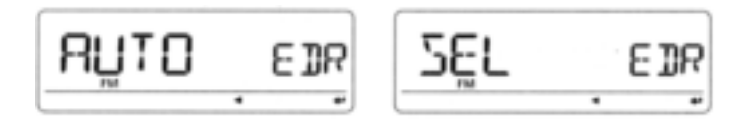

### **Inställning av auto gateway**

Slår inställningen av den automatiska gatewayfunktionen TILL eller FRÅN när Du anropar en specifik station i DR moden. Den här funktionen låter transceivern automatiskt ställa in den förprogrammerade gateway repeatern som den länkade repeatern "RPT2".

- OFF : Efter det Du valt en specifik station ställer transceivern in samma RPT2 som föregående gång. (standard)
- AUTO : Efter det Du valt en specifik station ställer transceivern automatiskt in den förprogrammerade gatewayrepeatern som RPT2.

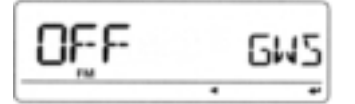

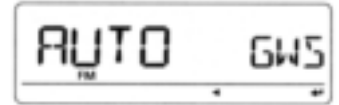

## **Visning av RX callsign**

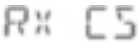

GW 5ET

När ett anrop tas emot kan den anropande stationens anropssignal visas automatiskt. (standard: AUTO)

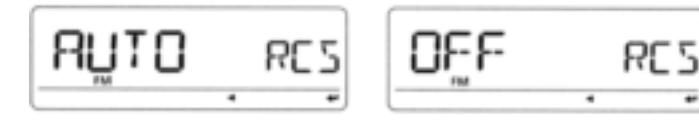

## **Visning av TX callsign**

TX E5

Väljer visningsfunktion av anropssignal mellan YOUR, MY och OFF. När inställningen är YOUR eller MY visar transceivern automatiskt den inställda stationen eller Din egen anropssignal vid sändning i DV moden.

(standard: YOUR)

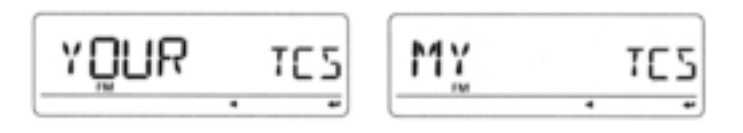

## **Visning av RX meddelande**

RX M56

50 ROL L

Ställer in den automatiska visningsfunktionen av mottagna meddelanden på AUTO eller OFF. När inställningen är AUTO visar och scrollar transceivern det mottagna meddelandet automatiskt.

(standard: AUTO)

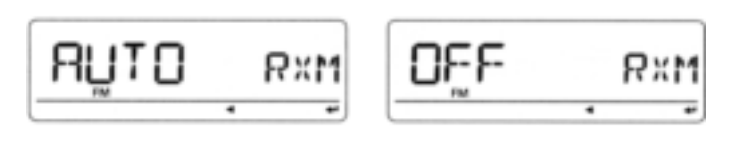

## **Scrollhastighet**

Ställer in scrollhastigheten på det visade meddelandet, anropssignalen etc.

- SLOW: Scrollhastigheten är låg.
- FAST: Scrollhastigheten är hög (standard)

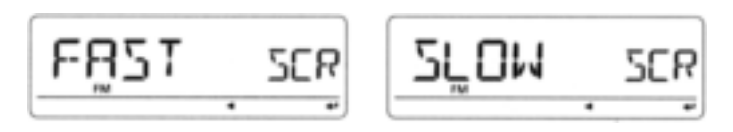

### **Break-in funktion**

RК

Break-in funktionen låter Dig "bryta in" i ett samtal där de två ursprungliga stationerna kommunicerar med anropssignalsquelchen aktiverad. Se sid 68 och 69 för detaljer.

- OFF : Break-in funktionen är OFF (standard).
- ON : Break-in funktionen är ON. "BK" visas på displayen.

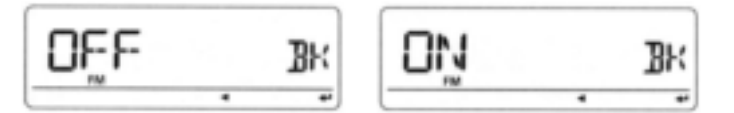

**OBS:** Break-in funktionen slås automatiskt FRÅN när transceiverns strömförsörjning slås FRÅN.

### **EMR funktion**

EMR kommunikationsmoden är tillgänglig i digital mod. I EMR kommunikationsmoden är ingen inställning av anropssignal nödvändig. När en signal i EMR kommunikationsmoden tas emot kommer audion (talet) att höras med en specificerad nivå även om volymen är inställd på minimum eller den digitala anropssignal-/digitala kodsquelchen används. Se sid 67 för detaljer.

- OFF : EMR funktionen är OFF (standard)
- ON : EMR funktionen är ON. "EMR" visas på displayen.

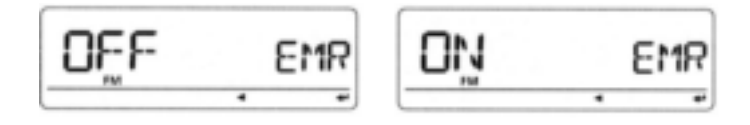

**OBS:** EMR kommunikationsfunktionen slås automatiskt FRÅN när transceiverns strömförsörjning slås FRÅN.

## **Funktioner i GPS moden**

### **Inställning av GPS**

## 685567

Följande individuella inställningar är tillgängliga. Ställ in dem så att de passar Dina behov.

### **Positionsformat**

P FORM

Väljer visat positionsformat mellan "mm.mm" (standard) och "mm.SS".

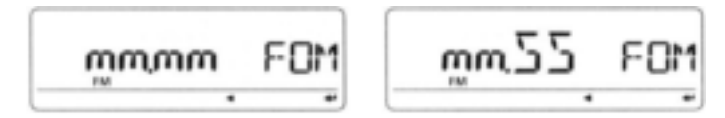

### **Enheter**

# **LINTTS**

un I

Väljer visade enheter för avstånd och höjd mellan "m" eller "Ft/ml". (standard: m)

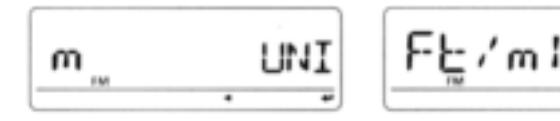

UICOFF **UTC offset** Ställer in tidsskillnaden från UTC (Universal Time Coordinated) från -12:00 till +12:00 i steg om 5 min.

(standard: 0:00)

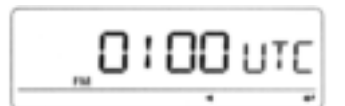

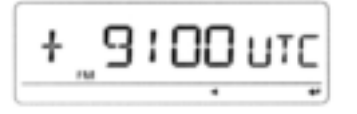

### **GPS indikering**

Ställer in GPS indikatorn på ON eller OFF. (standard: ON)

- OFF : "GPS" indikatorn visas inte.
- ON : "GPS" indikatorn visas på displayen när en GPS mottagare är ansluten och giltiga positionsdata har tagits emot; blinkar när ogiltiga data tas emot.

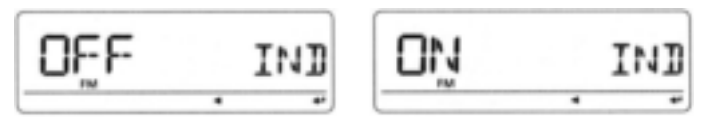

## **GPS TX mod funktioner**

**685-TX** 

Ställer in sändning av data från en ansluten GPS mottagare på ON eller OFF.

När positionsinformationen tas emot från en ansluten GPS mottagare och "GPS.ATX" (GPS Auto TX timer) inställningen (sid 141) är inställd på en specifik tid sänder transceivern automatiskt aktuell position och meddelande på inställda intervall.

- OFF : Sändning av positionsdata är avaktiverad. (standard)
- DVG : Sänder positionsdata i GPS moden.
- DVA : Sänder positionsdata i GPS-A moden.

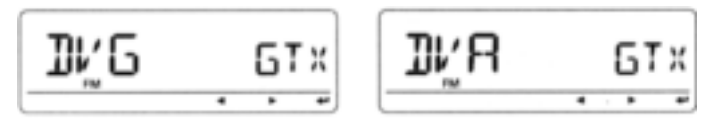

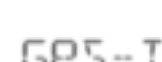

138

## INIC

### **Inställning av sentenceformaterare**

**1** Välj "DVG" som GPS sändningsfunktion, tryck sedan **[ ]**(MONI) för att gå över till val av sentenceformaterare.

**2** Rotera **[DIAL]** och välj önskad sentenceformatterare. RMC, GGA, GLL, GSA, VTG och GSV kan väljas.

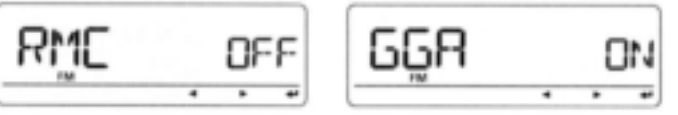

**3** Tryck **[ ]**(MONI) för att gå över till inställning av vald sentenceformaterare.

### **4** Rotera **[DIAL]** och välj ON/OFF.

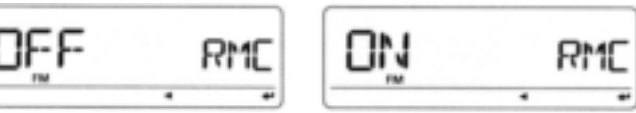

### **Standardinställningar för sentenceformaterare.**

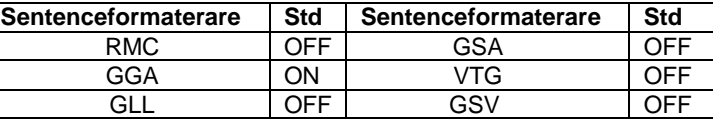

**5** Tryck  $\uparrow\uparrow$  1(MONI) för att spara valet.

- **6** Rotera **[DIAL]** och välj nästa sentence och upprepa steg 2 till 5 eller tryck **[MENU]** för att återgå till frekvensvisning.
	- Inte fler än 4 sentenceformaterare kan vara aktiverade samtidigt.

### **GPS-A inställningsmod**

Gå över till inställningsmoden för GPS-A genom att välja "DVA" i GPS TX moden, tryck sedan [ **- ]**(MONI). Den här inställningsmoden kan användas för att ställa in unproto adress, datautvidgning, tidsstämpel, GPS-A symbol och kommentar.

### **Unproto adress**

Adresser med upp till 56 tecken kan skrivas in som unproto adresser.

**1** Rotera **[DIAL]** och välj "UNPROT", tryck sedan **[ ]**(MONI) för att gå över till moden för editering av unprotoadressen.

### **2** Rotera **[DIAL]** och välj önskat tecken.

- "API880, DSTAR" är förinställt som standard.
- Första tecknet blinkar.
- Tryck **[]**(LOW) för att flytta markören åt höger; tryck **[]** (CS) för att flytta markören åt vänster.
- Tryck **[CLR]**(DR) för att radera det valda tecknet eller håll **[CLR]**(DR) intryckt i 1 sek för att radera alla tecken efter markören.

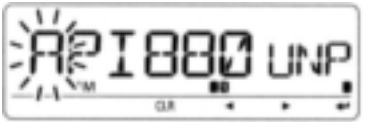

- **3** Upprepa steg 2 till dess den önskade unprotoadressen är programmerad.
- **4** Tryck **[ ]**(MONI) för att programmera unprotoadressen och återgå till editeringsmoden för unprotoadress.
- **5** Tryck **[]**(CS) för att återgå till visning av inställningsmoden för GPS-A.

### **DATA utvidgning**

## - X I

Ställer in förmågan till datautvidgning mellan "CUR.SPD" och OFF (standard).

Transceiverns kurs- och hastighetsinformation läggs till i sändningen av positionsdata när "CUR.SPD" har valts.

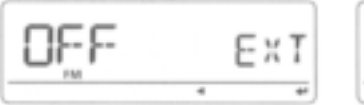

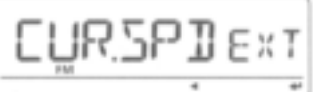

**OBS:** När "CUR.SPD" väljs är antalet tecken för kommentarer begränsat till 36.

### **Tidsstämpel**

T TMF

Väljer typ av tidsstämpel för sändning mellan DHM, HMS och OFF. Den här funktionen sänder endast UTC tid.

- **OFF** : Ingen tidsstämpel sänds (standard).
- **DHM** : Tidsstämpel i formatet dag, timme och minut sänds.
- **HMS** : Tidsstämpel i formatet timme, minut och sekund sänds.

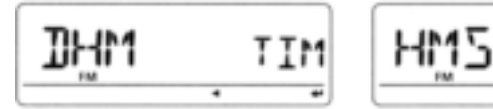

TIM

**GPS-A symbol**

## SYM BOL

Väljer önskad GPS-A symbol. Tillgängliga symboler: AMBU (Ambulance), BUS (Bus), FIRE (Fire Truck), BICYCL (Bicycle), YACHT (Yacht), HELI (Helicopter), AIRCRA (Small Aircraft), SHIP (Power Boat), CAR (Car: standard), MCYCLE (Motorcycle), BALLOO (Balloon), JEEP (Jeep), RV (Recreation Vehicle), TRUCK (Truck), VAN (Van) och OTHER (Other).

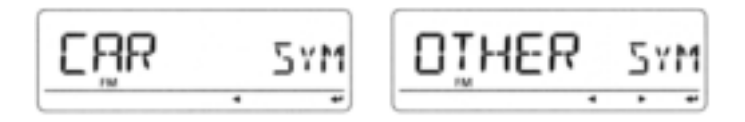

Om "OTHER" väljs ställ in önskad symbolkod enl. följande:

- **1** Tryck  $\boldsymbol{\vdash}$  ](MONI) för att påbörja programmeringen.
	- Första tecknet blinkar.
	- "--" blinkar vid det första tecknet och "--" visas vid det andra tecknet om ingen symbol programmerats förut.

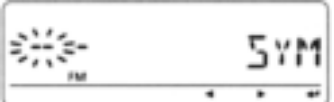

**2** Rotera **[DIAL]** och välj det första tecknet mellan "\" och "/".

- **3** Tryck **[]**(LOW) för att välja det andra tecknet.
- **4** Rotera **[DIAL]** och välj vilket tecken Du skall skriva in.
- $\cdot$  A-Z (versaler), 0-9, !, #, \$, %, &, ', (,),  $\star$ , +, -, /, :, ;, <, =, >, ?, @, [, ], \, ^ och mellanslag kan väljas som andra tecken.

Fortsätter på nästa sida.

- **5** Tryck **[ ]**(MONI) för att programmera symbolkoden, och lämna programmeringen.
- **6** Tryck **[]**(CS) för att återgå till skärmen för GPS-A inställningsmod.

När "OTHER" har valts kontrollera symbolkoderna i APRS och ställ in dem korrekt.

### **Kommentar**

## LUWUEN

Programmera en kommentar med upp till 43\* tecken. Den programmerade kommentaren sänds med GPS positionsdata.

\* Endast 36 tecken kan användas när "CUR.SPD" har valts i DT EXT (data extension).

**1 Tryck**  $\leftarrow$  **](MONI) för att påbörja programmeringen.** 

- **2** Rotera **[DIAL]** och välj önskat tecken.
- Det valda tecknet blinkar.
- Tryck **[]**(LOW) för att flytta markören åt höger; tryck **[]** (CS) för att flytta markören åt vänster.
- Tryck **[CLR]**(DR) för att radera det valda tecknet eller håll **[CLR]**(DR) intryckt i 1 sek för att radera alla tecken efter markören.

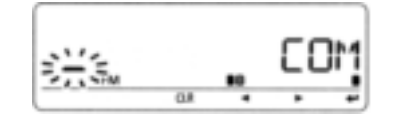

**3** Upprepa steg 2 till dess önskad kommentar är programmerad

- **4** Tryck **[ ]**(MONI) för att programmera kommentaren, och lämna programmeringen av kommentar.
- **5** Tryck **[]**(CS) för att återgå till skärmen för GPS-A inställningsmod.

### **GPS autosändning**

6P58IX

Väljer intervall för automatisk sändning av position mellan OFF (standard), 5, 10, 30 sekunder, 1, 3, 5, 10 och 30 minuter.

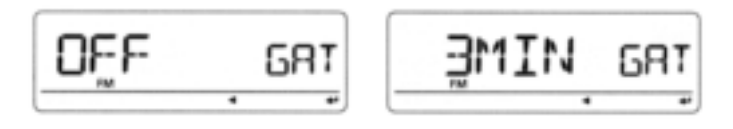

**OBS:** När fyra sentenceformaterare är aktiverade samtidigt (Sentenceformaterare på sid 139) kan inte "5SEC" väljas.

## **Programmering av en DTMF tonsekvens**

DTMF tonsekvenser används för autopatching, att öppna repeatrar, kontroll av annan utrustning etc. Transceivern har 16 DTMF minneskanaler (d0-d9, dA, dB, dC, dD, dE och dF) för lagring av ofta använda DTMF tonsekvenser med upp till24 tecken.

- **1** Håll **[DTMF]**(MONI) intryckt i 1 sek för att gå över till inställningsskärmen för DTMF.
- **2** Rotera **[DIAL]** och välj "DTMF-M", tryck sedan **[ ]**(MONI).
- **3** Rotera **[DIAL]** och välj önskad minneskanal tryck sedan [**←**](MONI).
	- Förut programmerad DTMF kod visas om en sådan är programmerad.

**4** Rotera **[DIAL]** och välj önskad kod.

- **5** Tryck **[]**(LOW) för att välja nästa tecken. Intryckning av **[]** (CS) flyttar markören bakåt.
- **6** Upprepa steg 4 och 5 till dess den önskade DTMF tonsekvensen skrivits in, tryck sedan **[ ]**(MONI). Upp till 24 tecken kan programmeras.
- **7** Tryck **[ ]**(MONI) för att programmera DTMF tonsekvensen och lämna programmeringsmoden.
- **8** Tryck **[MENU]** för att lämna inställningsskärmen för DTMF.

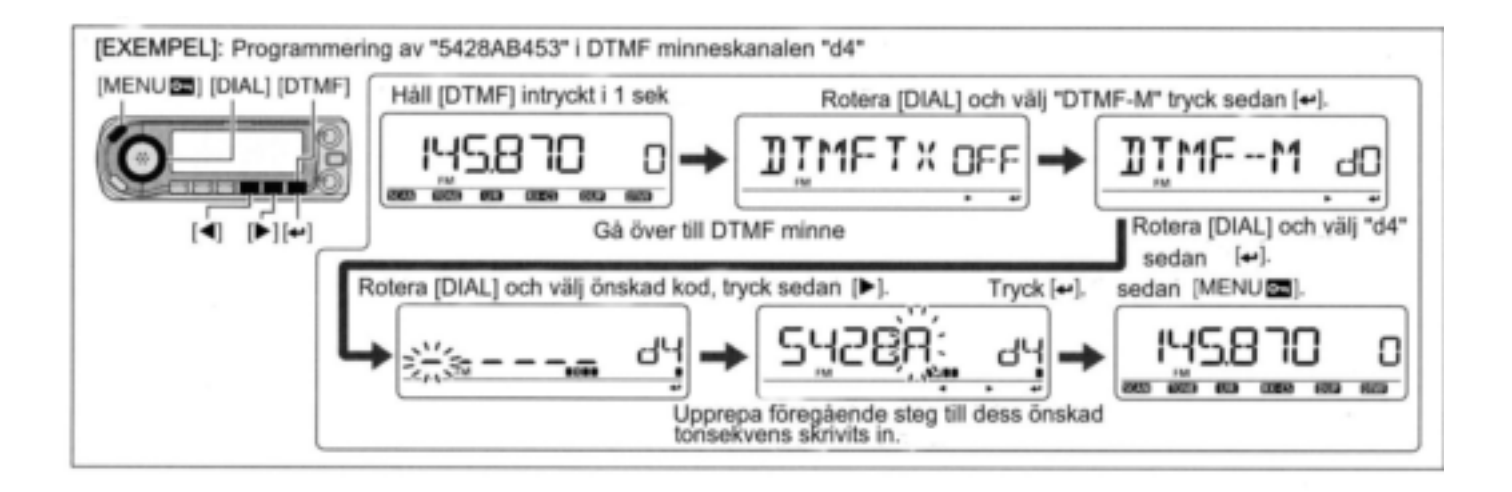

## **Utsändning av en DTMF tonsekvens**

### **Automatisk sändning (DTMF minne)**

- **1** Håll **[DTMF]**(MONI) intryckt i 1 sek för att gå över till inställningsskärmen för DTMF.
- **2** Rotera **[DIAL]** och välj "DTMF-M", tryck sedan **[←]**(MONI) för att gå över till DTMF minnesskärm.
- **3** Rotera **[DIAL]** och välj önskad DTMF minneskanal som skall sändas, tryck sedan **[]**(CS). Återgång sker till inställningsskärmen för DTMF.
- **4** Rotera **[DIAL]** och välj "DTMFTX" tryck sedan **[ ]**(MONI).
- **5** Rotera **[DIAL]** och välj "ON", tryck sedan **[ ]**(MONI).
- **6** Tryck **[MENU]** för att lämna inställningsskärmen för DTMF.
	- visas istället för 100 MHz siffran.
- **7** Tryck **[PTT]** för att sända innehållet i det valda DTMF minnet.
- **8** För att avbryta den automatiska sändningen av DTMF tonsekvensen, välj "OFF" i steg 5.
	- När DTMF enkodern är kontinuerligt ON kommer varje intryckning av PTT att sända den förut valda DTMF tonsekvensen.

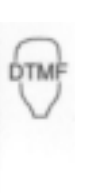

- 1 Tryck [FUNC] sedan [LOW 6(DTMF)] för att slå TILL DTMF minnesenkodern.
	- visas istället för 100 MHz siffran.
- 2 Tryck [PTT] för att sända det förut valda DTMF minnet.
- 3 Tryck [FUNC] sedan [SET B(D-OFF)] för att avsluta DTMF minnesenkodern.
- När DTMF enkodern är kontinuerligt ON kommer varje intryckning av PTT att sända den förut valda DTMF tonsekvensen.

### **Direktutsändning av ett DTMF minne**

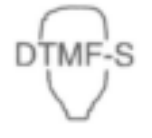

- 1 Tryck [FUNC] sedan [LOW 6(DTMF)] för att slå TILL DTMF minnesenkodern.
- visas istället för 100 MHz siffran.
- 2 Tryck [DTMF-S] för att slå TILL direktvalet av DTMF minnet.
- Funktionsindikatorn (mikrofonen) lyser grönt.
- 3 Tryck önskad DTMF kanal.
- $\cdot$  "0" till "9", "A" till "D", " $\star$ " och "#" är tillgängliga som DTMF minneskanaler.
- Den valda DTMF tonsekvensen sänds ut automatiskt utan att Du behöver trycka [PTT].

**OBS:** När ett kanalnummer utan programmerad DTMF tonsekvens trycks in sänds den relativa DTMF tonsekvensen ut som beskrivs till höger i den manuella utsändningen

- 4 Tryck [DTMF-S] igen för att avaktivera direktvalet av DTMF minnet.
- 5 Tryck [FUNC] sedan [SET B(D-OFF)] för att upphäva DTMF minnesenkodern.

### **Manuell sändning**

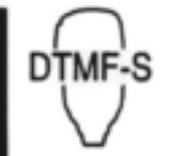

- 1 Avaktivera DTMF minnesenkodern genom att trycka [FUNC] och sedan [SET B(D-OFF)].
- 2 Tryck [DTMF-S] för att slå TILL direktvalet av DTMF.
- Funktionsindikatorn (mikrofonen) lyser grönt.
- 3 Tryck kortvarigt in en av "0" till "9" och "A" till "F" tangenterna, tryck sedan önskade DTMF tangenter 0-9 och A till F.
- **A**: [CLR A(MW)] **B**: [SET B(D-OFF)]
- **C**: [ENT C(T-OFF)] **D**: [SQL (MUTE)]
- **E**: [VOL $\nabla$  \* (TONE-1)] **F**: [SQL $\nabla$  # (16KEY-L)]
- Sändning sker automatiskt utan intryckning av PTT.
- Den första kodinskrivningen kommer ev. inte att sändas ut p.g.a. att det tar 400 ms för att starta sändningen. På så sätt startar utsändningen med den andra koden. 6 Tryck [DTMF-S] igen för att avaktivera direktvalet av DTMF.

## **DTMF** hastighet

Hastigheten med vilken innehållet i DTMF minnen sänder enskilda tecken kan ställas in efter behov. **1** Öppna "DTMF-S" i DUP.T menyn.

 $MENU \Rightarrow DUP.T \Rightarrow DTMF-S$  (sid 122) (Tryck **[MENU]**), (rotera **[DIAL]** tryck sedan **[ ]**(MONI)  $[MENT]$ 88 MP

IОC DT 5

**2** Rotera **[DIAL]** för att välja och ställa in önskad hastighet som visas i tabellen nedan tryck sedan **[ ]**(MONI).

 $\left[ \bullet \right]$ 

**3** Tryck **[MENU]** igen för att lämna DUP.T menyn och återgå till frekvensvisning.

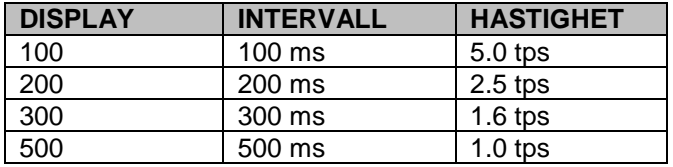

tps=tecken per sekund

[DIAL]

## **Radering av DTMF minne**

Ett oönskat DTMF minne kan raderas. **1** Håll **[DTMF]**(MONI) intryckt i 1 sek för att öppna inställningsskärmen för DTMF.

**2** Rotera **[DIAL]** och välj "DTFM-M" tryck sedan **[ ]**(MONI).

**3** Rotera **[DIAL]** och välj den DTMF minneskanal som skall raderas, tryck sedan **[ ]**(MONI).

**4** Rotera **[DIAL]** och välj "--" , tryck sedan **[ ]**(MONI) för att radera den valda DTMF minneskanalen.

När Du går över till DTMF programmeringsmod [MENU **DE**] Rotera [DIAL] [DIAL]  $\left| \bullet \right|$ Efter radering av DTMF minnet

**5** Tryck **[MENU]** för att lämna inställningsskärmen för DTMF.

## **Användning av ton/DTCS squelch (beep)**

**1** Ställ in trafikfrekvens och trafikmod.

**2** Ställ in CTCSS ton eller DCS kod. Se sid 147-149.

- **3** Håll **[TONE]**(M/CALL) intryckt i 1 sek för att gå över till tonval.
- **4** Rotera **[DIAL]** och välj squelchsystem, tryck sedan **[TONE]**(M/CALL) igen.
- $\cdot$  "( $\cdot$ )) T SQL": Tonsquelch med pocketbeep, "T SQL": Tonsquelch, "((·))DTCS": DTCS squelch med pocketbeep, "DTCS": DTCS squelch.

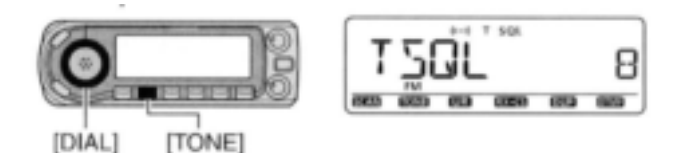

- **5** När en signal med korrekt ton eller kod tas emot öppnas transceivern och den mottagna audion hörs.  $\cdot$  Beeptoner hörs i 30 sek och  $(\cdot)$ ) blinkar om pocketbeep har valts i steg 4.
- **6** Tryck **[PTT]** för att svara eller tryck **[CS]** för att stoppa beeptonerna och blinkningarna.

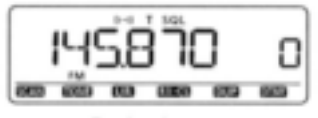

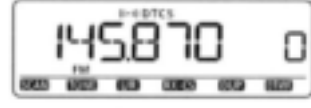

Pocket beep

**DTCS** beep

1 Ställ in trafikfrekvens.  $\mathsf{TSOL}(\{(\cdot)\})$ 2 Tryck [FUNC] och sedan en av  $s($ pocketbeep pocketbeep

följande tangenter för att slå TILL önskat squelchsystem. [HIGH 4 (DTCS)]: DTCS squelch  $\cdot$ [MID 5(DTCS  $((\cdot))$ : DTCS squelch med  $\cdot$ [DUP+ 8(TSQL $((\cdot))$ ] Tonsquelch med [SIMP 9(TSQL)]: Tonsquelch 3 När en signal med korrekt ton eller kod tas emot öppnas transceivern och den mottagna audion hörs.  $\cdot$  Beeptoner hörs i 30 sek och  $((\cdot))$  blinkar om pocketbeep har valts i steg 4. 4 Tryck [PTT] för att svara eller tryck [CLR A(MW)] för att stoppa beeptonerna och blinkningarna.  $\cdot$ " $((\cdot))$ " försvinner och pocketbeep funktionen upphör automatiskt.

5 För att upphäva tonsquelch- eller DTCS squelch funktionen, tryck [FUNC] sedan [ENT C(T-OFF)]. "TSQL" eller "DTCS" försvinner.

### **OBS:**

- Ton-/ DTCS kodsquelchen öppnar ibland när andra stationer kommunicerar med en näraliggande tonfrekvens eller DTCS kod.
- Ton-/ DTCS kodsquelchen kan endast användas i FM eller FM-N moden.

## **Omvänd ton/ DTCS squelch**

Den omvända (reversa) ton/ DTCS squelchen är användbar om Du vill ignorera en specifik signal.

- **1** Ställ in trafikfrekvens och trafikmod.
- **2** Ställ in CTCSS ton eller DCS kod.
- **3** Håll **[TONE]**(M/CALL) intryckt i 1 sek för att gå över till tonval tryck sedan **[TONE]**(M/CALL) igen.
- **4** Rotera **[DIAL]** och välj squelchsystem.

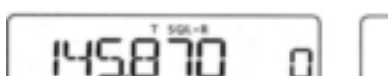

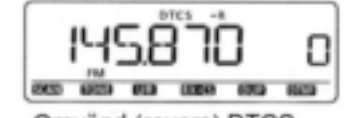

000 600 60 000 60 60 Omvänd (revers) tonsquelch

Omvänd (revers) DTCS

**5** När en signal med en felaktig ton eller kod tas emot öppnar transceivern och audio hörs. Transceivern stänger squelchen när en signal med

korrekt ton eller kod tas emot.

### **Inställning av tonsquelchfrekvens**

**1** Öppna "C TONE" i DUP.T menyn.

 $MENU \Rightarrow DUP.T \Rightarrow C \text{ } TONE \text{ (sid 121)}$ (Tryck **[MENU]**), (rotera **[DIAL]** tryck sedan **[ ]**(MONI)

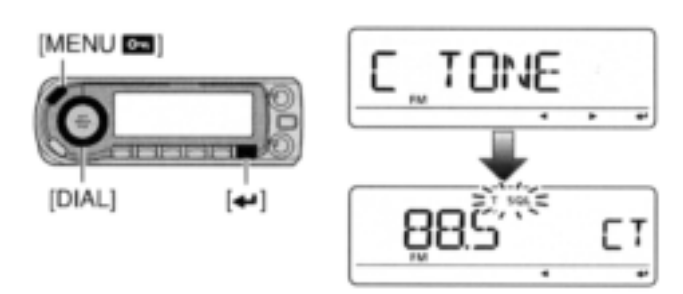

**2** Rotera **[DIAL]** för att välja och ställa in CTCSS tonfrekvens, tryck sedan [**←**](MONI).

- Varje trafikband och varje minneskanal har av varandra oberoende inställningar
- Se tabellen på sid 148 för tillgängliga tonfrekvenser.
- **3** Tryck **[MENU]** för att lämna DUP.T menyskärmen.

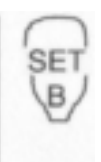

1 Öppna "C TONE" i DUP.T menyn.

 $MENU \Rightarrow DUP.T \Rightarrow C$  TONE (sid 121) (Tryck [SET B(D-OFF)] för att öppna menyskärmen),  $(Tryck [A] eller [V], sedan [SET B(D-OFF)].)$ 

- 2 Tryck [▲] eller [▼] och välj tonfrekvens, tryck sedan [SET B(D-OFF)]
- 3 Tryck [CLR A(MW)] för att lämna DUP.T menyskärmen.

### **Inställning av DCS kod**

**1** Öppna "CODE" (DTCS kod) i DUP.T menyn.

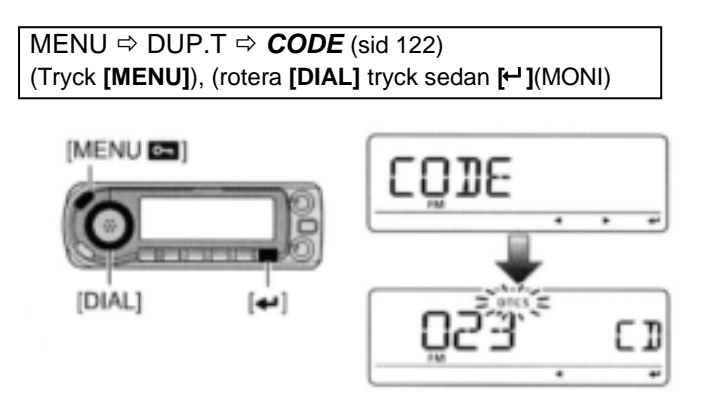

- **2** Rotera **[DIAL]** för att välja och ställa in DTCS kod, tryck sedan [<sup>←</sup>](MONI).
	- Varje trafikband och varje minneskanal har av varandra oberoende inställningar
	- Se tabellen till höger för tillgängliga DTCS koder.
- **3** Tryck **[MENU]** för att lämna DUP.T menyskärmen.

DTCS fas kan väljas i "DTCS-P" (DTCS polaritet). (sid 122)

1 Öppna "CODE" (DTCS mod) i DUP.T **SET** menyn. B

> $MENU \Rightarrow DUP.T \Rightarrow \text{CODE}$  (sid 122) (Tryck [SET B(D-OFF)] för att öppna menyskärmen),  $(Tryck [A] eller [\Psi]$ , sedan [SET B(D-OFF)].)

- 2 Tryck [▲] eller [▼] och välj DTCS kod, tryck sedan [SET B(D-OFF)]
- 3 Tryck [CLR A(MW)] för att lämna DUP.T menyskärmen.

### · Tillgängliga tonfrekvenser

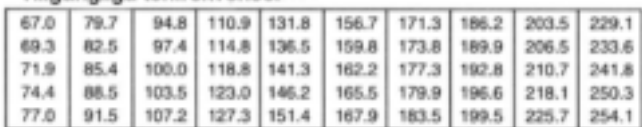

### · Tillgängliga DTCS koder

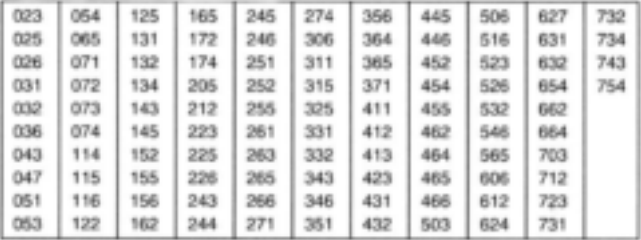

## **Inställning av DTCS polaritet**

**1** Öppna "DTCS-P" (DTCS polaritet) i DUP.T menyn.

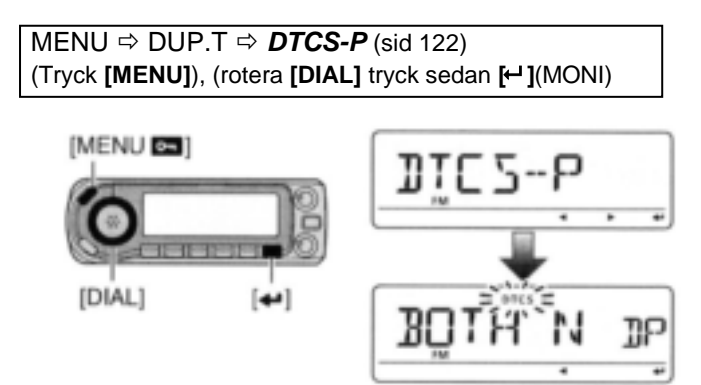

- **2** Rotera **[DIAL]** för att och välja och ställa in DTCS polaritet, tryck sedan [ **←**] (MONI).
	- **BOTH N :** Normal fas används både för TX och RX. (standard)
	- **TN-RR :** Normal fas används för TX; omvänd fas för RX.
	- **TR-RN :** Omvänd fas används för TX; normal fas för RX.
	- **BOTH R :** Omvänd fas används för både RX och TX.
- **3** Tryck **[MENU]** för att lämna DUP.T menyskärmen.

1 Öppna "DTCS-P" (DTCS polaritet) i DUP.T menyn.

B

 $MENU \Rightarrow DUP.T \Rightarrow DTCS-P$  (sid 122) (Tryck [SET B(D-OFF)] för att öppna menyskärmen),  $(Tryck [A] eller [V], sedan [SET B(D-OFF)].)$ 

- 2 Tryck [▲] eller [▼] och välj DTCS polaritet, tryck sedan [SET B(D-OFF)]
- 3 Tryck [CLR A(MW)] för att lämna DUP.T menyskärmen.

## **Tonscan**

Genom att övervaka en signal som använder pocketbeepton eller DTCS squelchfunktion, kan Du bestämma den tonfrekvens eller DTCS kod som behövs för att öppna squelchen.

- **1** Ställ in trafikfrekvens och trafikmod.
- **2** Håll **[TONE]**(M/CALL) intryckt i 1 sek för att gå över till tonval.
- **3** Rotera **[DIAL]** och välj antingen "TONE", "TSQL" eller "DTCS" för scan, tryck sedan **[TONE]**(M/CALL) igen.
- 4 Håll **[SCAN]**(VFO/MHz) intryckt i 1 sek för att gå över till val av scan.
	- För att ändra scanriktning, rotera **[DIAL].**
- **5** Rotera **[DIAL]** och välj "TONE", tryck sedan **[SCAN]**(VFO/MHz) igen för att starta tonscan.

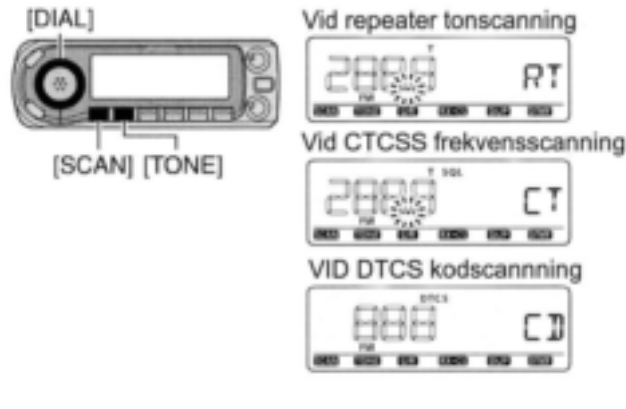

- **6** När CTCSS tonfrekvens eller den tresiffriga DCS koden är riktig öppnar squelchen och tonfrekvensen programmeras tillfälligt i den valda funktionen t ex. minnes- eller callkanal.
	- Tonscanningen gör uppehåll när en CTCSS tonfrekvens eller en tresiffrig DCS kod detekteras.
	- Den avkodade CTCSS tonfrekvensen eller den tresiffriga DCS koden används för tonenkodern eller tonenkoder/ dekodern, beroende på vald typ i steg 3.
	- "TONE": Tonenkoder för repeatertrafik
	- "TSQL": CTCSS tonenkoder/ dekoder
	- "DTCS": DTCS tonenkoder/ dekoder

7 Tryck **[SCAN]**(VFO/MHz) för att avbryta scan.

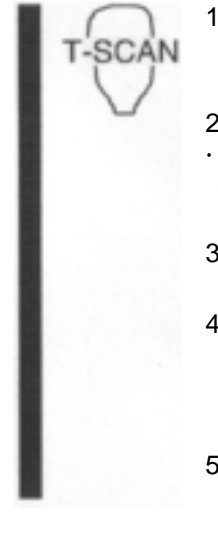

- 1 Ställ in den frekvens eller minneskanal som skall kontrolleras med avseende på tonfrekvens.
- 2 Välj typ av ton som skall scannas. Tryck [FUNC] sedan [SIMP 9(TSQL)] för tonsquelch; [HIGH] 4(DTCS)] för DTCS squelch.
- 3 Tryck [FUNC] sedan [SCAN 2(T-SCAN)] för att starta tonscan.
- 4 När tonfrekvensen är korrekt öppnar squelchen och tonfrekvensen programmeras i den valda moden såsom minnes- eller callkanal.

5 Tryck [CLR A(MW)] för att avbryta scan.

**OBS:** Den avkodade tonfrekvensen programmeras tillfälligt när en minnes- eller callkanal väljs. Den raderas emellertid när minnes-/ callkanalen väljs på nytt.

## **Digital squelch**

**OBS:** Använd digital kodsquelch när Du trafikerar två eller fler stationer eftersom den digitala anropssignalsquelchen känner igen "MY" (Din egen anropssignal). Den digitala anropssignalsquelchen kan sålunda användas endast vid trafik med en enskild annan station.

- **1** Ställ in trafikfrekvens i DV mod.
- 2 Ställ in current call signs "MY" (Din egen anropssignal) och "UR" (motstationens anropssignal) och/eller digital kod. Se nästa sida.
- **3** Håll **[TONE]**(M/CALL) intryckt i 1 sek för att gå över till tonval.
- **4** Rotera **[DIAL]** och aktivera den digitala kod- eller digitala anropssignalsquelchen tryck sedan **[TONE]** (M/CALL) igen.
- $\cdot$  Digital anropssignalbeep  $\sqrt[n]{(\cdot)}$  D SQL", digital anropssignalsquelch "D SQL", digital kodbeep "((·)) CSQL" och digital kodsquelch "CSQL" visas i tur och ordning.

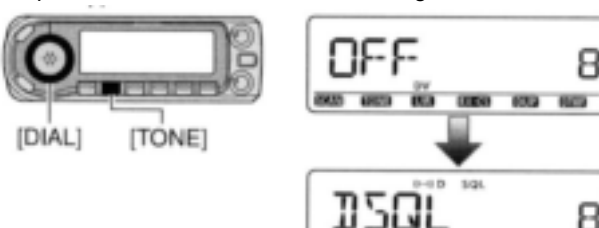

. . . .

000 00 00

- **5** När den mottagna signalen innehåller rätt anropssignal/ kod öppnar squelchen och signalen kan höras.
- När den mottagna signalen inte är korrekt öppnar inte den digitala anropssignal-/ digitala kodsquelchen. S-metern gör emellertid utslag för mottagen signalstyrka.
- $\cdot$  Beeptoner alstras i 30 sek och  $((\cdot))$  blinkar om pocketbeep har valts i steg 4.

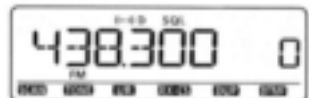

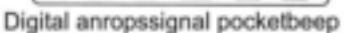

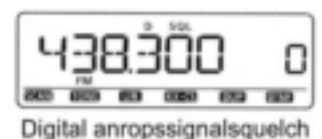

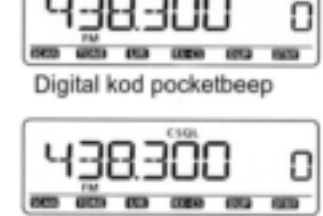

Digital kodsquelch

## **Inställning av UR och MY call signs**

**1** Öppna "UR" i anropssignalskärmen.

 $MENU \Rightarrow CALL S \Rightarrow UR$ (Tryck **[MENU]**), (rotera **[DIAL]** tryck sedan **[ ]**(MONI)

**2** Rotera **[DIAL]** och välj önskad anropssignal. Skriv in anropssignalen om den inte redan finns sparad i anropssignalminnet. Se sid 32 för detaljer.

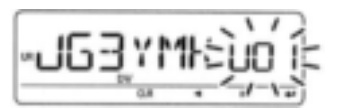

- **3** Tryck **[ ]**(MONI) för att ställa in den valda anropssignalen som current call sign i UR.
- **4** Rotera **[DIAL]** och välj "MY" på anropssignalskärmen, tryck sedan [<sup>←</sup>](MONI).

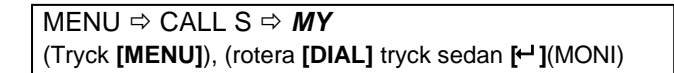

### **5** Rotera **[DIAL]** och välj önskad anropssignal.

 Skriv in anropssignalen om den inte redan finns sparad i anropssignalminnet. Se sid 30 för detaljer.

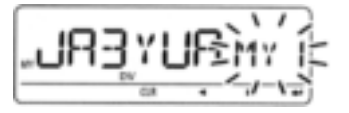

**6** Tryck **[ ]**(MONI) för att ställa in den valda anropssignalen som current call sign i MY.

### **Inställning av digital kod**

**1** Öppna "D CODE" (DTCS kod) i DUP.T menyn.

 $MENU \Rightarrow DUP.T \Rightarrow D CODE$  (sid 122) (Tryck **[MENU]**), (rotera **[DIAL]** tryck sedan **[ ]**(MONI)

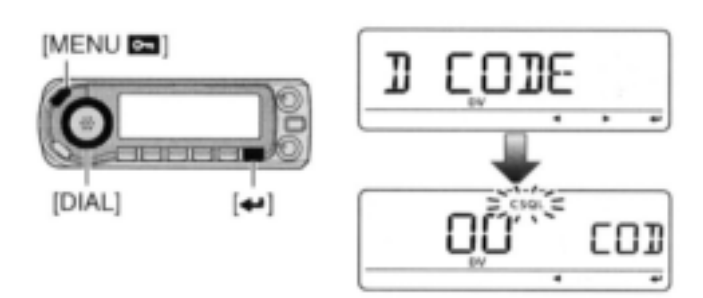

- **2** Rotera **[DIAL]** för att välja och ställa in önskad digital kod (00-99), tryck sedan **[ ]**(MONI).
	- Varje trafikband och varje minneskanal har av varandra oberoende inställningar.
- **3** Tryck **[MENU]** för att lämna DUP.T menyskärmen.

## **Mikrofontangenter**

[F-1] och [F-2] tangenterna på den medföljande HM-133 mikrofonen memorerar transceiverinställningarna.

[UP]/[DN] tangenterna på standard- eller andra mikrofoner (extra tillbehör) än HM-133 kan tilldelas funktioner som är desamma som funktionstangenterna på transceiverns frontpanel.

## **[F-1]/[F-2] tangenterna på HM-133**

Följande funktioner kan tilldelas [F-1] och [F-2] tangenterna oberoende av varandra.

Trafikfrekvens, val av trafikmod (FM/FM-N/ AM/ AM-N/ DV), repeaterinställning (offsetriktning och frekvensoffset, ton TILL/ FRÅN, och tonfrekvens), frekvenssteg, ton/ DTCS squelch (TILL/ FRÅN, frekvens/ kod och polaritet), anropssignaler (station och repeater 1/ 2), anropssignal-/ digital kodsquelch (TILL/ FRÅN och digital kod).

Inställningar i inställnings(SET) moden eller sändarens uteffekt kan dessutom tilldelas med [FUNC]+[F-1]/[F-2] tangenterna oberoende av varandra.

Inställningar i SCAN set moden (utom inställningar i programmerad scanlänk), inställningar i FUNC set moden (utom Mic UP/DN inställningar), inställningar i DISP set moden, inställningar i SOUNDS set moden, inställningar i DV SET moden (utom BK och EMR inställningar), GPS.SET inställningar, GPS larmområden (ALM1, ALM2), inställningar av sentencefornaterare, inställningar i GPS-A set moden, sändarens uteffektnivå.

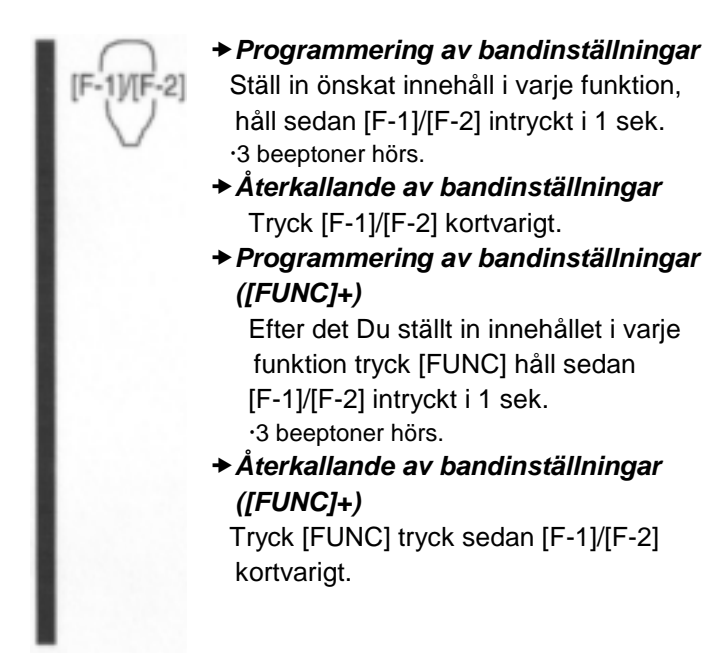

## **[UP]/[DN] tangenterna på andra mikrofoner**

(andra än HM-133)

Följande funktioner kan tilldelas [UP]/[DN] tangenterna på övriga mikrofoner (HM-103/HM-154) i inställningsmoden.

### **Standardinställning**

- [UP] : kanal upp; håll intryckt för att starta scan, tryck igen för att avbryta scan.
- [DN] : kanal ner; håll intryckt för att starta scan, tryck igen för att avbryta scan.

Se sid129 för detaljer avs. tilldelbara funktioner.

## **Fullständig reset** *MED POWER ON*

Funktionsdisplayen kan ibland visa felaktig information (t ex. när Du slår TILL strömmen). Detta kan orsakas av yttre faktorer, genom statisk elektricitet eller andra faktorer.

Om detta problem uppstår, slå FRÅN strömmen. Efter det att Du väntat några sekunder slå TILL strömmen igen. Om problemet kvarstår, utför följande åtgärder. Partiell reset är också möjlig. Se till höger för detaljer.

### **VIKTIGT!**

Nollställning av CPU RADERAR allt programmerat innehåll till standardinställning.

- **1** Håll POWER ON intryckt i 1 sek för att slå FRÅN strömmen.
- **2** Håll samtidigt **[MENU]** och **[S.MW]** intryckta slå sedan TILL strömmen för att nollställa CPU.

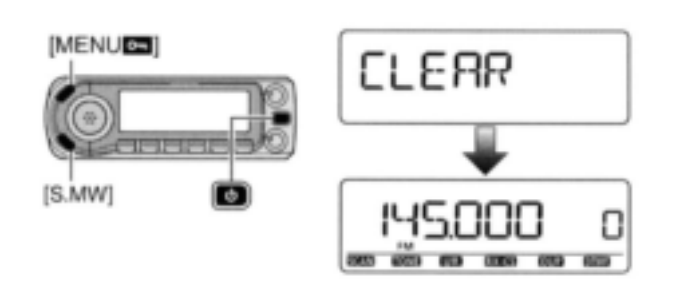

## **Partiell reset** *MED POWER ON*

Om Du vill nollställa trafikala inställningar (VFO frekvens, VFO inställningar, innehållet i menygrupper) utan att radera minnesinnehåll, anropssignalminnen eller repeaterlistor, kan Du använda en partiell reset.

- **1** Håll POWER ON intryckt i 1 sek för att slå FRÅN strömmen.
- **2** Håll samtidigt **[S.MW]** och **[VFO/MHz]** intryckta slå sedan TILL strömmen för att nollställa CPU.

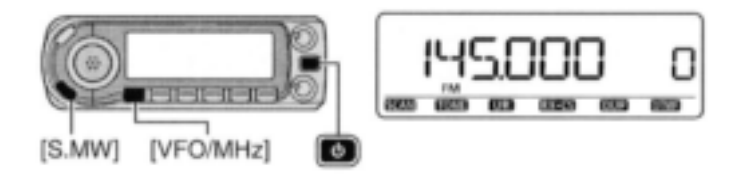

## **Datakloning**

### **Kloning mellan transceivrar**

ID-E880 har förmåga att utföra datakloning mellan transceiver till transceiver. Den här funktionen är användbar när Du vill kopiera allt programmerat innehåll från en ID-E880 till en annan.

- En OPC-474 KLONINGKABLEL (extra tillbehör) krävs.
- **1** Anslut OPC 474 kloningkabel till [SP] jacket på masteroch subtransceivern.
	- Mastertransceivern sänder data till subtransceivern.

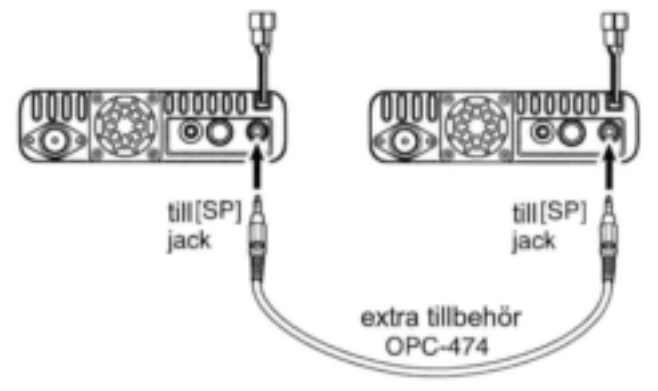

- **2** Samtidigt som Du håller **[M/CALL]** intryckt, slå TILL strömmen för att gå över till kloningmoden (endast mastertransceivern; endast POWER ON för subtransceivern).
	- "CLONE" visas och transceivrarna går över i standby för kloning.

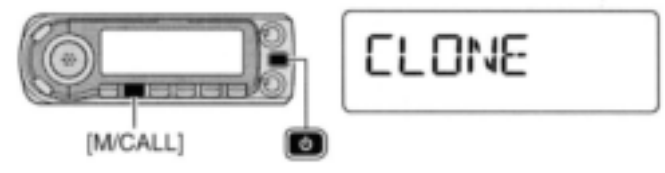

- **3** Tryck **[M/CALL]** på mastertransceivern.
	- "CL OUT" visas på mastertransceiverns display och stapelmätaren visar att data överförs till subtransceivern.
	- "CL IN" visas automatiskt på subtransceiverns display och stapelmätaren visar att data tas emot från mastertransceivern.

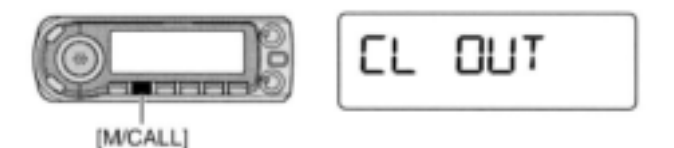

- **4** När kloningen är avslutad, slå FRÅN strömmen och sedan TILL den för att lämna kloningmoden.
	- "CL END" visas automatiskt på subtransceiverns display efter det kloningen är genomförd.

### **Kloning med en PC**

CS-80/880 KLONINGMJUKVARAN (fri nerladdning) kan också användas för att klona/editera innehåll med en PC (för Microsoft Windows 2000/XP eller Windows Vista) med användning av filer i ICF formatet. För att ansluta transceivern till en PC krävs antingen OPC-1529R datakommunikationskabel (extra tillbehör) eller kloningkabeln OPC-478/ 478UC.

· Med OPC-1529R

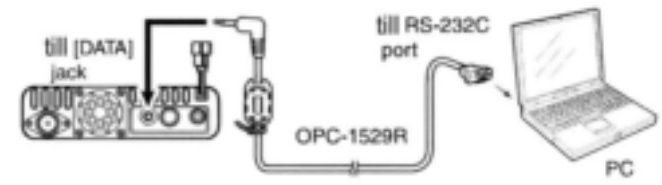

• Med OPC-478/478UC

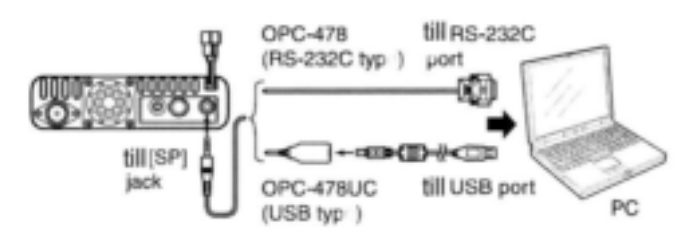

**OBS:** Om Du vill klona med datakommunikationskabeln (OPC-1529R extra tillbehör) i [DATA] jacket, ställ in "DATATX" (DV data TX) på "PTT" (sid 134). Annars kanske inte datakloningen fungerar felfritt.

### **Fel vid kloning**

**OBS: TRYCK INTE** in någon tangent på den transceiver som skall klonas under kloningen. Detta resulterar i kloningsfel.

När displayen ser ut som nedan har ett kloningfel inträffat.

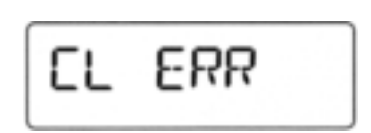

Om detta händer, slå FRÅN strömmen på den transceiver som skall klonas. Slå sedan TILL den igen och upprepa kloningen.

## **Automatiskt FRÅN slag**

Transceivern kan ställas in på att automatiskt slå FRÅN strömförsörjningen efter en specificerad period med en beepton när ingen tangent trycks in.

120 min, 90 min, 60 min, 30 min och OFF kan specificeras. Den specificerade perioden bibehålls även när transceivern slagits FRÅN av den automatiska FRÅN slagsfunktionen. För att avbryta funktionen välj "OFF" i inställningsmodens auto power-off.

Denna kan väljas med "AP OFF" i inställningsmoden för FUNC (SET).

MENU  $\Rightarrow$  SET  $\Rightarrow$  FUNC  $\Rightarrow$  **AP OFF** (sid 129) (Tryck **[MENU]**), (rotera **[DIAL]** tryck sedan **[ ]**(MONI)

## **Time-out timer**

För att förhindra oavsiktlig förlängd sändning etc. har transceivern en time-out timer. Timern stänger av en sändning efter 1, 3, 5, 10, 15 eller 30 min kontinuerlig sändning. Den här timern kan slås FRÅN (standard).

Ca.10 sek innan time-out timern aktiveras alstrar transceivern en varningsbeepton.

Funktionen kan väljas med "TOT" i inställningsmoden för FUNC (SET).

MENU  $\Rightarrow$  SET  $\Rightarrow$  FUNC  $\Rightarrow$  **TOT** (sid 128) (Tryck **[MENU]**), (rotera **[DIAL]** tryck sedan **[ ]**(MONI)

## **Packettrafik**

### **Datahastighet**

För packettrafik kan transceivern ställas in på en av två datahastigheter: 1200 bps (standard) och 9600 bps.

**1** Öppna "PACKET" i inställningsmoden för FUNC (SET).

 $MENU \Rightarrow SET \Rightarrow FUNC \Rightarrow PACKET$  (sid 129) (Tryck **[MENU]**), (rotera **[DIAL]** tryck sedan **[ ]**(MONI)

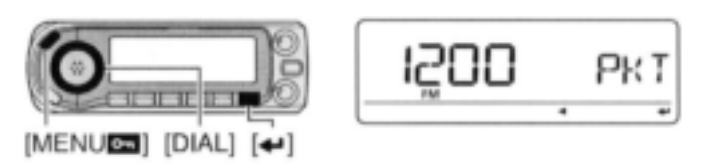

- **2** Rotera **[DIAL]** och välj datasändningshastighet mellan 1200 bps (standard) och 9600 bps tryck sedan **[ ]**(MONI).
- **3** Tryck **[MENU]** för att lämna inställningsmoden för FUNC.
	- Mikrofonsignalen stängs automatiskt av. Det är därför inte nödvändigt att avlägsna mikrofonpluggen från kontakten i det här fallet.
	- När Du trycker [PTT] under datasändning avbryts datasändningen och röstsignaler har prioritet.

### **Packetjackets stiftkonfiguration**

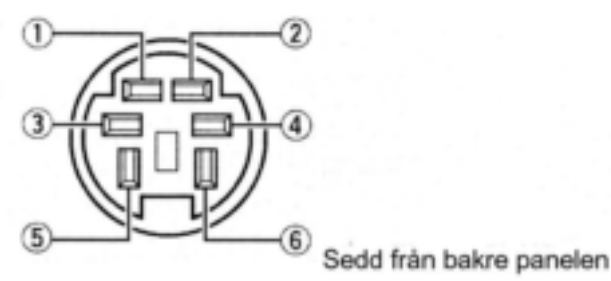

### 1 DATA IN

Ingångsterminal för datasändning. Se föregående sida för detaljer hur Du skall växla datahastighet mellan 1200 (AFSK) och 9600 bps (G3RUH, GMSK).

### 2 GND

Gemensam jord för DATA IN, DATA OUT och AF OUT.

### 3 PTT P

PTT terminal enbart för packettrafik. Ansluts till jord vid sändning av data.

### 4 DATA OUT

Utdataterminal enbart för 9600 bps.

5 AF OUT Utdataterminal enbart för 1200 bps.

### 6 P SQL

Utgången är hög (+5 V) när transceivern tar emot en signal som öppnar squelchen.

- För att undvika onödig TNC sändning anslut squelchen till TNC för att blockera sändning när signaler tas emot.
- Håll audions utnivå på en normal nivå annars kommer inte en "P SQL" signal att lämnas ut.

### **Trafik med 1200 bps packet**

**1** Anslut transceivern och en TNC som visas nedan.

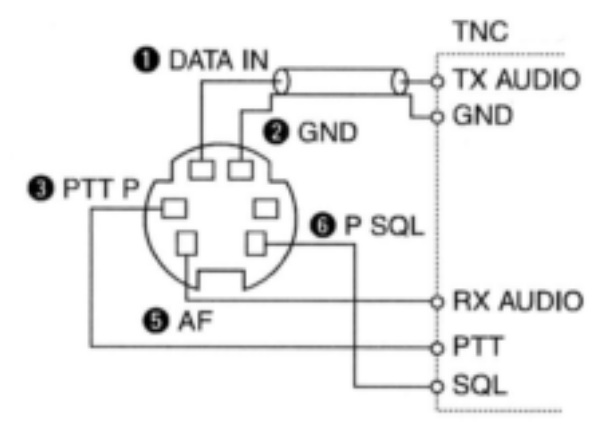

**2** Ställ in TNC för sändning.

- **3** Ställ in TNC sändningsfördröjning på 50-100 ms om så är möjligt.
- **4** Justera TNC frekvensdeviation om så behövs.
- *När Du använder en deviationsmätare* Justera TNC utgång så att frekvensdeviationen är i området ±3 till ±4 kHz.
- *När Du INTE använder en deviationsmätare* En mottagare eller transceiver behövs för att lyssna på sändningen – jämför den mottagna audions utgångsnivå vid mottagning av TNC modulerade signal med högnivåsignaler från mikrofonen. Justera sedan de modulerade signalerna från TNC till en lägre nivå än den röstmodulerade signalen. Forts på nästa sida.

- Läs instruktionerna som följde med TNC noggrant innan Du utför packettrafik med transceivern.
- Stift 5 AF OUT är enbart för trafik med 1200 bps. Detta stift kan inte användas för trafik med 9600 bps.
- Övermodulering kan minska signalkvaliteten. Om Du finner att många sändningar misslyckas justera modulationsnivån.

### **9600 bps höghastighetspacket**

Transceivern stödjer packettrafik i 2 moder: G3RUH och GMSK.

**1** Anslut transceivern och en TNC som visas nedan.

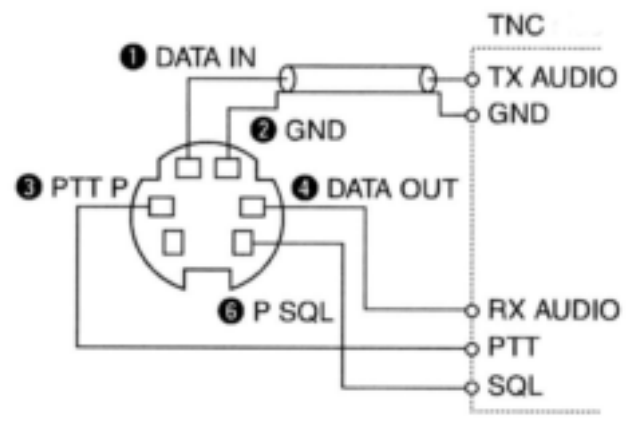

- **2** G3RUH moden kan hantera 16 olika modulerade vågformer för att upprätthålla kommunikationslänken.
- **3** Ställ in TNC transmissionsfördröjning på 50-100 ms om så är möjligt.
- **4** Justera TNC frekvensdeviation om så behövs (se nästa sida)
- När Du använder PTT-P terminalen för packettrafik sänds inga röstsignaler från mikrofonen.
- När Du trycker [PTT] under datasändning avbryts denna och talsignalen får prioritet.
- Läs instruktionerna som följde med TNC noggrant innan Du utför packettrafik med transceivern.
- Stift 4 DATA OUT är enbart för trafik med 9600 bps. Detta stift kan inte användas för trafik med 1200 bps.

## **Justering av den utsända signalen från TNC**

När Du ställer in datatransmissionshastigheten på 9600 bps kommer signalen från TNC att appliceras enbart på den interna begränsningskretsen för att automatiskt bibehålla bandbredden.

Applicera **ALDRIG** datanivåer från TNC över 0.6 V<sub>P-P</sub> annars kommer inte transceivern att kunna bibehålla bandbredden och störningar av andra stationer kan inträffa.

### **1 När Du använder en nivåmätare eller oscilloskop justera TX audio utgångsnivå (DATA IN nivå) från TNC enligt följande.**

0.4 V<sub>P-P</sub> (0.2 V rms) : rekommenderad nivå 0.2 V<sub>P-P</sub>-0.5 V<sub>P-P</sub> (0.1-0.25 V rms) : acceptabel nivå

### **2 När Du INTE använder ett mätinstrument**

**1** Anslut transceivern till en TNC.

**2** Gå över till en testmod ("CALL", etc.) på TNC sänd sedan några testdata.

- 3 *När transceivern misslyckas med att sända testdata eller sänder sporadiskt (TX indikatorn visas inte eller blinkar):*
	- Minska TNC utgångsnivå till dess sändningsindikatorn lyser kontinuerligt.

*När sändningen misslyckas även om TX indikatorn lyser kontinuerligt:*

Öka TNC utgångsnivå.

## **14 UNDERHÅLL**

**Felsökning** Om transceivern verkar felfungera, kontrollera följande innan Du lämnar den till service.

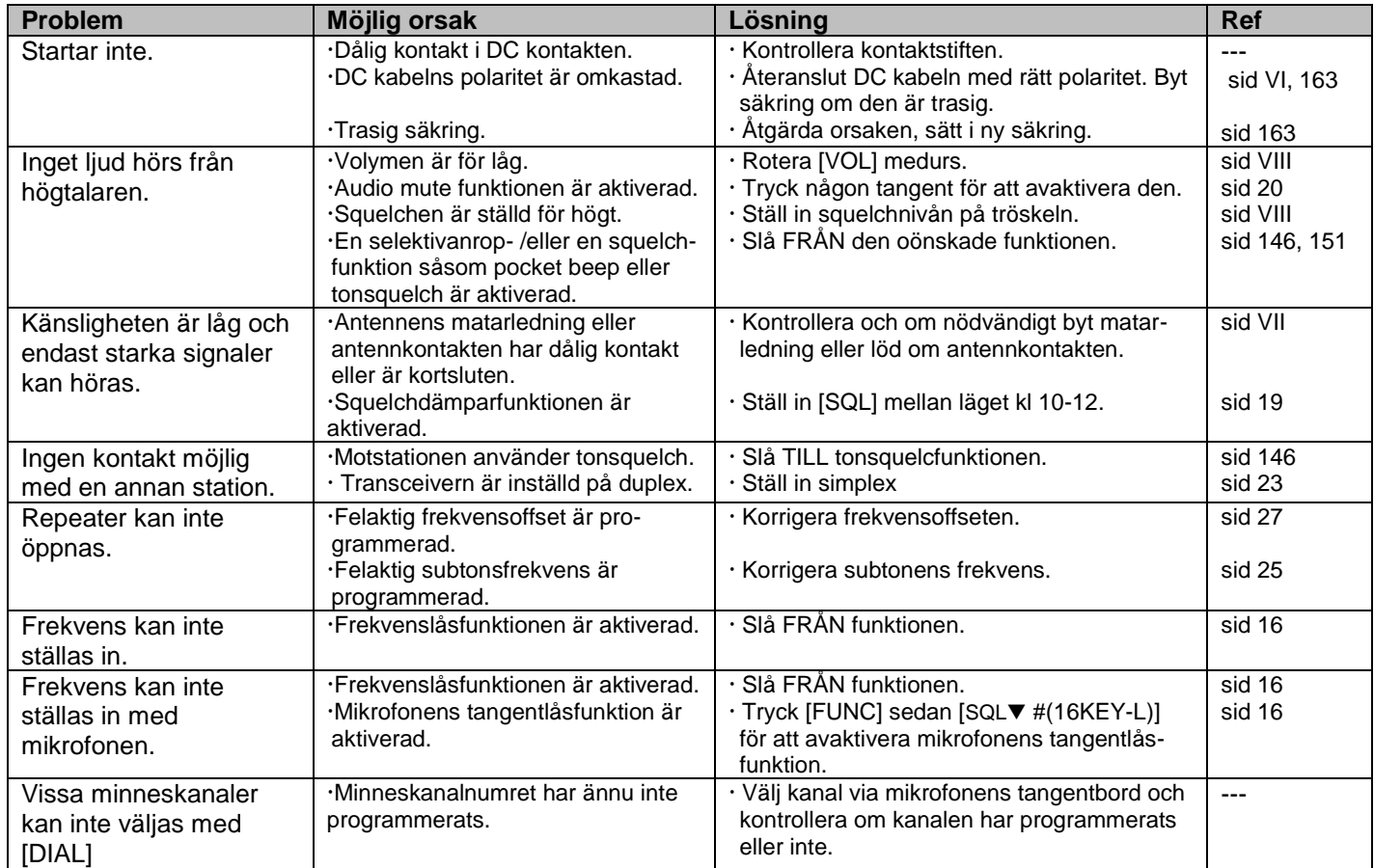
# 14 UNDERHÅLL

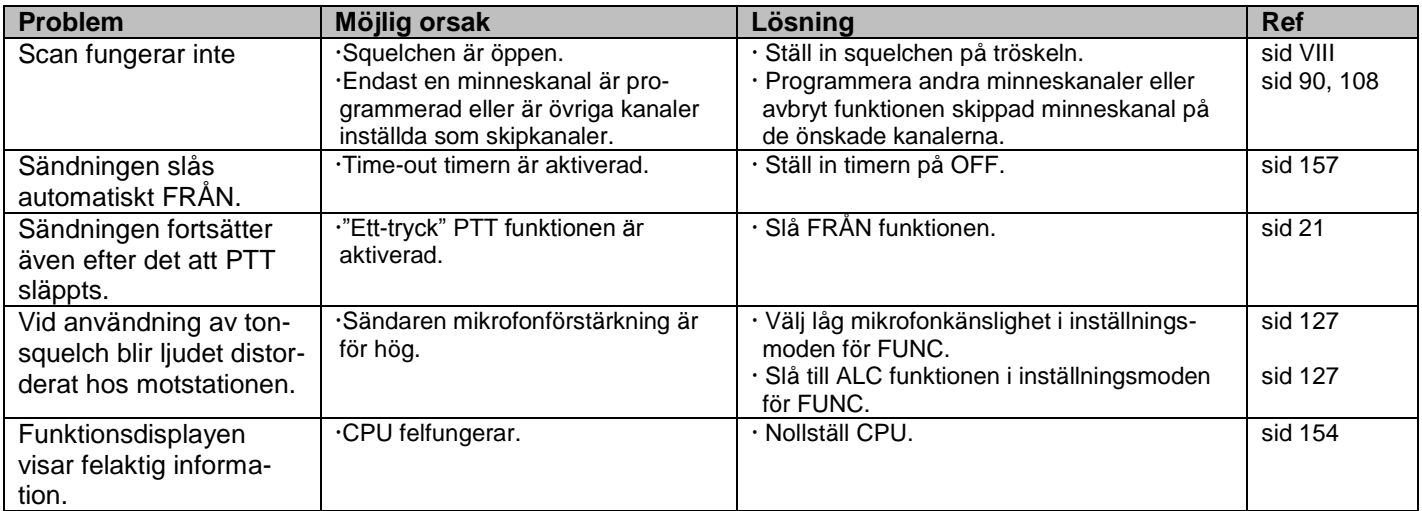

## **Byte av säkring**

Om säkringen går sönder eller transceivern slutar fungera finn om möjligt ut orsaken och byt ut säkringen mot en ny med ett rätt värde (FGB 20 A) som visas till höger.

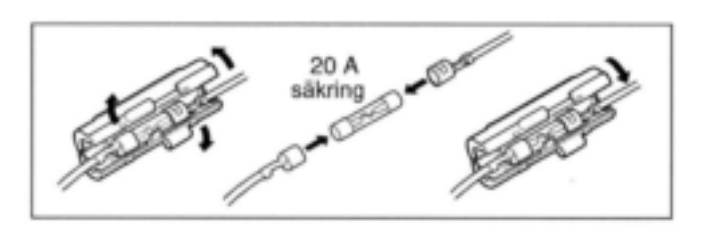

## **15 SPECIFIKATIONER**

### **ALLMÄNT**

Frekvenstäckning (enhet: MHz)

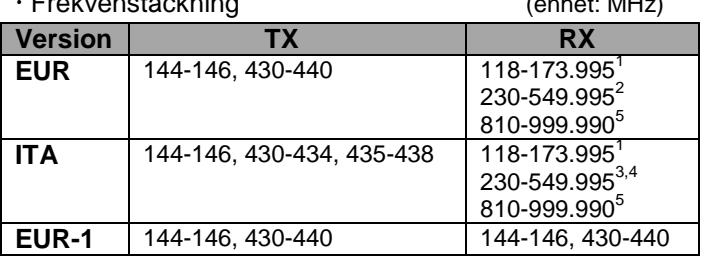

 $1$ Garanteras endast 144-146 MHZ.  $2$ Garanteras endast 430-440 MHz.

 ${}^{3}$ Garanteras endast 430-440 MHz.  ${}^{4}$ Garanteras endast 430-440 MHz.<sup>5</sup> Garanteras inte.

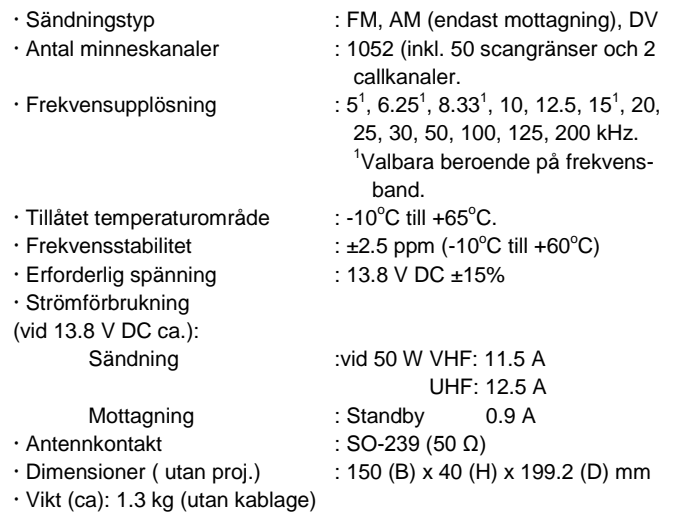

### **SÄNDARE**

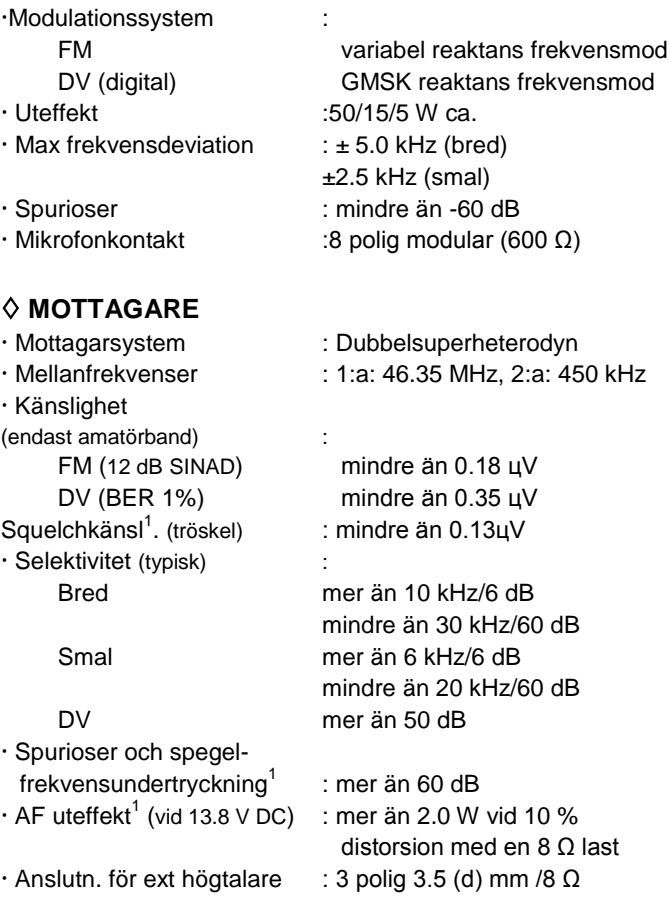

<sup>1</sup>Garanteras endast i omr. 144-146 och 430-440 MHz

**Alla specifikationer kan komma att ändras utan föregående meddelande**

## 15 SPECIFIKATIONER

Känslighet (för RX band-FM/AM; enbart för Din referens)

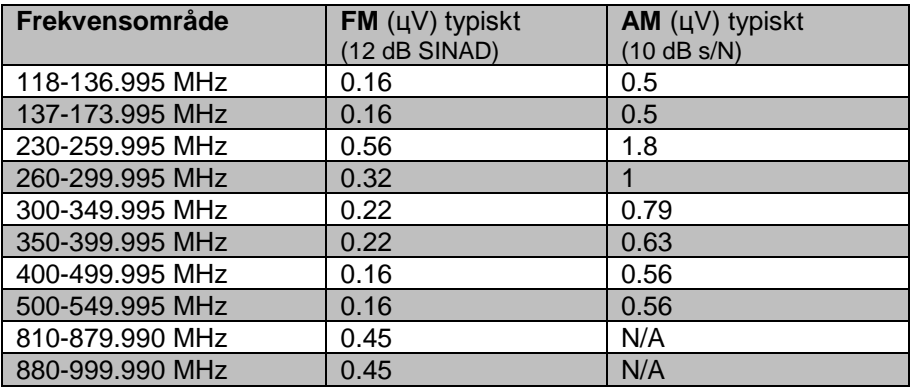

### **16 EXTRA TILLBEHÖR**

**CS-80/880** KLONINGMJUKVARA (fri nerladdning) Använd den här mjukvaran för att snabbt och enkelt programmera inställningar såsom minneskanaler och innehåll i inställningsmoden via Din PC RS-232C terminal (med OPC-1529R eller OPC-478) eller USB port (OPC-478UC). Du behöver antingen OPC-1529R eller OPC-478UC.

Den här mjukvaran kan laddas ner från Icoms hemsida på internet. Öppna följande URL för att ladda ner mjukvaran och manualen. http://www.icom.co.jp/world/support/index.html

**HM-133** MIKROFON MED FJÄRRKONTROLL Fjärrkontrollmikrofon med bakgrundsbelysning av tangenterna. Samma som följer med transceivern.

**HM-103/HM-154** HANDMIKROFON

**OPC-347/1132** DC KABLAR OPC-347 : 7.0 m OPC-1132 : 3.0 m Samma som följer med transceivern.

**OPC-440/647** MIC FÖRLÄNGNINGSKABEL

OPC-440: 5.0 m OPC-647: 2.5 m

**OPC-441** FÖRLÄNGNINGSKABEL FÖR HÖGTALARE 5.0 m

**OPC-474** KLONINGKABEL Används för datakloning mellan transceivrar.

### **OPC-478/OPC-478UC** KLONINGKABEL

Används för datakloning mellan transceiver och PC med CS-80/880 (nerladdningsbar mjukvara) OPC-478 : RS-232C typ OPC-478UC : USB typ

**OPC-589** MIC ADAPTERKABEL Låter Dig ansluta en vanlig 8 polig mikrofon.

**OPC-1529R** DATAKOMMUNIKATIONSKABEL (typ RS-232C) Medger låghastighets datakommunikation i DV moden och datakloning med CS-80/880.

**SP-10** EXTERN HÖGTALARE

För allmän mobilanvändning. Kabellängd: 1.5 m.

### **MB-210** MONTERINGSBAS

Används för att montera fjärrkontrollenheten på olika platser i fordon. Konsoll för fjärrkontrollenheten krävs för montering.